# Электронные тахеометры серии **NTS-360R**

РУКОВОДСТВО ПОЛЬЗОВАТЕЛЯ

# **ɋɈȾȿɊɀȺɇɂȿ:**

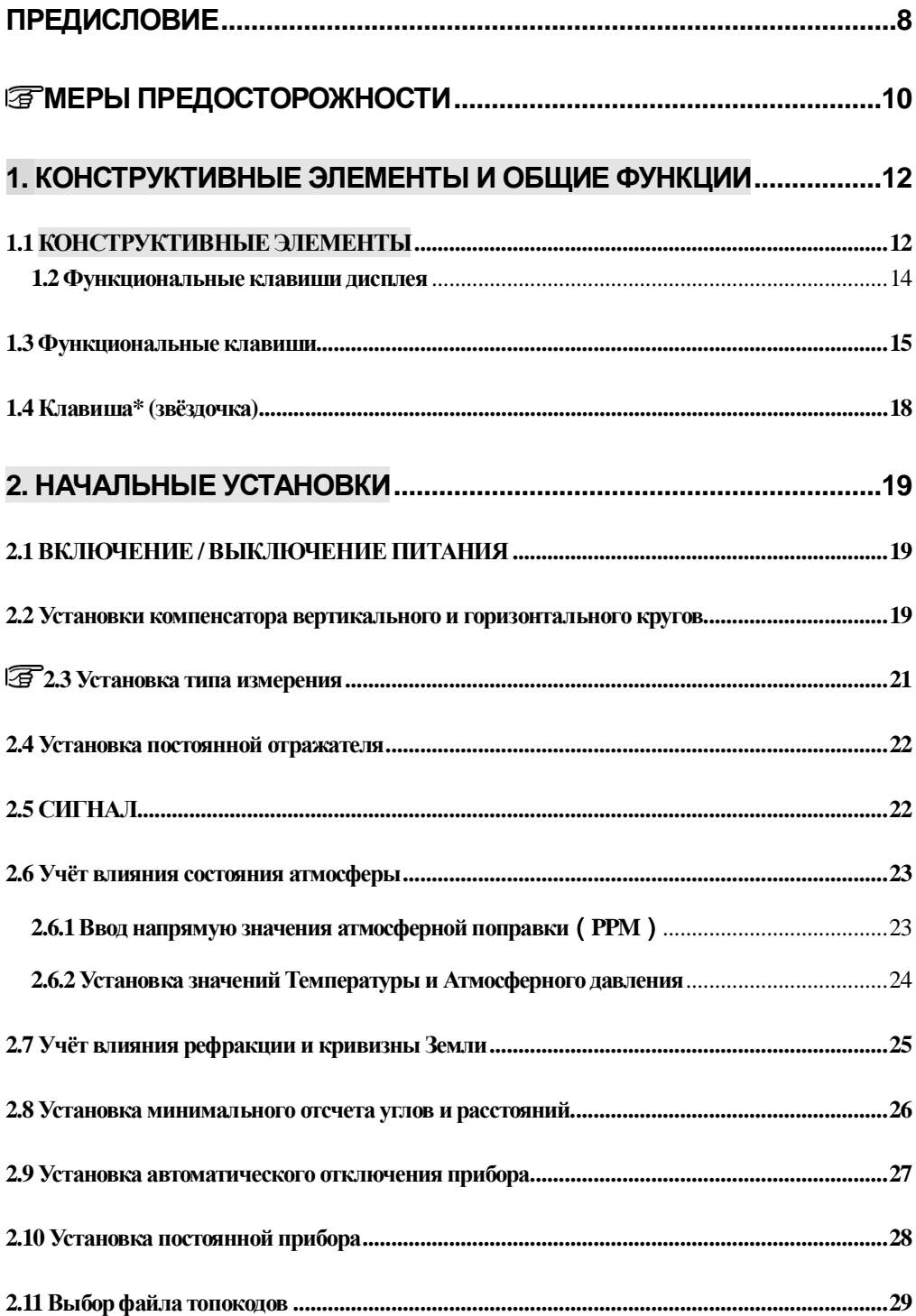

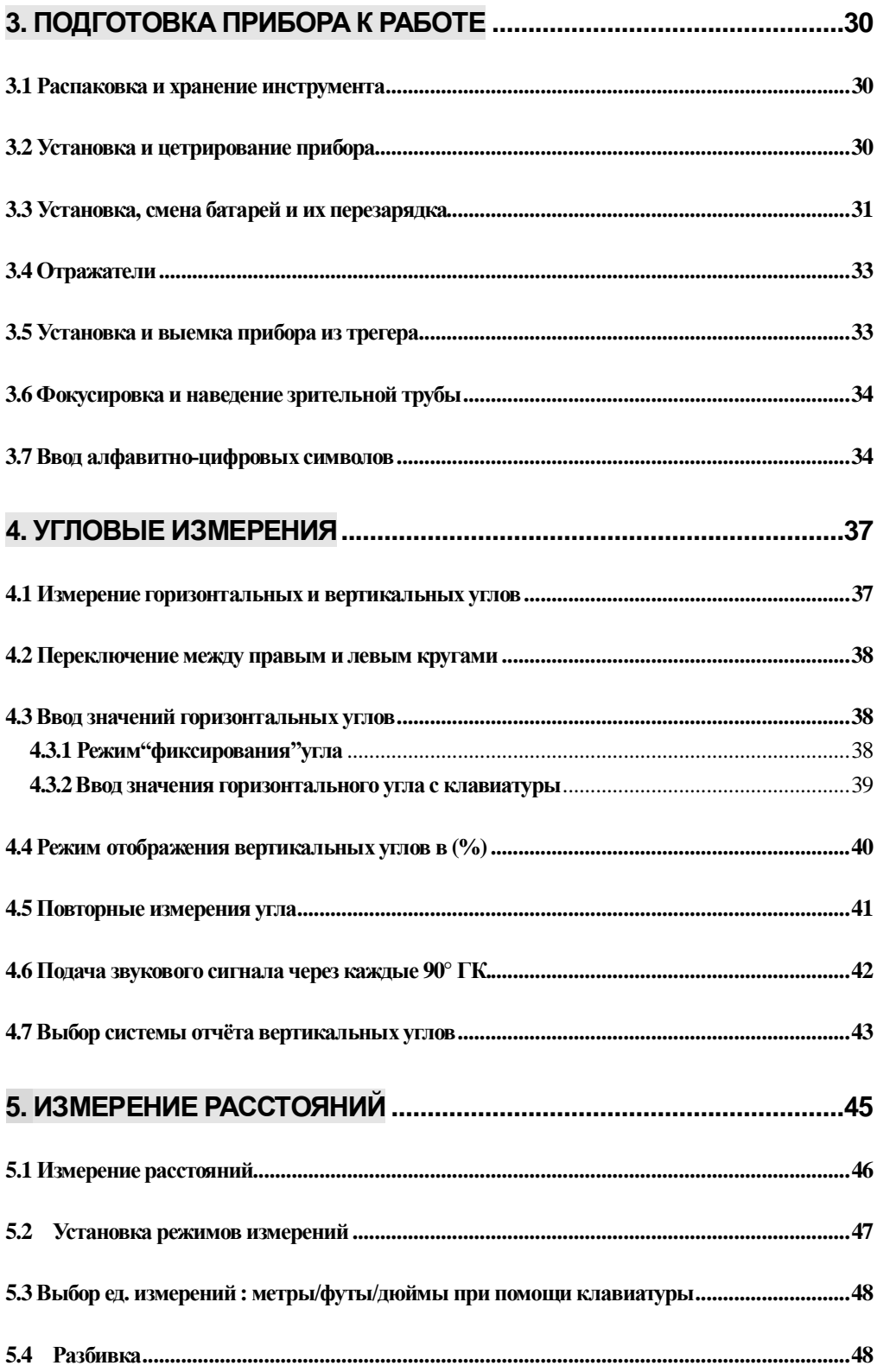

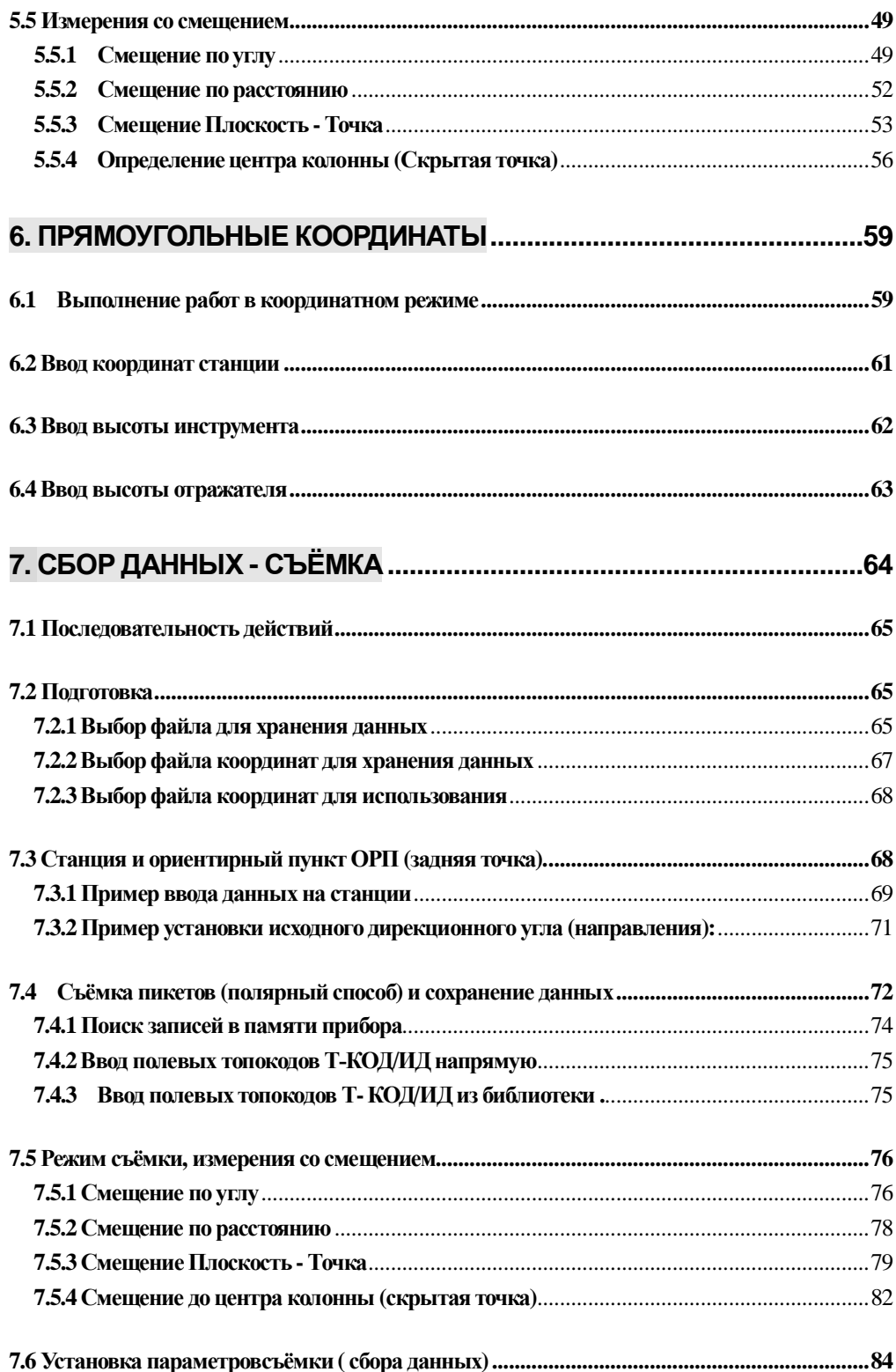

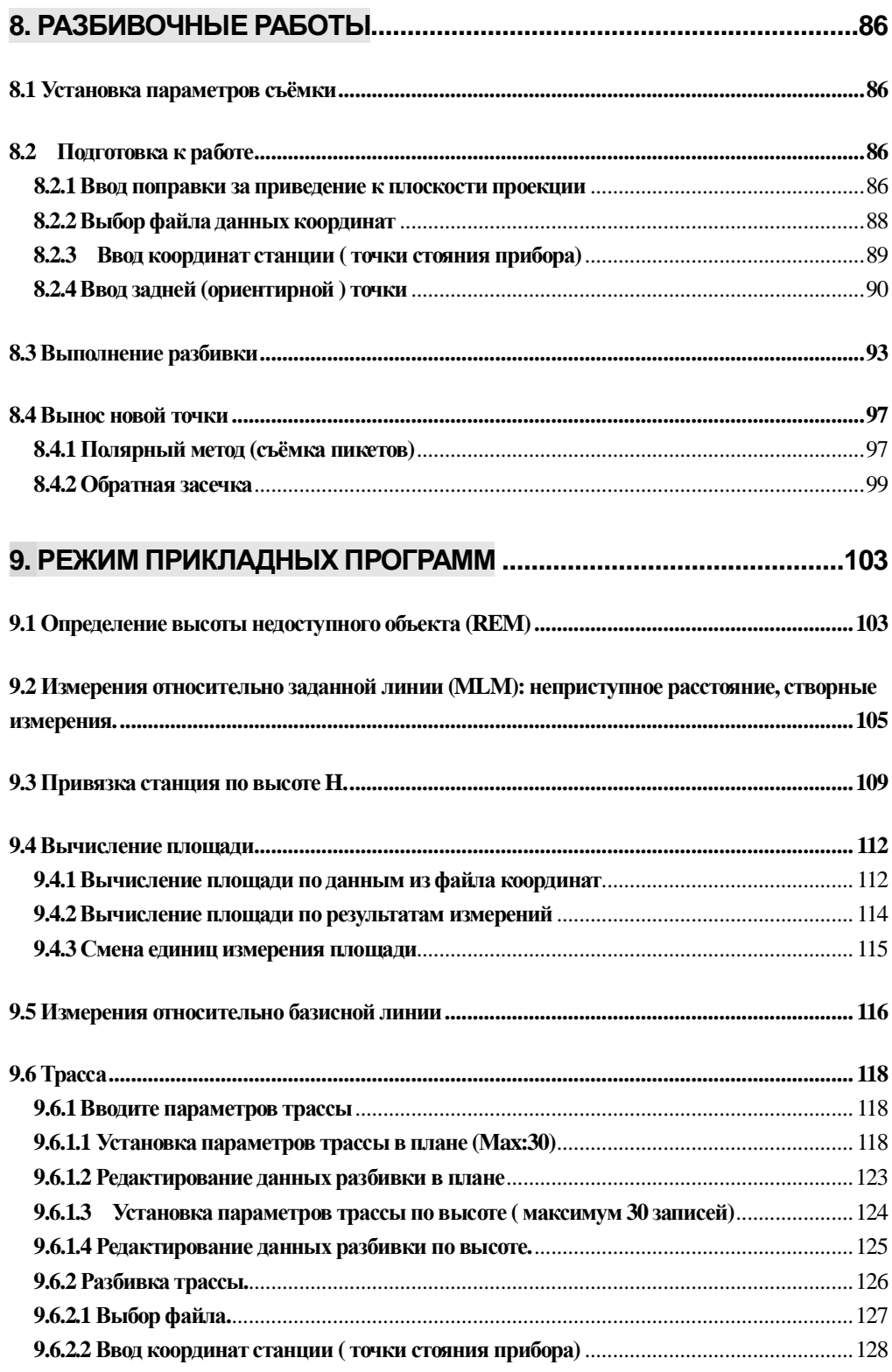

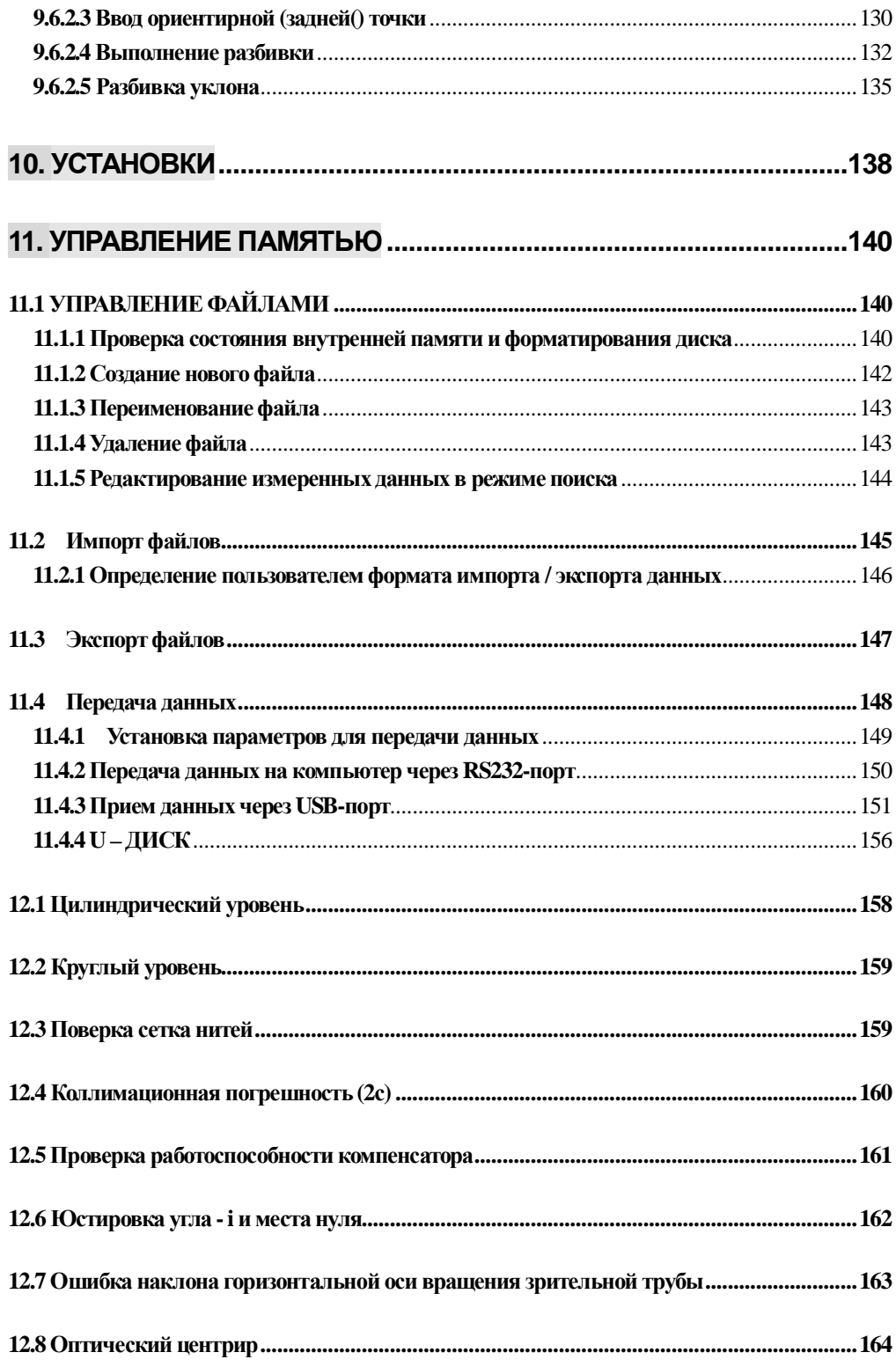

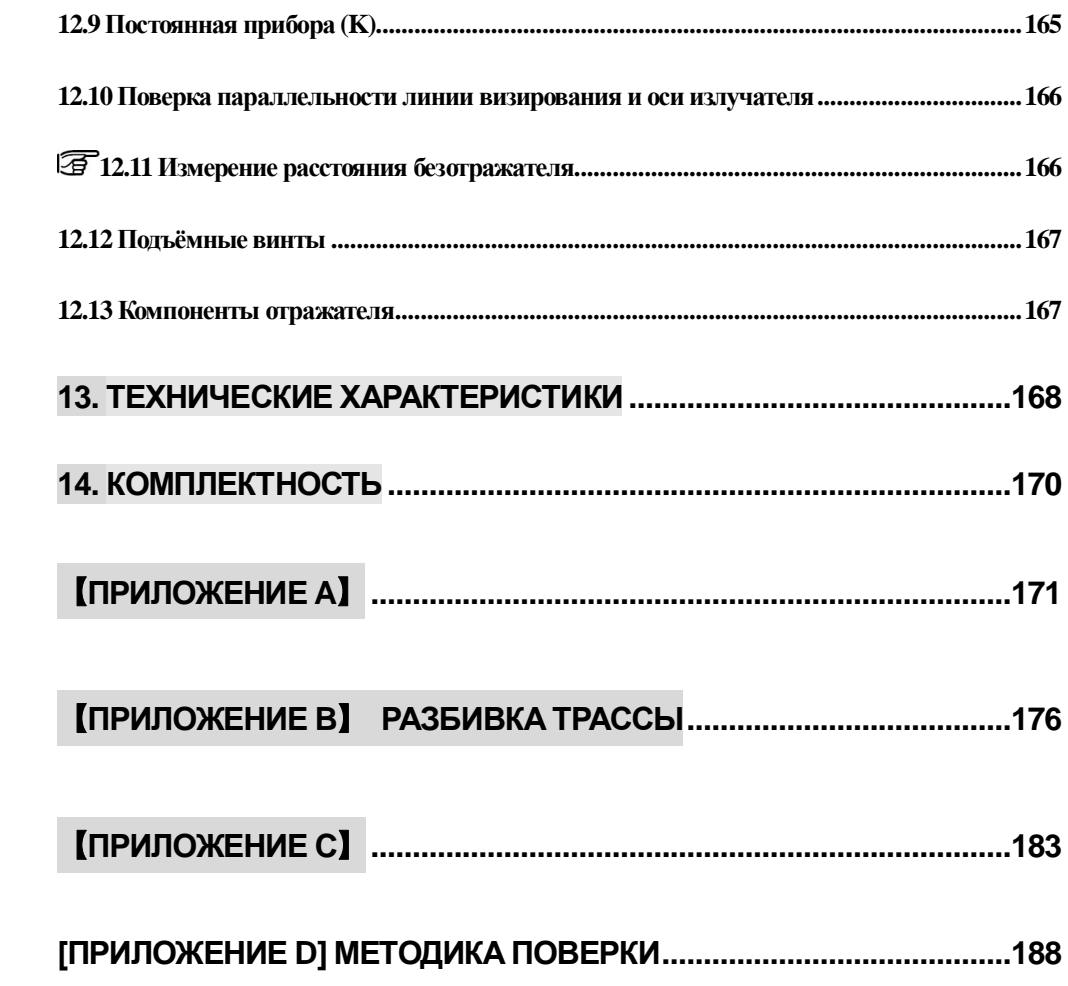

# Предисловие

Благодарим Вас за покупку электронного тахеометра серии NTS360 (R)

Это руководство по эксплуатации серии электронных тахеометров NTS-360 (R) (L).

Серия электронных тахеометров NTS-360L снабжена IR – дальномером.

Серия электронных тахеометров NTS-360R снабжена лазерным безотражательным дальномером, позволяющим измерять расстояния на местности без отражателя (призмы).

В настоящем пособии абзацы отмеченные как "  $\mathfrak{F}$ " применяются только к серии NTS-360R Пожалуйста, внимательно читайте их перед использованием оборудования!

Примечание: производители сохраняют за собой право изменять технические параметры без предварительного уведомления!

#### ОПИСАНИЕ ПРИБОРА :

#### 1. Расширенная Функциональность

Электронные тахеометры серии NTS-360 (R) (L) компании SOUTH Survey & Mapping Instruments обеспечены полным комплектом внутренних программ для съёмки, записи данных, установочных параметров и предназначены для ведения профессиональных съёмочных работ различного назначения.

#### 2. Абсолютное кодирование лимба

Абсолютное считывание с лимба, позволяет не проводить инициализацию ВК прибора и сохранять значение азимута при его выключении.

#### 3. SD-**карта**

Большая емкость памяти, быстрая передача данных, гибкость, удобство и безопасность хранения данных обеспечивает SD-карта, которую можно считать на портативном компьютере или устройстве считывании sd-карт.

SD – карта ёмкостью 1 Гб памяти, может хранить свыше 8500 записей измерений и координат или более 22000 данных координат.

#### **4. Большая память**

Большая емкость памяти, и лёгкая в управлении файловая система, позволяет просто управлять данными: добавлять, удалять, изменять, передавать, и так далее.

- 8 -

## **5. Измерение расстояния без призмы**

Тахеометры серии NTS-360R позволяет выполнить измерения карнизов окон, столбы электролиний, дорог и т.д. в безотражательном режиме до 300 м..

#### **6. Специальные геодезические программы.**

Кроме основных режимов съёмки (измерение углов, расстояний, вычисление коорлинат), прибор имеет специальные программы съёмки такие как: опрелеление высоты недоступного объекта, смещение по углу и расстоянию, створные измерения, разбивка по расстояниям или координатам, ввод новой станции и т.д.. удовлетворяющие любого профессионала съёмки.

#### Внимание:

1. Никогда не направляйте объектив на Солнце без специального светофильтра

2. Никогда не храните прибор при высоких и низких температурах, а так же избегайте резких темперетурных перепадов..

3. Когда прибор не используется, пожалуйста, поместите его в футляр. Избегайте сильных ударов. Пыли и повышенной влажности.

4. Если существует большая разница температур между местом хранения прибора и районом выполнения работ. Вы должны оставить прибор в футляре до тех пор, пока не сравняется температура внутри и снаружи.

5. Если обородудование долгое время не использовать, следует снять аккумулятор и держать его отдельно. Батарея должна заряжаться не менее одного раза в месяц.

6. При транспортировке, прибор должен быть помещён в футляр для переноса. Мы так же советуем оборачивать фугляр специальным амортизационным материалом. так как, во время транспортировки, инструмент мог подвергаться воздейстсвию вибрации, ударов и/или изменению температуры.

7. При установке прибора на штатив убедитесь, что Вы удерживаете его одной рукой.

8. Протирайте оптические части инструмента только специальной хлопковой тканью. Не используйте растворители, за исключением чистого спирта. Не дотрагивайтесь пальцами до поверхности оптических деталей.

9. По окончании работы, шерестяной тканью протрите внешние части прибора. Если ткань становиться влажной, протрите прибор насухо сразу.

10. Перед началом работы, проверьте состояние питания, работоспособность, основные настройки и поправочные константы инструмента.

11. Не допускайте к работе с прибором не квалифицированного специалиста воизбежании ненужного ущерба.

**12.** Приборы серии NTS-360R снабжены видимым лазером. Вгляд на лазерный луч может быть опасным для глаз. Следите за тем, чтобы лазерный луч проходил выше или ниже уровня глаз. Не допускайте выполнения измерений по призме при установленном безотражательном режиме! Вы можете повредить дальномерное устройство сильным отражённым сигналом!

- 9 -

# **Ɇɟɪɵɩɪɟɞɨɫɬɨɪɨɠɧɨɫɬɢ**

#### Встроенный дальномер (видимый лазер)

#### **Внимание:**

Прибор оснащённый встроенным лазерным дальномером класса ЗR/IIIa снабжён предостерегающими наклейками

Нал микрометренным винтом ВК наклейка с налписью "CLASS III LASER PRODUCT". А так же, похожая наклейка есть на противоположной стороне.

Лазеры класса ЗR/IIIa соответствуют стандату безопасности

IEC 60825-1: 2001 "Радиационная безопасность лазерной продукции"

Нельзя смотреть на лазерный луч, избегайте прямого попадания в глаза. Мощность лазера может быть увеличина в 5 раз по сравнению с классом 2/II с длиной волны 400HM-700HM

#### **Внимание:**

Продолжительный взгляд на лазерный луч вредно.

#### Предупреждение:

Не смотрите на лазерный луч и не наводите лазерный луч на кого-то другого. Отражённый лазерный луч выполняет измерения от цели до инструмента.

## **Внимание:**

Когда лазерный луч отражается от призмы, зеркала, металлической поверхности, окна это может быть опасно для глаз.

#### Предупреждение:

Не смотрите на объект когда отражается лазерный луч.. Когда лазер включён (режим ЭДМ), не смотрите в зрительную трубу или на удалённую призму. Можно сначала навестись на призму через зрительную трубу прибора.

#### **Внимание:**

Неправильное использование лазерного оборудования класса ЗR, может быть опасным.

#### Предупреждение:

Чтобы избежать травм, каждый пользователь должен соблюдать меры безопасности и каждый раз контролировать опасное расстояние (в соответствии со стандартом IEC60825-1:2001).

#### Ниже перечислены основные части стандарта:

ЗR-класс лазерных приборов используют на открытом воздухе и на строительных площадках (Измерение, разбивка, нивелировка).

1. Только люди, кто прошёл обучение, могут быть допущены к установке, поверке и эксплуатации такого лазерного оборудования.

2. На площадке, должны быть соответствующие предупреждающие знаки об использовании лазера.

3. Не смотрите на лазерный луч и не использовать оптические приборы, чтобы смотреть на лазерный луч.

4. В целях предотвращения случайного попадания лазерного луча в людей, блокируйте лазерный луч в конце работы.. Когда лазерныйлуч выходит за ограничительную зону (опасное расстояние\*), и в это время кто-то движется, лазерный луч должен быть остановлен.

5. Линия лазерного луча должна быть установлена на уровне выше или ниже, чем человеческий глаз.

6. После выполнения работ с лазерным прибором и когда он не используется, должно быть обеспечено надлежащее хранение, исключающее его использование неподготовленными люльми.

7. Предотвращайте случайное попадание лазерного луча, например на поверхность зеркала, окна и.т.д. особенно на вогнутые отражающие поверхности.

\*Опасное расстояние - это максимальное расстояние от прибора до цели при котором происходит ослабление мощности луча не наносящее ущерба здоровью людей.

Встроенный дальномер ЗR-класса лазерных приборов имеее опасное расстояние -

**1000 м** (3300фут)

**• Taxeometpы NTS-365R и NTS-362R успешно прошли испытания в целях** VТВерждения типа средств измерений двойного назначения: для Гражданского и военного применения.

#### $\overline{\mathbf{1}}$ . ОБЩИЕ КОНСТРУКТИВНЫЕ ЭЛЕМЕНТЫ  $\mathbf{M}$ **ФУНКЦИИ**

# 1.1 КОНСТРУКТИВНЫЕ ЭЛЕМЕНТЫ

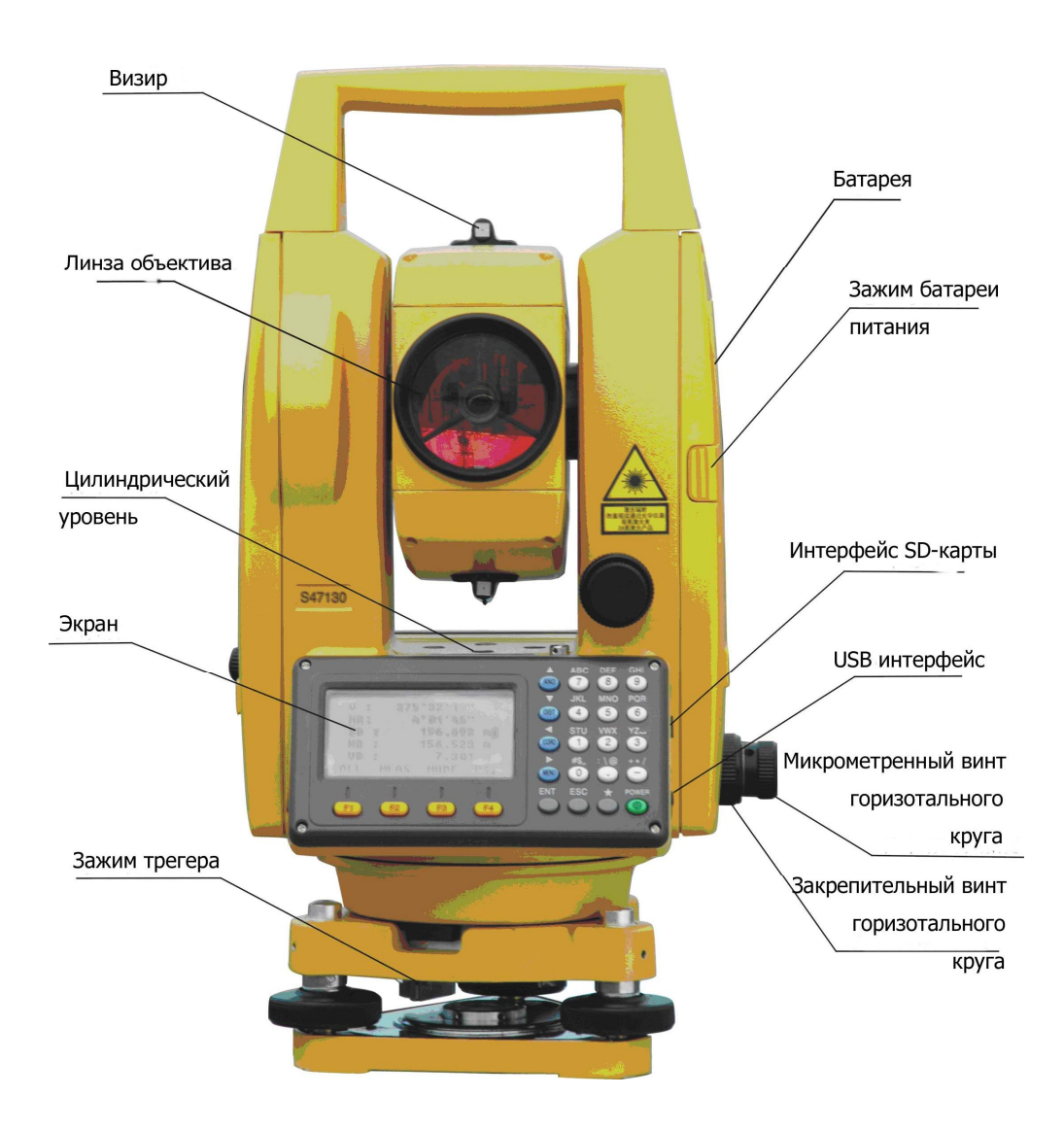

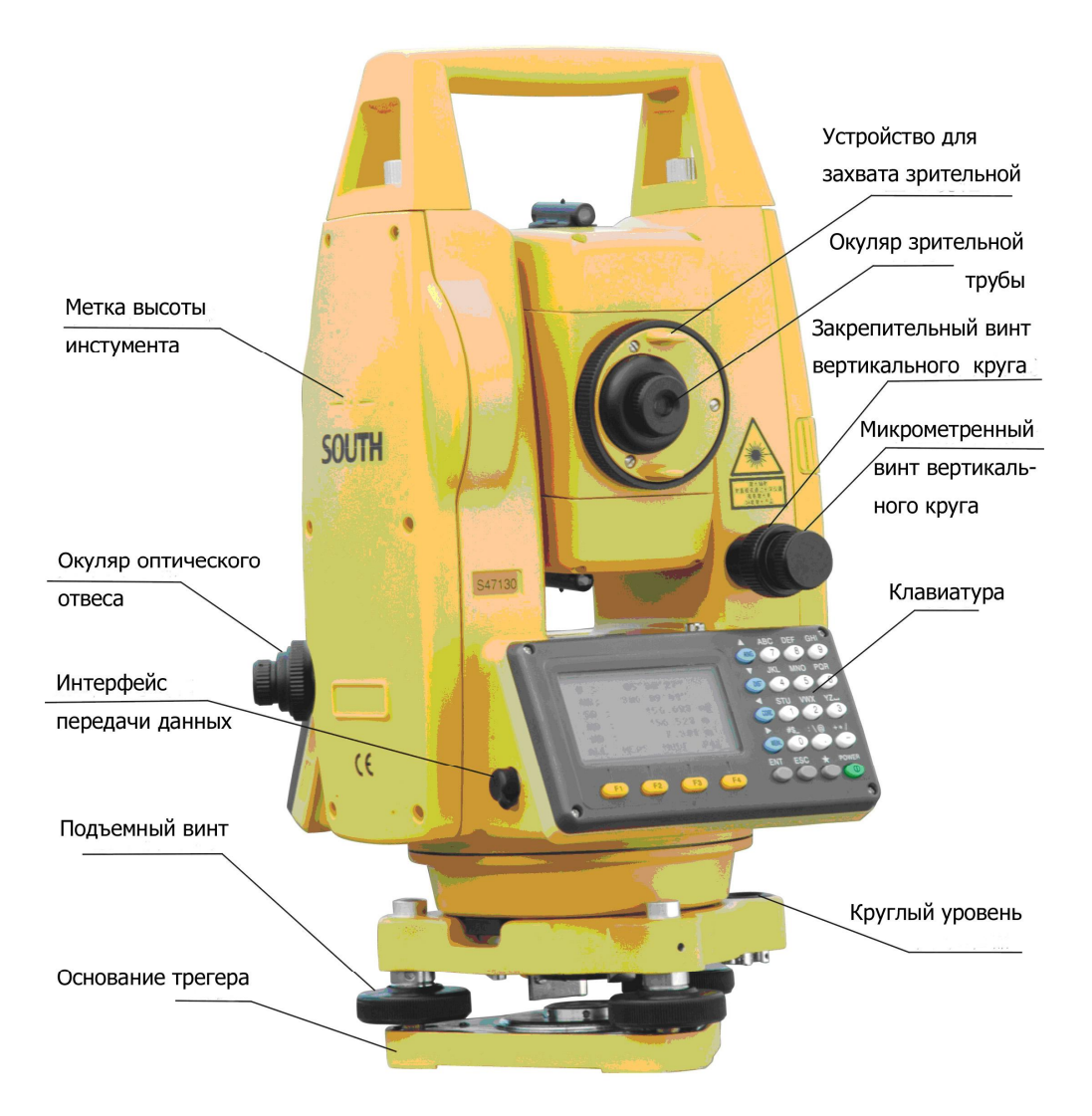

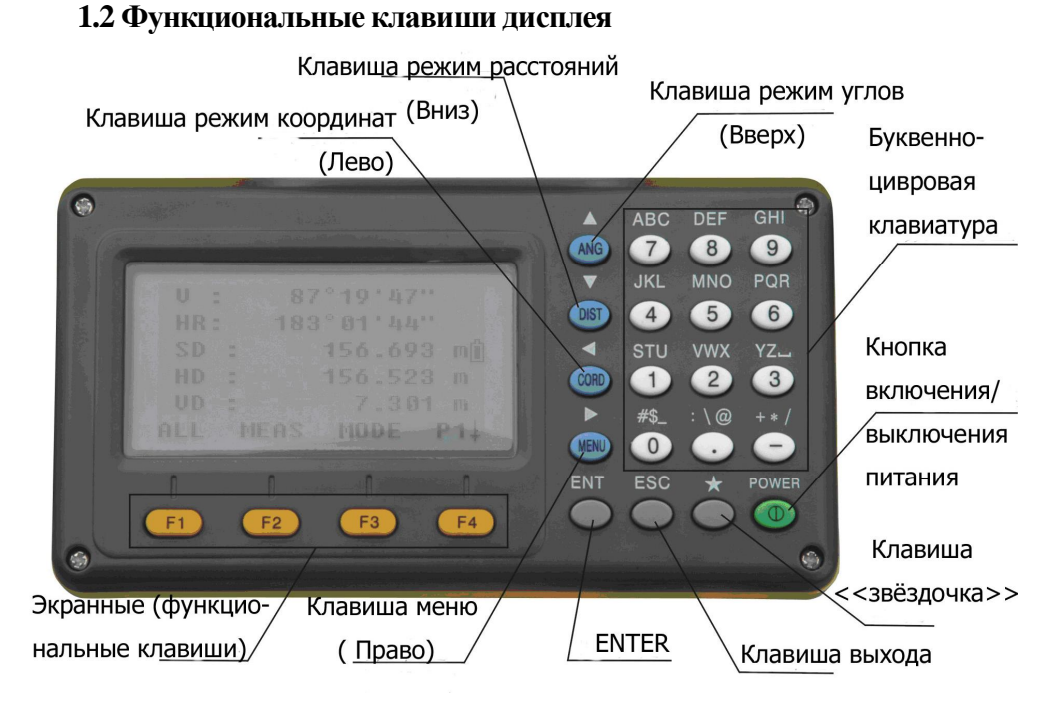

#### Клавиши управления:

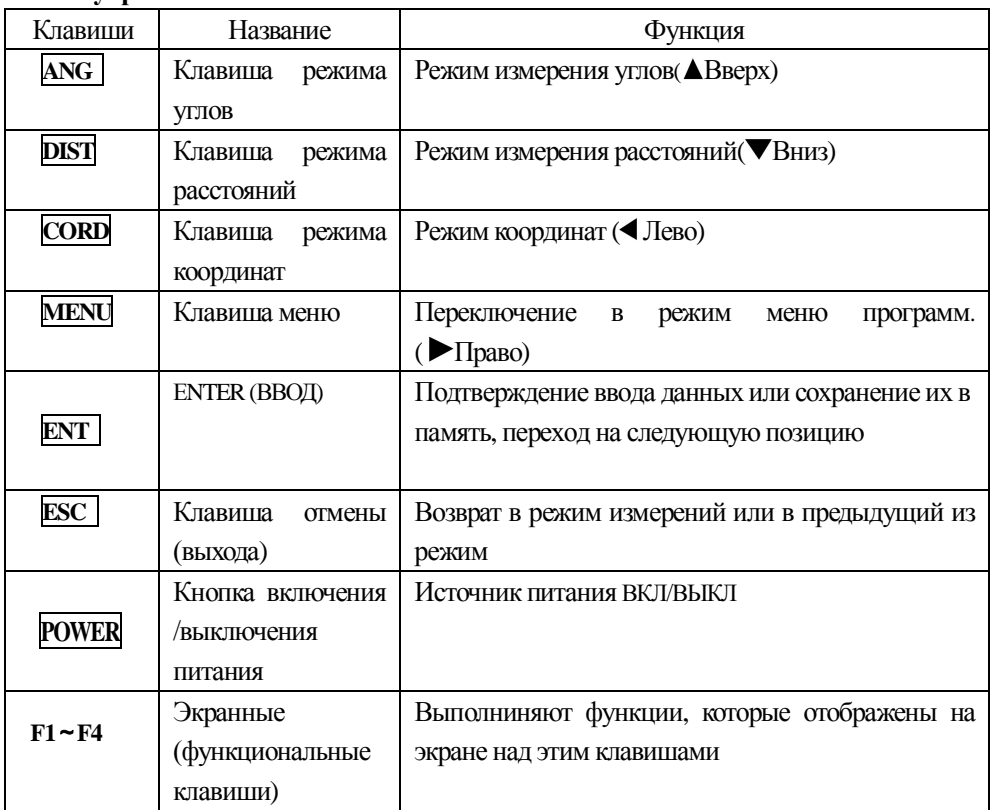

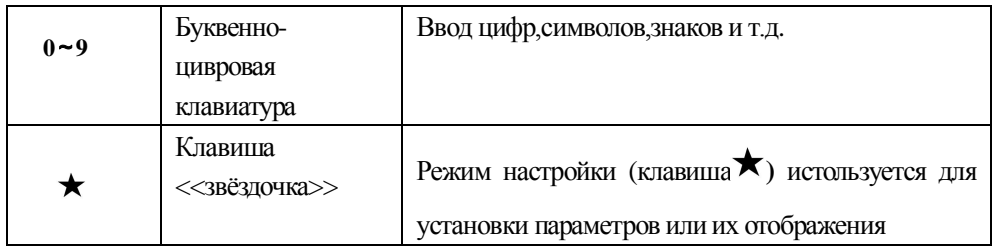

# Обозначения на экране:

**ȼɄ ȽɄɩ ȽɄɥ S h D X Y H \* m ft fi** 

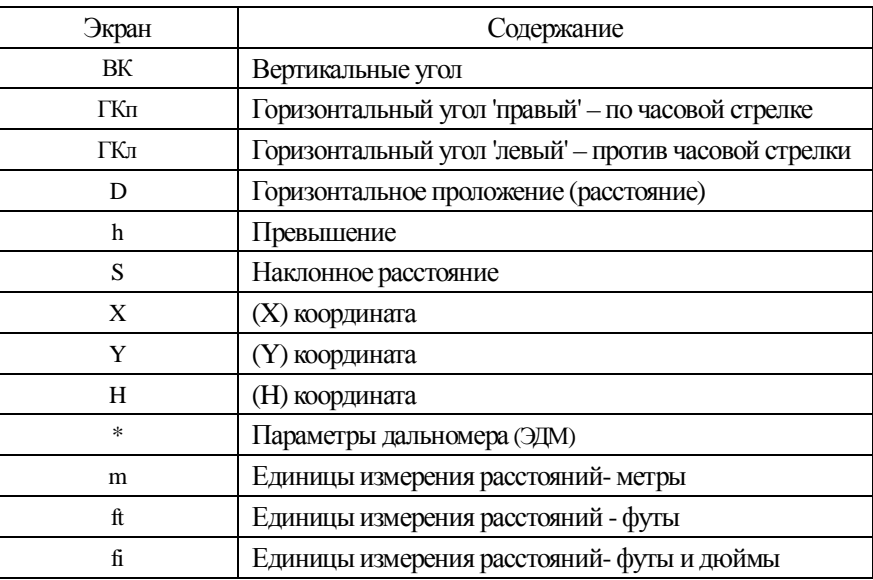

# 1.3 Функциональные клавиши

Режим измерения углов (3-х страничное меню)

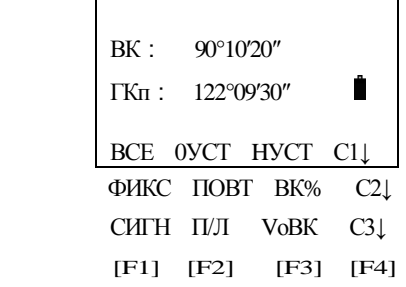

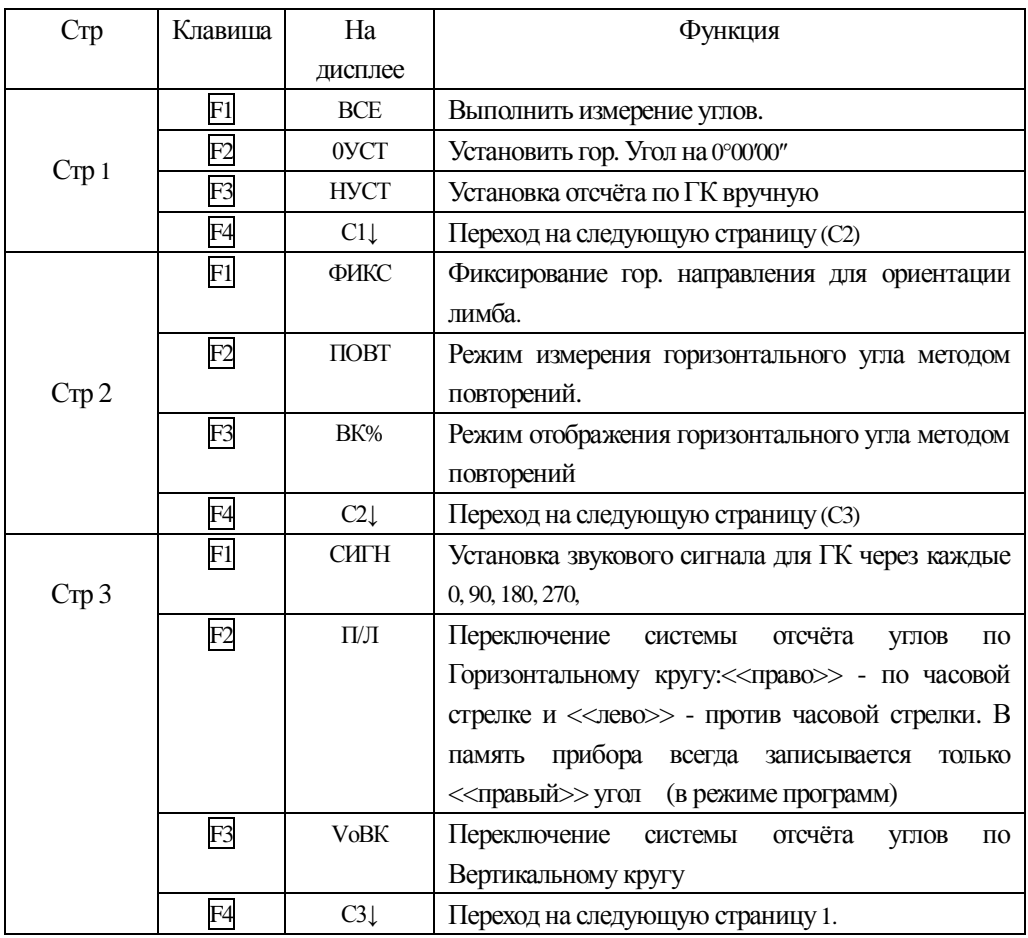

Режим измерения расстояний (2-х страничное меню)

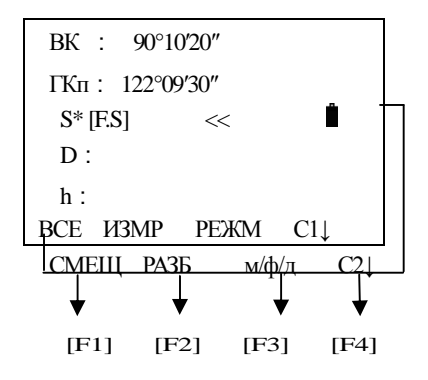

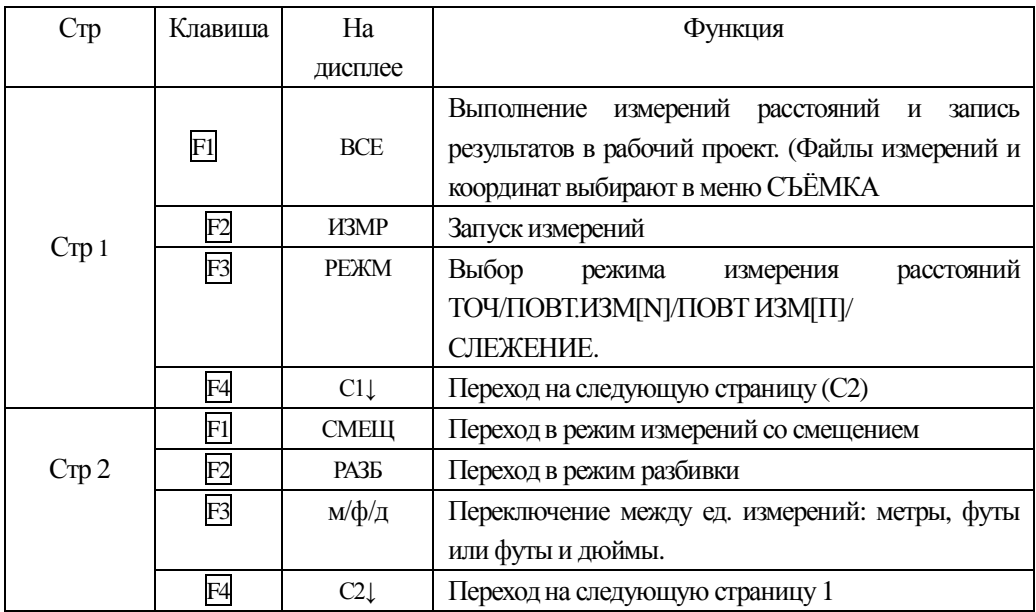

Режим вычисления координат (3-х страничное меню)

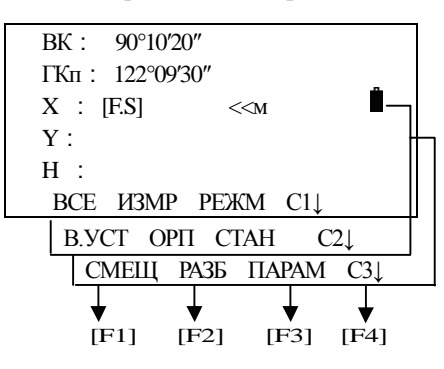

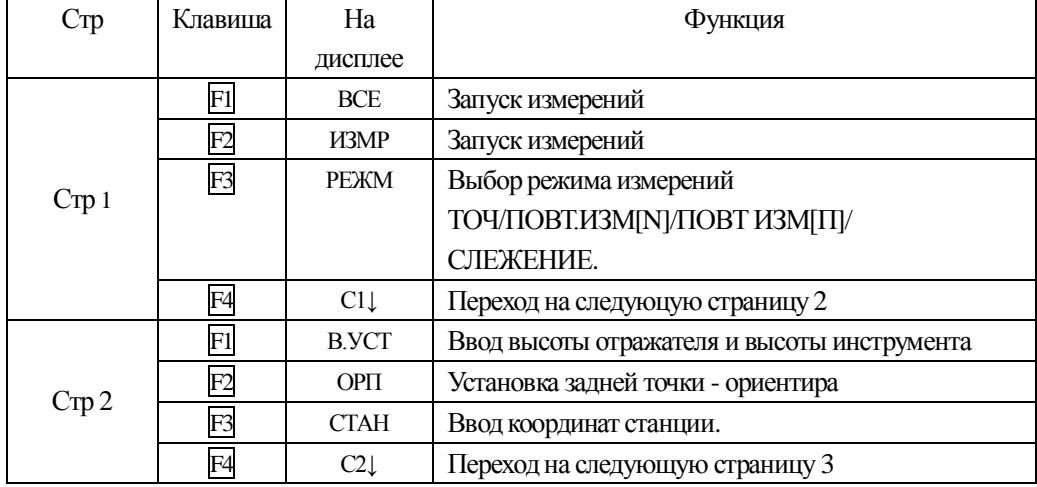

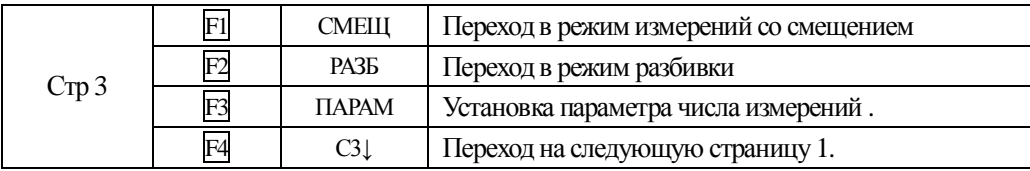

## **1.4 Клавиша\*** (звёзлочка)

Нажмите клавишу \* (звёздочка) что бы настроить следующие параметры:

```
TИПИЗМЕР: | Лист
OTBEC : 2 \leftarrowKOHTPACT : 2^{\frac{4}{4}}СВЕТ КОМП ЛАЗР ПАРАМ
```
1. Контрастность. Изменить контрастность можно клавишами [▲] или [▼]

**2. Выберите клавишу [ • ] для установки типа измерений. Каждый раз нажимая** клавишу [  $\blacktriangleright$ ], можно переключаться между режимами ОТРАЖ / БЕЗОТР / ЛИСТ

写 3. Подсветка: Для посветки сетки нитей и десплеев нажмите клавишу F1, чтобы включить, еще раз - чтобы выключить свет.

4. Компенсатор: Выберете [КОМП], нажмите F2, и выберите [XУВК] для включения 2-х осевого компенсатора; F1 - [XУВК] – включить одно-осевой компесатор или  $\overline{F3}$  -[ВЫКЛ] - чтобы отключить всё

<sup>5</sup> 5. ЛАЗР: Нажмите клавишу F3 чтобы включить лазерный целеуказатель \*1)

6. ПАРАМ: Выберите [ПАРАМ] нажав F4, и в слудующем меню Вы можете изменить значения постоянной отражателя [ПРИЗМА], температуру-давление [ТЕМП-ДАВЛ], поправку РРМ а также, проверить мощность отражённого сигнала [СИГНАЛ].

# **2. НАЧАЛЬНЫЕ УСТАНОВКИ**

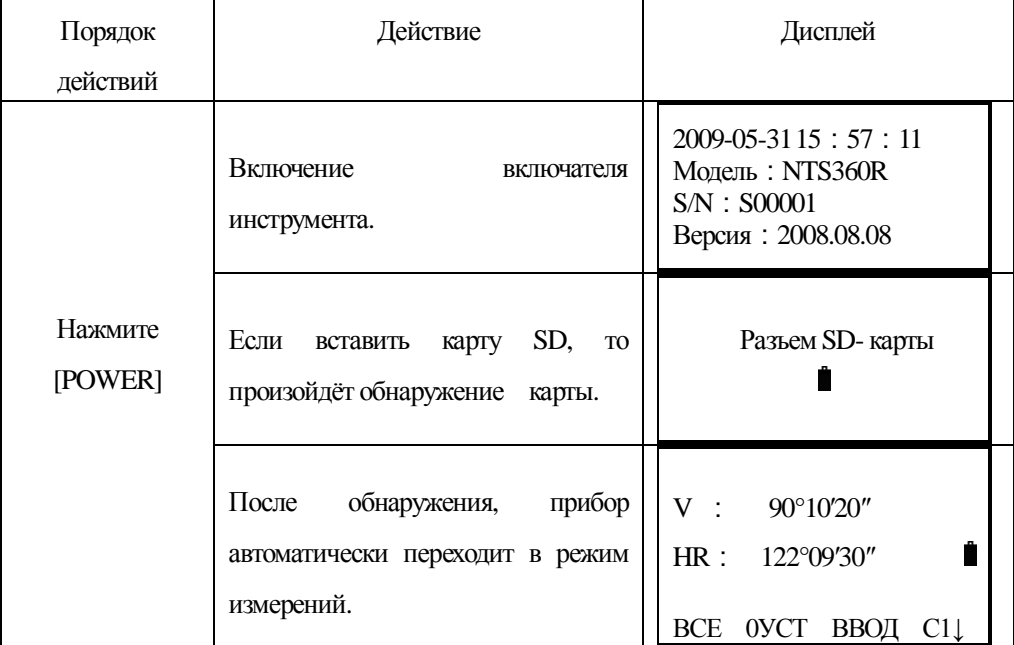

# **2.1 ВКЛЮЧЕНИЕ / ВЫКЛЮЧЕНИЕ ПИТАНИЯ**

А потом, нажав клавишу [POWER] и удерживая её в течении 3-х секунд, прибор будет выключен.

#### **2.2 Установки компенсатора вертикального и горизонтального кругов**

Когда компенсатор включён, Вы можете видеь значения поправок в горизонтальные и вертикальные углы, если инструмент не отгоризонтирован. Компенсатор, гарантирующий точность Ваших измерений, может работать по одной или двум осям, что значительно облегчит Вам горизонтирование прибора. Когда появится сообщение "УРОВЕНЬ УШЁЛ " необходимо привести уровень ( при помощи подъёмных винтов ) в нуль пункт в ручную. Для выполнения точных измерений, необходимо что бы датчик был включён. Вы можете

• Тахеометры NTS-360 (L/R) серий автоматически вводят поправки в вертикальные и горизонтальные углы по двум осям  $X$  и Y.

• Тахеометры NTS-360 (L/R) могут устанавливать режим работы компенсатора в трех вариантах : X-ВК(одна ось), XYBK(две оси) или ВЫКЛ(отключить).

• Когда инструмент находиться на неустойчивом основании, или под вздействием сильных порывов ветра, значение XY непостоянно и Вы можете отключить компенсатор.

Вы так же можете его выключить при переносе прибора в футляре.

# [Например] *Установка компенсатора*

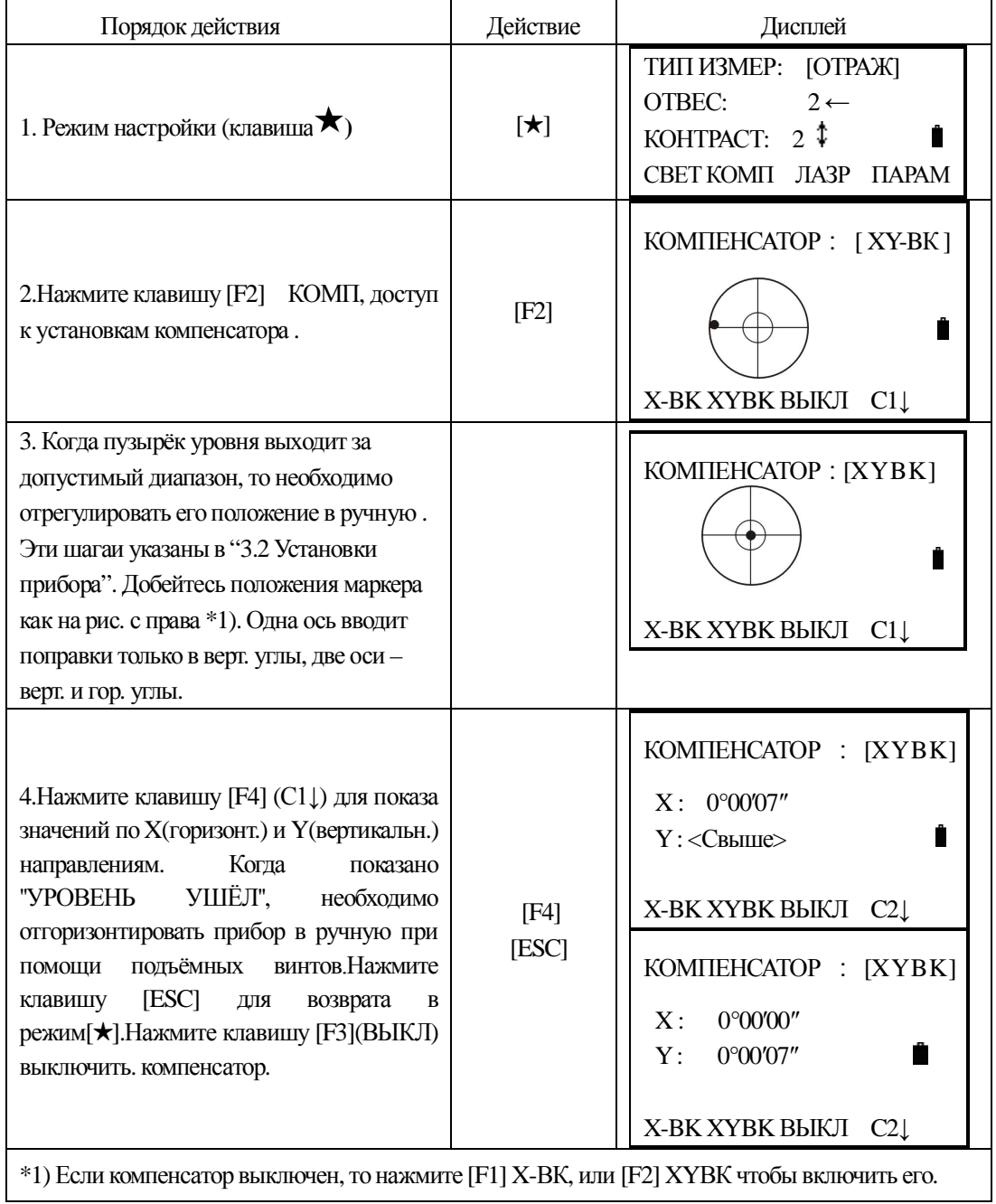

# **2.3 Установка типа измерения**

Тип измерения NTS-350R : БЕЗОТР, ОТРАЖ, ЛИСТ.

Тахеометры NTS-360R серий могут производить измерения расстояний видимым лазером (безотражательные) и невидимым IR (по отражателю). Можно выбрать различные типы измерений: по призменному отражателю, без отражателя и по отражающей пластине. Пользователь может выбрать необходимый для работы режим измерений. Тахеометры NTS-360L серий измеряют расстояния только IR, т.е. по отражателю, с учётом постоянной отражателя. Пожалуйста, обратитесь к разделу "13. Технические характеристики", где указаны различного рода отражатели.

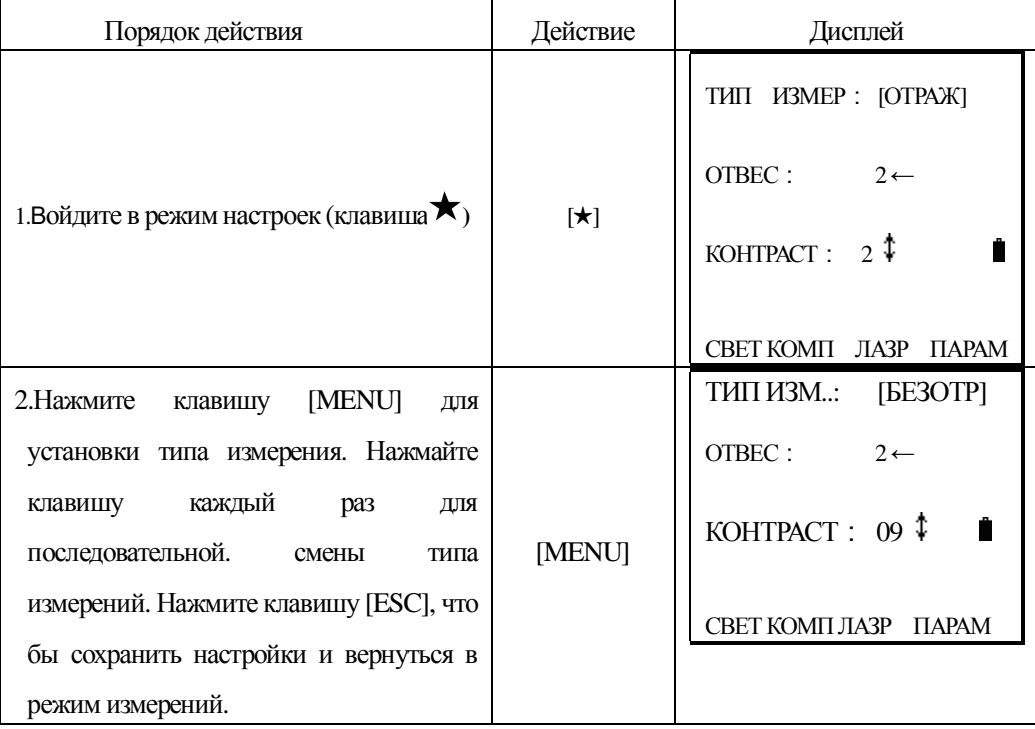

## 2.4 Установка постоянной отражателя

Заводская установка постоянной отражателя соответствует -30. Если Вы используете отражатели с другой постоянной (не -30), то Вы должны исправить это значение. Как только константа будет установлена, она будет сохранена при выключении прибора. При выборе безогражательного типа или измерений по пластине - константа автоматически будет изменена на 0.

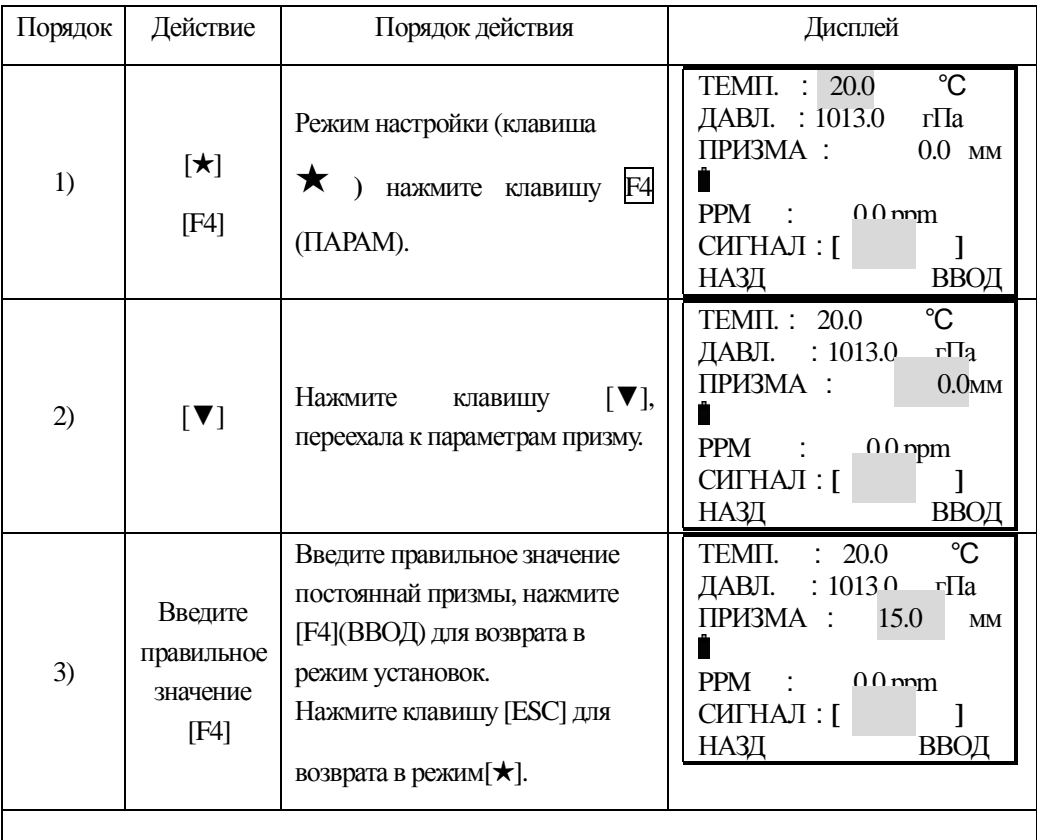

<sup>\*1</sup> ) См. "3.7Ввод алфавитно – цифровых символов".

Допустимый диапазон вводимых величин: -99.9мм до +99.9мм с шагом 0.1мм.

# **2.5 СИГНАЛ**

Если прибор получил отражённый сигнал от отражателя, то он подаст постоянный звуковой сигнал и отобразит его мощность в индикаторе [СИГНАЛ]. Если поиск отражателя затруднён, и отраженный сигнал не принят, то прибор будет подавать периодические непрдолжительные сигналы.

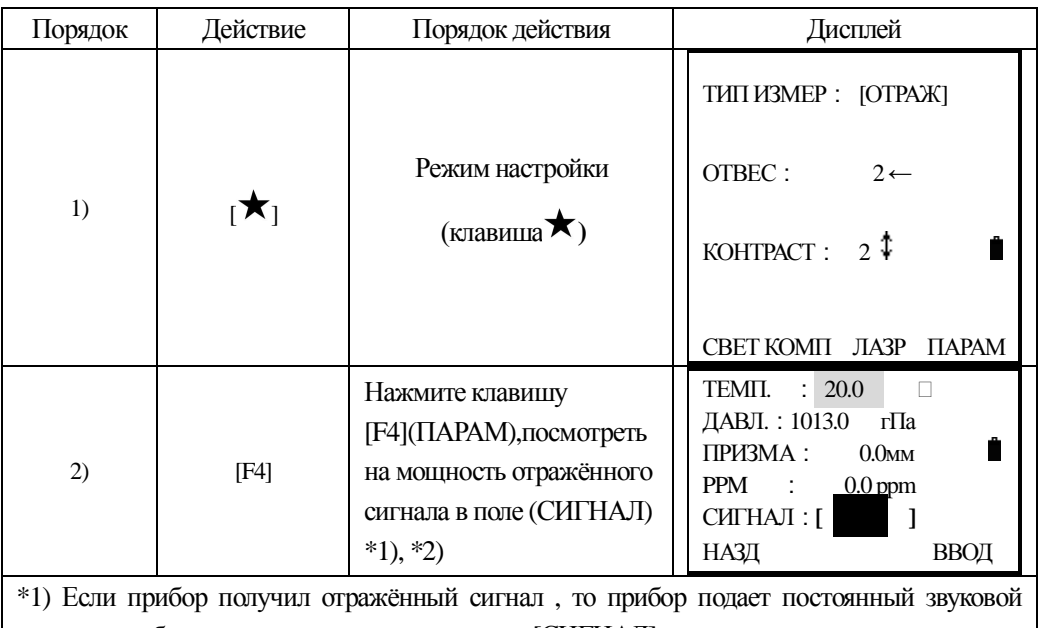

сигнал и отобразит его мощность в индикаторе [СИГНАЛ].

 $*$ 2) Нажмите клавишу ESC для возврата в Режим нормальных измерений.

# 2.6 Учёт влияния состояния атмосферы

Точность измерения расстояний, зависит от атмосферных условий.

В целях учета атмосферных поправок, при измерении расстояний, необходимо правильно

понимать назначение метеорологических параметров..

Температура: Температура окружающего воздуха

Давление: Атмосферное давление

РРМ: Поправка за влияние атмосферы вычисленная и предпологаемая

• Стандартные атмосферные условия тахеометром NTS серии (т.е. условия при которых значение атмосферной поправки = 0):

Атмосферно давление: 1013 гПа

Температура воздуха: +20° С

• Общая поправка за влияние атмосферы рассчитывается как:

 $\Delta S = 273.8 - 0.2900 \text{ P} / (1 + 0.00366 \text{ T})$  (ppm)

Злесь:

 $\Delta S$ : (Ед. Измерения: ррм)

Р: Атм. Давление ( Ед. Измерения : hPa Если ед. Измерения ммРтСт, то пожалуйста переведите её как 1 г $\Pi$ а $= 0.75$  ммРт $C$ т

Т: температура (Ед. Измерения: °C)

# 2.6.1 Ввод напрямую значения атмосферной поправки (PPM)

Значения атмосферной поправки можно рассчитать по температуре и давлению и ввести

| вручную (PPM):                                                    |                                           |                                                                                                  |                                                                                                    |
|-------------------------------------------------------------------|-------------------------------------------|--------------------------------------------------------------------------------------------------|----------------------------------------------------------------------------------------------------|
| Шаг                                                               | Действие                                  | Порядок действия                                                                                 | Дисплей                                                                                                    |
| 1)                                                                | ⊺★⊺<br>[F4]                               | Режим настройки<br>(клавиша $\bigstar$ )<br>Нажмите клавишу F4<br>(ΠΑΡΑΜ)                        | 20.0<br>TEMIT.<br>÷<br>П<br>ДАВЛ.: 1013.0<br>гПа<br>П<br>ПРИЗМА:<br>0.0 <sub>MM</sub><br>$PPM$ :<br>$0.0$ ppm<br><b>СИГНАЛ:[ </b><br>НАЗД<br>ВВОД                                                                               |
| 2)                                                                | $\mathbf{[V]}$                            | Нажмите клавишу [ ▼ ], для<br>перехода<br>параметру<br>$\mathbf K$<br>PPM.                       | TEMIT.: 20.0<br>ДАВЛ.: 1013.0<br>гПа<br>ПРИЗМА:<br>0.0 <sub>MM</sub><br>$0.0$ ppm<br>PPM:<br>CHITHAJI: [<br>1<br>НАЗД<br>ВВОД                                                                                                   |
| 3)                                                                | Введите<br>правильное<br>значение<br>[F4] | Введите правильное<br>значение РРМ, нажмите<br>[F4](ВВОД) для возврата в<br>режим установок. *1) | TEMII.: 20.0<br>$\Box$<br>ДАВЛ.: 1013.0<br>$r\overline{\Pi}a$<br>П<br>ПРИЗМА:<br>0.0 <sub>MM</sub><br>PPM:<br>$4.0$ ppm<br>CHITHAJI : [<br>1<br>НАЗД<br>ВВОД<br>THIT H3MEP: [OTPAЖ]<br>KOHTPACT: $2 \,$<br>СВЕТ КОМП ЛАЗР ПАРАМ |
| *1) См 3.7 "Ввод буквенно-цифровых символов"                      |                                           |                                                                                                  |                                                                                                    |
| Допустимый диапазон ввода: -999.9 ~ +999.9 PPM<br>$HIar: 0.1$ PPM |                                           |                                                                                                  |                                                                                                    |

2.6.2 Установка значений Температуры и Атмосферного давления

Предварительно измерьте температуру и атмосферное давление окружающей среды. Например : температура +25°С, а давление 1017.5 гПа

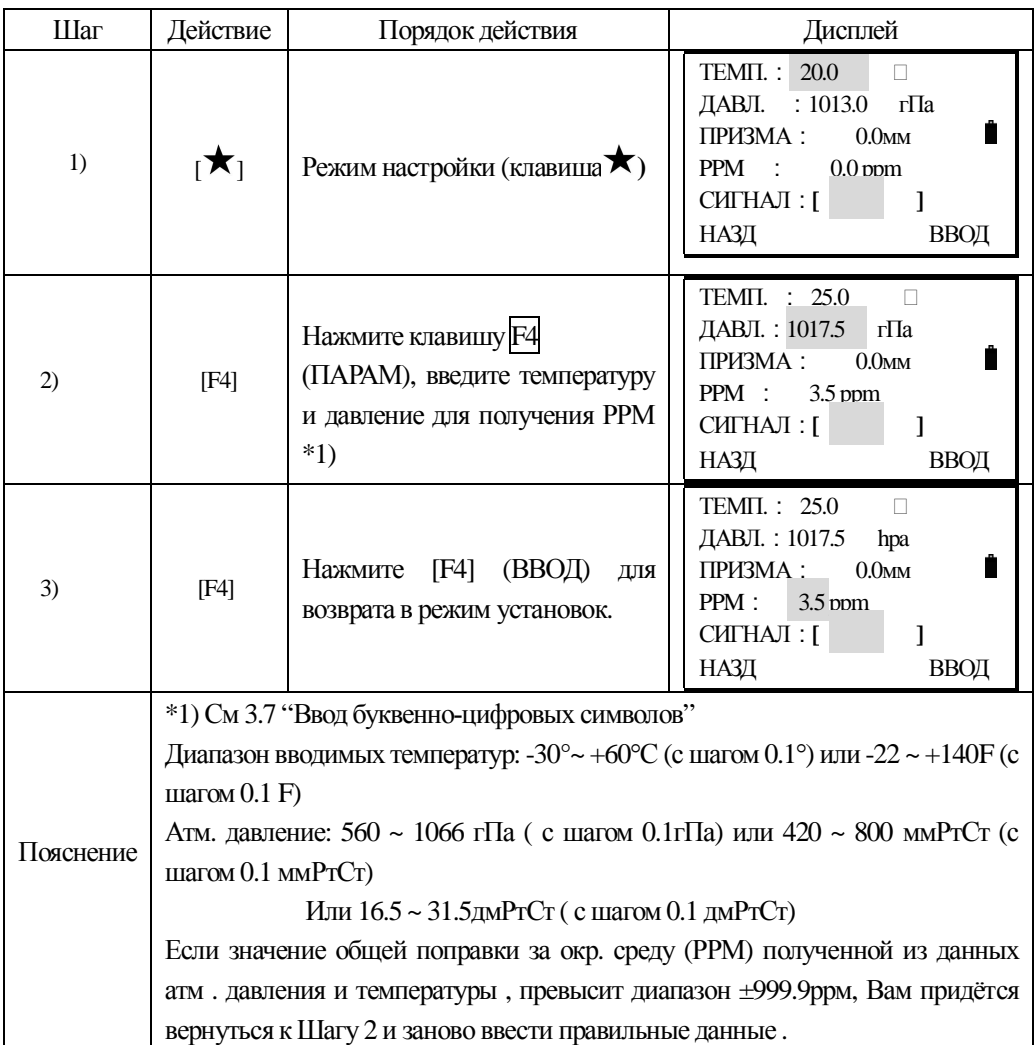

2.7 Учёт влияния рефракции и кривизны Земли

Инструмент автоматически вводит поправки за учёт влияния кривизны земной поверхности и авмосферную рефракцию при измерении горизонтальных расстояний и превышений.

Поправка за кривизну Земли и рефракцию вычисляется по следующей формуле:

## В горизонтальное расстояние:

 $D=S * [\cos\alpha + \sin\alpha * S * \cos\alpha(K-2) / 2Re]$ 

В превышение:

 $H=S * [sin\alpha + cos\alpha * S * cos\alpha(1-K) / 2Re]$ 

Если попраки за кривизну и рефракцию не учитываются, то формулы для **ɜɵɱɢɫɥɟɧɢɣɛɭɞɭɬɫɥɟɞɭɸɳɢɦɢ:** 

 $D = S \cdot \cos \alpha$ 

## $H=S\text{-sim}\alpha$

Примечание: Заводская установка коэффициента учёта влияния рефракции **составляет К=0.14.** 

Вы так же можете изменить значение К, выбрав К=0.14 или К=0.12 или отключить ОFF.

K=0.14 ……………………………………… Коэффициент учёта влияния атм. рефракции

Re=6370 км ........................... Ср. Радиус кривизны Земли

Įɢɥɢȕ) ………………………… ȼɟɪɬɢɤɚɥɶɧɵɣɭɝɨɥ (ɡɟɧɢɬɧɨɟɪɚɫɫɬɨɹɧɢɟ)

S …………………………………… ɧɚɤɥɨɧɧɨɟɪɚɫɫɬɨɹɧɢɟ

## 2.8 Установка минимального отсчета углов и расстояний.

Выбор минимального отсчёта углов/расстояний:

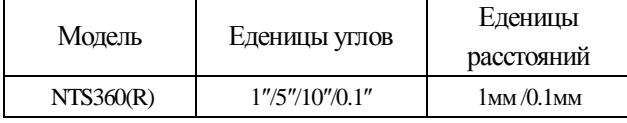

[Например] Точность измерения угла составляет: 0.1"

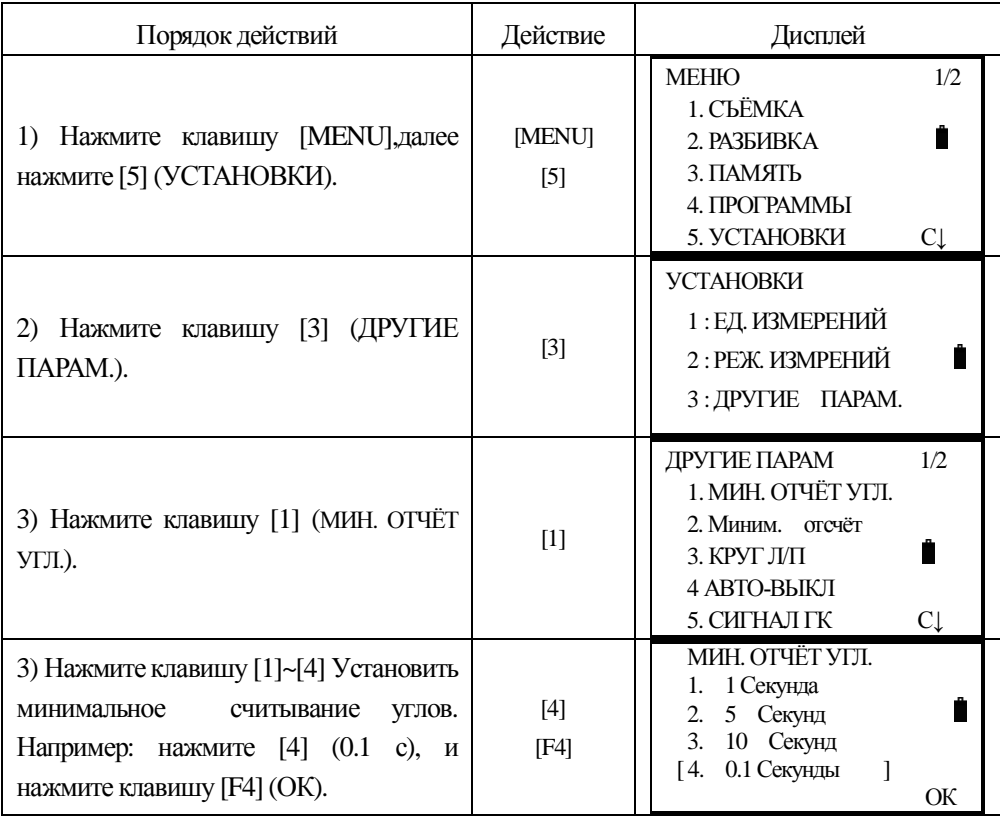

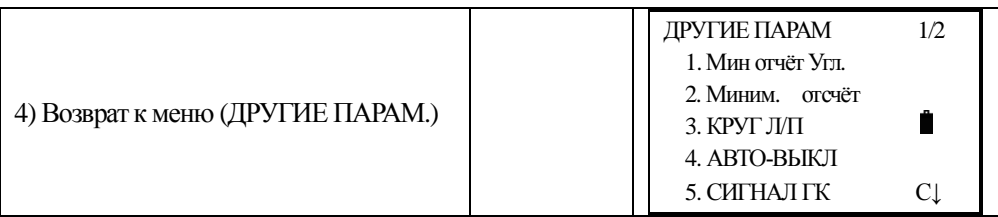

# 2.9 Установка автоматического отключения прибора

Если прибор не используется или время ожидания превышает 30 минут, инструмент отключиться автоматически..

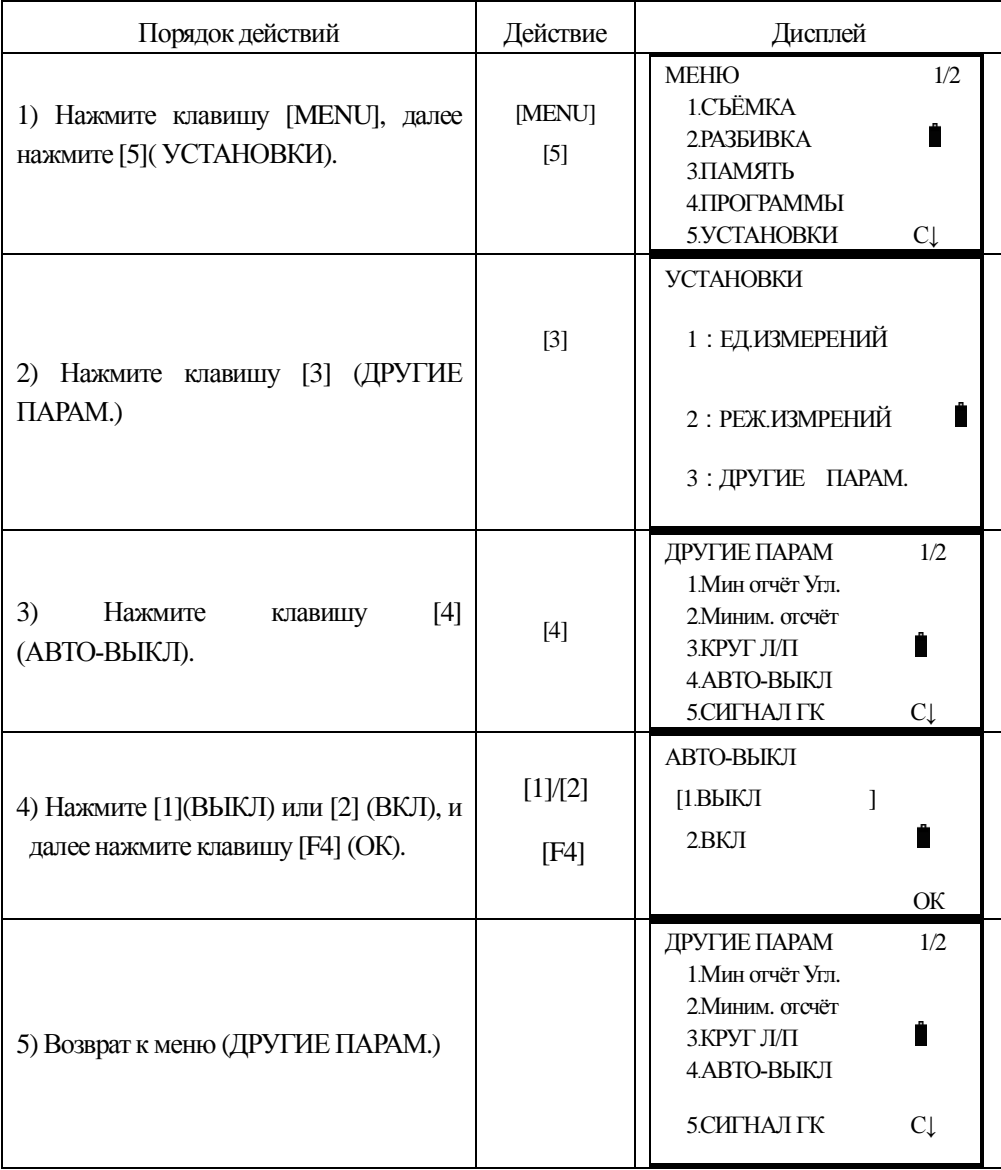

# 2.10 Установка постоянной прибора

Описание метода вычисления постоянной инструмента находится в 12,9 ПОСТОЯННАЯ ПРИБОРА. Для установки постоянной прибора, действуйте как описано ниже:

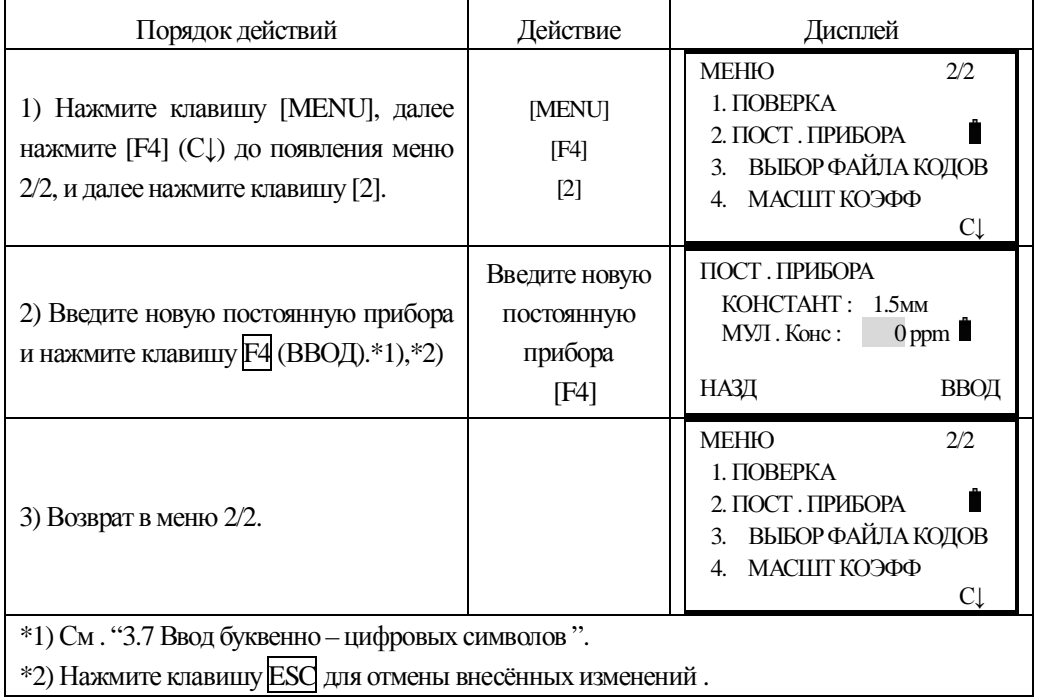

## **\* ȼɇɂɆȺɇɂȿ!**

Данная постоянная точно устанавливается на заводеи-зготовителе и мы не рекомендуем изменять её без веской причины. Данная постоянная может быть изменена только после тщательного эталлонирования прибора на специальном высокоточном базисе.

# 2.11 Выбор файла топокодов

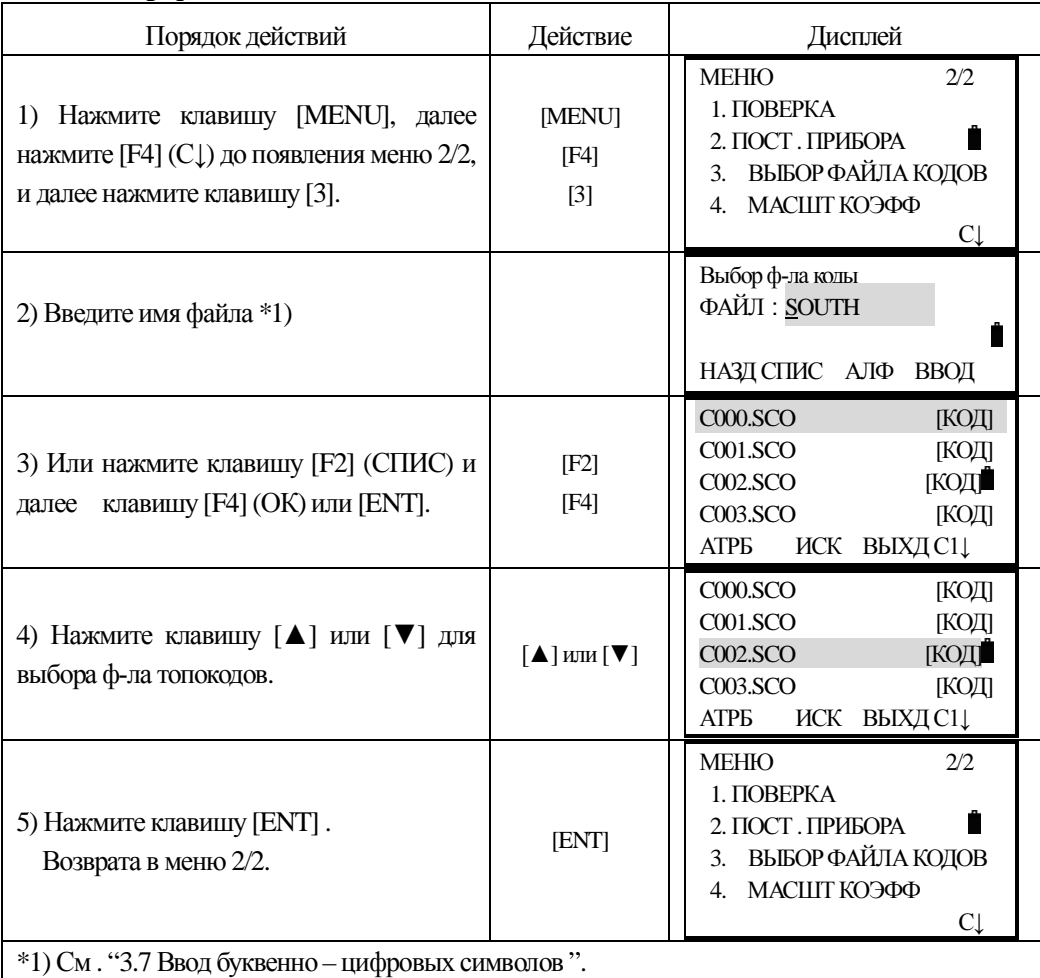

# З. ПОДГОТОВКА ПРИБОРА К РАБОТЕ

# 3.1 Распаковка и хранение инструмента

## **• Распаковкаинструмента**

Положите футляр горизонтально, откройте его и достаньте прибор.

# *•Хранение инструмента*

Закройте объектив крышкой, установите зрительную трубу в вертикальное положение (объективом к трегеру), зажимным винтом зрительной трубы и круглым уровнем трегера – вверх. Положите прибор в футляр горизонтально Зафиксируйте при помощи зажимного винта, положение зрительной трубы и закройте футляр прибора.

# 3.2 Установка и цетрирование прибора

Установите штатив вдавив его ножки достаточно глубоко, для большей устойчивости. Установите прибор на штатив. Закрепите его становым винтом штатива. До начала работы – дайте инструменту адаптироваться к температуре окружающей среды. При помощи зажимных винтов ножек штатива, грубо отгоризонтируйте и отцентрируйте прибор над точкой для дальнейшей работы. Мы рекумендуем использовать утяжелённый штатив, для гарантии стабильности измерений.

# 1. Порядок действий

1) Установите подъёмные винты трегера в среднее положение

# 2) Грубо отгоризонтируйте прибор по круглому уровню

1. При помощи двух подъёмных винтов А и В приведите пузырёк круглого уровня по центру, перпендикулярно линии подъёмных винтов.

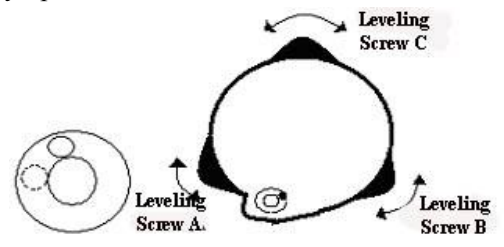

2. При помощи третьего подъёмного винта С переместите пузырёк в нуль-пункт (центр круга).

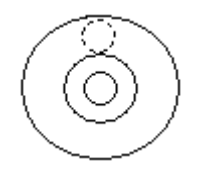

# 3) Точно отгоризонтируйте инструмент используя цилиндрический уровень **алилалы**

1. Ослабыте зажимной винт алидады, разверните прибор в горизонтальной плоскости таким образом, чтобы цилиндрический уровень был параллелен относительно двух подъёмных винтов А и В, затем вращая эти подъёмные винтыв противоположных направлениях, приведите пузырёк уровня в нуль-пункт ( точно по середине ампулы).

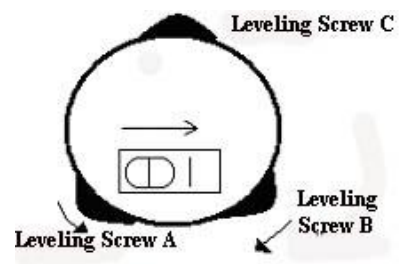

Поверните инструмент на 90°(100g) вокруг его вертикальной оси и приведите пузырёк уровня в нуль пункт с помощи третьего подъёмного винта С.

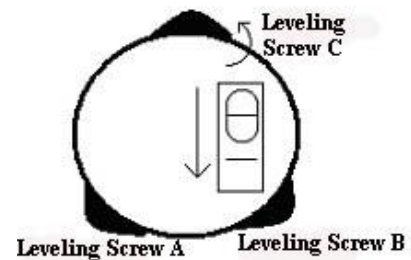

3. Повторите действия 1 и 2 при повороте на 90°(100g) и проверьте правильность установки пузырька по всем направлениям.

## 2. Отцентрируйте инструмент с использованием оптического центрира

Сфокусируйте изображение центрального кружка центрира по Вашему зрению. Ослабив закрепительные винты штатива добейтесь совпадения изображения кружка с центром пункта (точки). Проверьте состояние остаточного отклонения пузырька цилиндрического уровня. Откорректируйте его на половину отклонения от нуль-пункта, если это необходимо. Сдвиньте трегер на головке штатива до совпадения изображения репера и круга центрира. Повторите горизонтирование инструмента при необходимости.

# 3.3 Установка, смена батарей и их перезарядка **Информацию о состоянии батареи**

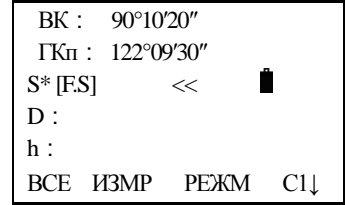

• - Показывает полный заряд батареи

 $\spadesuit$ -Показывает, что заряд хватит на час работы, необходимо перезарядить эту батарею, или подготовить запасную.

 $\ddot{=}$  -Питание работает, как только закончите операции, замените батарею

ტ Если мигает, то заряда хватит на несколько минут работы. Необходимо сменить или перезарядить батарею как можно скорее.

#### Примечание:

- Рабочее время батареи зависит от состояния окружающей среды, времени зарядки и т.д.

- Оставшийся уровень заряда зависит так же от текущего режима работы прибора.

#### Внимание:

А Убедитесь, что прибор выключен! Несоблюдение этого условия может привести к повреждению прибора!

#### Зарядка аккумуляторной батареи

Нажмите на защёлку батарейного отсека и выньте батарею.

Вставлять батарею надо снизу под углом, затем, плотно прислоноть батарею к вартикальной стойке, нажать на зашёлку и убелиться в плотной фиксации.

Батарея должна перезаряжаться только с использованием зарядного устройства, поставляемого вместе с инструментом.

Выньте батарею из инструмента и соедините её с зарядным устройством при помощи кабеля. Установите зарядное устройство в розетку (при необходимости - используйте вилку-переходник). Если горит оранжевый индикатор-то идёт процесс зарядки и будет закончен приблизительно через 6 часов. Когда процесс завершится - загорится зелёный индикатор. Выньте зарядное устройство из розетки и отсоедините шнур.

#### Предостережение от перезарядки:

▲ Зарядное устройство имеет встроенную схему защиты от перезарядки, однако не оставляйте батарею в зарядном устройстве продолжительное время после того, как зарядка закончилась.

 $\triangle$  Убедитесь в том, что процесс зарядки осуществляется при температуре от 0°до +45°С. Перезарядка может быть дольше обычного, если нарушен этот темперетурный диспазон.

▲ Если индикатор не загорается после соединения батареи и зарядного устройства то это может означать неисправность батареи или зарядного устройства.

#### Срок службы батарей:

 $\blacktriangle$  Батареи могут неоднократно перезаряжаться до 300-500 раз. Однако, полная разрядка батареи может значительно скоратить срок службы данной батареи.

 $\blacktriangle$ Для максимального срока, батареи необходимо перезаряжать не реже одного раза в меся**н**.

#### 3.4 Отражатели

При выполнении измерений расстояний отражатели должны быть снабжены специальными марками. Отражательные системы могут быть нескольких видов: одно-призменные и трёх-призменные. Они могут быть установлены как в трегере на штативе так и на вехе. Мы рекомендуем использовать так же и специальные мини-призмы для установки их в труднодоступных местах..

См, типы отражателей и методы их установки на рисунке снизу:

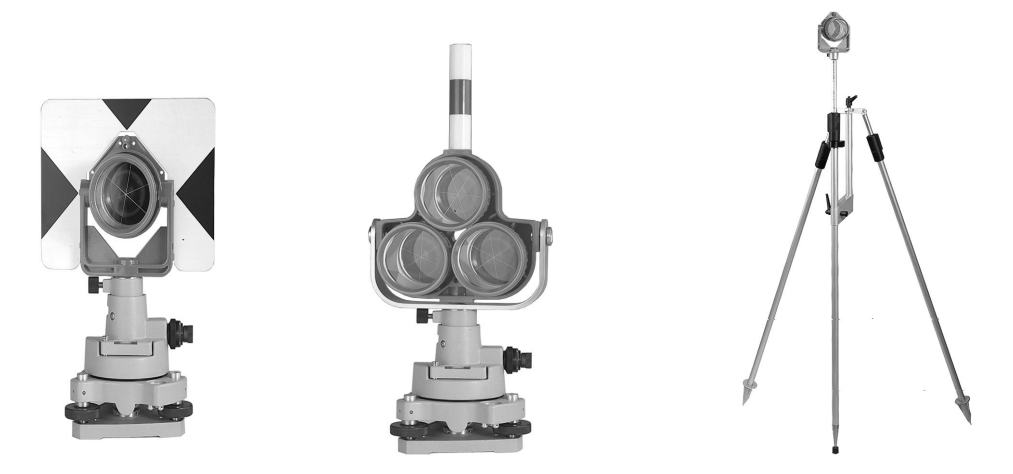

#### 3.5 Установка и выемка прибора из трегера

Когда это необходимо (например при работе по трёх-штативной системе) прибор легко может быть вынут из трегера для переноски на другую точку хода. Для этого необходимо повернуть защёлку на 180 градусов против часовой стрелки и вынуть прибор из трегера.

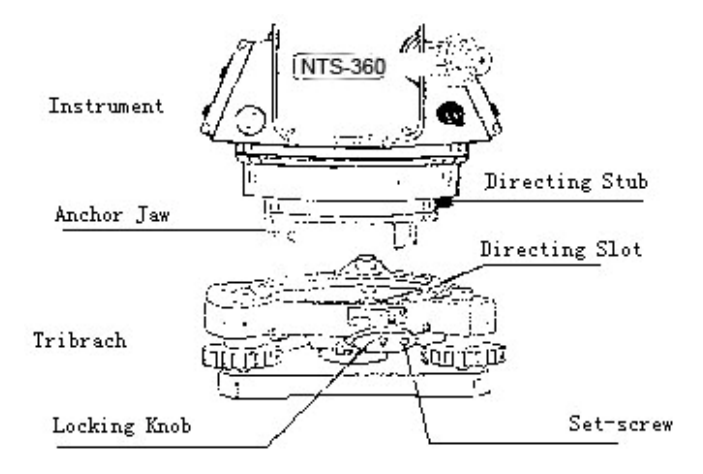

#### **Установка прибора в трегер**

Аккуратно совместите трёх-штырьковый зажим прибора с такими же отверстиями в трегере и поверните защёлку трегера на 180 градусов до щелчка. При необходимости, заверните стопорный винт защёлки отвёрткой.

#### 3.6 Фокусировка и наведение зрительной трубы

Метолика навеления на нель

1. Навидитесь на яркую, равномерную поверхность. Вращая фокусировочное кольцо зрительной трубы добейтесь чёткости изображения сетки нитей.

2. Грубо навидитесь на цель при помощи коллимационного визира, расположенного в верней части зрительной трубы.

3. Отфокусируйте изображение цели (при помощи фокусировочного кольца зрительной трубы) и точно навидитесь на марку используя микрометренные винты ГК и  $R$ 

Если есть параллакс т.е. при смещении глаза относительно окуляра происходит смещение сетки нитей и цели относительно друг друга, то необходимо повторить

фокусировку сетки нитей, т.к. это может сказаться на точности Ваших измерений.

### 3.7 Ввод алфавитно-цифровых символов

### \*Ввод цифр

[Пример 1] Выберите в режим съёмки с вводом высоты инструмента.

1. Стрелка указывает на текущее поле ввода данных. Используйте[▲][ ▼] клавиши

для перехода вверх или вниз.

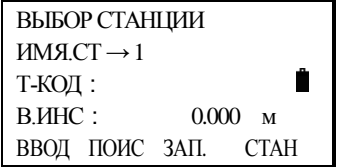

2. Нажмите клавишу [▼] для перехода в строку -> В.ИНС

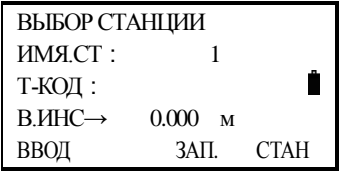

3. Нажмите клавишу [F1] (ВВОД), для активации функции ввода Позиция ввода будет обозначена курсором.

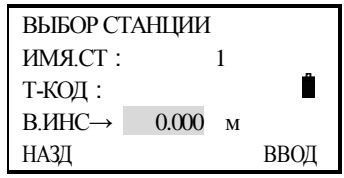

4. Нажмите  $\overline{1}$  что бы ввести цифру "1",

Нажмите **.** для ввода ".",

Нажмите  $\boxed{5}$  для ввода "5", затем завершите ввод нажав [F4] Получите высоту инструмента  $\rightarrow$ 1.5 м.

# **\*Ввод значений үглов**

 $[\Pi]$ ример 2] Ввод угла 90°10'20"

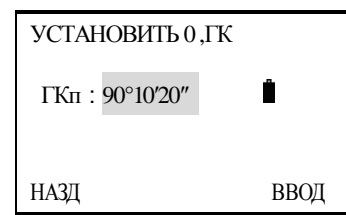

Нажмите клавишу [9] для ввода"9"; нажмите клавишу [0] для ввода"0"

Нажмите клавишу [.] для ввода "<sup>o</sup>"

Нажмите клавишу [1] для ввода"1 "; нажмите клавишу [0] для ввода"0"

Нажмите клавишу [.] для ввода""

Нажмите клавишу [2] для ввода "2"; нажмите клавишу [0] для ввода "0"

Нажмите клавишу [F4] запомнить.

Получите введённый горизонтальный угол -90°10'20"

# **\*Ввод буквенных символов**

[Пример 3] Ввод кода точки. "SOUTH1" Выберите в режим съёмки.

1. Переместите курсор на первую стороку, используя клавиши $\Delta$  или $\nabla$ ]

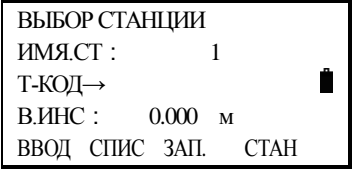

2. Нажите клавишу [F1] (ВВОД), Позиция ввода будет обозначена курсором

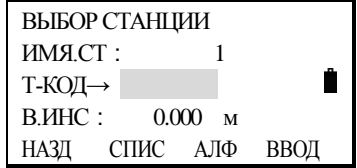

3. Нажмите F3 для смены режима цифр на режим символов:

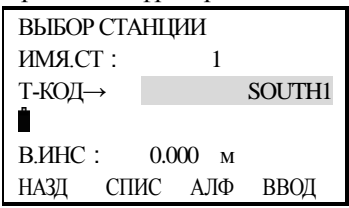

Обраттите внимание: ввод букв возможен только когда на дисплее отображается «АЛ**Ф».** 

Ввод цифр возможен только когда на дисплее отображается "ЦИФР'.

Нажмите клавишу [F1] (НАЗД) для удаления введённых символов.

нажмитеSTUдля ввода"S";

НАЖМИТЕ МNО ДЛЯ ВЫбор из последовательности символов "О";

нажимте STU трижды для выбора из последовательности символов"U";

выбрать клавишуSTU для ввода<sup>"</sup>T";

нажмите GHI для ввода"H";

и далее нажмите [STU] четырежды для ввода "1", после ввода нажмите [F4](ВВОД).
# **4. УГЛОВЫЕ ИЗМЕРЕНИЯ**

#### 4.1 Измерение горизонтальных и вертикальных углов

Удостоверьтесь, что Вы находитесь в режиме уловых измерений.

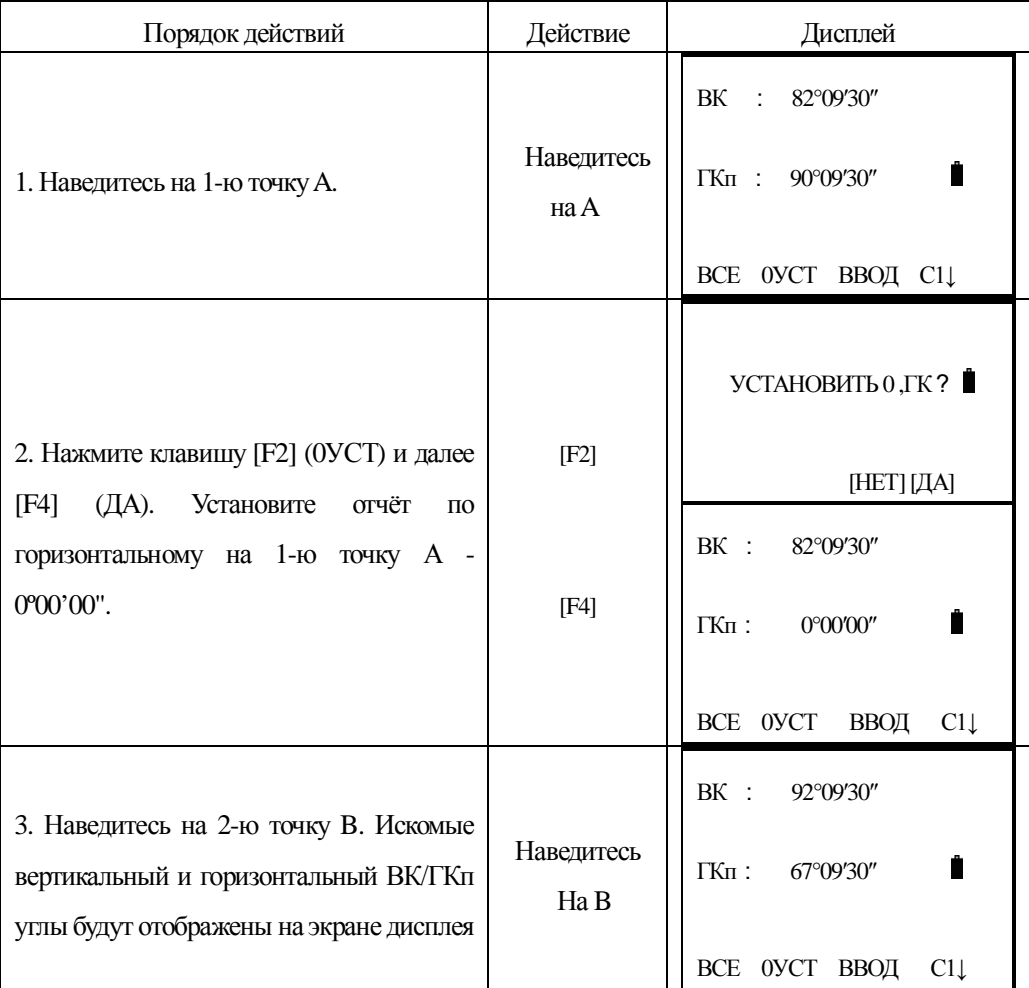

Рекомендации: Порядок наведения

1. Направьте зрительную грубу на светлый фон (например, небо). При помощи фокусировочного кольца, добейтесь чёткого изображения штрихов сетки нитей;

2. Приблизительно навидитесь на марку отражателя, используя целик, затем закрепите зажимные винты.

3. Отфокусируйте изобржение марки и точно навидитесь при помощи наводящих

винтов ГК и ВК на нель.

Если параллакс существует между сеткой нитей и целью или возникает при перемещении взгляда в горизонтальной плоскости, значит не точно выполнена фокусировка или не хватает диоптрий у окуляра. Это может неблагоприятно сказаться на точности измерений или съёмки, устраните параллакс тщательной фокусировкой, используя фокусировочное кольцо окуляра и объектива.

#### 4.2 Переключение между правым и левым кругами

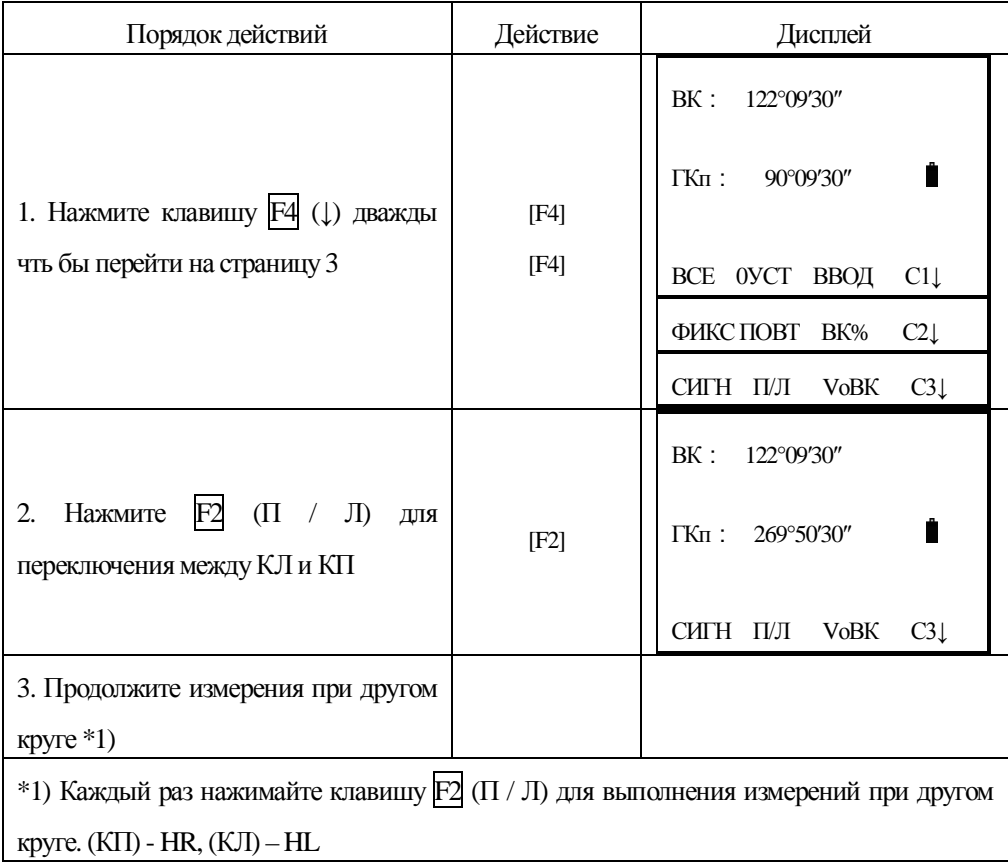

Удостоверьтесь, что Вы находитесь в режиме угловых измерений.

# 4.3 Ввод значений горизонтальных углов

#### 4.3.1 Режим "фиксирования" угла

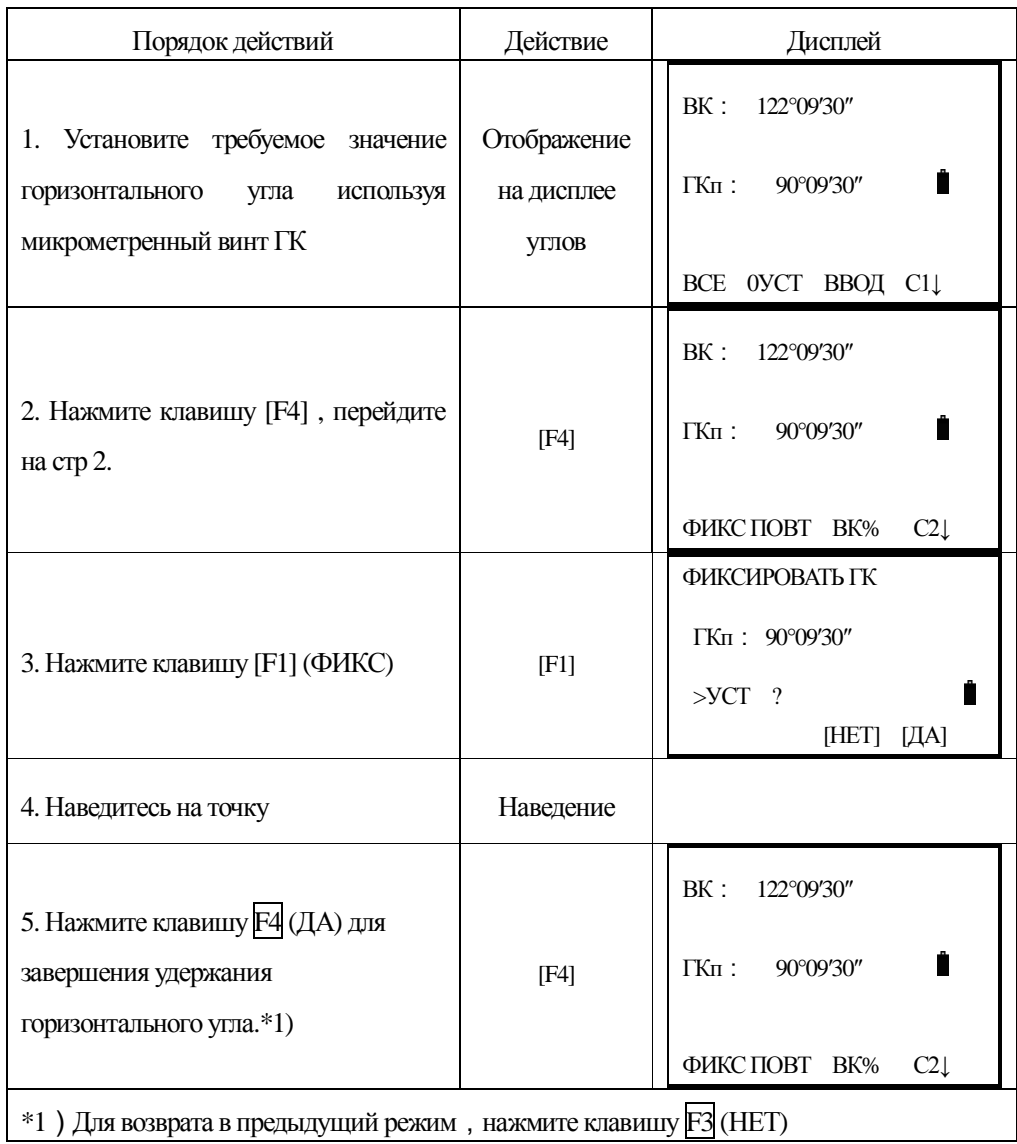

## 4.3.2 Ввод значения горизонтального угла с клавиатуры

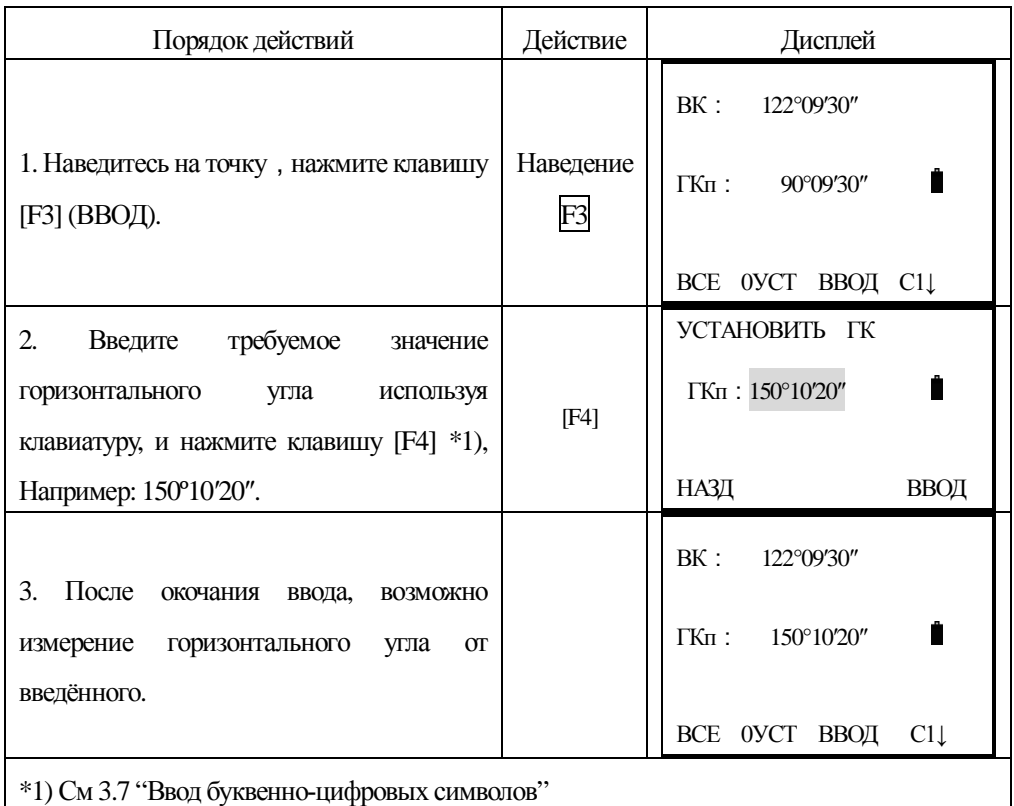

# 4.4 Режим отображения вертикальных углов в (%)

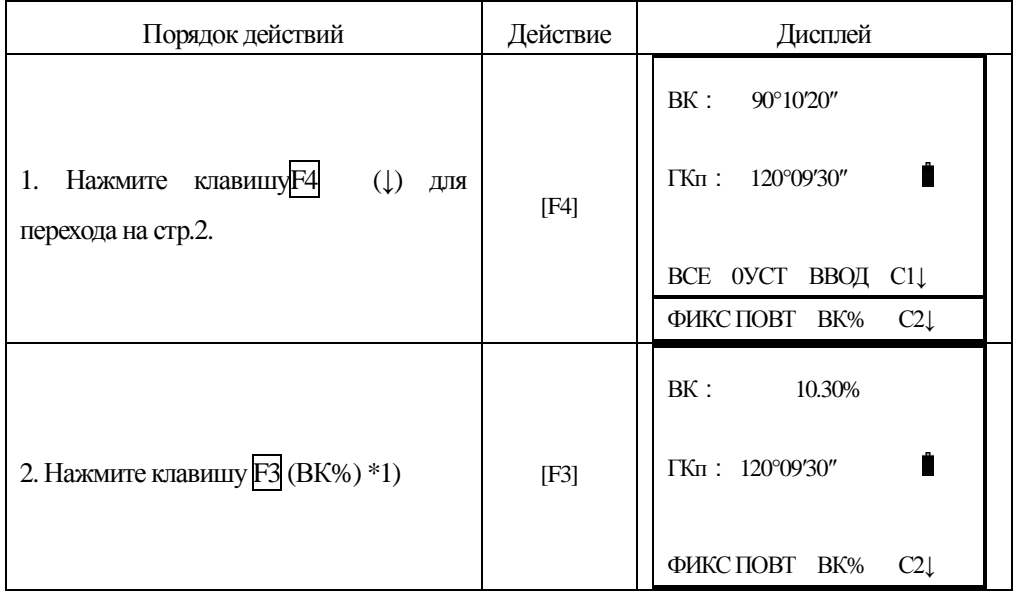

 $*$ 1) Каждый раз нажимая клавишу $F3$  (BK%) Вы меняете режим. Когда значение вертикального угла превышает допустимое (более 45° (100%) от горизонта, то на дисплее появляется сообщение < Свыше >.

### 4.5 Повторные измерения угла

В режиме измерения горизонтальных углов, пользователь может осуществить многократное измерение одного и того же угла. Часто такого рода измерения называют повторными. Удостоверьтесь, что Вы находитесь в режиме угловых измерений.

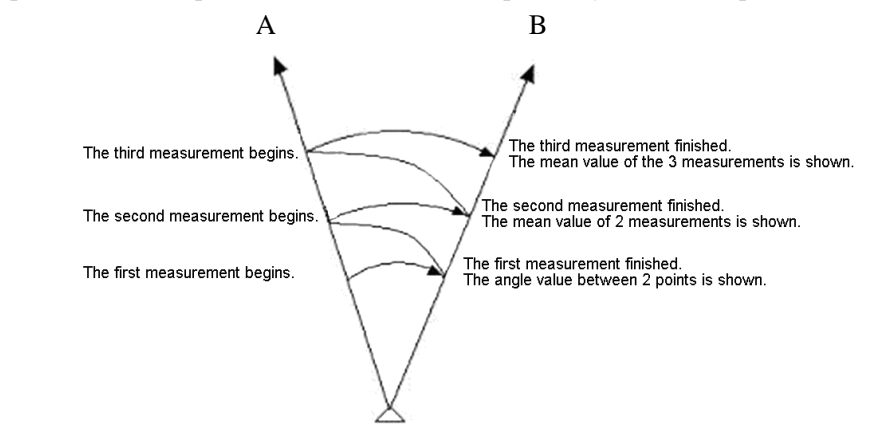

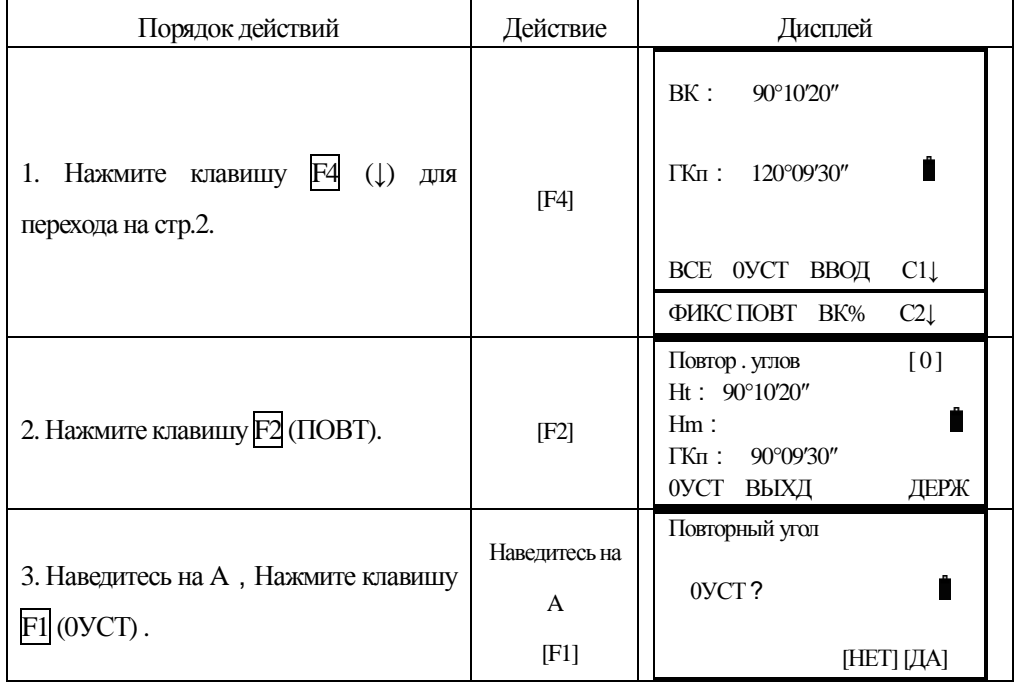

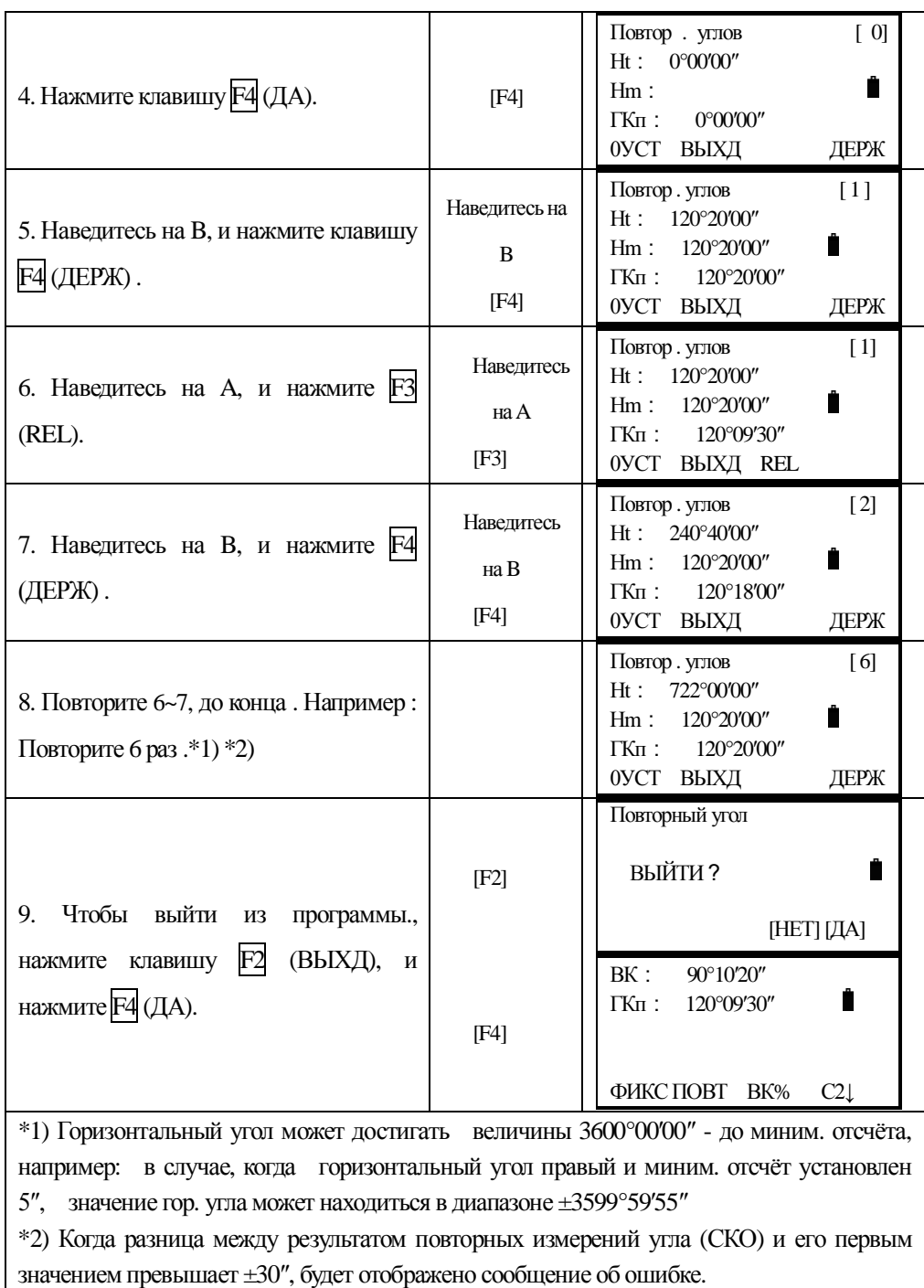

# $4.6$  Подача звукового сигнала через каждые 90° ГК.

Когда значение горизонтального угла находится в диапазоне ±1° от 0° (90°, 180° или

270°), происходит подача звукового сигнала, сигнал прекращается когда горизонтальный угол составляет 0°00'00", 180°00'00" или 270°00'00"). Это установка не сохраняется в памяти прибора после выключения питания..

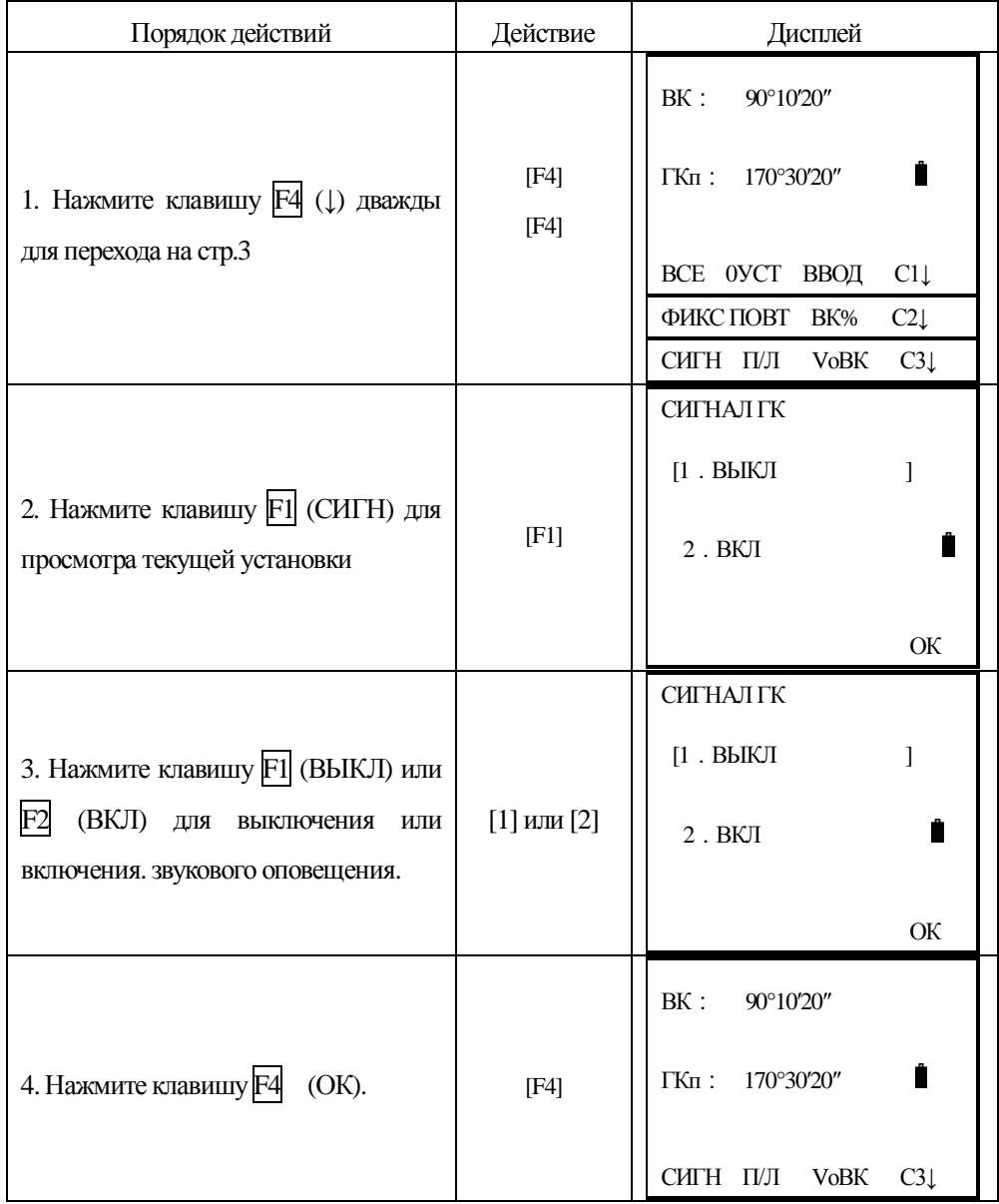

Удостоверьтесь, что Вы находитесь в режиме угловых измерений.

## 4.7 Выбор системы отчёта вертикальных углов

Вертикальные углы могут отсчитываться слудующим образом:

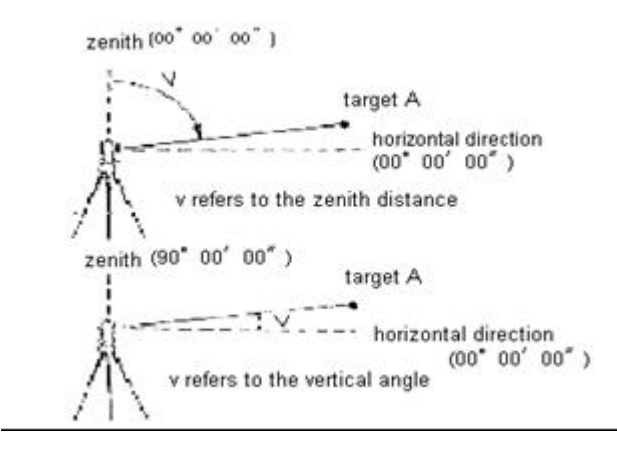

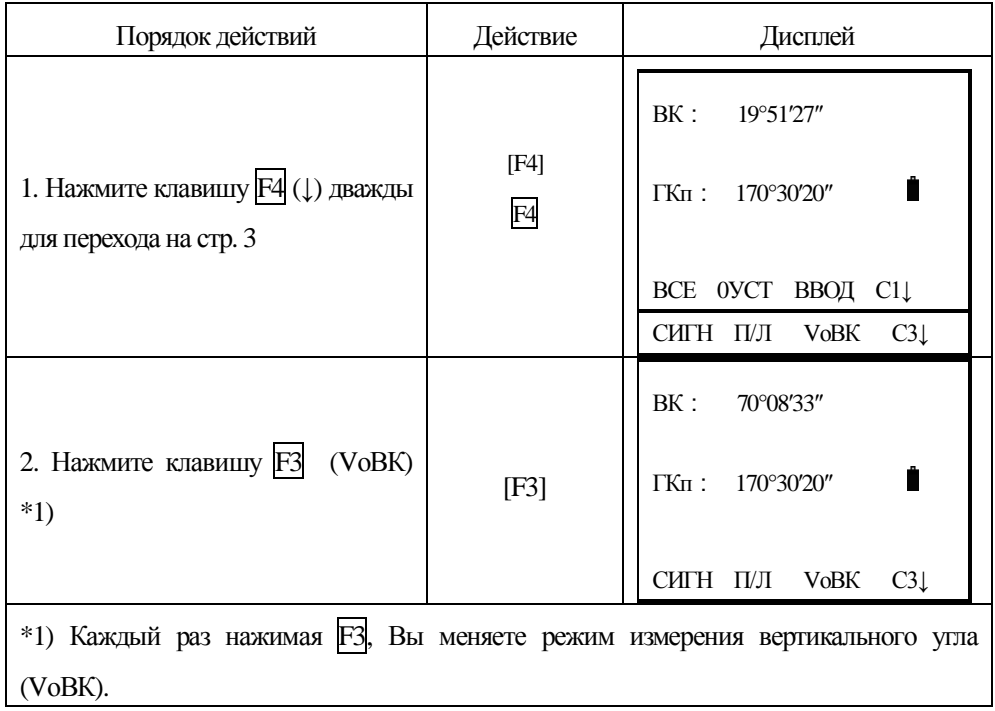

# **5. ИЗМЕРЕНИЕ РАССТОЯНИЙ**

Приборы NTS-360 (R) оснащены лазерным безотражательным дальномером. Диапазон работы в этом режиме достигает 300 м., в зависимости от условий измерений и характера поверности цели . Быстрое переключение между режимами измерений производиться при помоши функциональной клавици ★, далее – выбор режима: ОТРАЖ, БЕЗОТР, и ЛИСТ. При измерениях в безотражательном режиме и по плёнке постоянная призмы равна нулю.

#### Не забывайте выполнять переключение между режимами, в противном случае Вы можете повредить дальномерный блок сильным обратным сигналом!

Пользователь должен избегать измерений расстояний на цели с высокой отражательной способностью (например – светофоры) в обычном IR и безотражательном режимах. иначе линия будет померена неверно или с ошибкой.

При нажатии функциональной клавиши MEAS, тахеометр начнёт измерение расстояния между инструментом (отцентрированным над точкой) и целью. В течении измерения, если на пути луча имеются различные препятствия: автомобили, животные, колеблющаяся листва - некоторые отражённые от них лучи могут вернуться обратно в прибор, который покажет ошибочный результат измеерений до какого-либо препятствия.. При измерениях по отражателю и отражательной пластине, пользователь должен избегать прерывание сигнала посторонними объектами.

#### **Безотражательные измерения**

Удостоверьтесь, что поблизости нет любых зеркальных объектов от которых мог бы отразиться лазерный луч.

Когда начинается измерение расстояния, ЭДМ прибора будет измерять расстояние до цели на пути луча. Если на этом пути попадаются другие объекты, (подобно автомобилям, дождю, снегу, стрелки и т.п.), то расстояние будет измерено до ближайшего объекта.

При измерении длинной дистанции, ось луча лазера может не совпасть осью зр. трубы, что скажется на точности измерений. Это происходит потому, что точка излучения лазерного пучка, может не совпадать с точкой перекрестья сетки нитей. Таким образом, пользователям настоятельно рекоментуется точно отьюстировать прибор (мы рекомендуем это делать только в авторизованном сервисном центре!), чтобы ось лазера гарантированно совпадала с осью прибора. (См. раздел 12,11 Безотражательные измерения расстояний").

Не измеряйте одну и ту же цель двумя приборами одновременно.

При осуществлении точных измерений по призме, пользователь должен установить стандартный режим измерений [ОТРАЖ].

#### Измерения при помощи лазера по отражающей пластине

Измерение расстояний так же может производится при помощи лазера, по отражающей пластине (листу). Чтобы гарантировать высокую точность измерений, пожалуйста откорректируйте положение Вашей пластины (листа) так, чтобы она находилась перпендикулярно лазерному лучу. (См. раздел 12,11 Безотражательные измерения расстояний").

#### Ввод атмосферной поправки и постоянной отражателя

Для установки атмосферной поправки, необходимо измерить температуру и давление. Постоянная отражателя, по умолчанию, установлена как -30. Она предназначена для призм с постоянной – 30. Если Вы используете призмы других производителей, то соответствующая константа должна быть установлена заранее . Значение этой постоянной сохраняется в памяти прибора даже после выключения питания. См. раздел "2.НАЧАЛЬНЫЕ УСТАНОВКИ".

#### **5.1 Измерение расстояний**

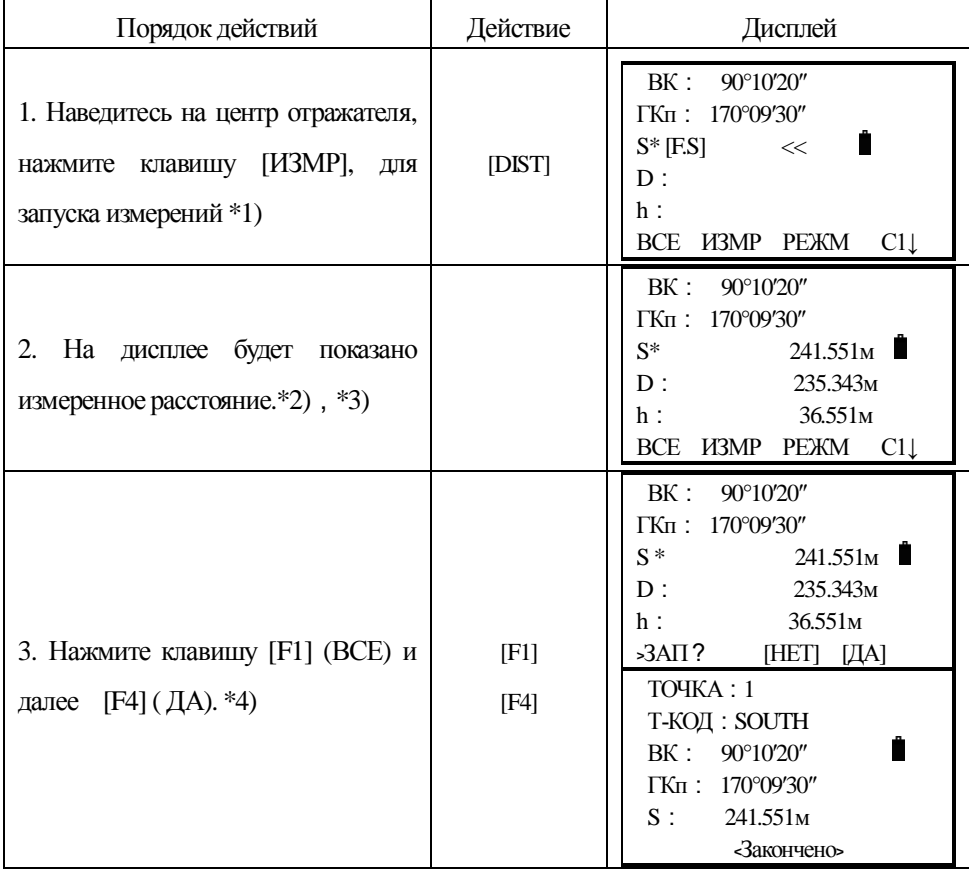

\*1) Когда дальномер работает, то на экран е отображается "\*"

- $*$ 2) Индикатор ед. измерения "м"(метры), "ф"(футы) или "д"(дюймы) появляется при кажом новом измерении расстояния.
- \*3) Измерения могут повторяться автоматически если результат неудовлетворительный или на линии измерения возникают помехи.

\*4) См . "7. 6 Установка параметров съёмки"

## 5.2 Установка режимов измерений

Режимы измерений NTS -360 (R): F.S, F.N, T.R,. F.R Режим F.S – одиночное измерение, F.N – повторные N-измерения с усреднением, T.R – трекинг, F.R – непрерывные измерения с усреднением..

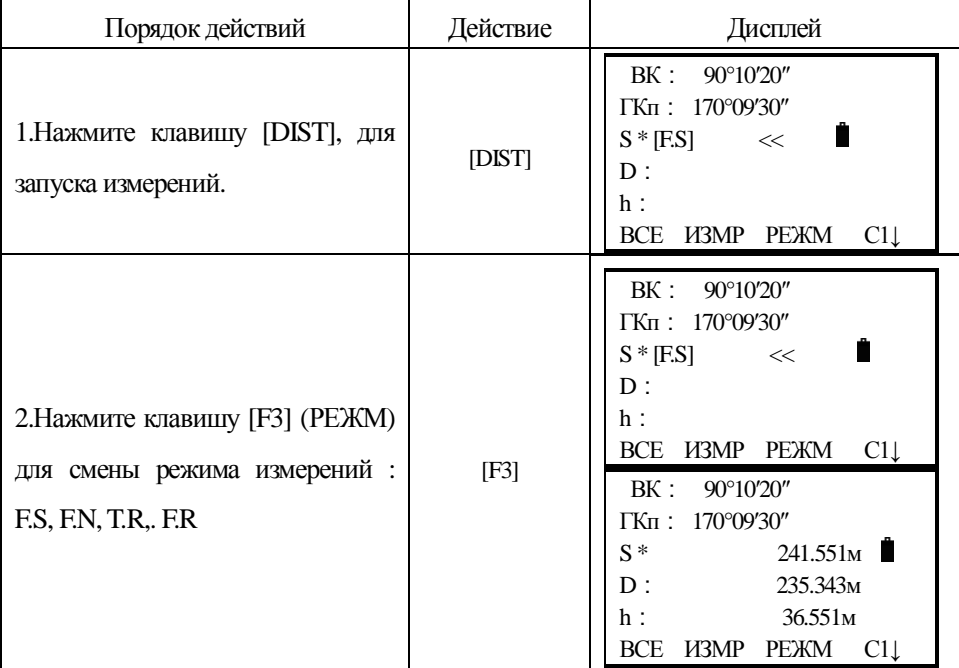

#### 5.3 Выбор ед. измерений : метры/футы/дюймы при помощи клавиатуры

Вы можете изменить единицы измерения расстояний при помощи функциональных клавиш.. Это установка не будет сохранена в памяти инструмента после выключения питания См. раздел 10. Основные установки".

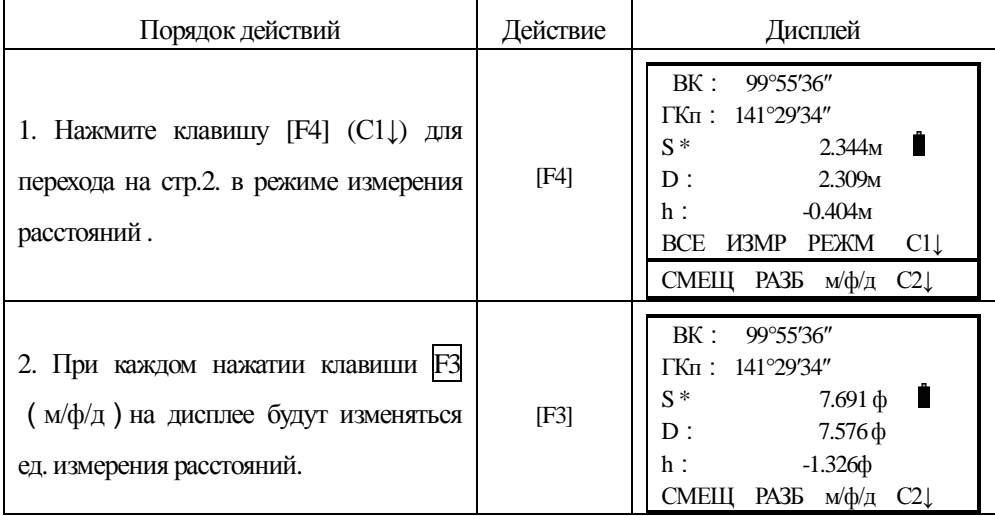

### **5.4 Разбивка**

Разность между значениями измеренными и проектными расстояниями отображается на дисплее. То, что есть – то, что должно быть = Значение на дисплее

Проектные значения могут быть выбраны и введены вами как: горизонтальное проложение (D), превышение (h) и наклонное расстояние (S).

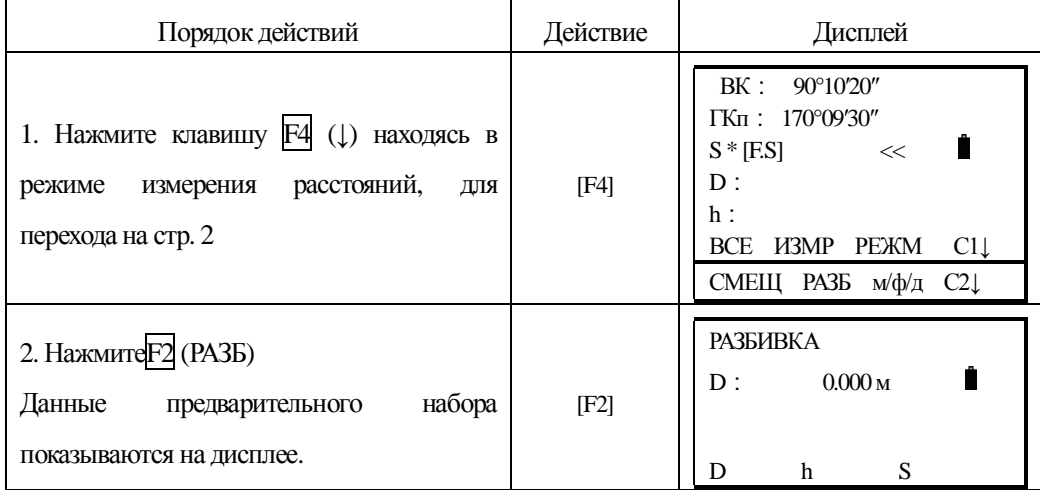

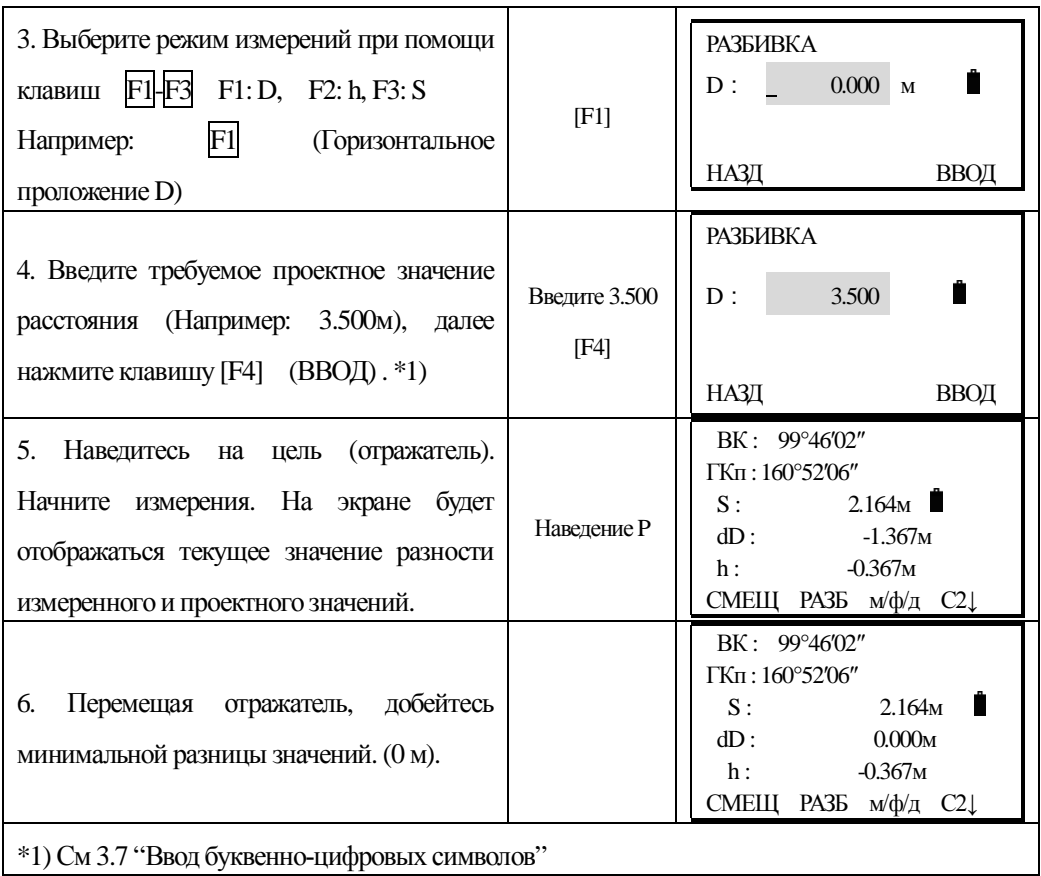

## 5.5 Измерения со смещением

Прибор поддерживает работу 4 режимов измерений со смещением:

- 1. Смещение по углу
- 2. Смещение по расстоянию
- 3. Смещение Плоскость Точка
- 4. Смещение по колонне (определение центра колонны)

#### 5.5.1 Смешение по углу

Этот режим используется когда нельзя установить отражатель на объекте измерений (например: центр дерева как на рисунке). Разместите отражатель на том же самом расстояним от прибора (см. Рисунок ниже) как от т-ки АО. Для получения координат центра дерева, воспользуйтесь измерением со смещением предварительно введя значения высоты прибора и отражателя.

Когда необходимы получить координаты наземного пункта А1- установите высоты огражателя и инструмента.

Когда необходимы значения координат точки А0 – установите только высоту

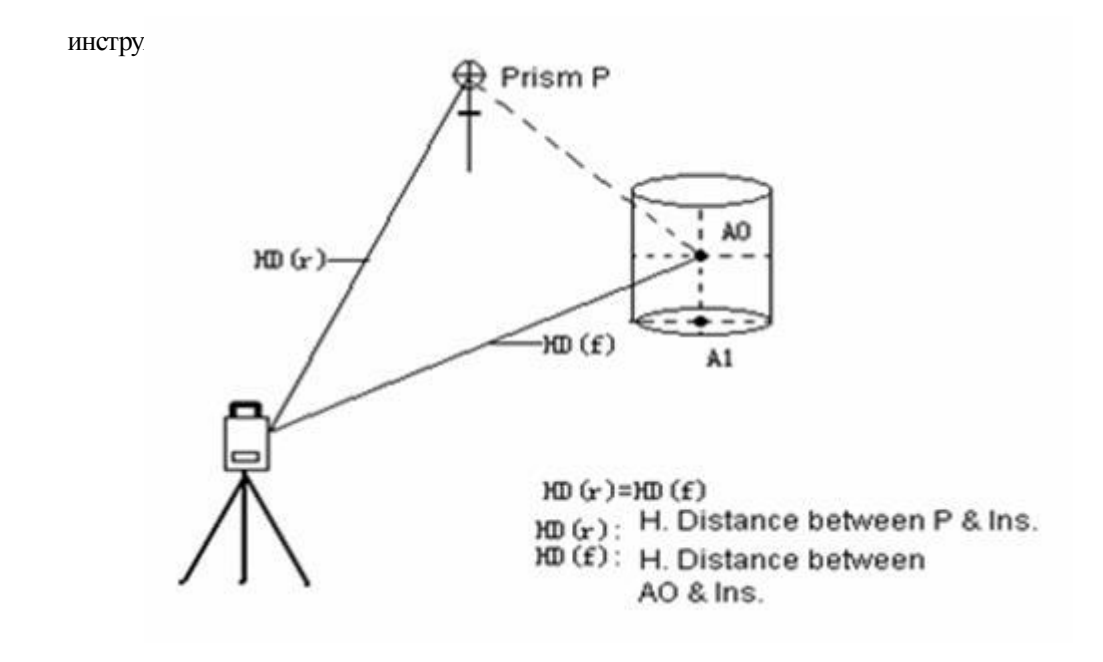

 $HD(r)=HD(f)$ 

HD(r): Проложение между Р и инстр.

HD(f): Проложение между АО и инстр.

Установки высот отражателя и прибора должны быть сделаны перед началом выполнения измерений со смещением.

Что бы ввести координаты точки стояния инструмента (станции) См. раздел "6.2 Ввод значений координат станции".

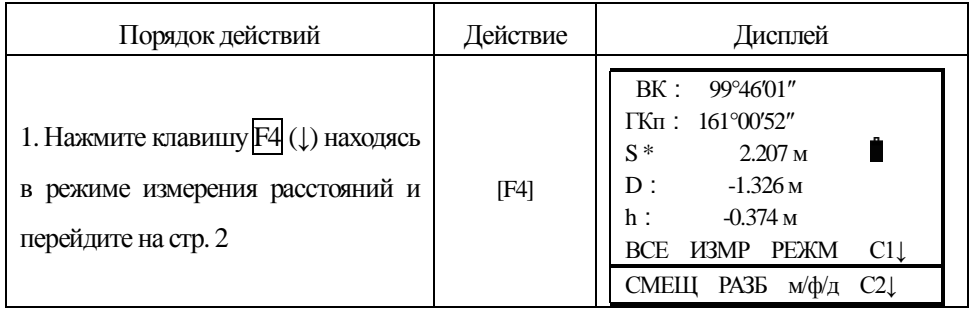

 $-$ 50 -

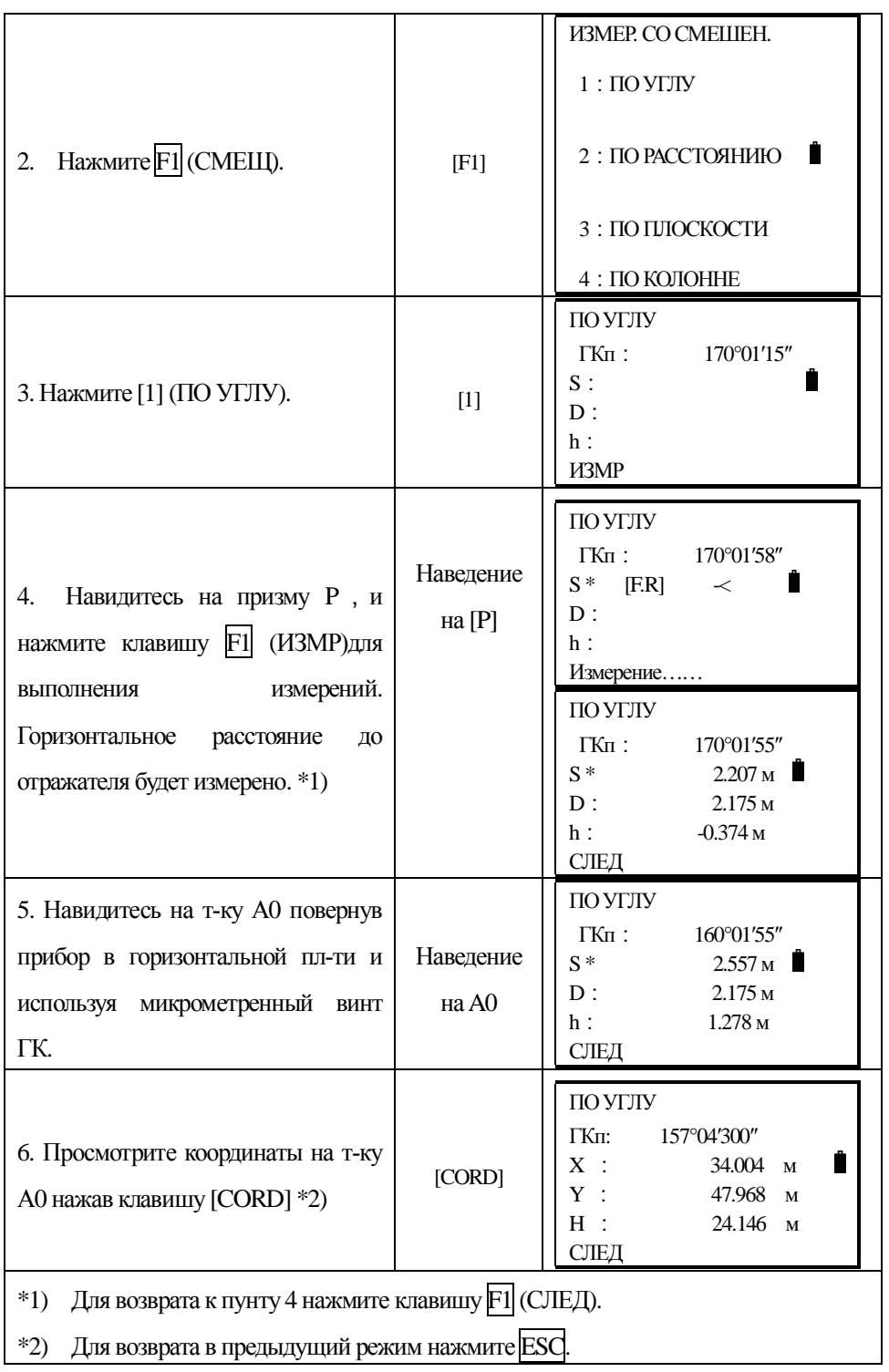

#### 5.5.2 Смещение по расстоянию

Используется когда надо получить расстояние до центра водоёма или дерева, или вычислить координаты этого центра по известному радиусу (смещению). Искомые значения расстояния или координат точки P0 получают, введя значение смещения оHD и проведя измерение на точку Р1.

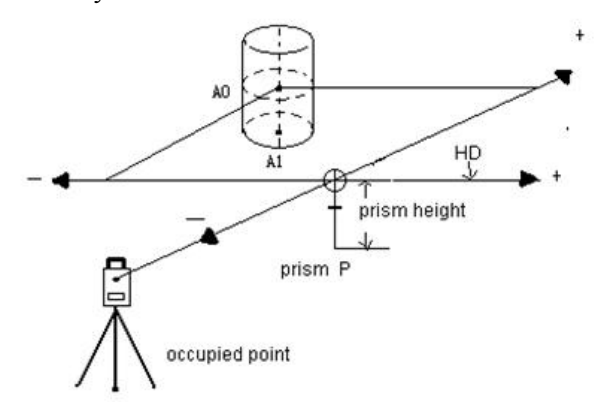

Если измеряемая т-ка P1 располагается перед точкой P0, то значение смещения будет (+), если наоборот, то (-)

Ввод значений координат точки стояния рассмотрен в главе 6.2 Ввод значений координат станции'

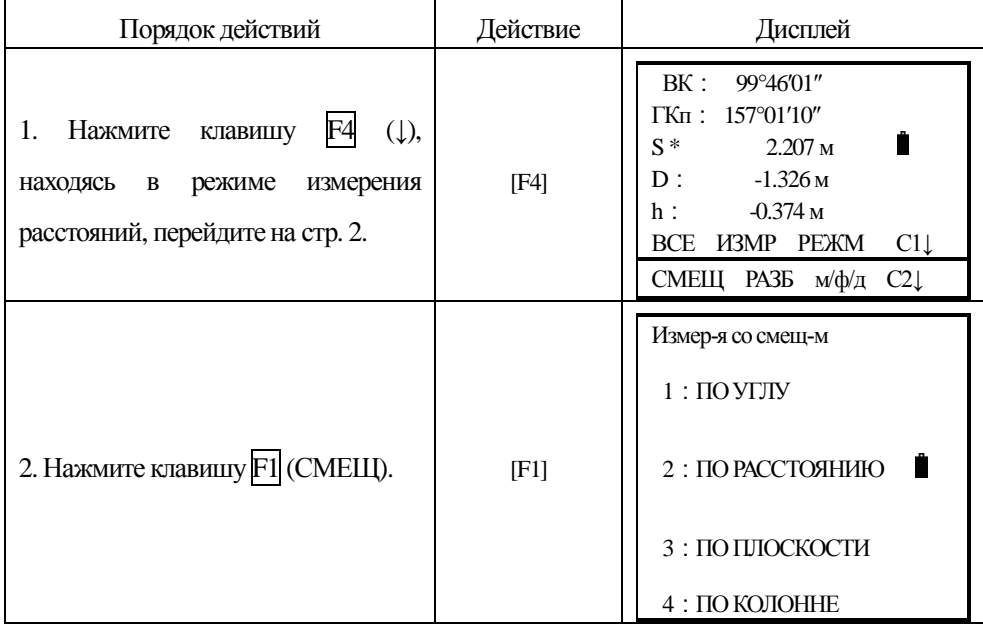

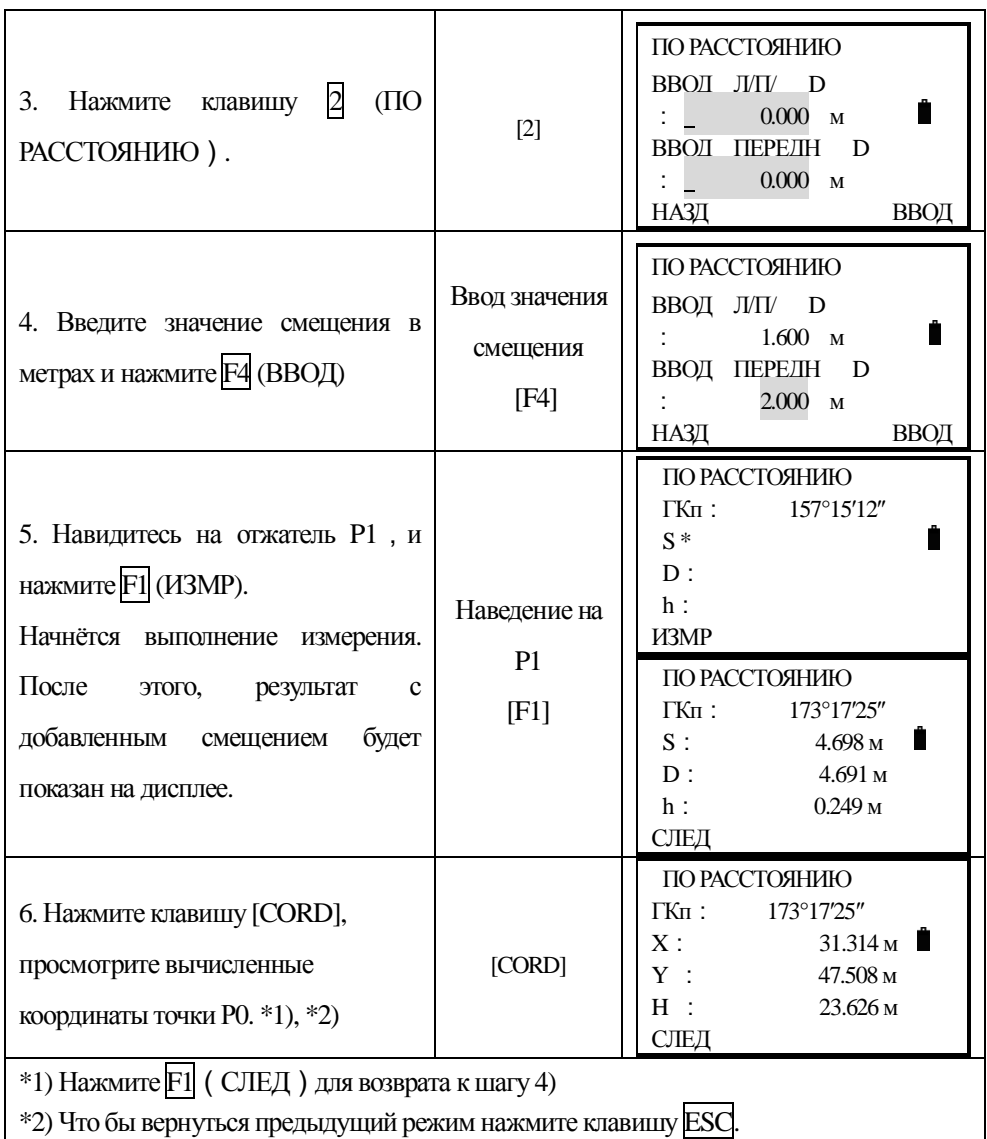

#### 5.5.3 Смещение Плоскость - Точка

Этот способ измерений используется, когда невозможно напрямую выполнить измерения расстояния до точки или получить координаты объекта. Например : край какой либо плоскости.

Необходимо измерить три произвольные точки на плоскости - это задаст положение плоскости в пространстве (Р1, Р2, Р3). После этого, производят измерение на искомый п-т (РО) и инструмент вычислит и отобразит на дисплее значения координат и расстояние пересечения плоскости и скомой точки. Р1, Р2, Р3 – случайные точки на плоскости

P1, P2, P3 are three random prism points.

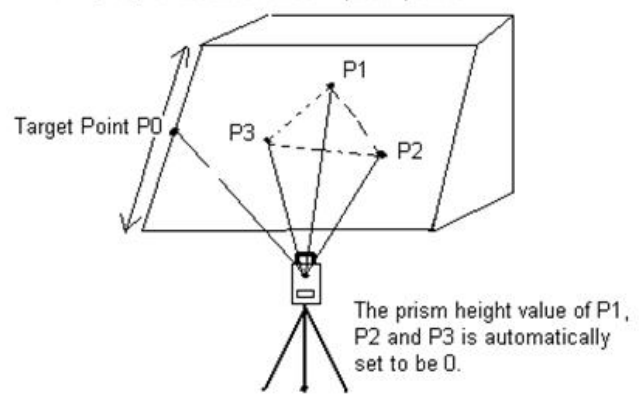

Искомая точка РО

Высота призм Р1, Р2, Р3 автоматически устанавливается на 0

Что бы задать исходные координаты станции См. Раздел 6.2 'Ввод значениё координат станции'.

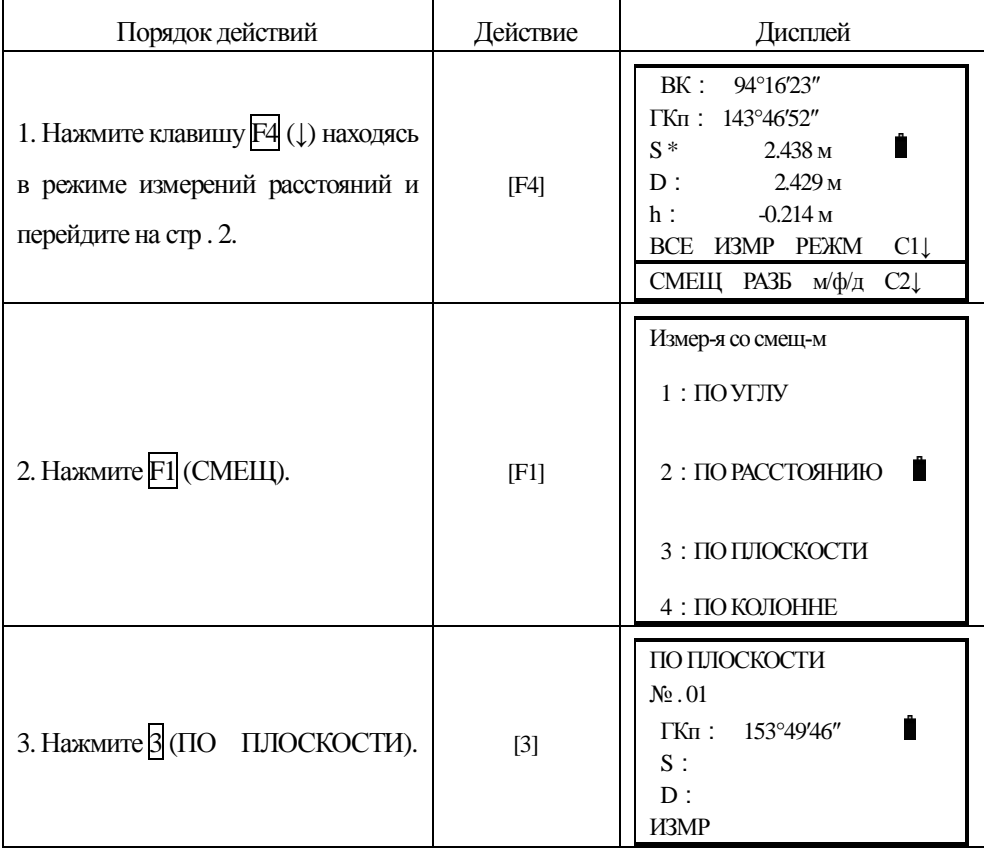

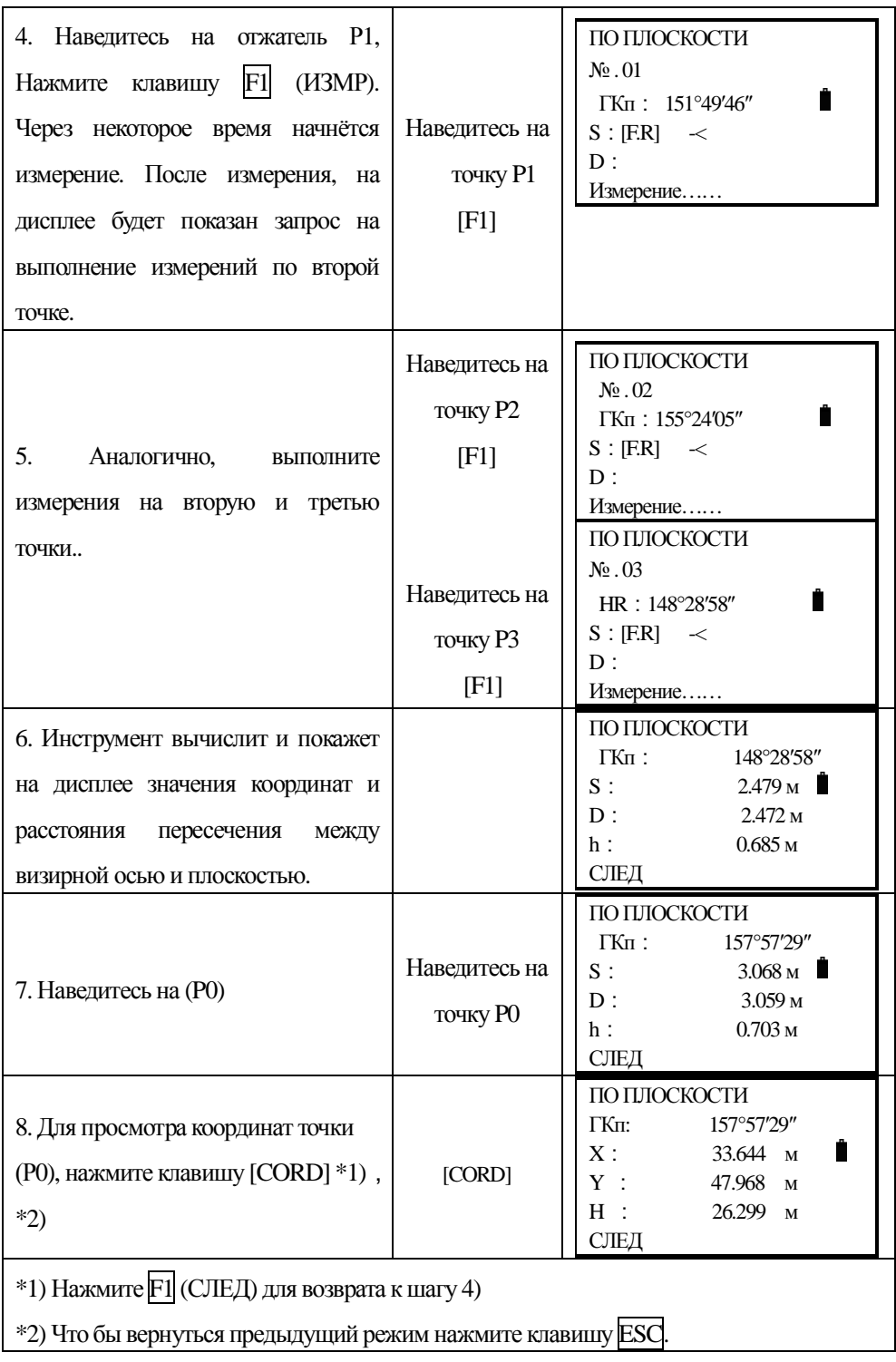

#### *5.5.4 Определение центра колонны (Скрытая точка)*

Если необходимо получить координаты и расстояние до центра (Р0), то это можно сделать при помощи измерений по касательным направлениям на точки (Р2) и (Р3) и на центральное направление – точку (P0).

Направление на центр колонны = S между касательными направлениями на точки(P2) и (P3).

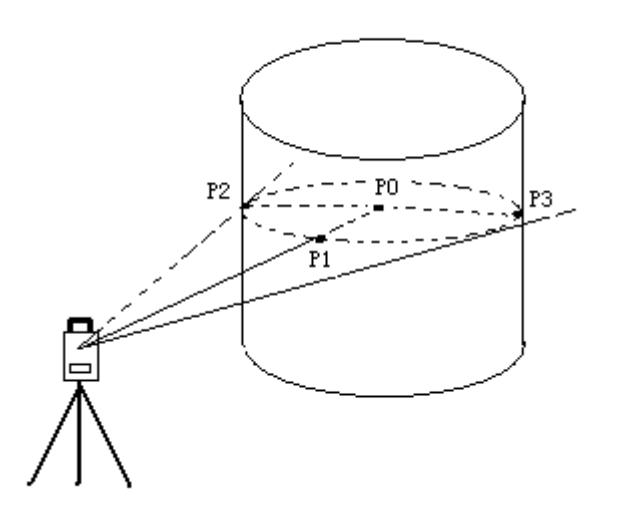

Что бы задать исходные координаты станции См. Раздел 6.2 'Ввод значениё координат станции'.

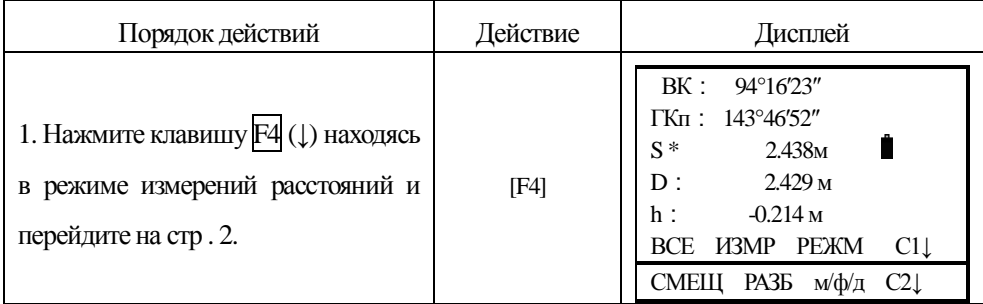

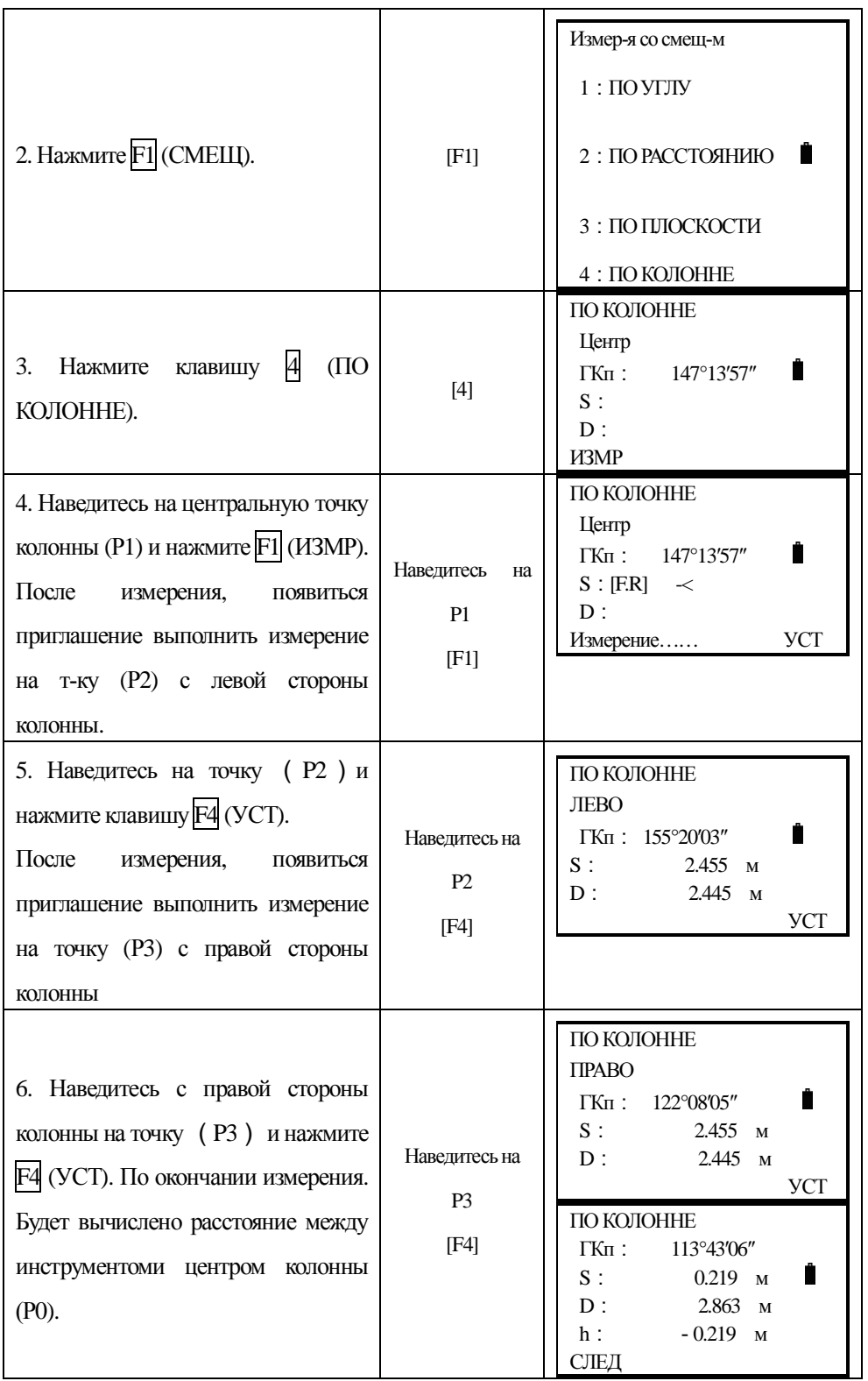

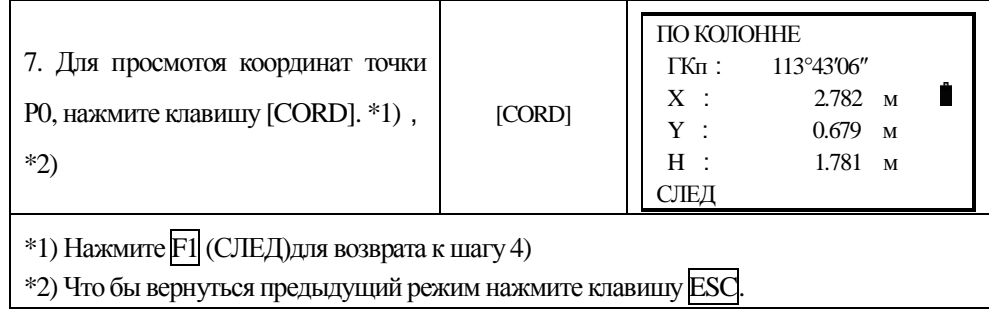

# **6. ПРЯМОУГОЛЬНЫЕ КООРДИНАТЫ**

#### **6.1** Выполнение работ в координатном режиме

Для получения координат неизвестных точек, необходимо задать координаты станции и ввести высоты прибора и отражателя перед началом измерений.

 $\circ$  Чтобы ввести значения координат известной станции см. Раздел 6.2 "Ввод координат станнии".

 $\circ$  Чтобы ввести значения высоты инструмента и отражателя см ю раздел 6.3"Ввод высоты инструмента" и  $6.4$  Ввол высоты отражателя".

○ Для получения координат, нужно сначала выполнить визирование на заднею точку, задать её координаты или значение обратного дирекционного угла (азимуга

Координаты неизвестной точки будут вычислены и как показанно ниже и отображены на лисплее:

Координаты известной станции: (Xo, Yo, Ho)

Координаты центра отражателя, полученные от центра инструмента:  $(n, e, z)$ 

Высота инструмента: В. ИНС

Координаты неизвестной точки: (N1, E1, Z1)

Высота отражателя: В.ОТР

Вертикальное расстояние (превышение): Z (VD)

 $N1=N0+n$ 

 $E1 = E0 + e$ 

Z1=Z0+B.HHCT+Z-B.IIP

Координаты центра инструмента: (N0, E0, Z0+В.ИНСТ)

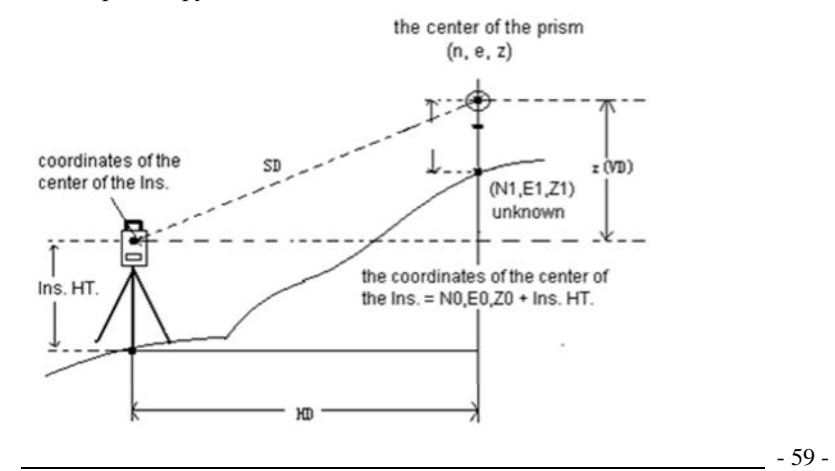

При выполнении координатных вычислений должны быть заданы координаты станции, высоту инструмента, высоту отражателя и обратный дир. угол.

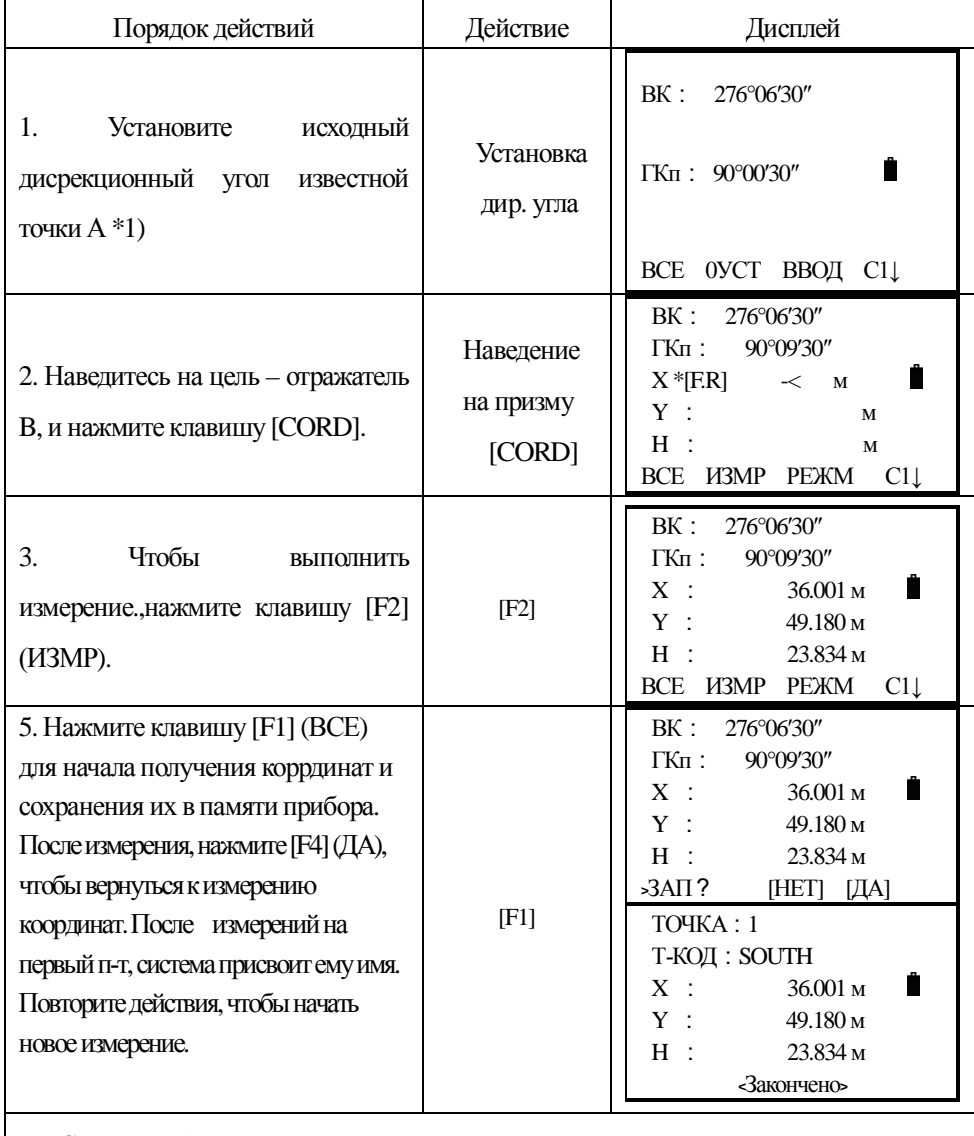

 $*$ 1) См. раздел 4 . 3 "Ввод значений горизонтальных углов".

## **6.2 Ввод координат станции**

Введите координаты инструмента (станции) согласно заданнной системы координат, и прибор автоматически перевычислит и покажет на дисплее координаты неизвестной точки в той же системе. Prism

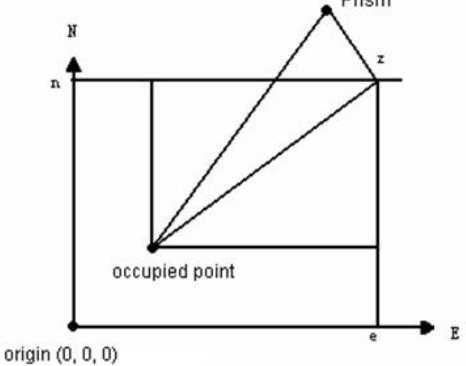

Начало координат (0, 0, 0)

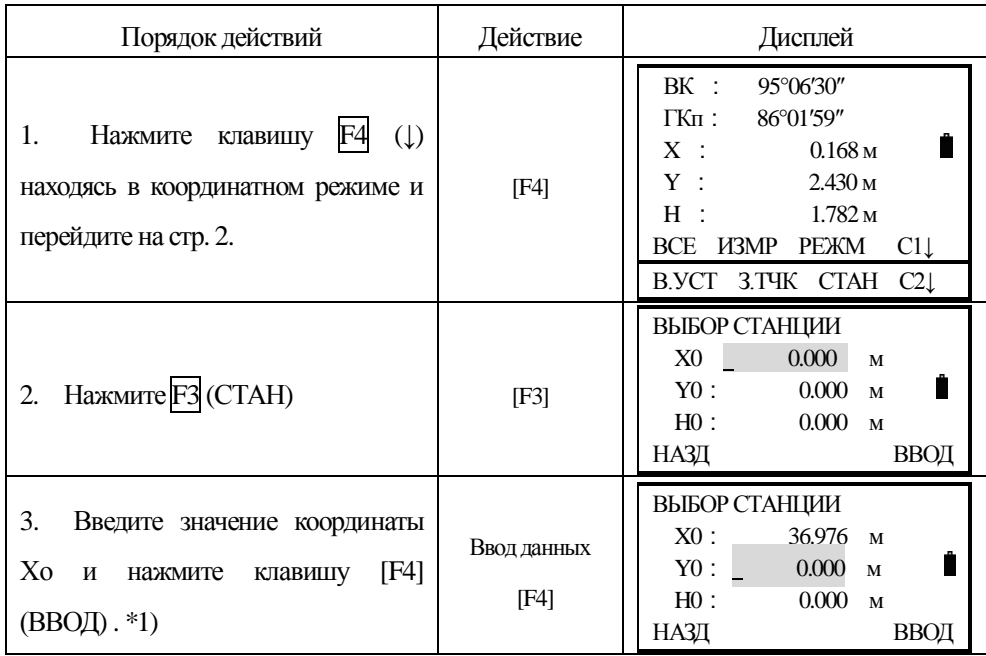

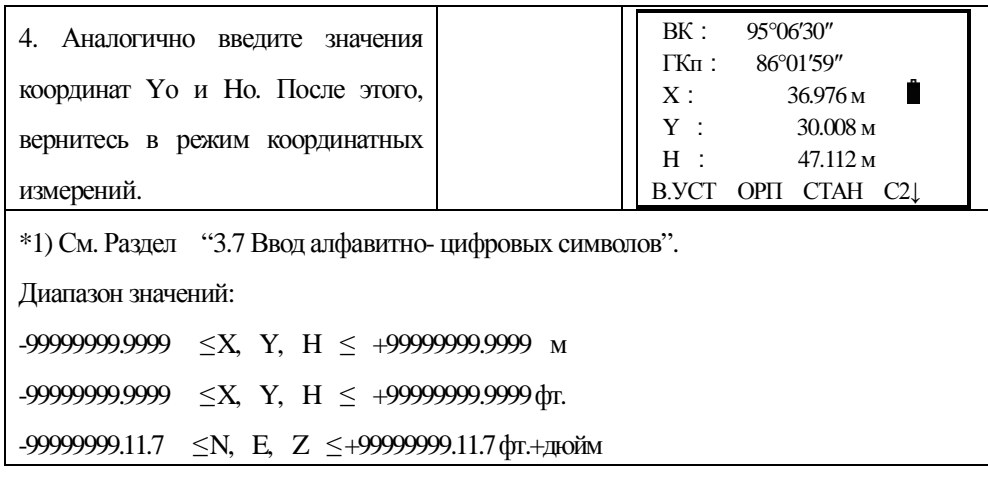

# **6.3 Ввод высоты инструмента**

Прибор сохранит введённую Вами высоту инструмента после выключения питания.

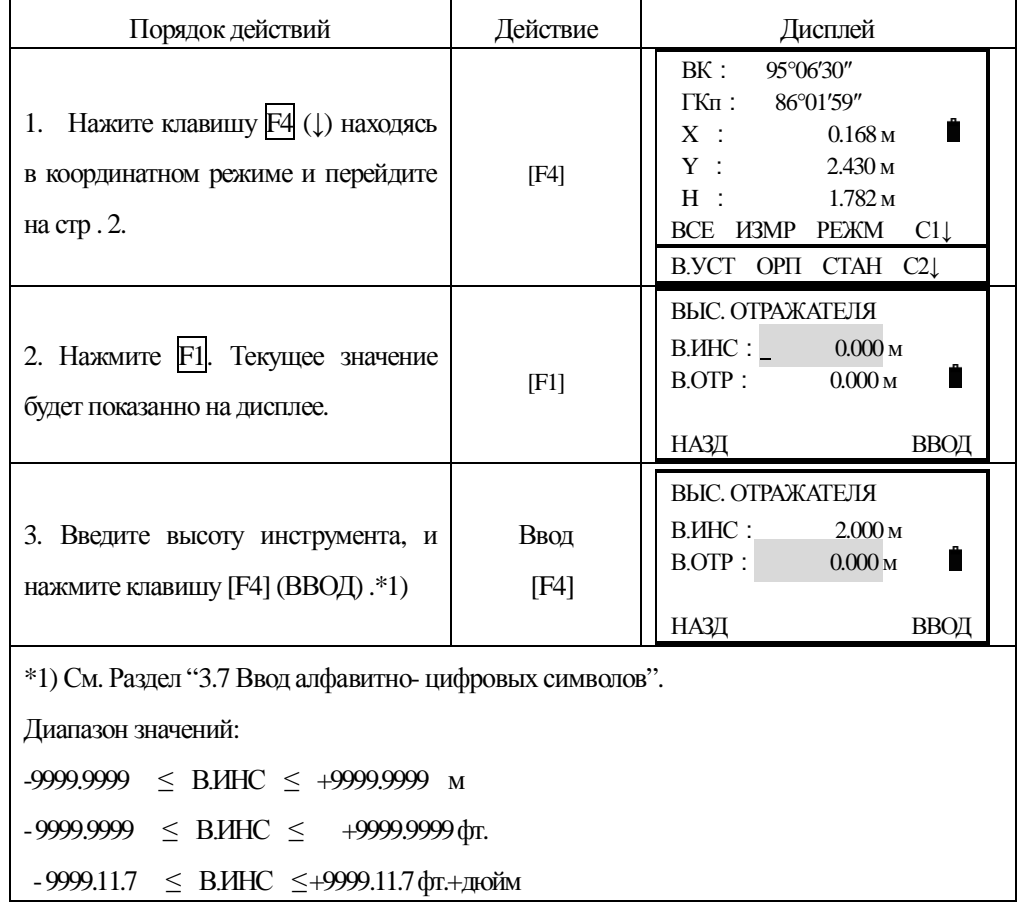

# **6.4 Ввод высоты отражателя**

Этот режим используется для получения значения координаты высоты Z(H). Высота отражателя будет сохранена после выключения питания.

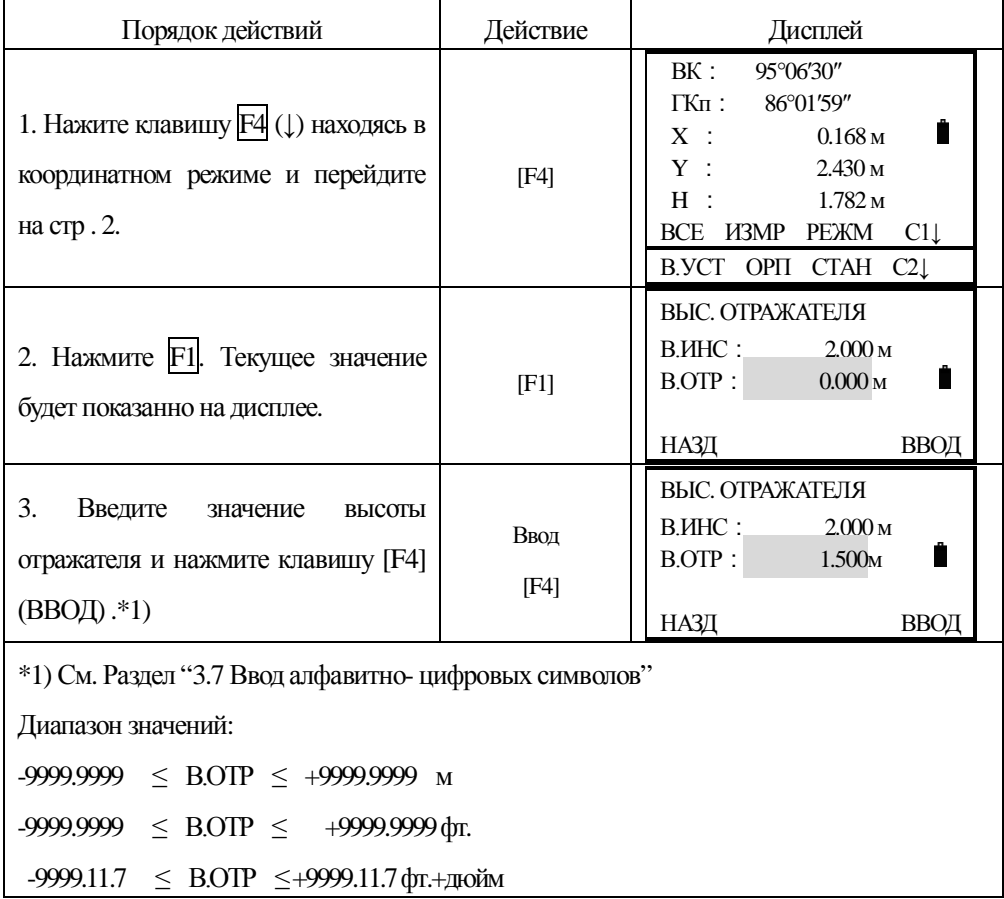

# **7. CȻɈɊȾȺɇɇɕɏ - ɋɔȬɆɄȺ**

Для входа в меню съёмки выполните следующие: Нажмите клавишу MENU, прибор покажет стр. 1/2. Нажмите 1 (СЪЁМКА), вы увидите меню съёмки 1/2. Структура меню:

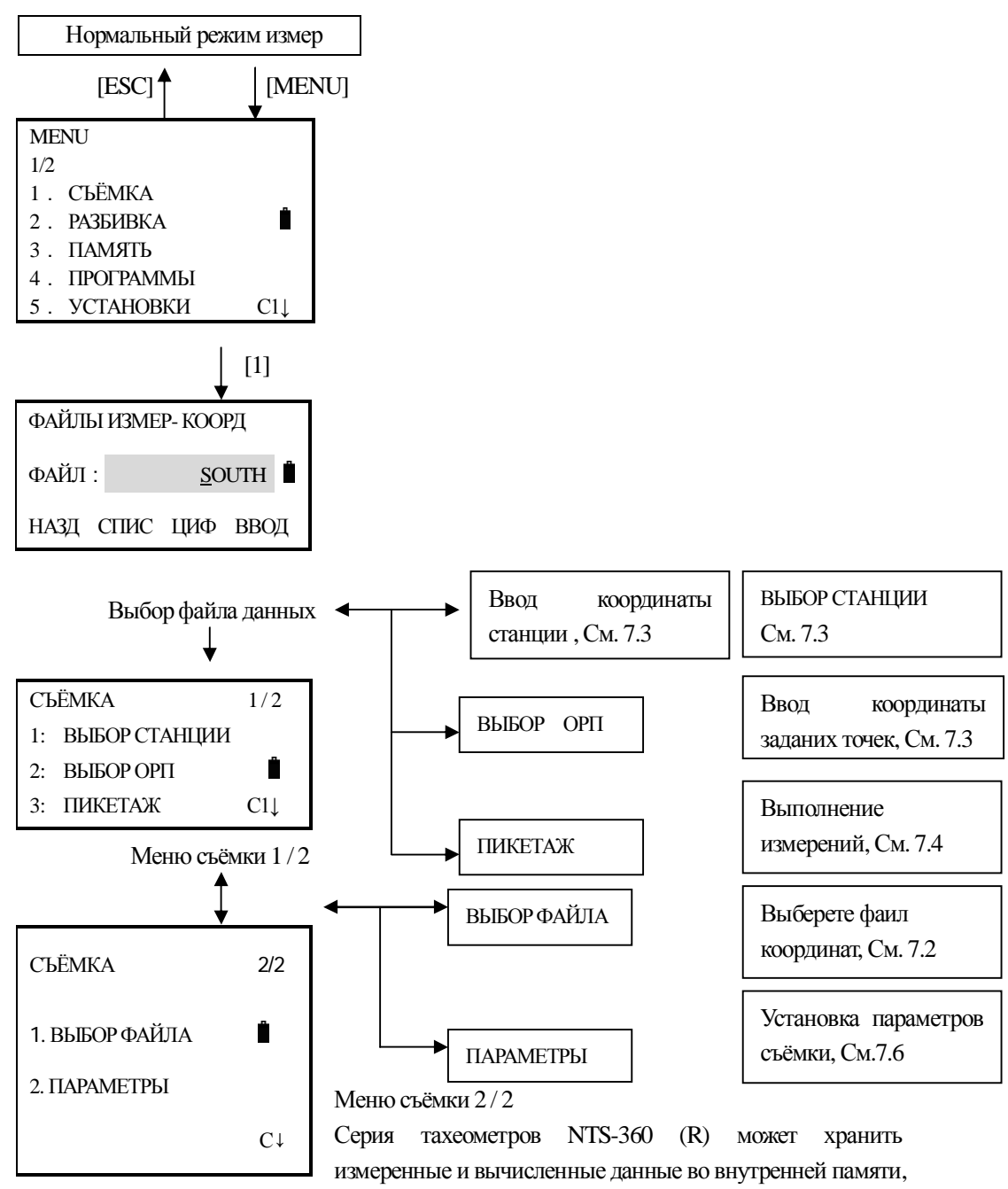

в файлах данных измерений и координат. Так же, данные могут быть сохранены на SD-карту, поставляемую вместе с прибором.

1) Когда питание прибора выключено, убедитесь, что Вы находитесь в режиме главного меню или в режиме измерений углов. Это гарантирует завершение доступа к памяти рабочих процессов и избежание потери сохранённых данных.

2) Мы рекомендуем для безопасности, заренее подготовить полностью заряженные запасные батареи.

#### **7.1 Последовательность действий**

- 1. Выбор файла данных для хранения измерений.
- 2 Выбор файла для хранения координат, полученных из данных измерений.
- 3. Вы можете выбрать координатный файл с учётом, чтобы использовать данные координат при вводе значений станции и обратного направления. (Если данные координат известной точки ненужны, то пропустите этот шаг)
- 4. Ввод данных известной стации, включая высоту инструмента, номер и код точки, координаты.
- 5. Ввод данных об ориентирном пункте ОРП (задней точке), дир. угла (азимута) направления или координат.
- 6. Начало съёмки и сохранение данных.

## **7.2 Полготовка**

#### *7.2.1 Выбор файла для хранения данных*

Файл для хранения данных, должен быть выбран сначала, перед выполнением измерений. Выберите файл как предложено на экране дисплея, или введите новый, или выберите из списка.

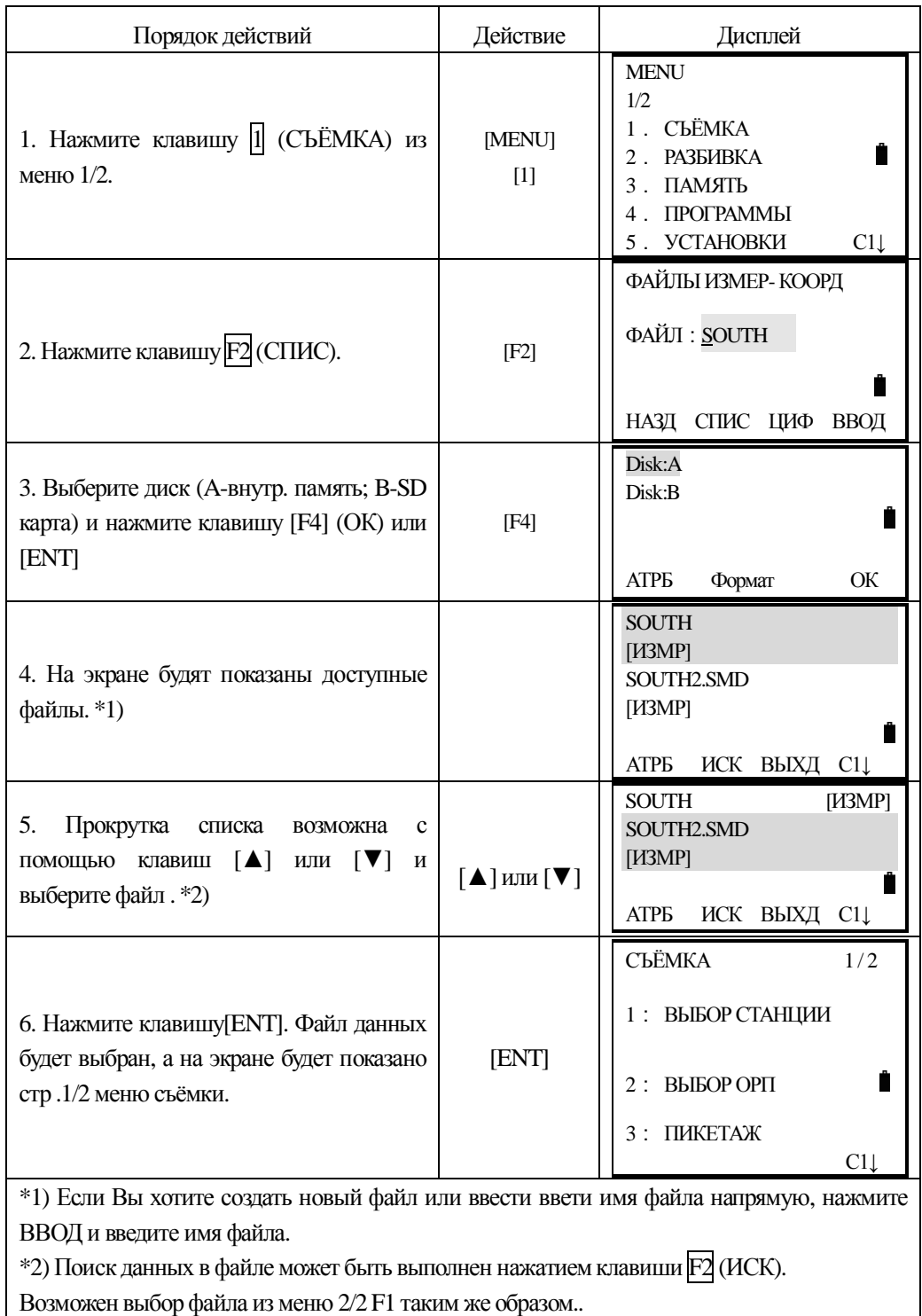

| Порядок действий                                                                                        | Действие                                      | Дисплей                                                                                           |
|----------------------------------------------------------------------------------------------------|-----------------------------------------------|---------------------------------------------------------------------------------------------------|
| 1. Нажмите клавишу  1 (СЪЁМКА) из меню<br>2/2., нажмите П (ВЫБОР ФАЙЛА)                                 | $[1]$                                         | СЪЁМКА<br>2/2<br>1. ВЫБОР ФАЙЛА<br>П<br>2. ПАРАМЕТРЫ<br>$C \downarrow$                            |
| 2. Нажмите клавишу 3 (ЗАПИСЬ Ф-ЛА<br>XYH). *1)                                                          | $[3]$                                         | ВЫБОР ФАЙЛА<br><b>F1: ФАЙЛ. ИЗМЕРЕНИЙ</b><br>$F2$ : ЧТЕНИЕ Ф-ЛА ХҮН<br><b>F3: ЗАПИСЬ Ф-ЛА ХҮН</b> |
| 3. Выберите файл координат так же как<br>было опсанов разделе "7.2.1Выбор файла<br>для хранения данных" |                                               | ЗАПИСЬ ФАЙЛА КООРД<br>ФАЙЛ: SOUTH<br>НАЗД СПИС ЦИФ ВВОД                                           |
| 4. Нажмите клавишу F2 (СПИС). Выбор<br>дисков и нажмите клавишу [F4] (ОК) или<br>$[ENT]$ *2)            | [F2]<br>[F4]                                  | Disk:A<br>Disk:B<br><b>ATPE</b><br><b>ΦΟΡΜΑΤ</b><br>ОК                                            |
| 5. На экране будят показаны доступные<br>файлы.                                                         |                                               | <b>SOUTH.SCD</b><br>[XYH]<br>SOUTH3.SCD<br>[XYH]<br>АТРБ<br>ИСК ВЫХД<br>$Cl_{\downarrow}$         |
| 6. Прокрутка списка возможна с помощью<br>клавиш [▲] или [▼] и выберите файл                            | $[\blacktriangle]$ или $[\blacktriangledown]$ | SOUTH.SCD<br>[XYH]<br>SOUTH3.SCD<br>[XYH]<br>ИСК ВЫХД С1↓<br>АТРБ                                 |
| 7. Нажмите клавишу [ENT] . Файл данных<br>хранения координат будет выбран.                              | [ENT]                                         | ВЫБОР ФАЙЛА<br>1: ФАЙЛ. ИЗМЕРЕНИЙ<br>2: ЧТЕНИЕ Ф-ЛА ХҮН<br>3: ЗАПИСЬ Ф-ЛА ХҮН                     |

7.2.2 Выбор файла координат для хранения данных

\*1) Когда файл записи координат выбран, файл измерений изменять нельзя. \*2) Информация по дискам см. раздел "11.1. Контроль памяти и форматирование диска"

#### **7.2.3 Выбор файла координат для использования**

Вы можете использовать координаный файл при вводе данных на станции или при выполнении измерений на залнюю точку, для этого надо заранее выбрать соответствующий файл координат из меню хранения данных 2/2.

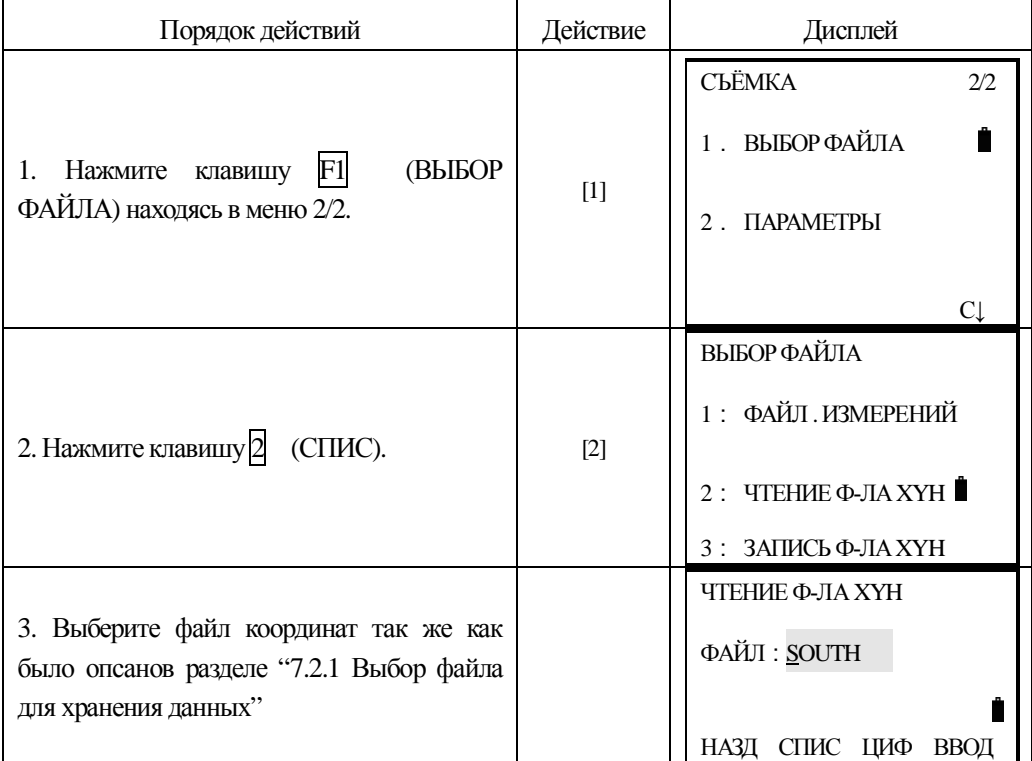

### **7.3 Станция и ориентирный пункт ОРП (задняя точка).**

Станция (точка стояния) и дирекционный угол на заднею точку, в режиме съёмки, связаны между собой и их ввод или изменение повлекут за собой изменение связанных с ними данных в базе данных.

#### Координаты известной станции могут быть заданы следующими способами:

1) Ввод координат из внутренней памяти прибора

2) Ввод напрямую с клавиатуры

#### Следующие три метода определения координат ОРП могут быть выбраны:

- 1) Ввод координат из внутренней памяти прибора
- 2) Ввод напрямую с клавиатуры
- 3) Ввод с клавиатуры значения дир. угла

Примечание: См. Раздел "11.4.3" Загрузка данных"

## 7.3.1 Пример ввода данных на станции

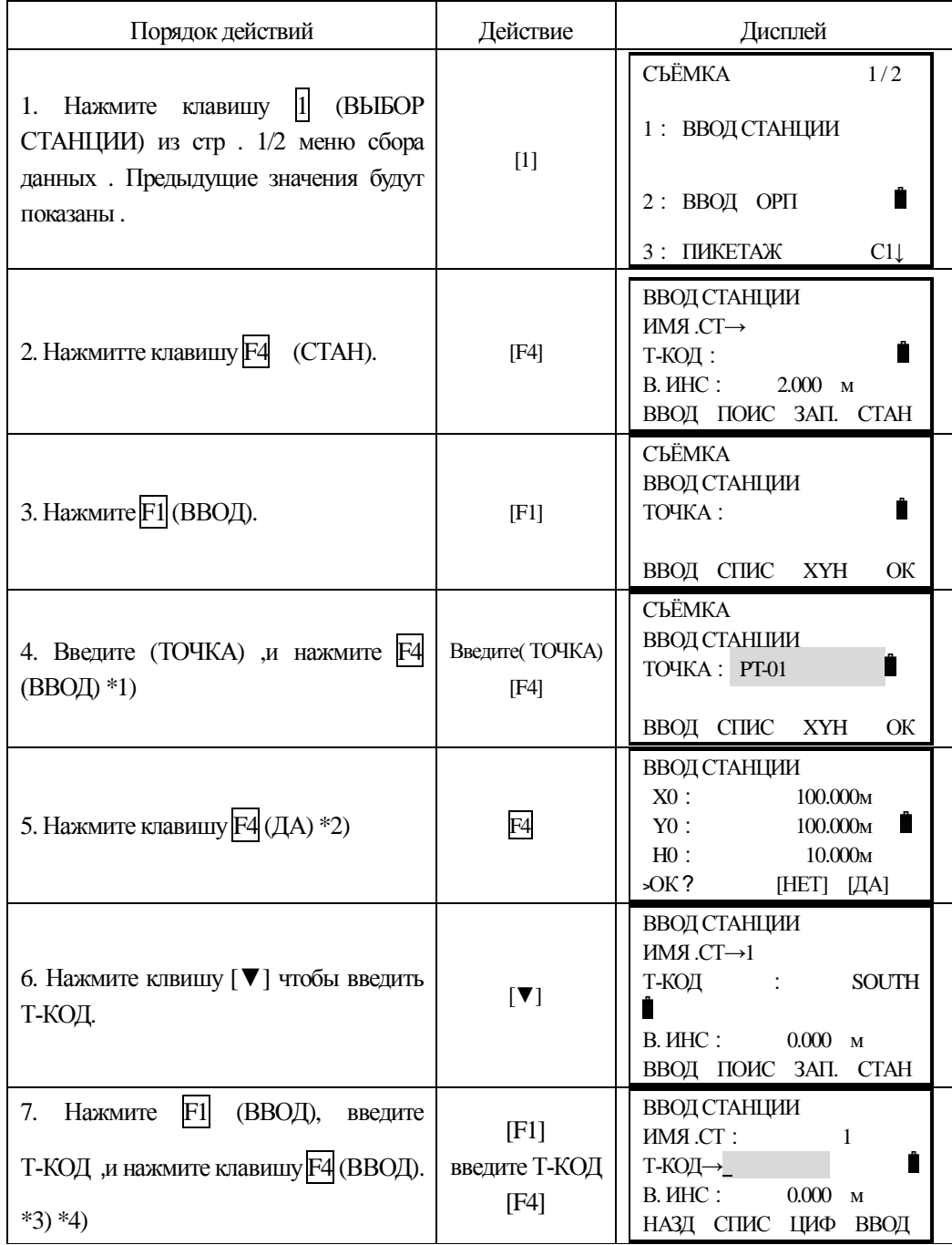

Случай привязки станции по координатам, хранящихся во внутренней памяти прибора.

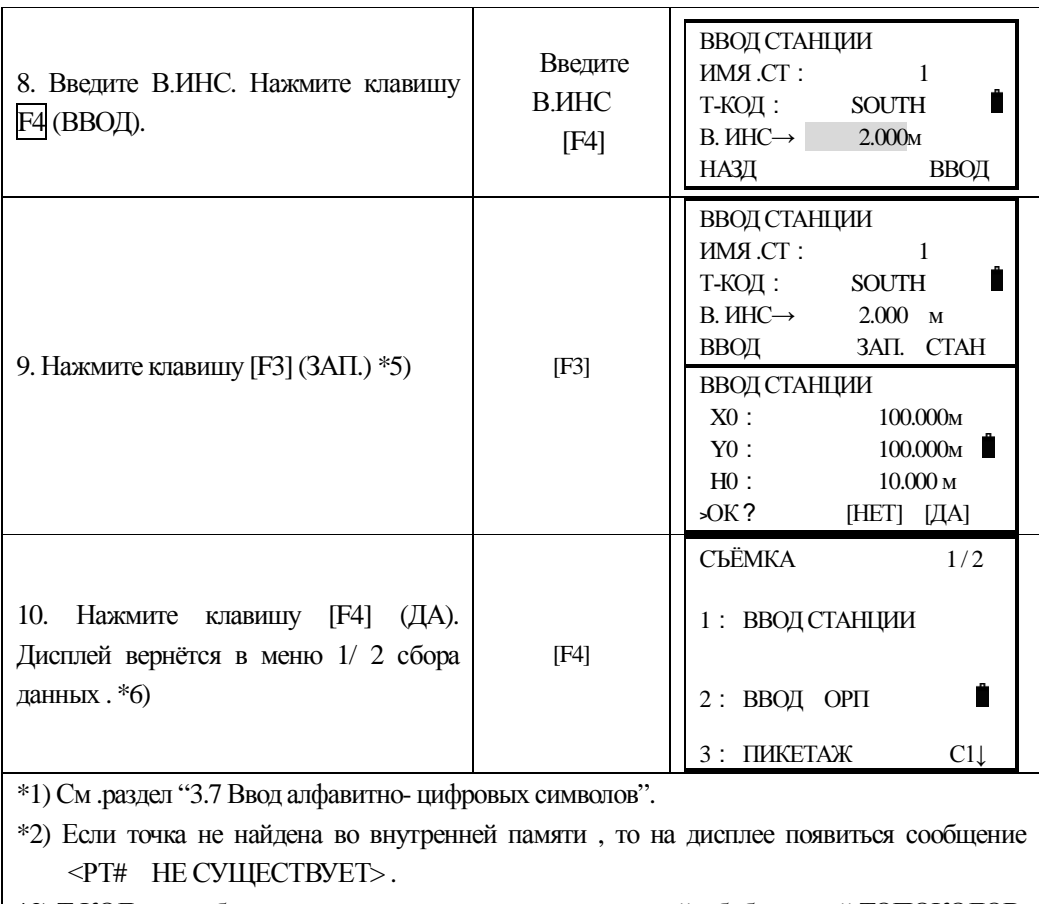

\*3) Т-КОД может быть введён как номер регистра, связанный с библиотекой ТОПОКОДОВ.

Просмотреть список кодов, можно нажав клавишу поиска [F2] (ПОИС) в шаге (6)

\*4) НАЗД: Удаление введённых данных.

\*5) Если не изменять В.ИНС, нажмите F4 ENT

\*6) Данные будут записаны в память прибора как ТОЧКА, Т-КОД, В.ИНС.

#### Порядок действий Действие Дисплей CbËMKA 1/2 1: ВВОД СТАНЦИИ 1. Нажмите клавишу 2 (ВВОД ОРП) из [2] стр.1/2 меню сбора данных. 2 : BBOI OPIT Ê 3 : ПИКЕТАЖ С1 BBOI OPIT  $OPTICT \rightarrow 1$ 2. Предыдущие значения будут [F4] Т-КОД: Ĥ показаны  $F4$  (ОРП). В.ОТР: 0.000 м ВВОД ПОИС ИЗМР ОРП СЪЁМКА BBOII OPIT 3. Нажмите $\overline{F1}$  (BBO*I*I). \*1) [F1] Ê TOYKA: 2 BBO<sub>A</sub> CIIMC XY/A<sub>3</sub> OK СЪЁМКА **Ввелите** BBOJI OPIT 4. Введите (ТОЧКА), нажмите F4 TO4KA: 2 Ĥ (TOYKA) (ВВОД). \*2) [F4] НАЗД СПИС ЦИФ ВВОД ВВОД ОРП  $Xopi : 20.000M$ 5. Нажмите клавишу $\overline{F4}$  (ДА)  $\overline{F3}$  |  $\overline{F4}$ ]  $Y$  op $\pi$ :  $20.000M$  $Hopn: 10.000M$ Ĥ  $\angle$ OK? [HET] [ДА] ВВОД ОРП  $OPTICT \rightarrow : 1$ 6. Введите Т-КОД, В.ОТР таким же ɌɄɈȾ: SOUTH Ê образом . \*4).  $B.OTP \rightarrow 1.500 M$ ВВОД ОУСТ ИЗМР ОРП ВВОД ОРП OΡΠ.CT: 1 Ê 7. Нажмите клавишу [F3] ( $\angle$ ИЗМР). [F3] T-KOJI: SOUTH  $B.\overline{OTP} \rightarrow 1.500 \text{ M}$ YEL \*S XYH

## *7.3.2 ɉɪɢɦɟɪɭɫɬɚɧɨɜɤɢɢɫɯɨɞɧɨɝɨɞɢɪɟɤɰɢɨɧɧɨɝɨɭɝɥɚ (ɧɚɩɪɚɜɥɟɧɢɹ):*

Случай привязки станции по дир. направлению (азимуту) на ОРП (заднею точку).

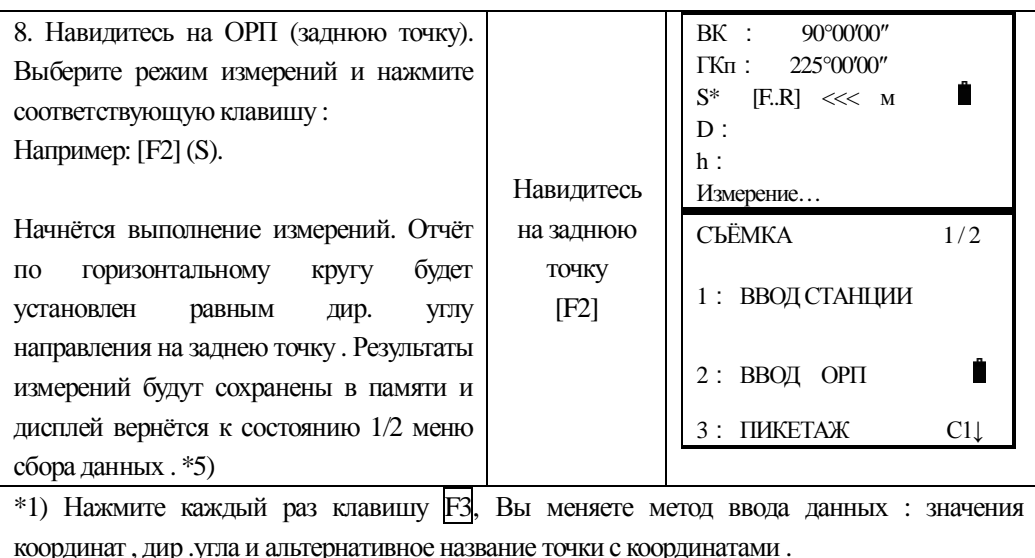

\*2) См .раздел "3.7 Ввод алфавитно- цифровых символов".

\*3) Если точка не найдена во внутренней памяти, то на дисплее появиться сообщение <РТ# HE CYLIECTBYET>.

\*4) Т-КОД может быть введён как номер регистра, связанный с библиотекой ТОПОКОДов.

 $*$ 5) Последовательность измерений может быть задана в ПАРАМЕТРЫ -> 2. ПОРЯДОК ДАН. как: 1. РЕД.--> ДАННЫЕ или ДАННЫЕ → РЕД

ВНИМАНИЕ: НЕ НАЖИМАЙТЕ ФУНКЦ. КЛАВИШУ "0УСТ" ПОСЛЕ ПРИВЯЗКИ СТАНЦИИ ПО ОРП! ЭТИМ ДЕЙСТВИЕМ ВЫ УСТАНОВИТЕ ЗНАЧЕНИЕ ДИР. УГЛА.  $HA 0° 00' 00"$ 

## 7.4 Съёмка пикетов (полярный способ) и сохранение данных

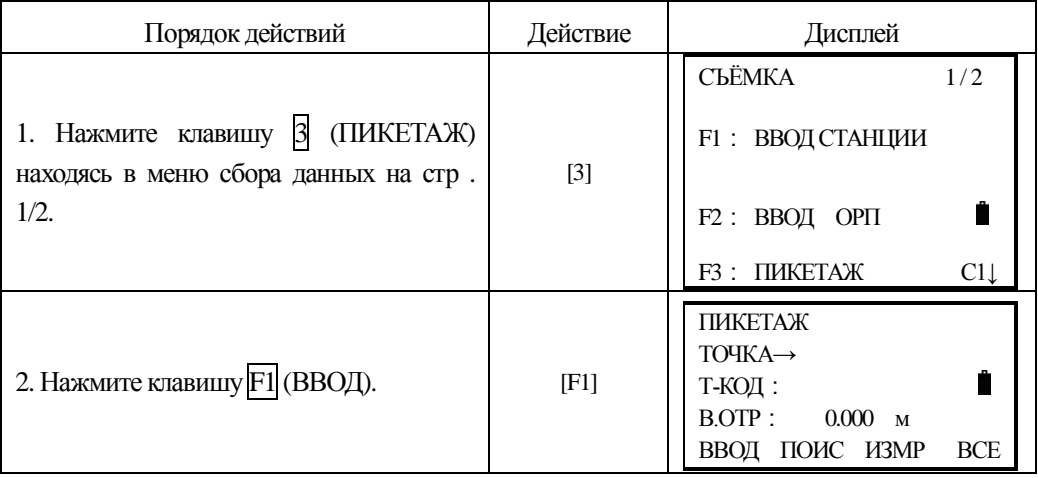
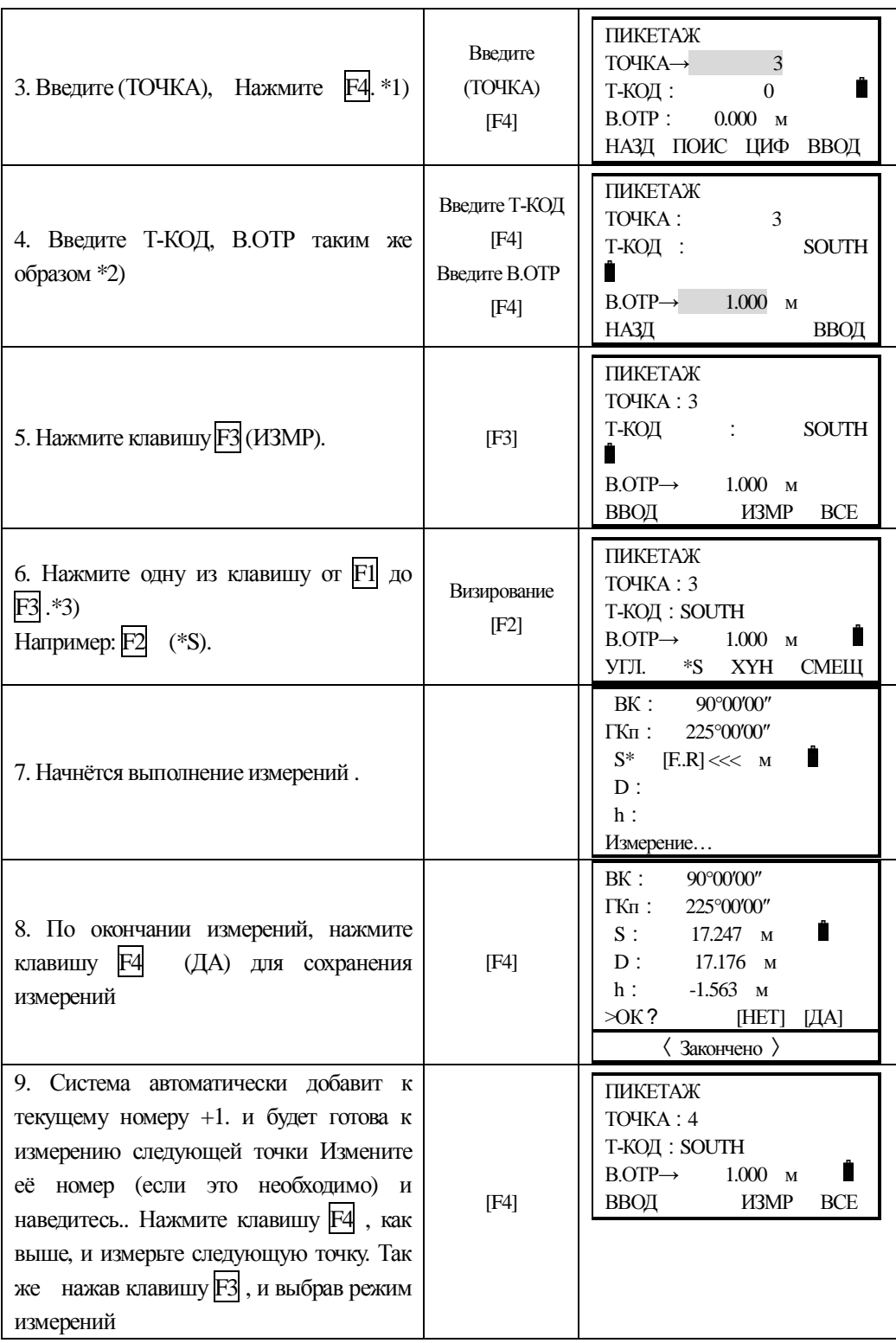

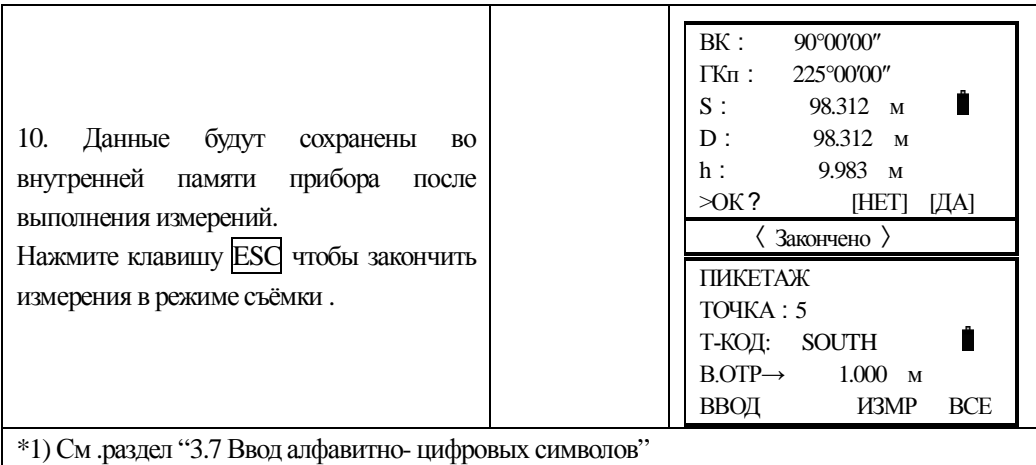

\*2) Т-КОД может быть введён как номер регистра, связанный с библиотекой кодов ТОПОКОДОВ.

\*3) Знак "\*" показывыет предыдущий режим измерений.

### 7.4.1 Поиск записей в памяти прибора

В процессе работы в режиме съёмки, Вы можете производить поиск необходимых данных в памяти прибора.

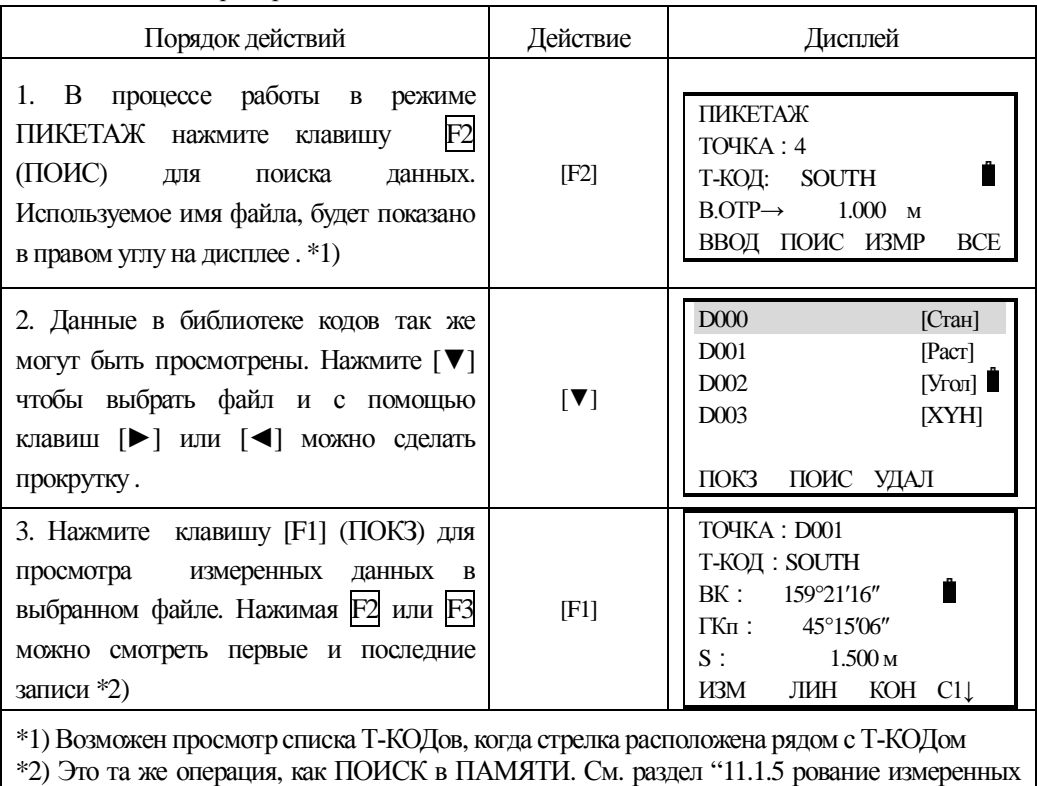

данных в режиме поиска"

### 7.4.2 Ввод полевых топокодов Т-КОД/ИД напрямую

В процессе работы в режиме СЪЁМКИ, Вы можете вводить полевые топокода Т-КОД /ИД напрямую.

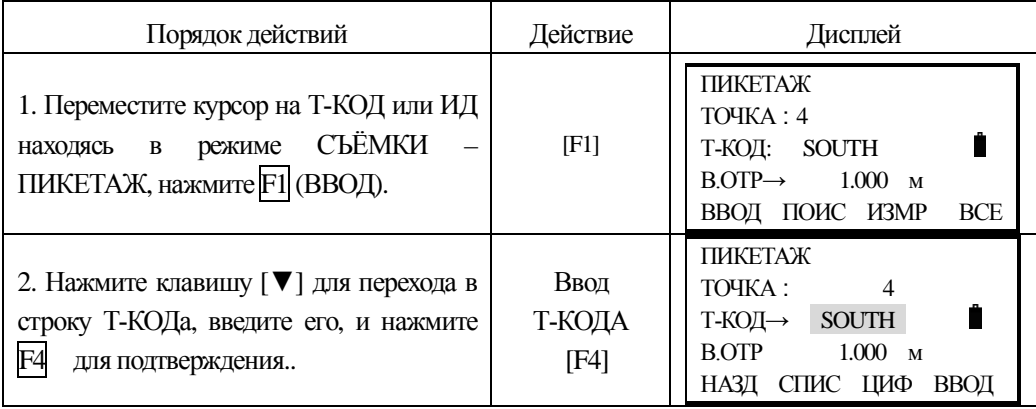

### **7.4.3 Ввод полевых топокодов Т- КОДИД из библиотеки.**

Вы можете так же вводить полевые Т-КОДа/ИД из библиотеки топокодов.

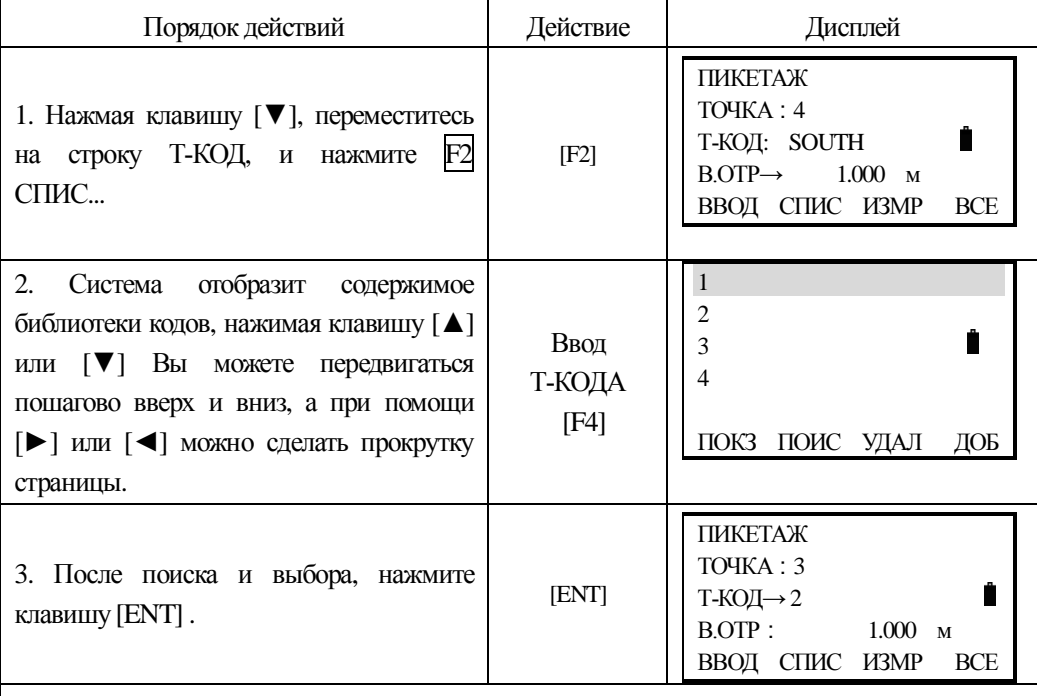

\*1) Нажимайте соответствующие клавиши для редактирования, удаления или создания файлов топокодов.

#### **7.5 Режим съёмки, измерения со смещением**

Этот режим используется когда нельзя установить отражатель на объекте измерений (например: центр дерева).

Прибор поддерживает работу 4 режимов измерений со смещением:

- 1 ΠΟ ΥΠΊΥ
- 2 ИО РАССТОЯНИЮ
- 3. ПОПЛОСКОСТИ
- 4. ПО КОЛОННЕ

#### *7.5.1 Смещение по углу*

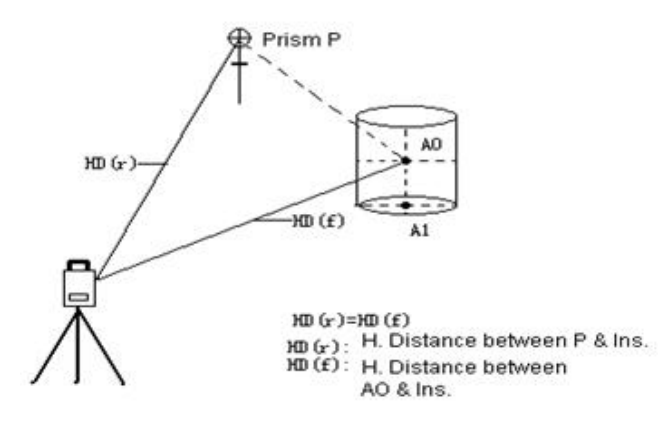

 $HD(r)=HD(f)$ 

HD(r): Проложение между P и инстр.

HD(f): Проложение между АО и инстр.

Разместите отражатель на том же расстоянии как от прибора до точки А0. Что бы получить координаты центра, необходимо использовать режим измерения со смещением, предварительно введя значения высоты прибора и отражателя.

• Если необходимы координаты наземной точки  $A1$  – введите высоты отражателя и инструмента.

• Если необходимы координаты точки  $AO$  – введите только высоту инструмента (установите высоту отражателя  $= 0$ ).

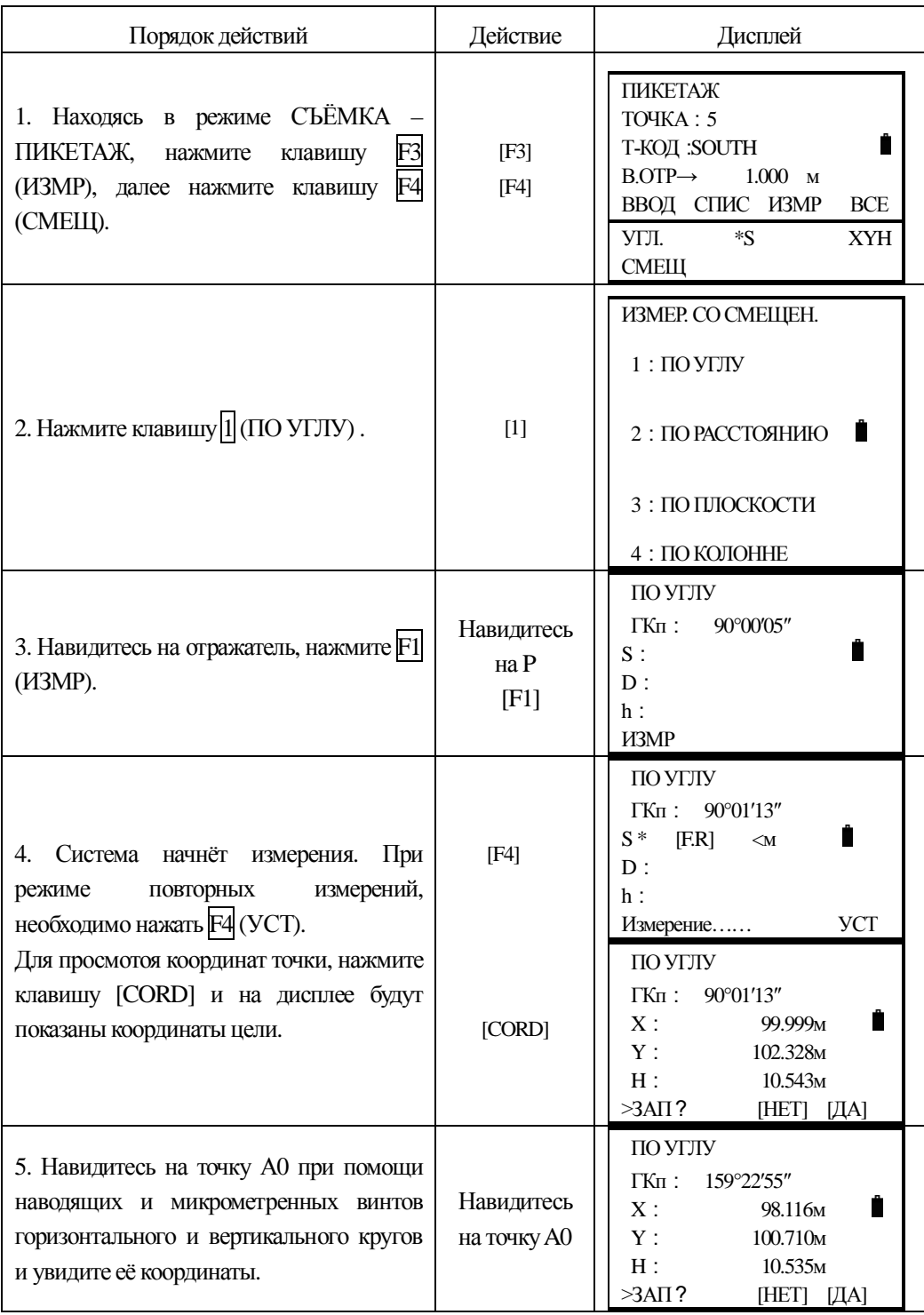

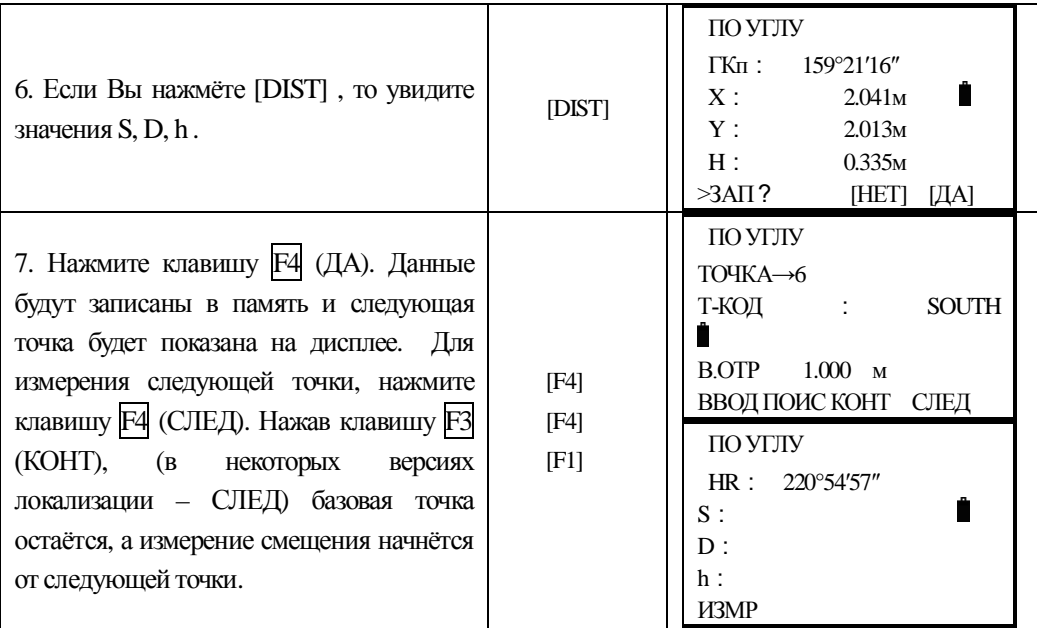

### 7.5.2 Смещение по расстоянию

Измерения производят до призмы установленной створе с колонной (деревом), и вводят значения смещений (домеров) – горизонтальных расстояний: диаметра (если он необходим) и расстояния до лицевой стороны колонны (дерева).

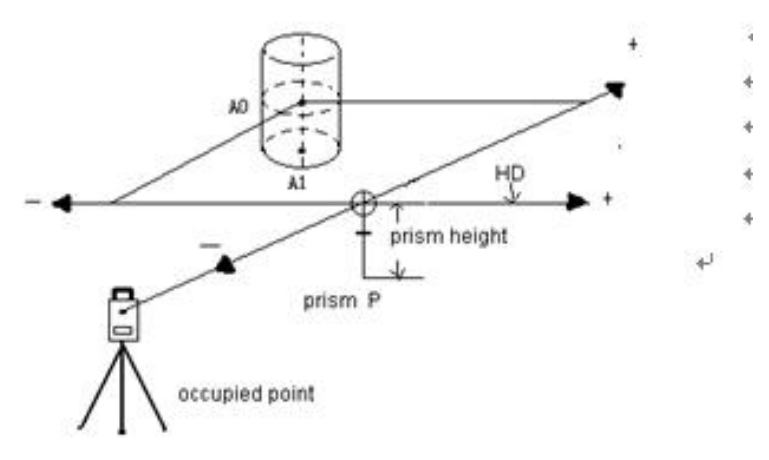

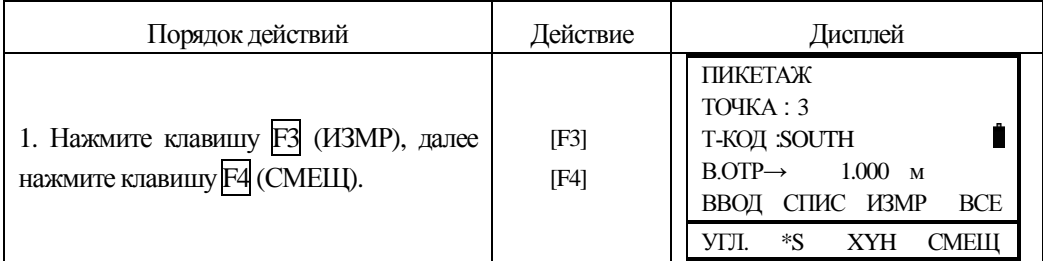

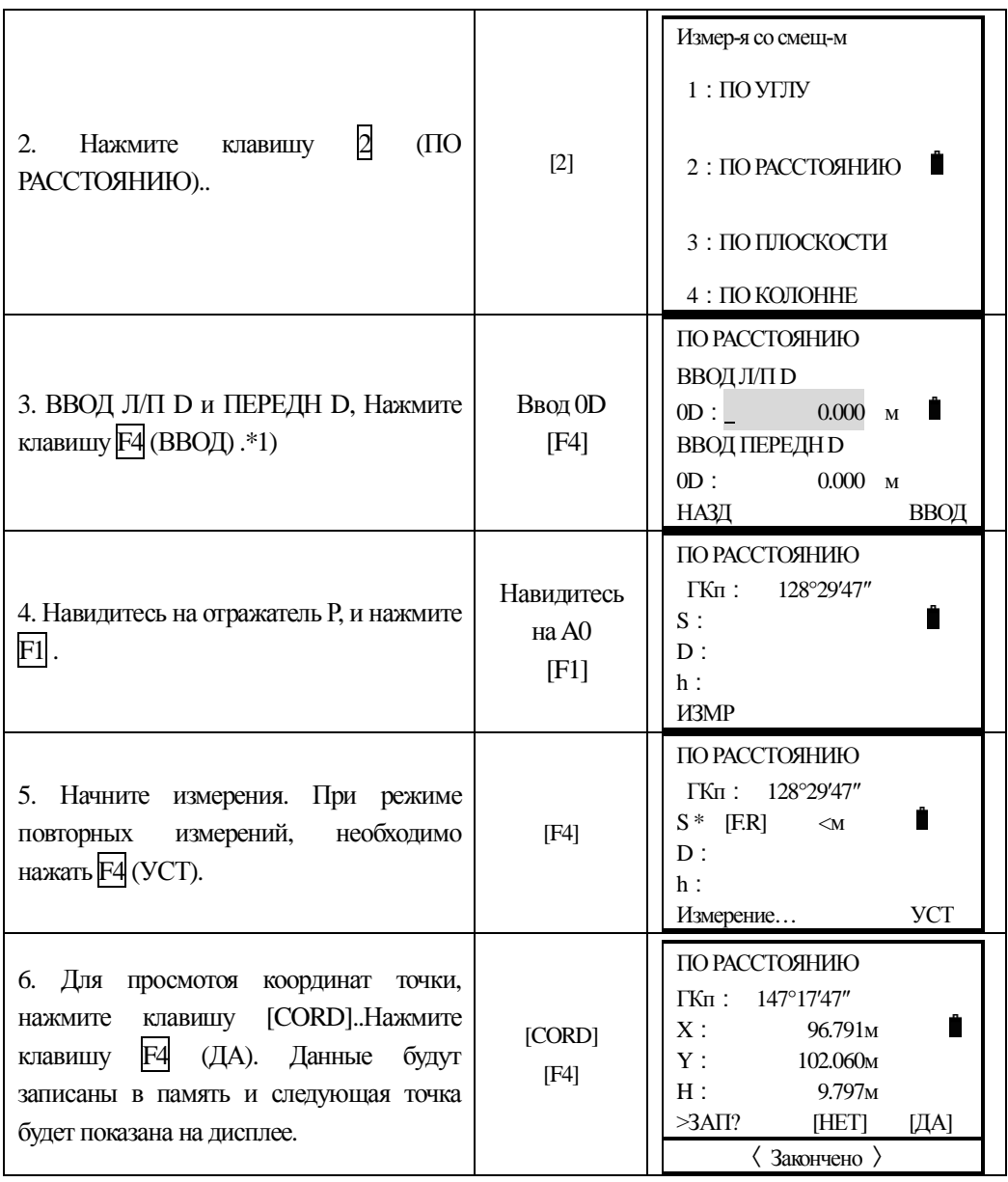

### **7.5.3 Смещение Плоскость - Точка**

Этот способ измерений используется, когда навозможно напрямую выполнить измерения расстояния до точки или получить координаты объекта. Например: край какой либо плоскости.

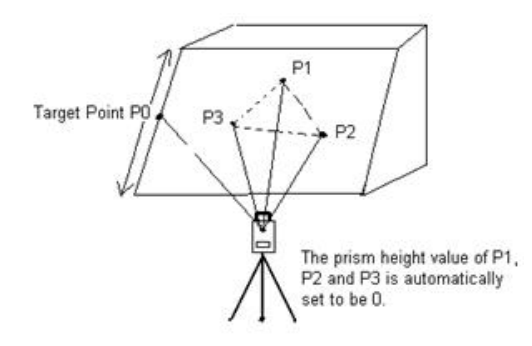

Р1, Р2 И Р3 – случайно выбранные точки

Искомая точка РО

Высоты призмы P1, P2, и P3 автоматически устанавливаются в 0

Три произвольные точки с отражателями (Р1, Р2, Р3) на плоскости должны быть измерены сначала – они зададут положение плоскости в пространстве. После этого, производят измерение на искомый пункт (Р0) и инструмент вычислит и отобразит на дисплее значения координат и расстояние до точки пересечения плоскости с искомой токой.

Что бы задать исходные координаты станции См. Раздел "6.2 Ввод значений координат станции".

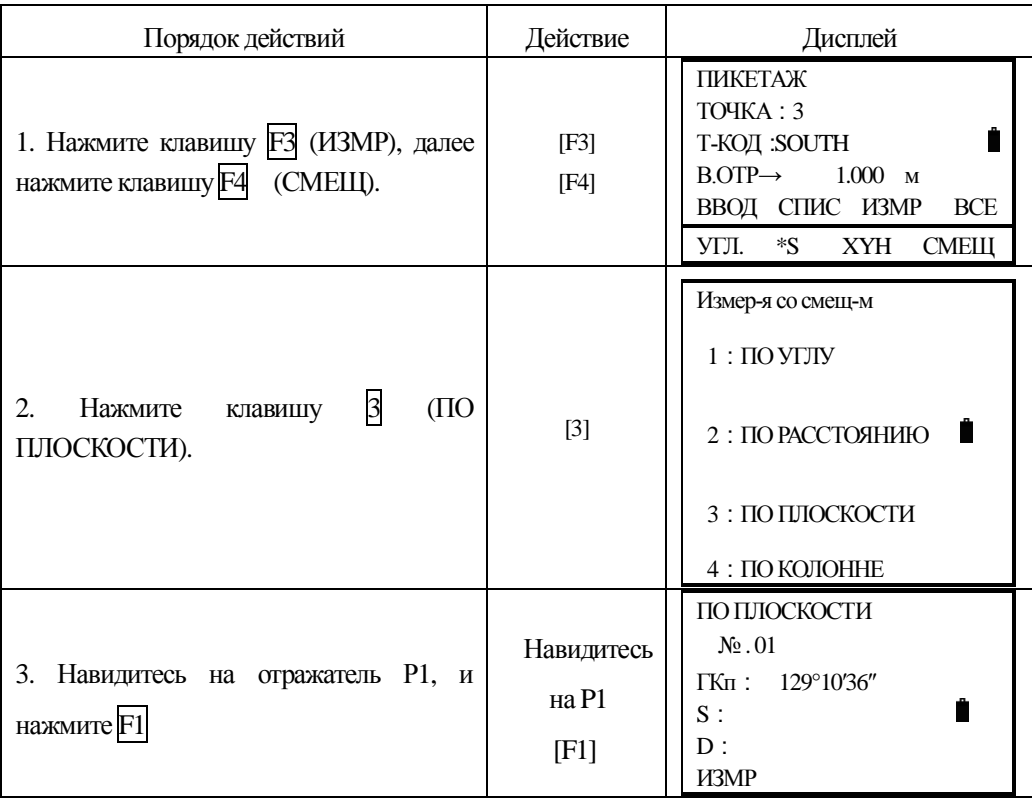

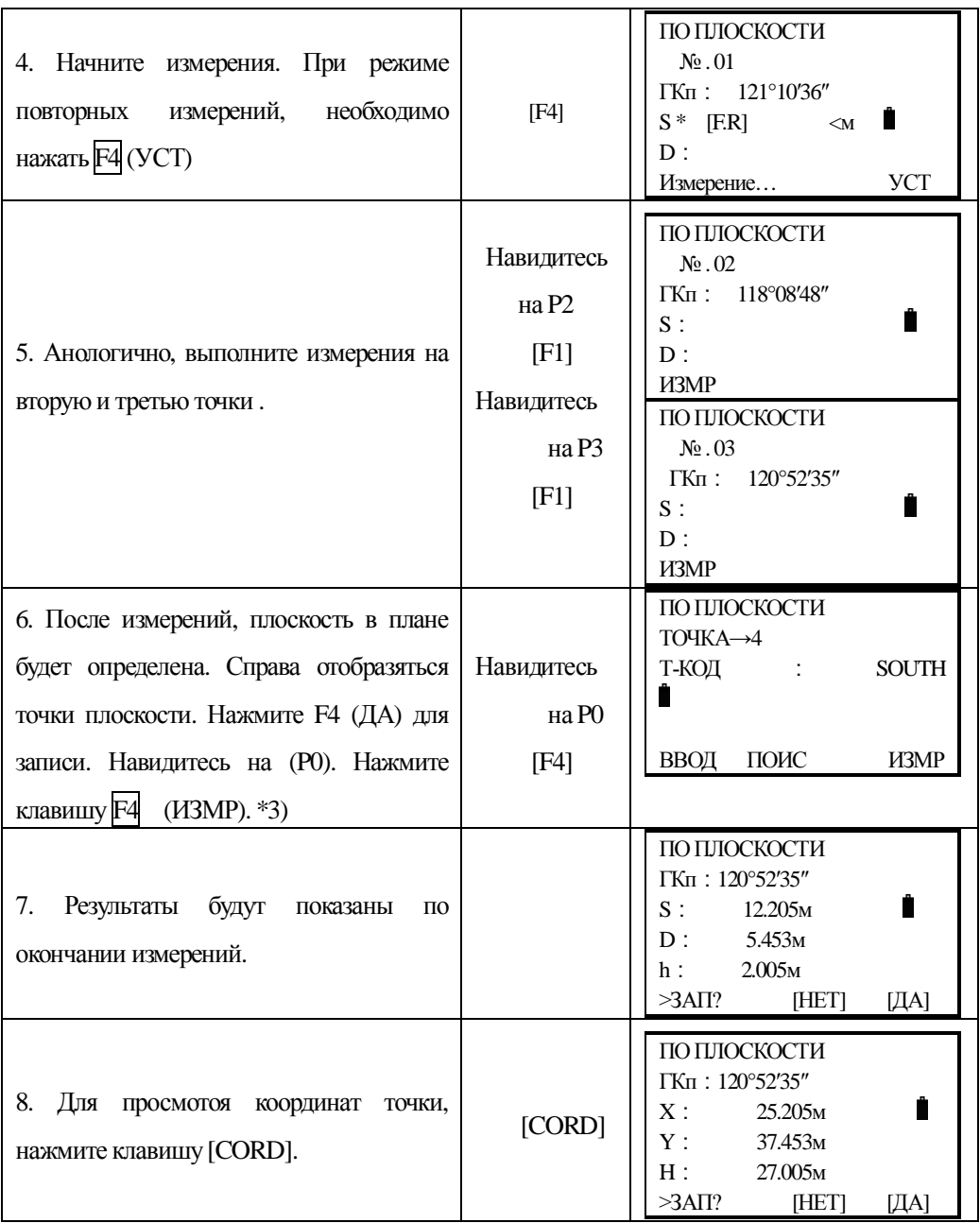

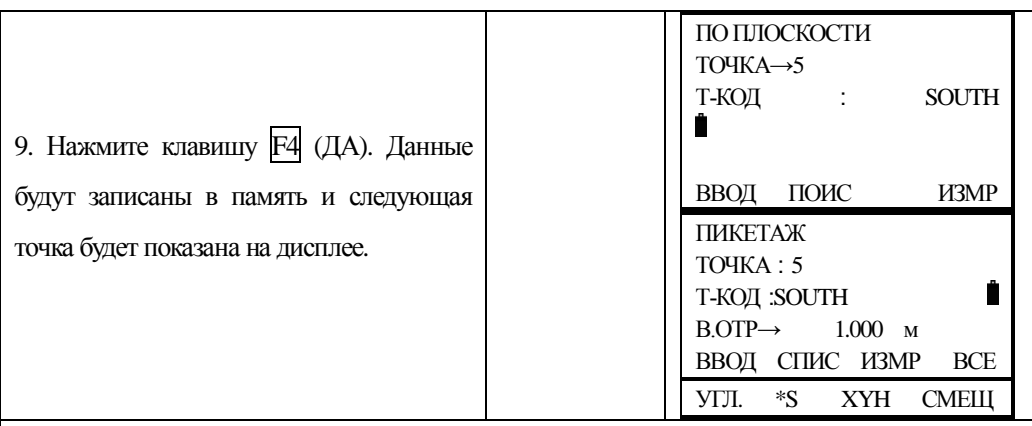

\*1) В случае, когда вычисление положения плоскости не было успешным - повторите измерения на исходные точки снова начиная с первой.

\*2) Данные отображаются после выполнения измерений со смещением.

\*3) На дисплее может появиться сообщение об ошибке с лучае, когда искомая точка не пересекается с плоскостью.

#### **7.5.4 Смешение до иентра колонны (скрытая точка)**

Если необходимо получить координаты и расстояние до центра колонны (P0), то это можно сделать при помощи измерений по касательным направлениям на точки (P2) и (P3) и на центральное направление – точку (P0).

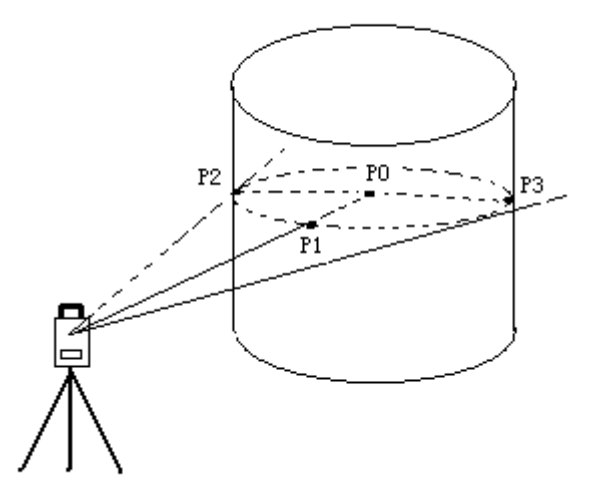

Ввод значений координат станции см. Раздел "6.2 Ввод значений координат станции"

Направление на центр колонны = 1/2 S между касательными направлениями на точки (Р2) и  $(P3)$ .

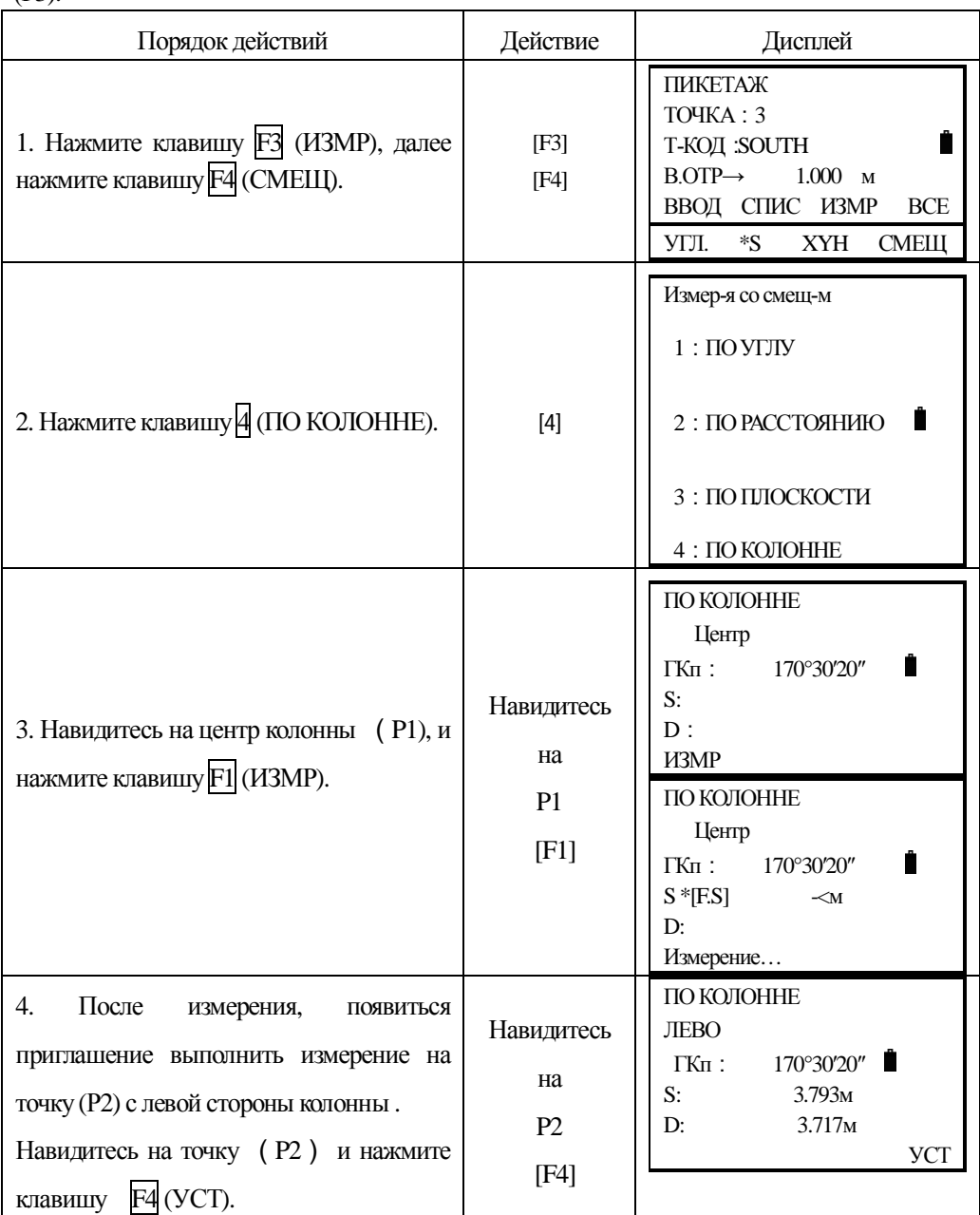

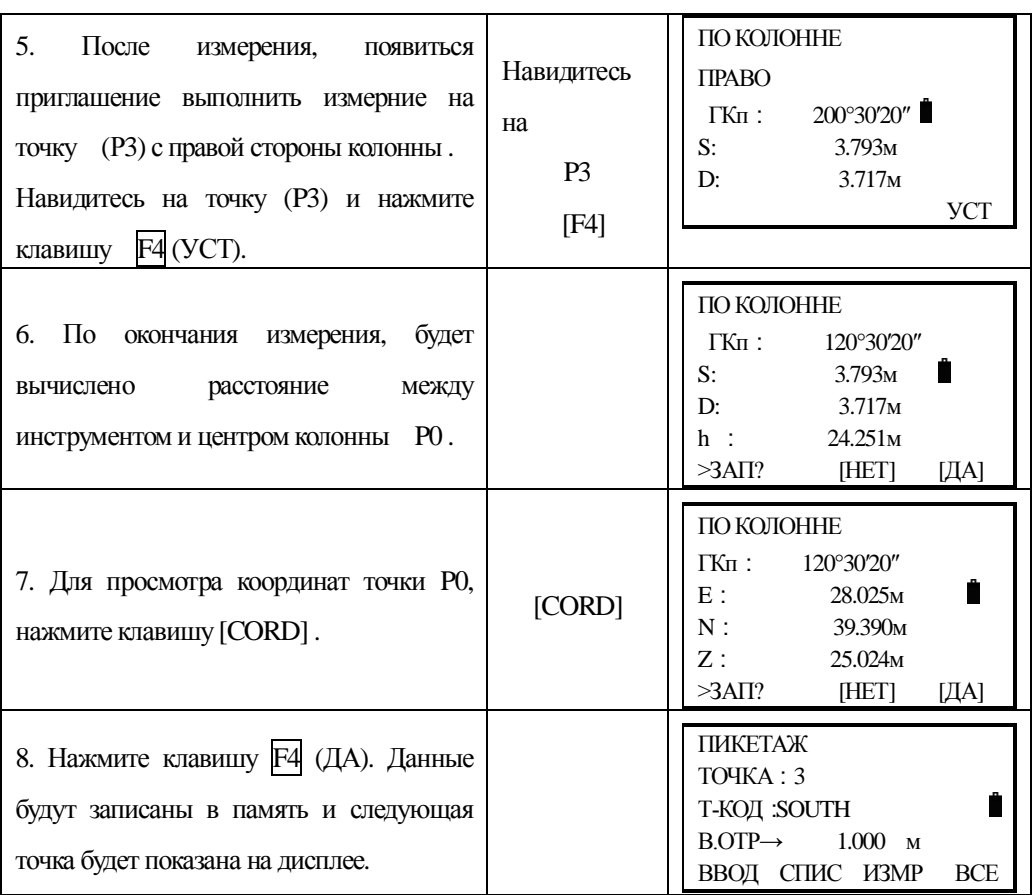

# **7.6 Установка параметровсьёмки ( сбора данных)**

В этом режиме возможны следующие установки сбора данных.

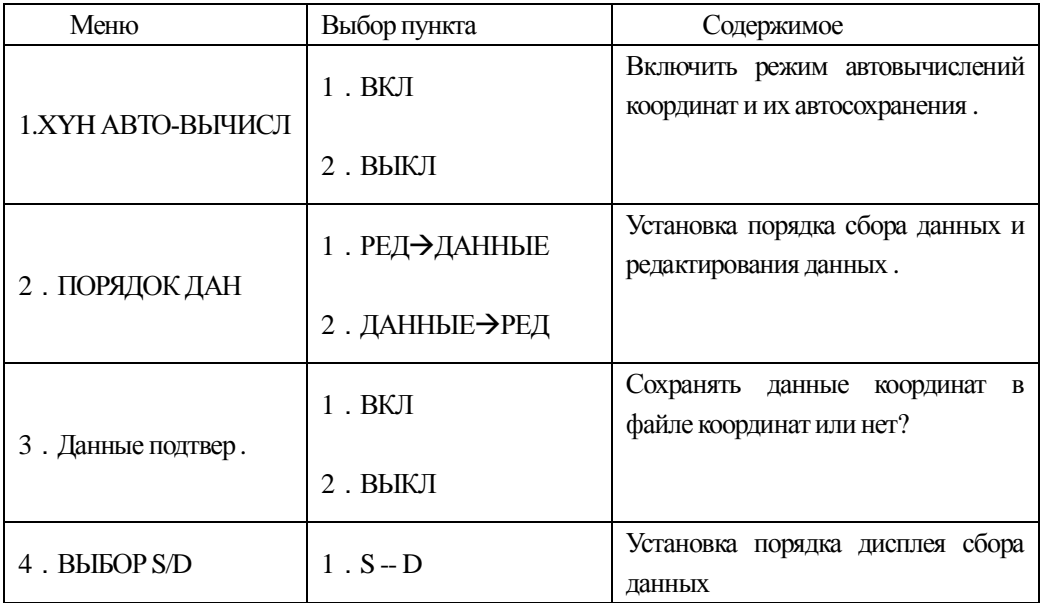

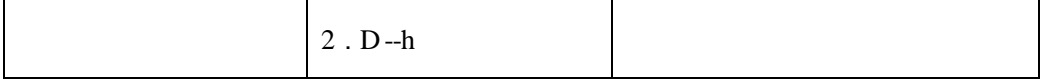

• Если Вы хотите изменить данные конфигуратора, то это необходимо сделать перед началом выполнения измерений.

# **8. РАЗБИВОЧНЫЕ РАБОТЫ**

Режим РАЗБИВКА имеет две функции ввода значений проектных координат точек: напрямую с клавиатуры и используя файл координат во внутренней памяти прибора. Данные координат загружаются во втутреннею память из PC через RS-232C или USB-кабель.

Данные координат сохраняются в памяти прибора в файле КООРДИНАТЫ. Подробности работы с внутренней памятью см. раздел "11, РЕЖИМ УПРАВЛЕНИЯ ПАМЯТЬЮ".

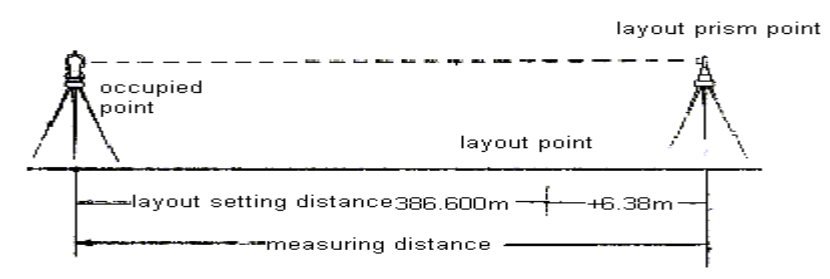

#### **8.1 Установка параметров съёмки**

Необхобдимо выполнить следующие шаги:

- 1 . Выбрать файл данных для записи данных разбивки.
- 2 . Выбрать файл данных координат. Вы можете обмениваться данными координат между станцией и ОРП (задней точкой) в процессе работы
- 3. Выбрать станцию (точку стояния прибора).
- 4 . Выбрать ОРП (заднею точку) и дир. угол на неё.
- 5 Ввести проектные данные точки разбивки и начать вынос в натуру.

### **8.2 Подготовка к работе**

#### 8.2.1 Ввод поправки за приведение к плоскости проекции

Формулы для вычислений:

1) Формула вычисления коэффициента редукции линии на эллипсоид

Кр (MSL- средний уровень моря)

 $Kp=R/(R+Hep)x M$  Где R: --ср. радиус Земли

Нср: -- средняя высота над уровнем моря М -- масштабный коэффициент съёмки

#### Вычисление расстояния

1) Расстояние на плоскости проекции:

HDg=HD×Масштабный коэффициент

HDg: Расстояние на плоскости проекции

HD: Горизонтальное проложение

2) Горизонтальное проложение

HD= HDg/Коэффициент проекции

#### Как установить масштабный коэффициент проекции?

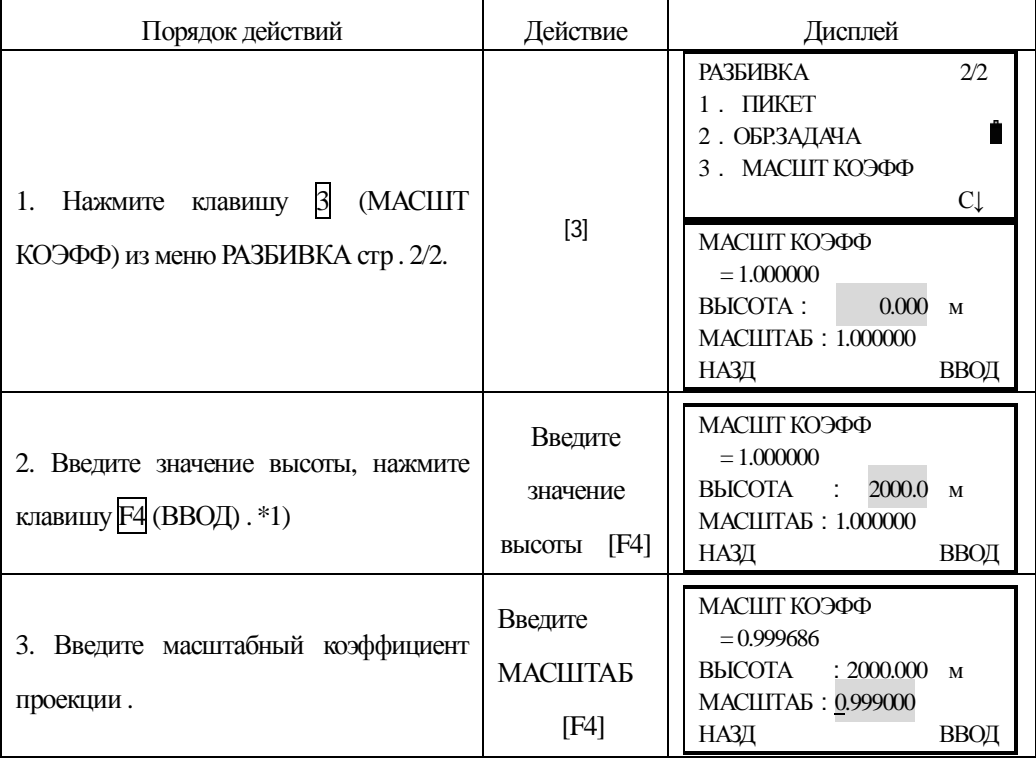

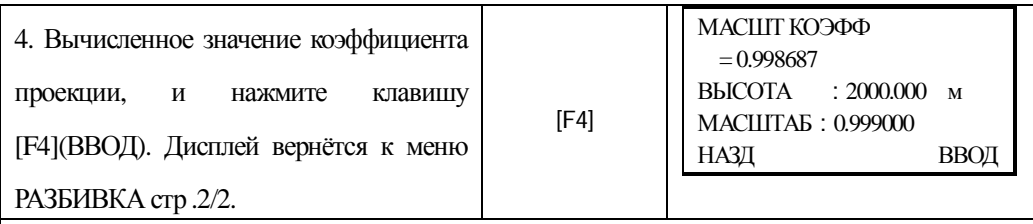

\*1) См. раздел "3.7 Ввод алфавитно – цифровых символов".

Диапазон вводимых значений: Высоты: от -9999 до +9999м (от -32805 до +32805 фт)

Масштабный коэффициент проекции: от 0.990000 до 1.010000

### $8.2.2$  Выбор файла данных координат

Вы можете выполнять разбивку, используя выбранный файл координат, а так же Вы можете записывать данные измерений новых точек в выбранный файл данных координат.

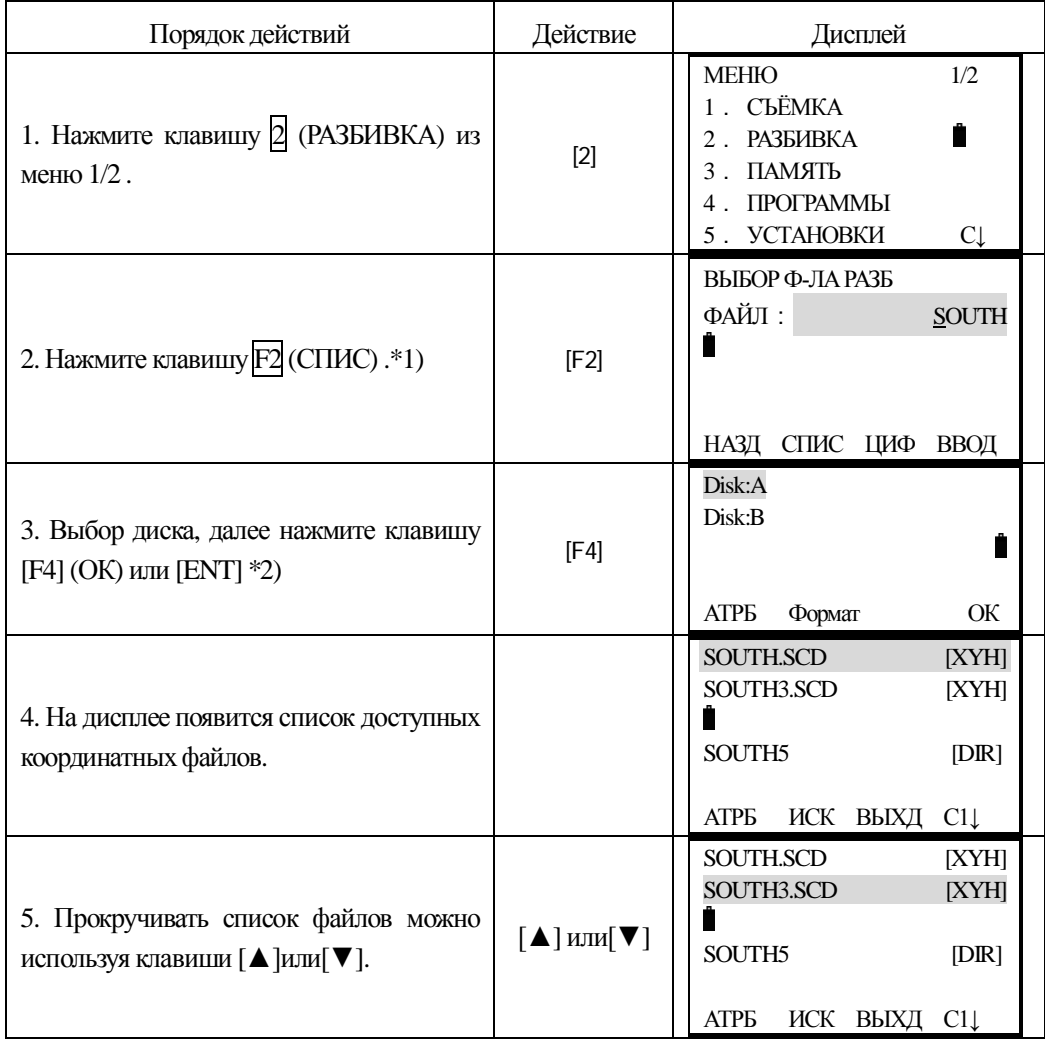

Когда режим РАЗБИВКА запущен, файл может быть выбран следующим образом:

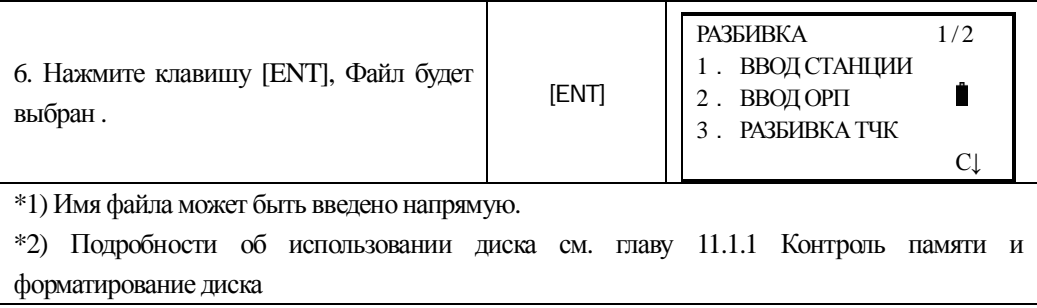

### 8.2.3 Ввод координат станции ( точки стояния прибора)

Станция может быть определена следующими двумя способами:

1) Ввод координат станции из внутренней памяти прибора.

2) Ввод координат напрямую, с клавиатуры.

Например: Ввод координат станции из внутренней памяти инструмента

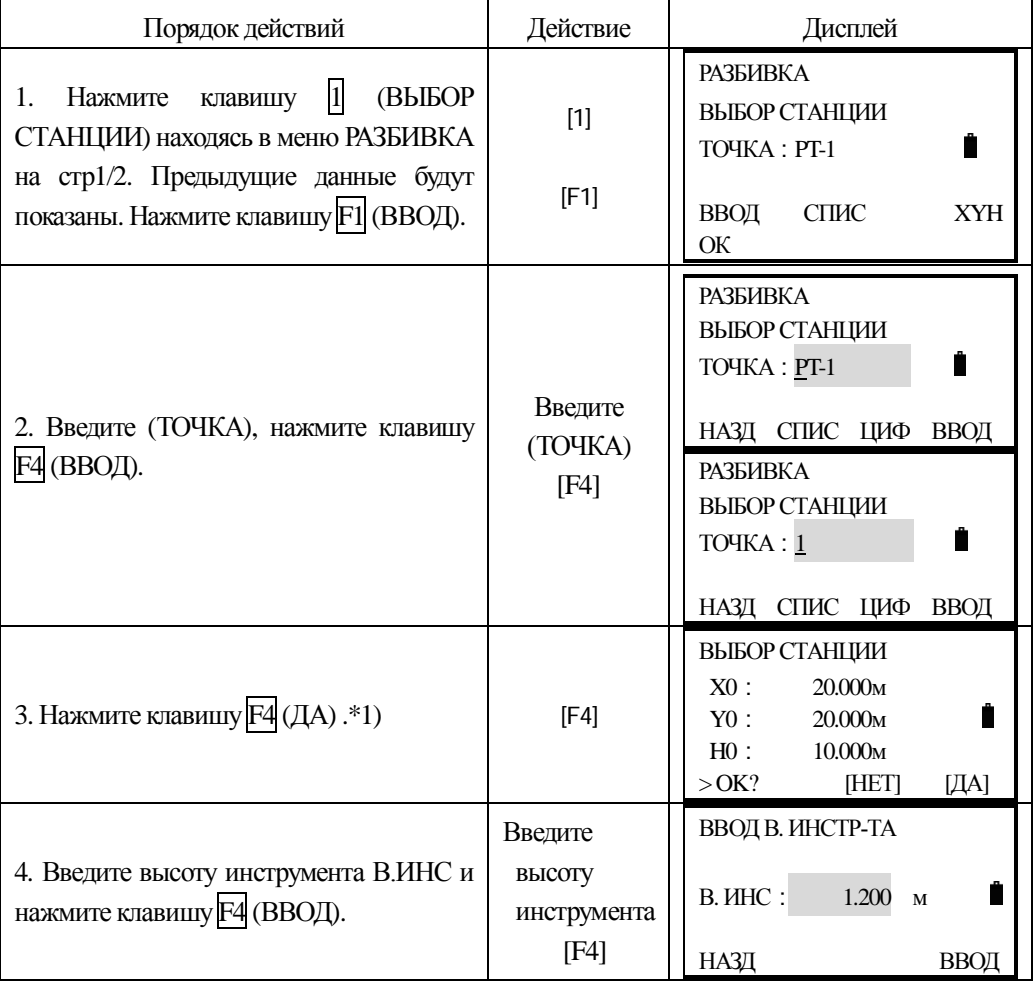

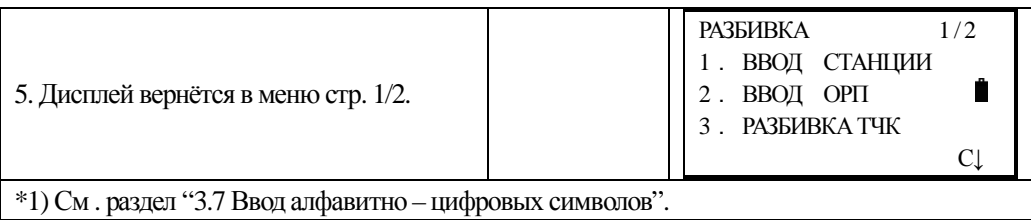

#### Ввод координат напрямую, с клавиатуры.

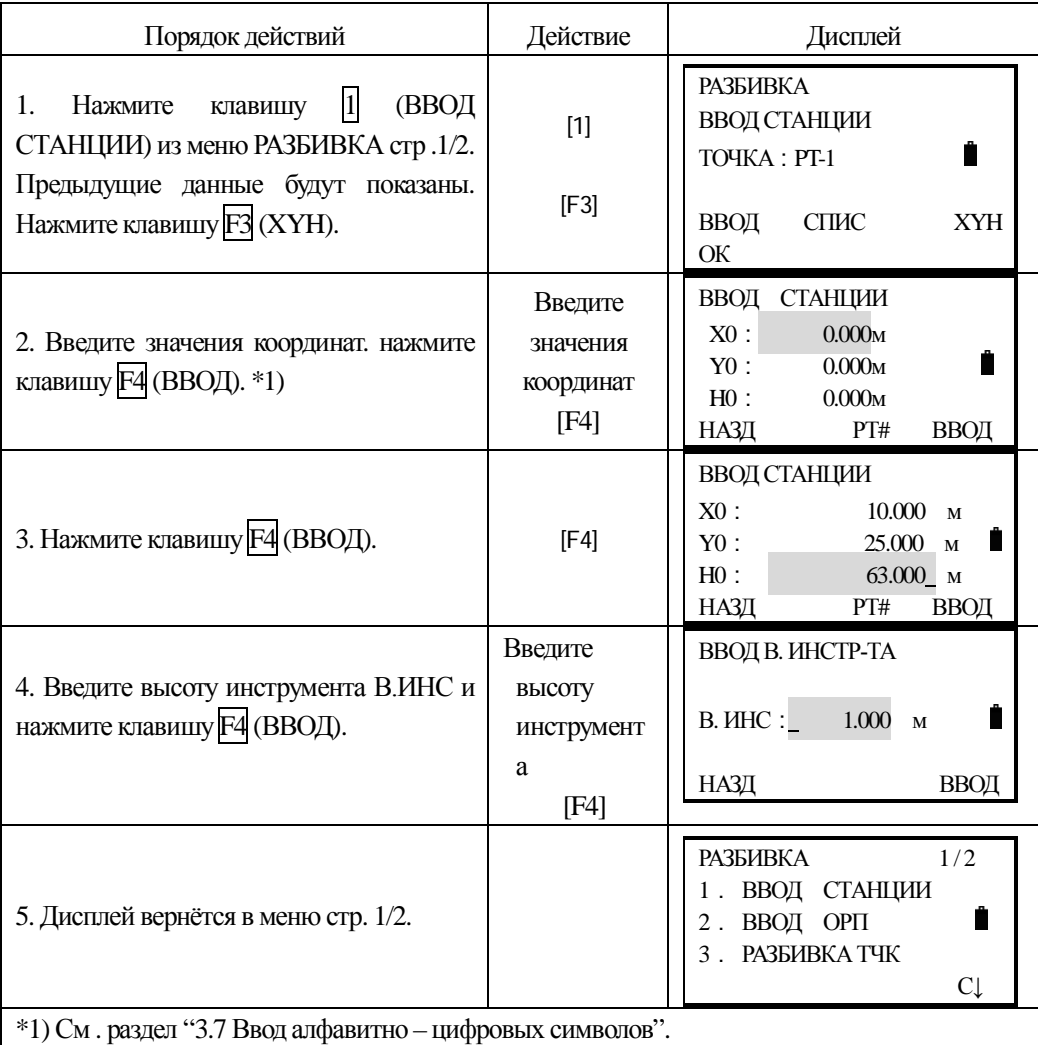

### $8.2.4$  Ввод задней (ориентирной) точки

Задняя (ориентирная) точка может быть определена следующими тремя способами:

- 1) Ввод из координатного файла данных сохранённого во внутренней памяти прибора.
- 2) Ввод данных координат напрямую с клавиатуры.
- 3) Ввод напрямую с клавиатуры значения дир .угла.

Пример: Ввод данных о задней точке из внутренней памяти прибора - координатного файла.

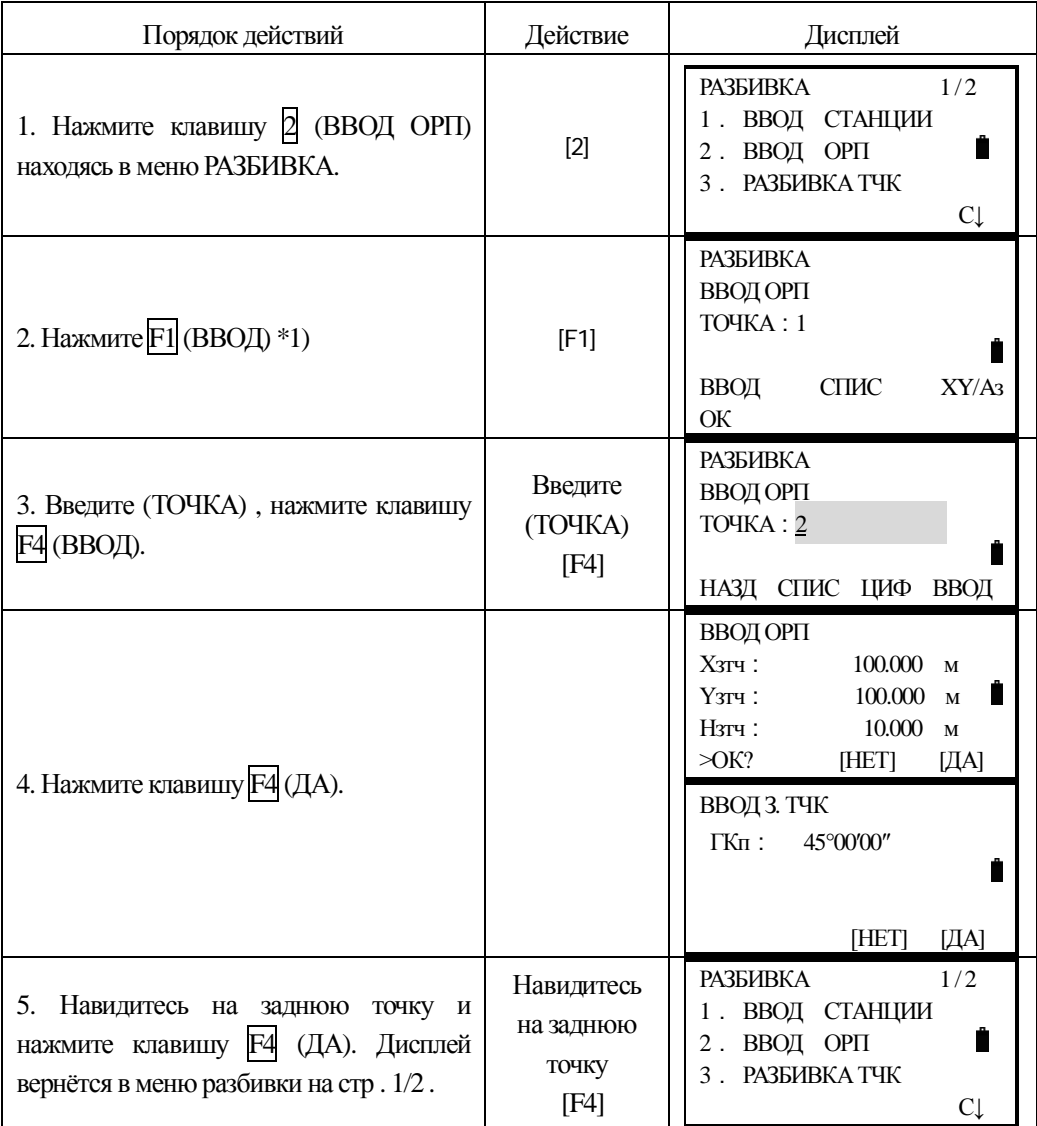

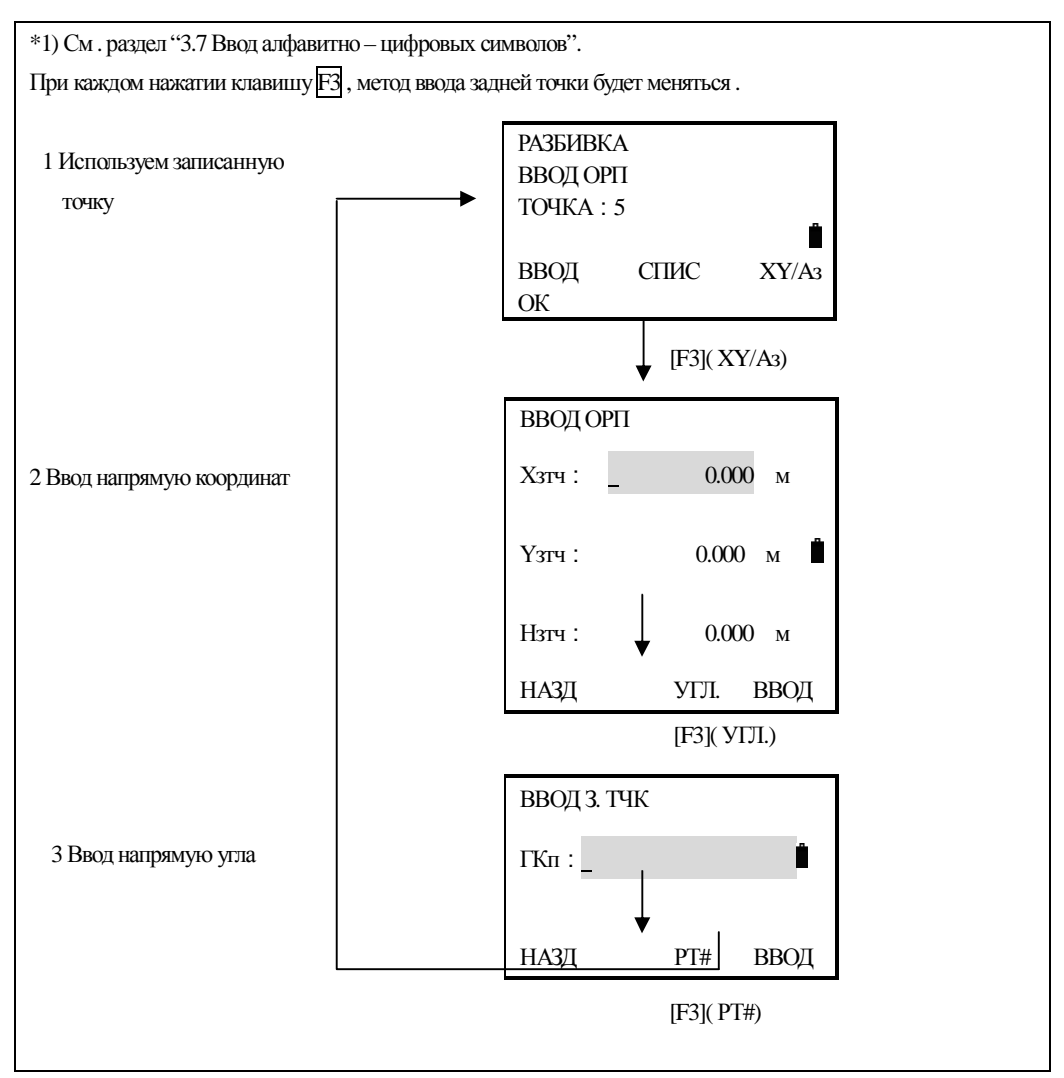

#### Пример: Ввод напрямую координат задней точки

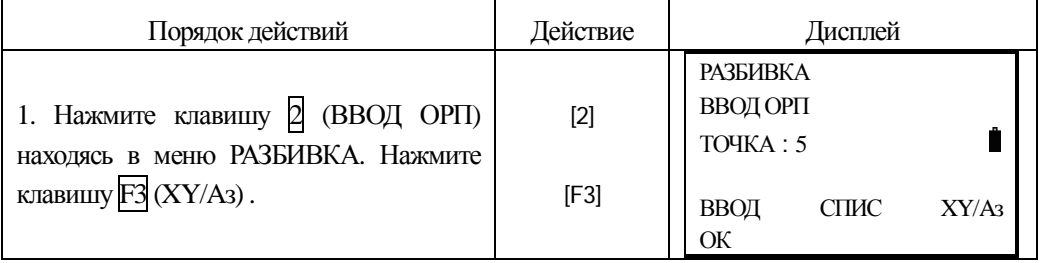

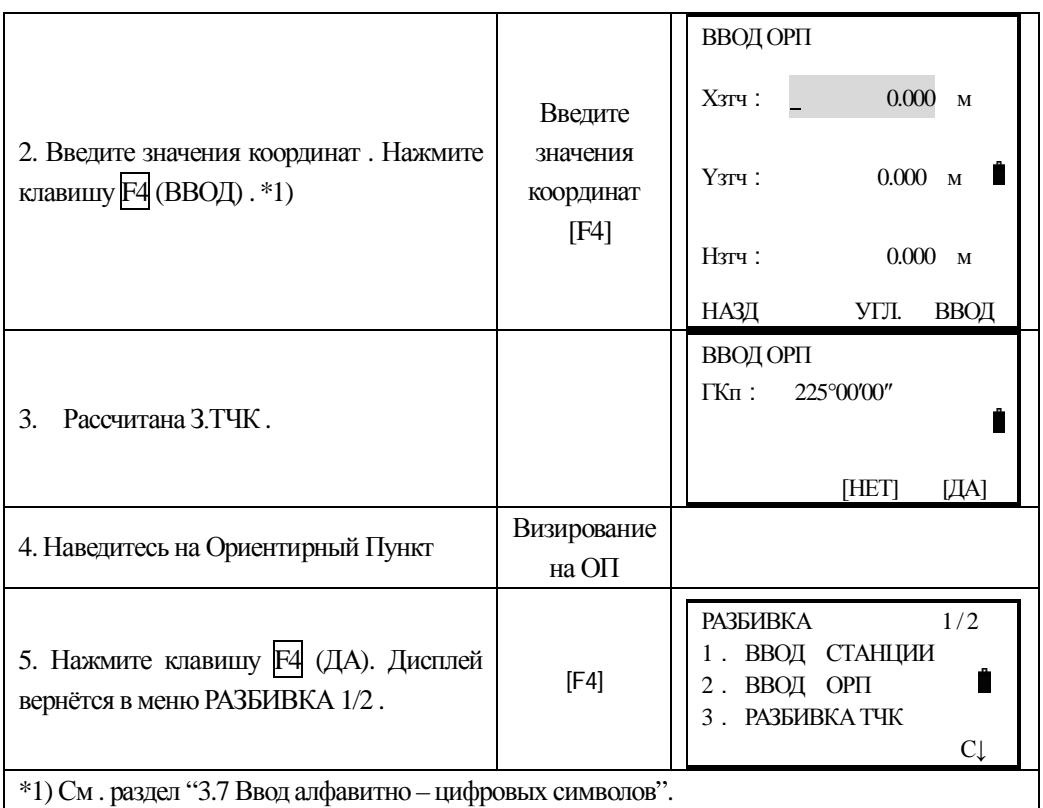

# 8.3 Выполнение разбивки

Следующие методы могут быть выбраны Вами для выполнения:

- 1) Выбора точки из памяти номером пункта (точки).
- 2) Ввода координатных значений на прямую.

# Пример: Выбор пункта (точки )из внутренней памяти

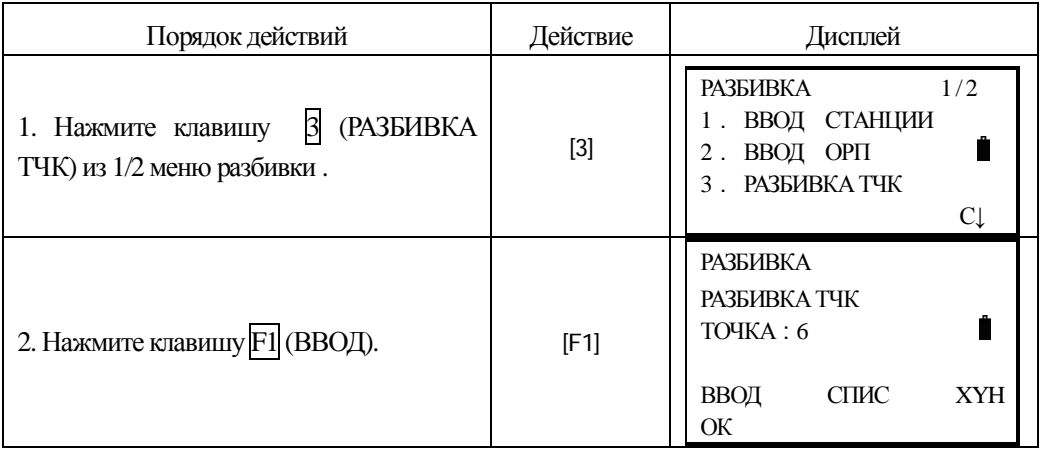

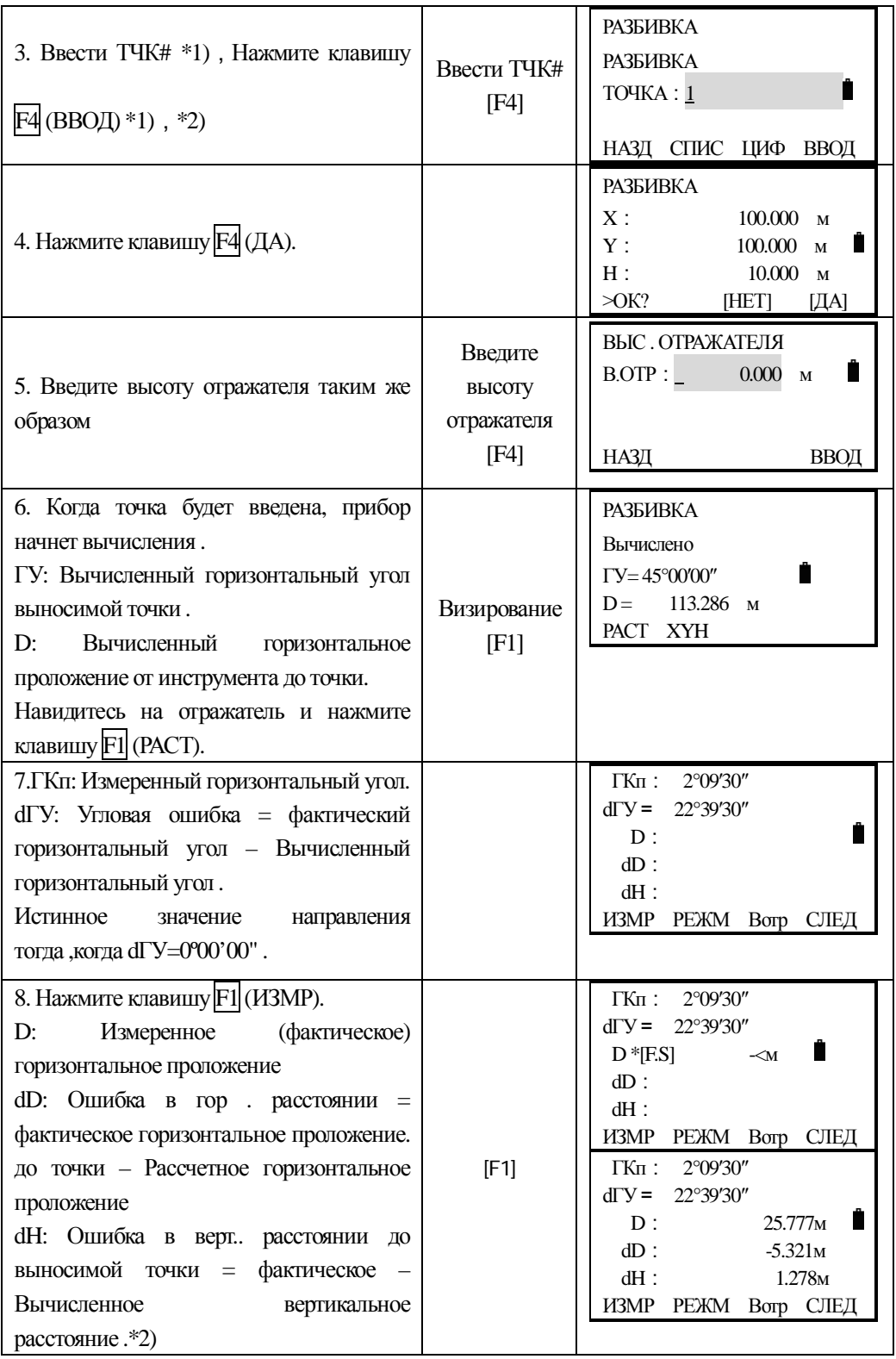

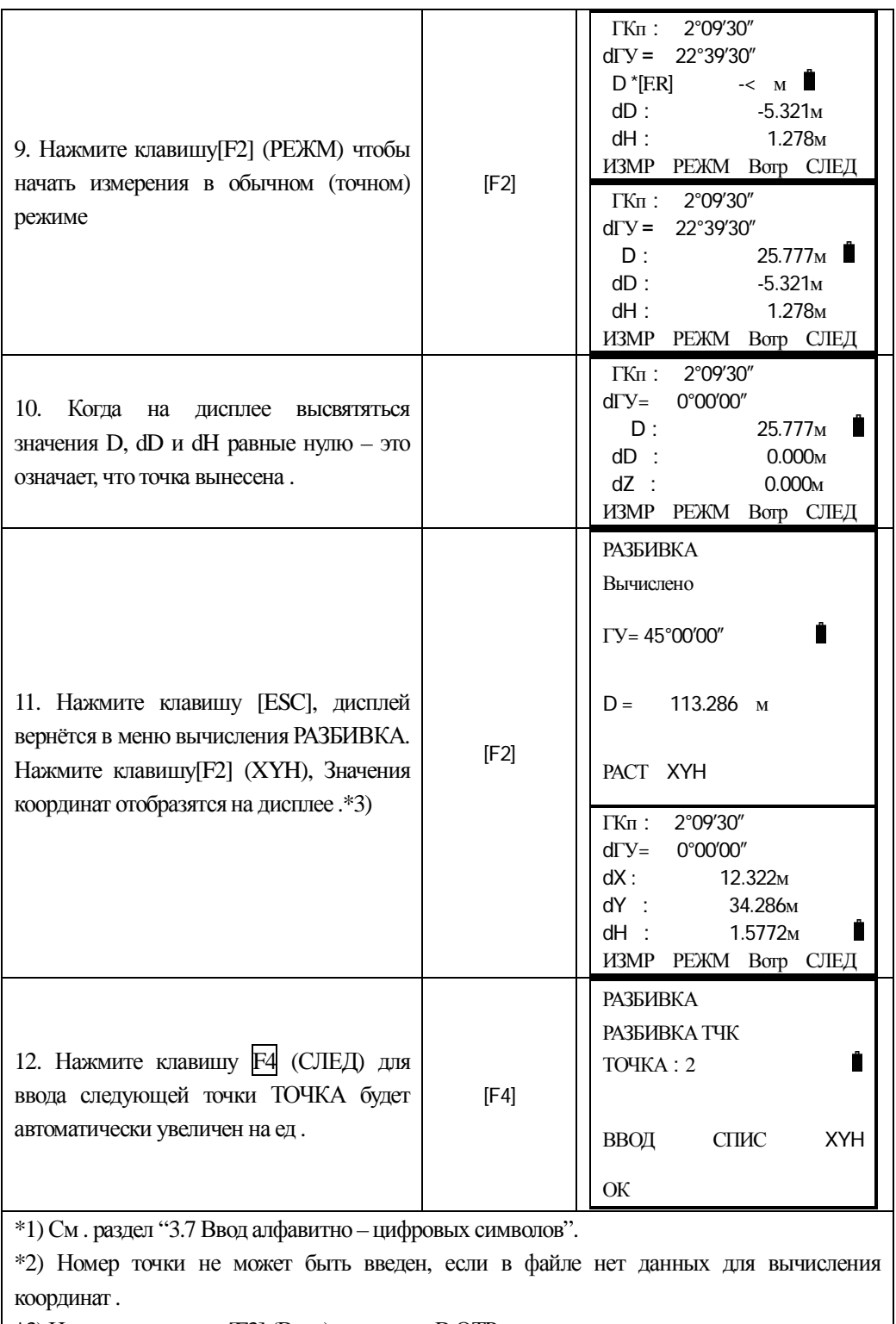

 $*3$ ) Нажмите клавишу [F3] (Вотр), для ввода В.ОТР.

### Просмотр списка точек ТЧК#

Вы можете просмотреть список ТЧК# И ввести данные из списка, так же можете прсмотреть значения координат точки.

[Например: Выполнение Режим разбивки]

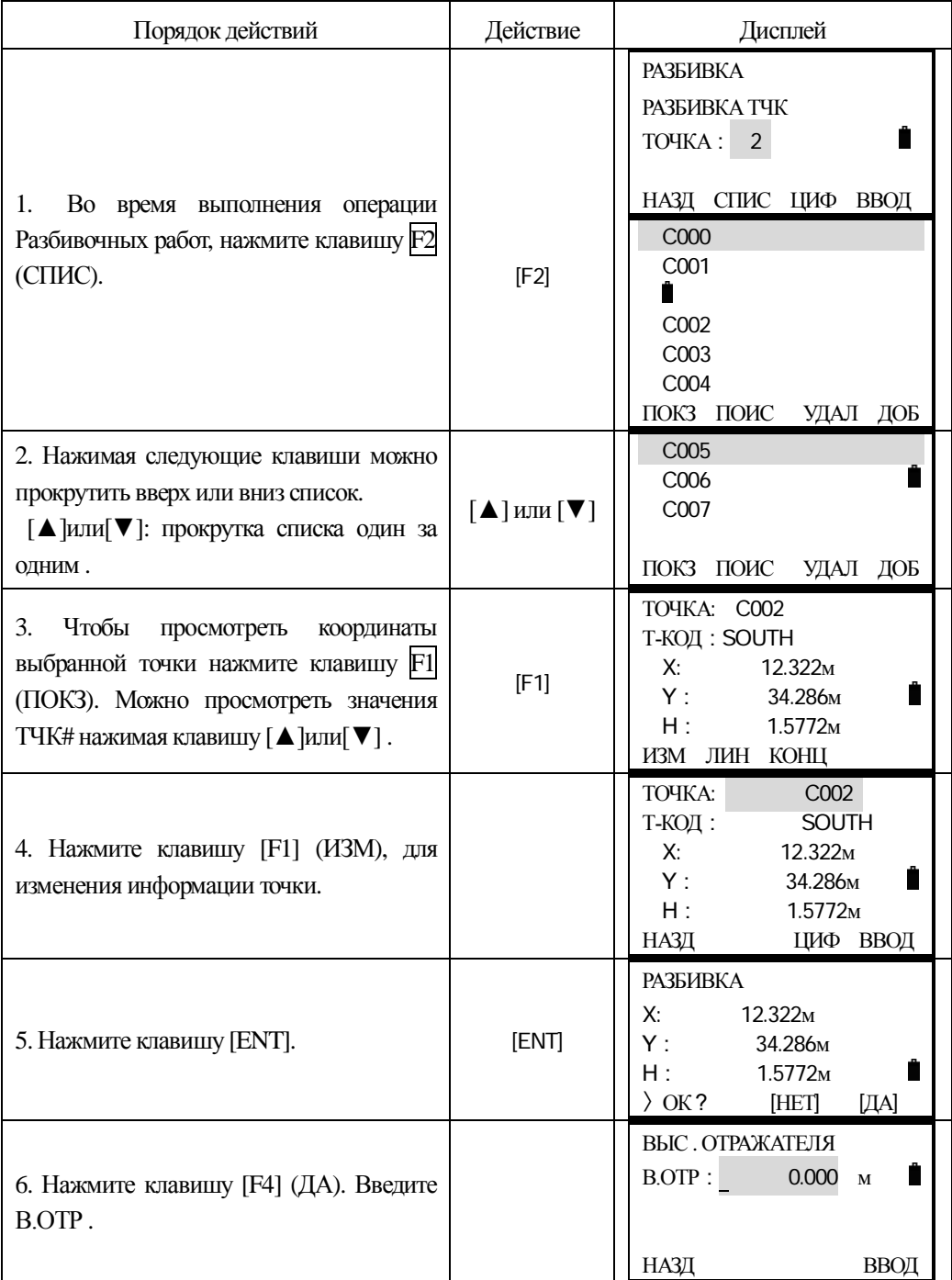

### **8.4 Вынос новой точки**

Новая точка необходима, например, когда выносимую точку невозможно вынести от твердых пунктов.

### $8.4.1$  Полярный метод (съёмка пикетов)

Установите инструмент на известной точке и определите координаты новой точки полярным методом.

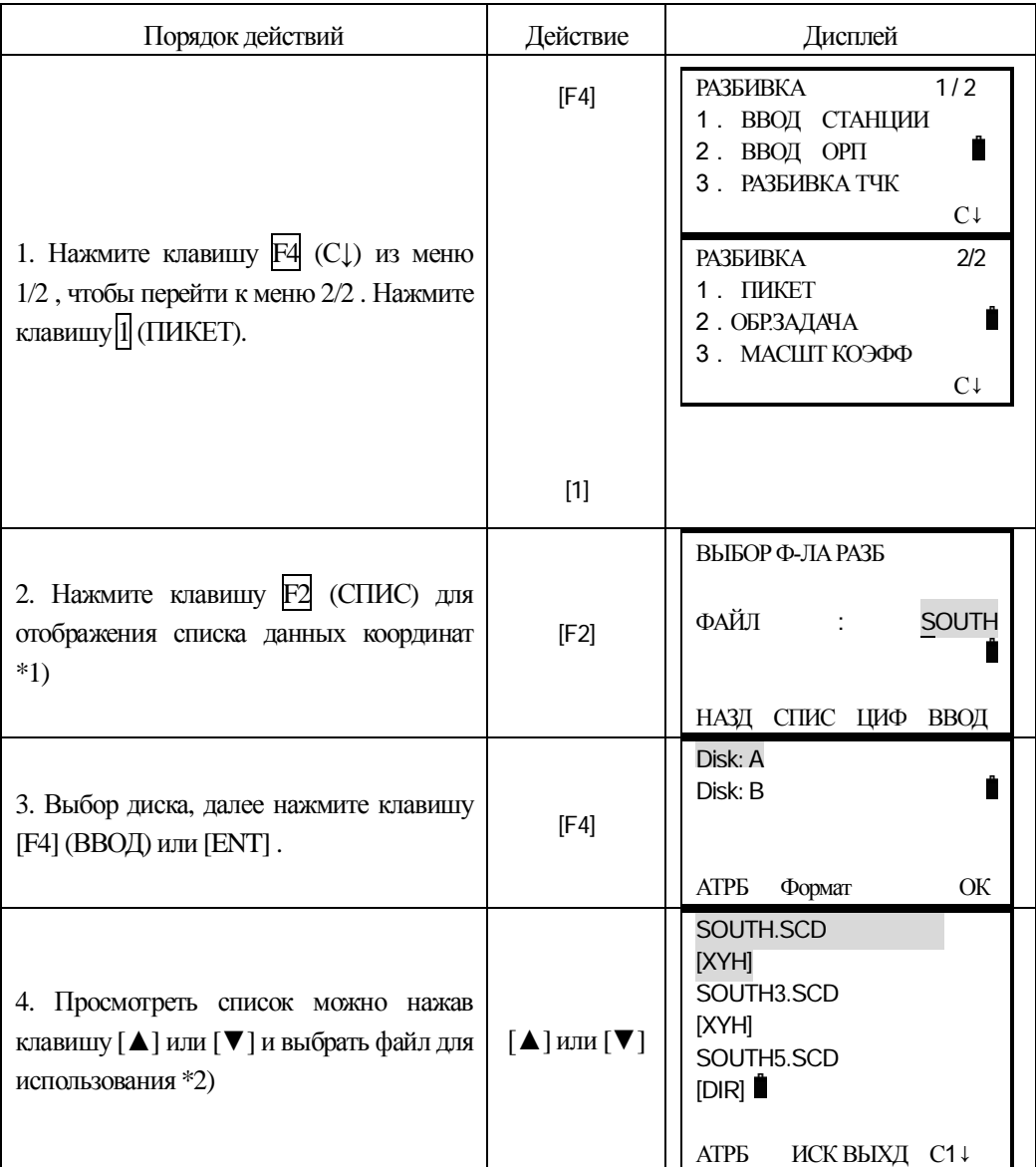

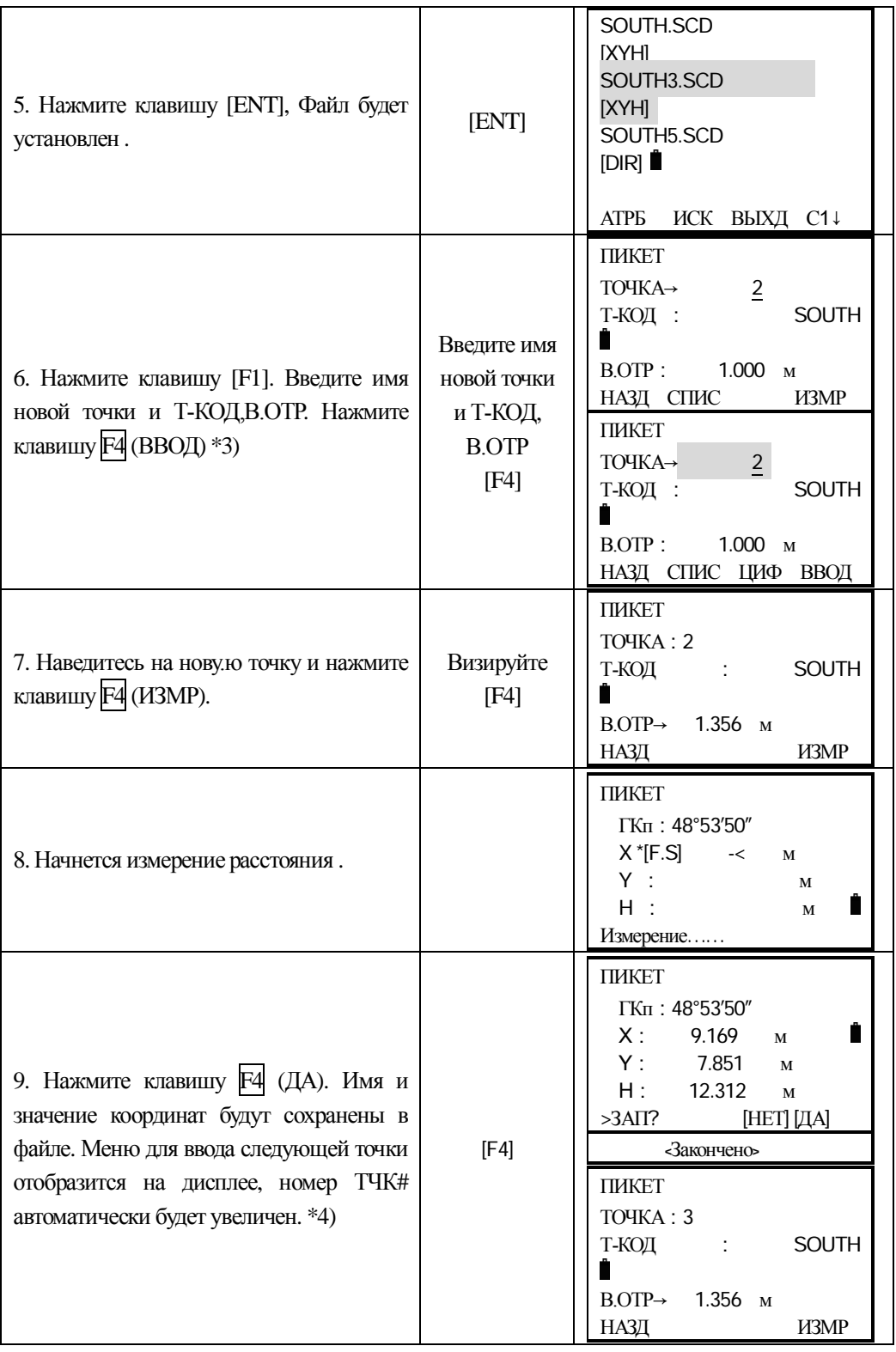

\*1) Если Вы хотите ввести имя файла непосредственно, то введите имя файла и нажмите клавишу F1 (НАЗД).

 $^{\ast}$ 2) Данные о файле выделенные стрелкой можно просмотреть нажав клавишу  $\rm{F2}$  (ИСК)

 $*3$ ) См. раздел "3.7 Ввод алфавитно – цифровых символов".

\*4) Ошибка будет отображена, если внутренняя память будет переполнена.

#### 8.4.2 Обратная засечка

Установите инструмент на новой точке, определите значение её координат наблюденияим на твердые пункты (максимом до 7 точек). Обратную засечку можно выполнить следующими методами:

\*Обратная засечка по измеренным расстояниям: должно быть измерено 2 пункта и  $6$ олее.

 $*$ Обратная засечка по угловыми измерениями : 3 пункта и более.

Обратная засечка не может быть выполнена сразу по линейным и угловым измерениями. Когда обратная засечка выполняется угловыми методами, направления на твердые пункты должны отсчитываться по часовой или против часовой стрелки, угол между направлениями на твердые пункты не должен быть больше 180°. Значения координат станции будут рассчитаны по методу наименьших квадратов. (В случае, когда 3 пункта измерены только по углам, значения координат не будут рассчитаны по методу наименьших квадратов.

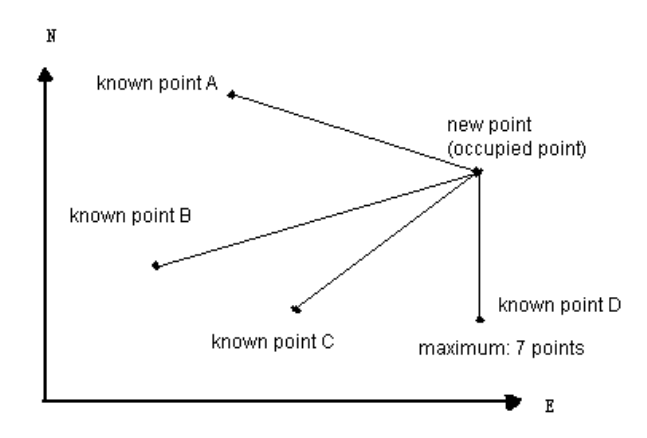

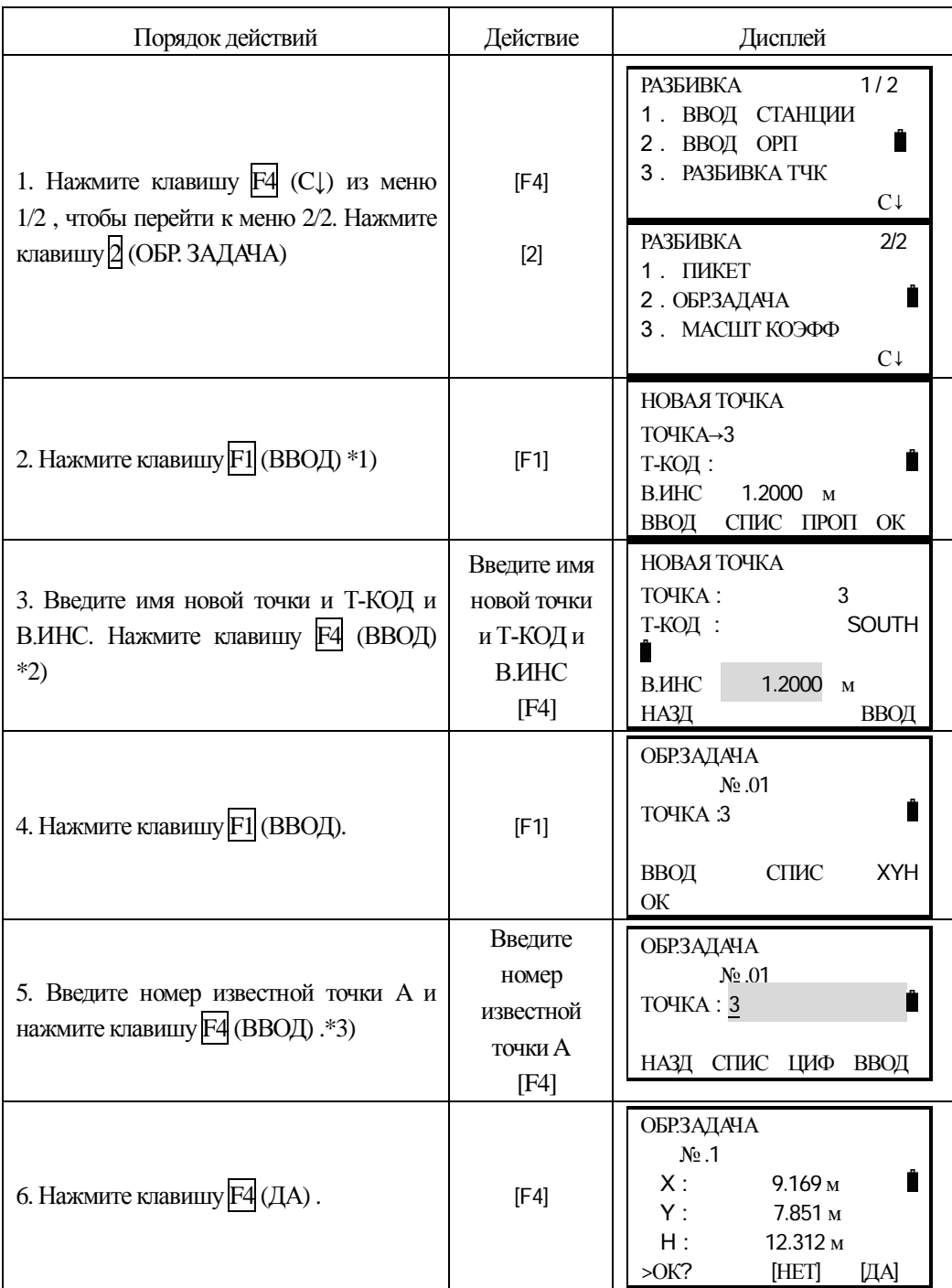

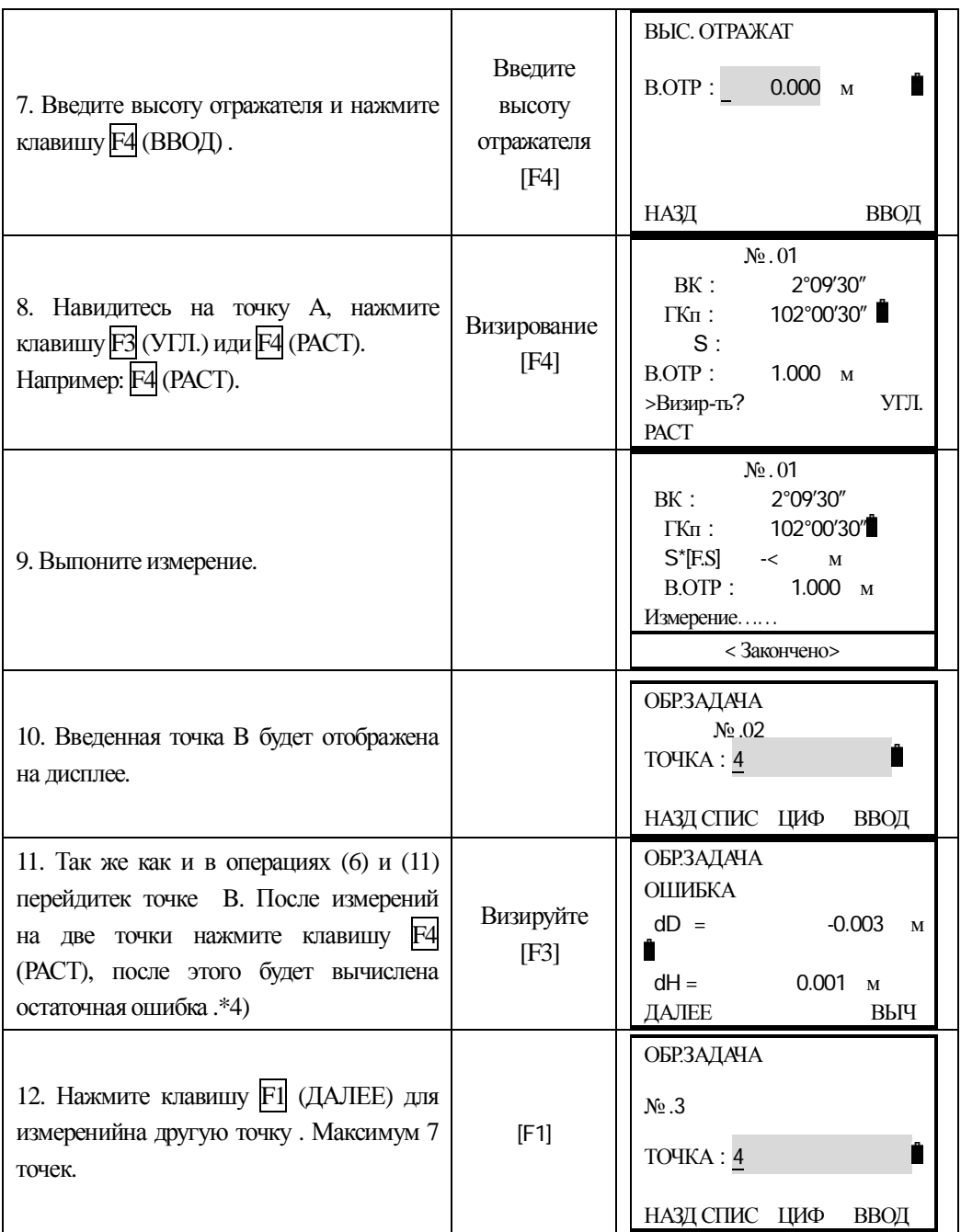

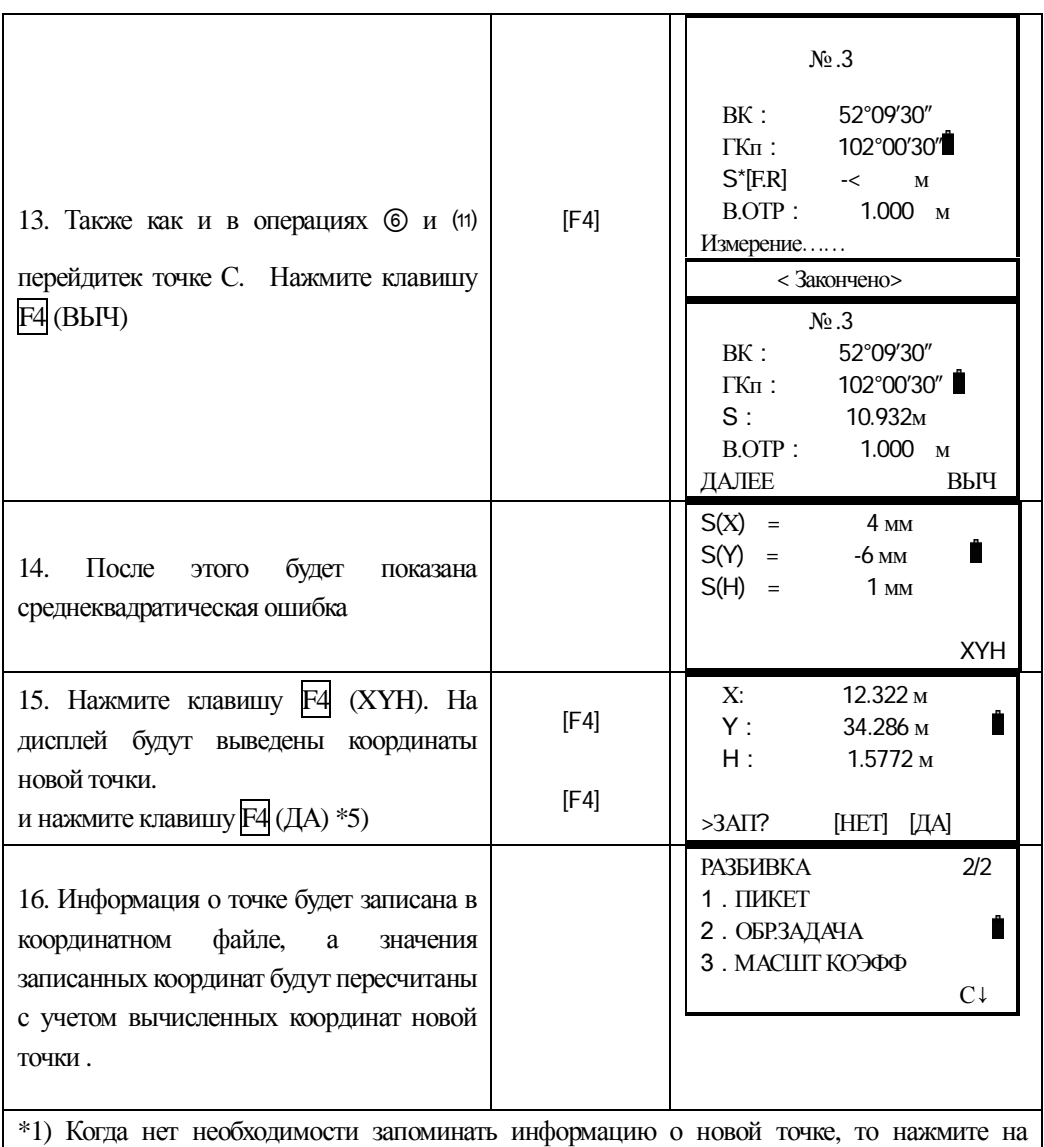

клавишу $\overline{F3}$  (ПРОП).

\*2) См. раздел "3.7 Ввод алфавитно – цифровых символов".

 $*$ 3) Чтобы на прямую ввести координаты точки нажмите клавишу $F3$  (XYH).

\*4) Остаточная погрешность координат.: dD (Горизонтальное расстояние между двумя известными точками )=Измеренное значение - Вычислунное значение .dH (Z - координата новой точки вычисленная от точки - А) -  $(Z - \kappa$ оордината новой точки вычисленная от  $\text{TO4K}I - B$ )

 $*$ 5) На дисплее будет показано: УСТ, когда клавиши нажаты синхронно  $\overline{F3}$ (ПРОП) шаг 2. В этом случае данные точки не будут сохранены в файле, изменятся только значения записанных координат с учетом вычисленных значений координат новой точки.

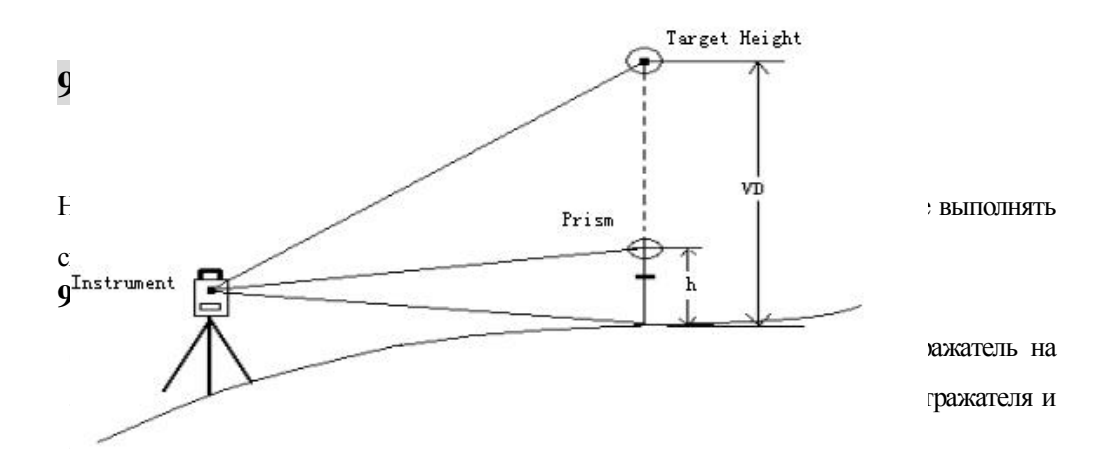

### 1) По известной высота отражателя (Например: h=1.3m)

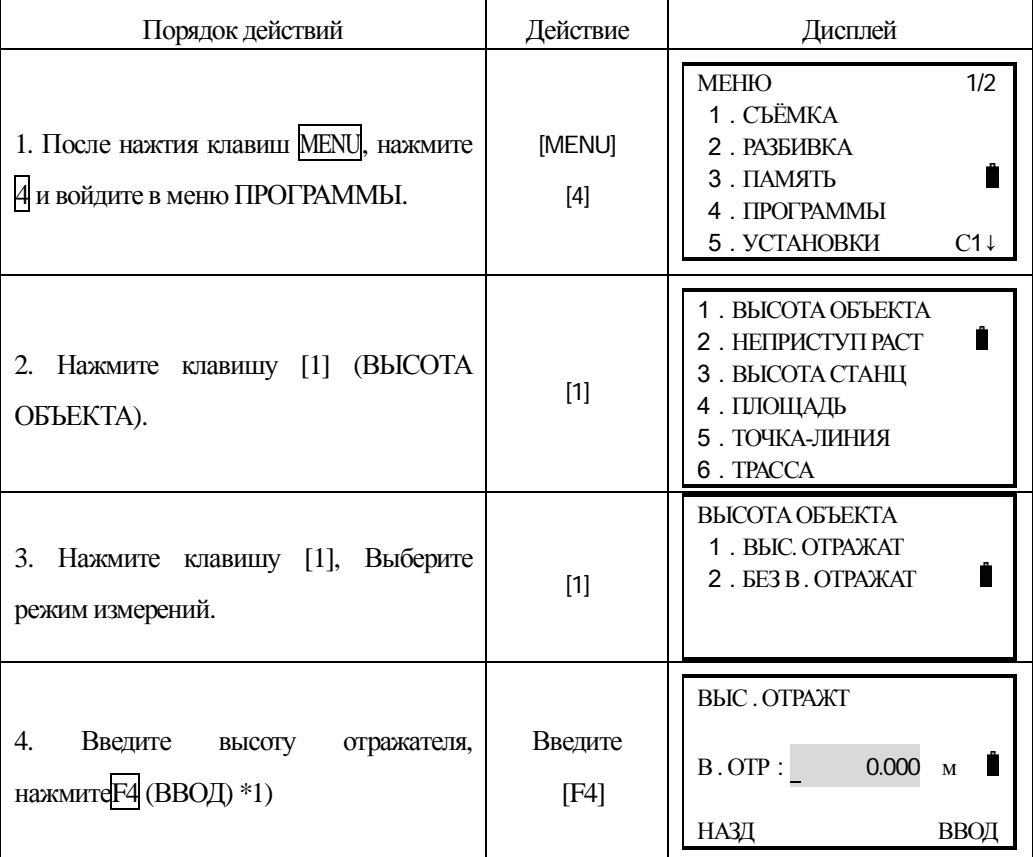

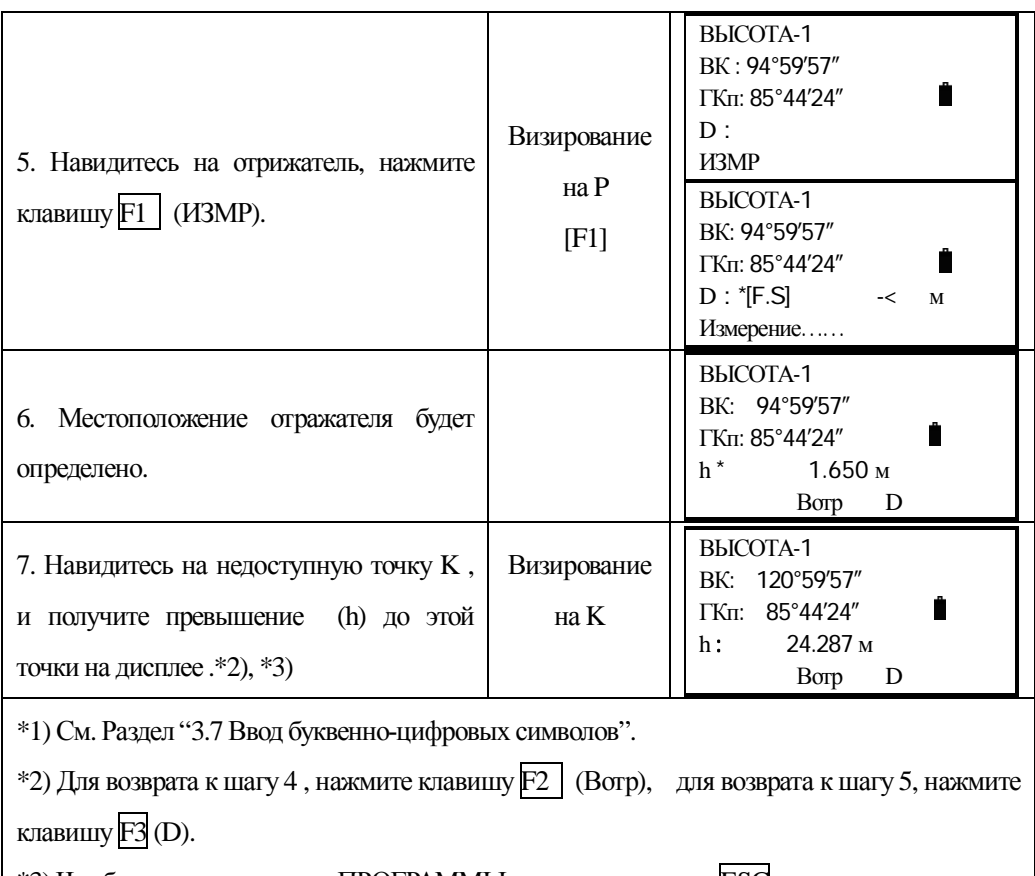

\*3) Что бы вернуться в меню ПРОГРАММЫ, нажмите клавишу ESC.

# 1) Если высота отражателя неизвестна

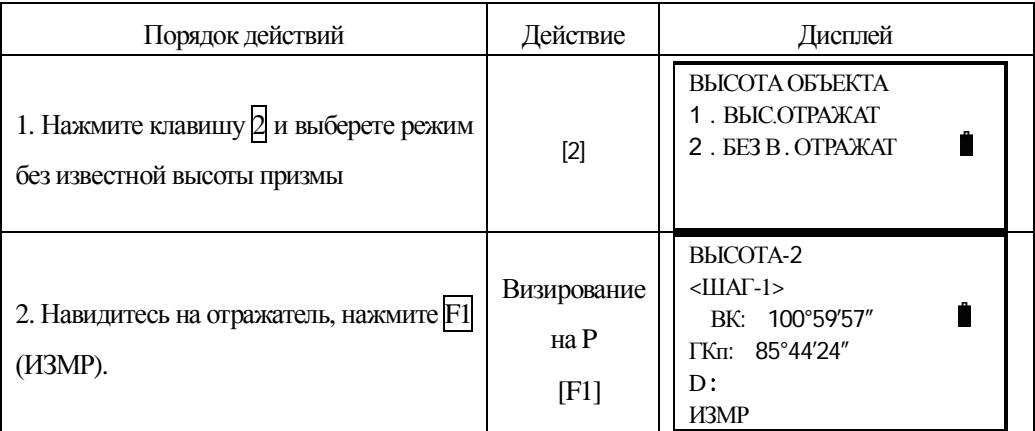

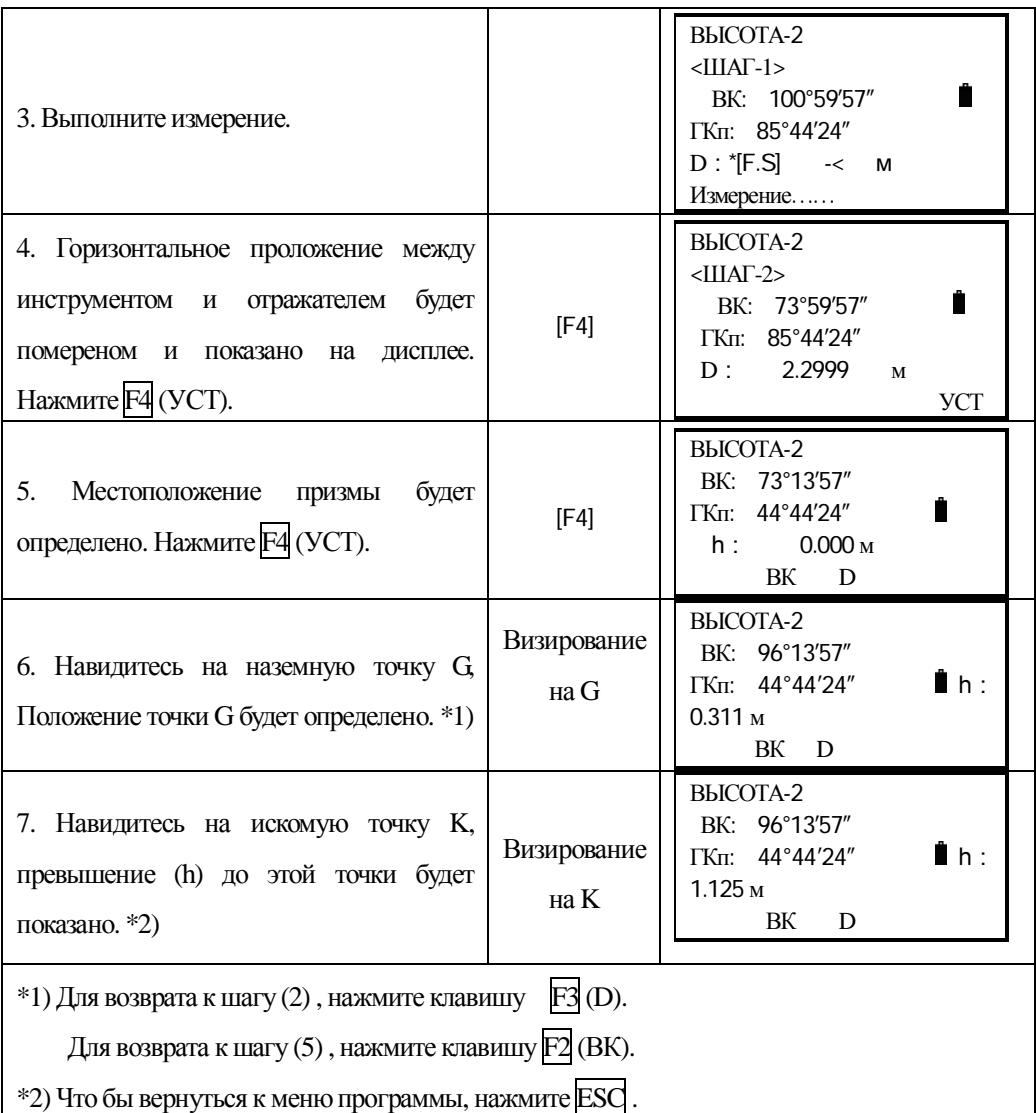

# 9.2 Измерения относительно заданной линии (MLM): неприступное **измерения. створные измерения.**

Вы можете определить горизонтальное проложение (dD), наклонное расстояние (dS), превышение (dh) и направление (ГУ) между двумя точками.

Это можно сделать, введя значения координат непосредственно или получив их из координатного файла.

Измерения относительно заданной линии могут быть выполнены в двух режимах:

1. СТВОР-1 (А-В, А-С): Измерение А-В, А-С, А-D……

2. СТВОР-2 (A-B, B-C): Измерение A-B, B-C, C-D……

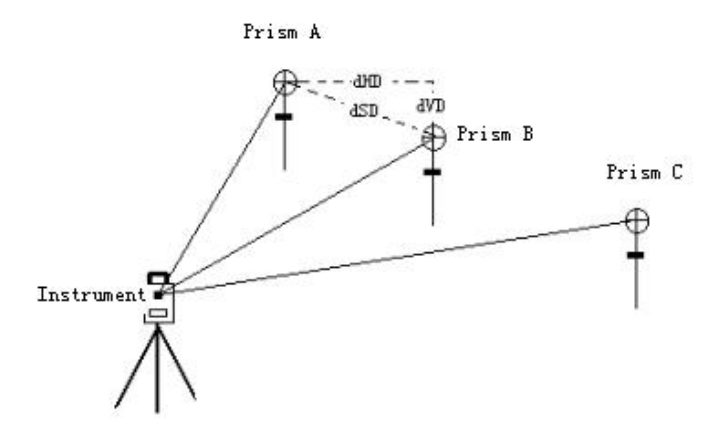

[Например] MLM-1 (A-B, A-C)

Порядок действий в режиме МLM-2 (A-B, B-C) точно такой же как и в режиме МLM-1.

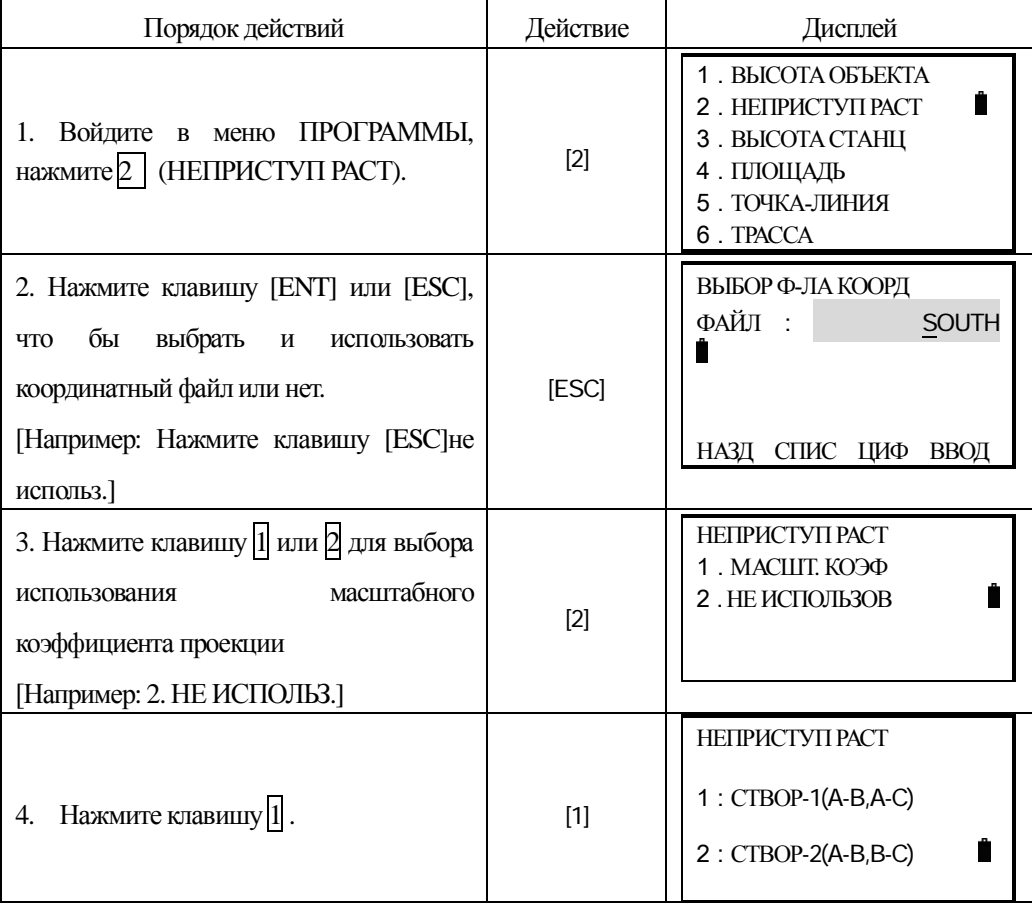

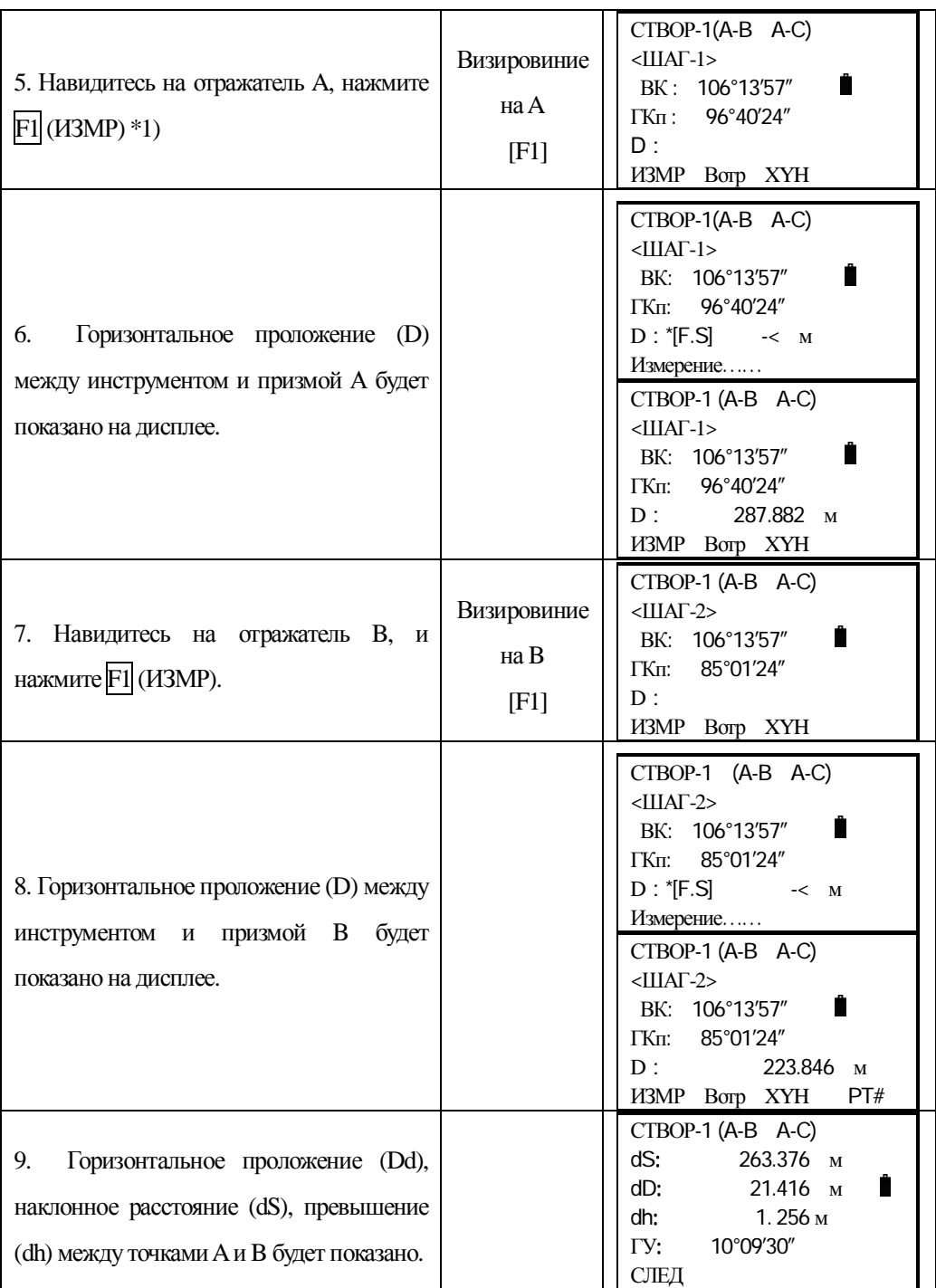

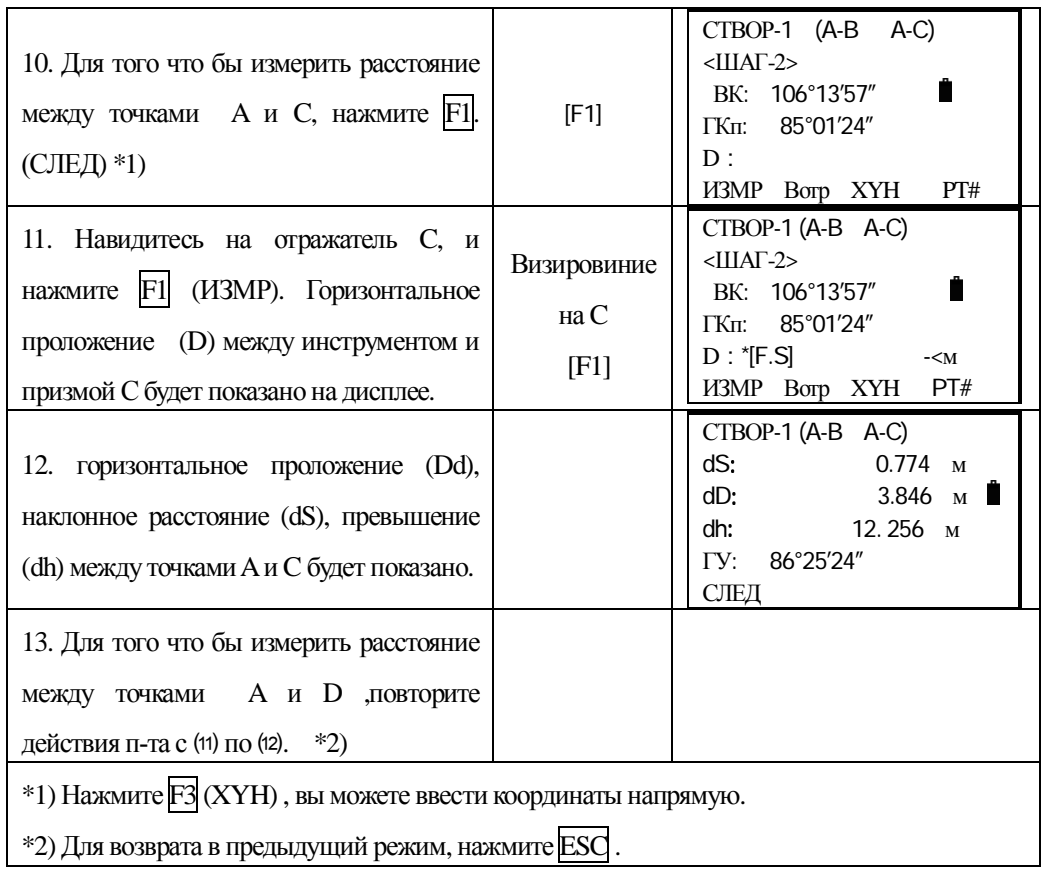

## ИСПОЛЬЗОВАНИЕ ЗНАЧЕНИЙ КООРДИНАТ

Вы можете ввести координаты напрямую или из координатного файла.

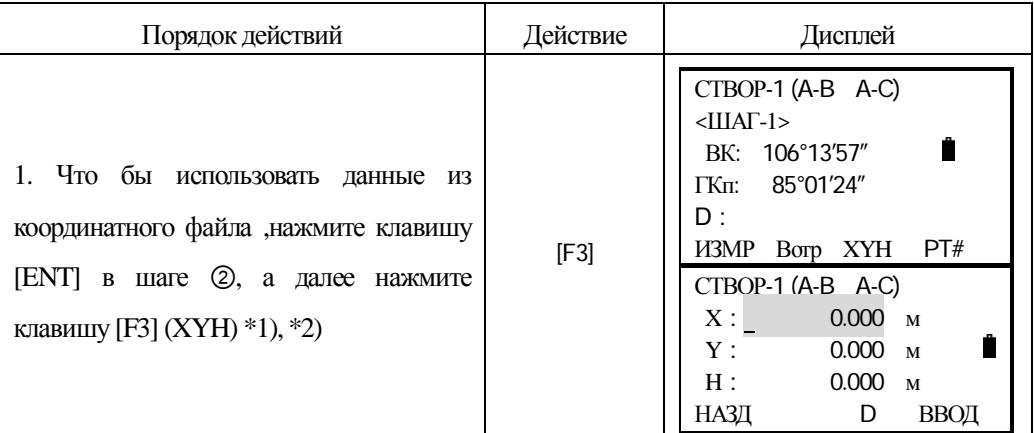
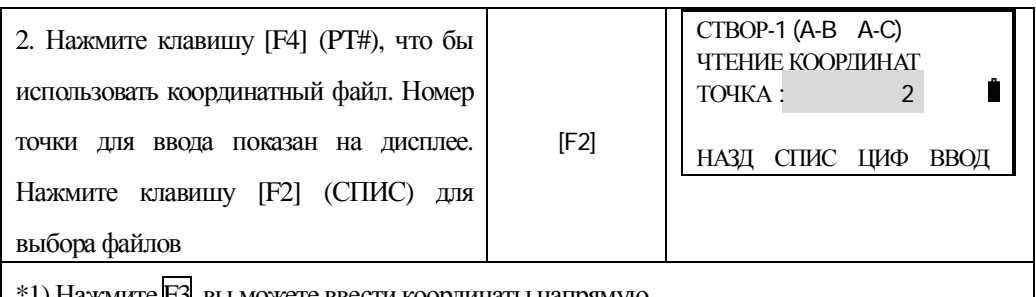

\*1) Нажмите F3, вы можете ввести координаты напрямую.

\*2) Нажмите [F3](D) ,для возврата в режим МLM.

### 9.3 Привязка станция по высоте Н.

Высота станции точки стояния может быть вычислена по измерению на станцию с известной точно высотой  $H$  – например, п-т нивелирной сети 1-4 кл.

Данные координат точки стояния и точки с известной высотой можно загрузить из координатного файла данных. Операция выполняется в два этапа:

# 1) Ввод координат тоски стояния и 'грубой' высоты, в случае если она известна.

[Например] Используя файл данных координат.

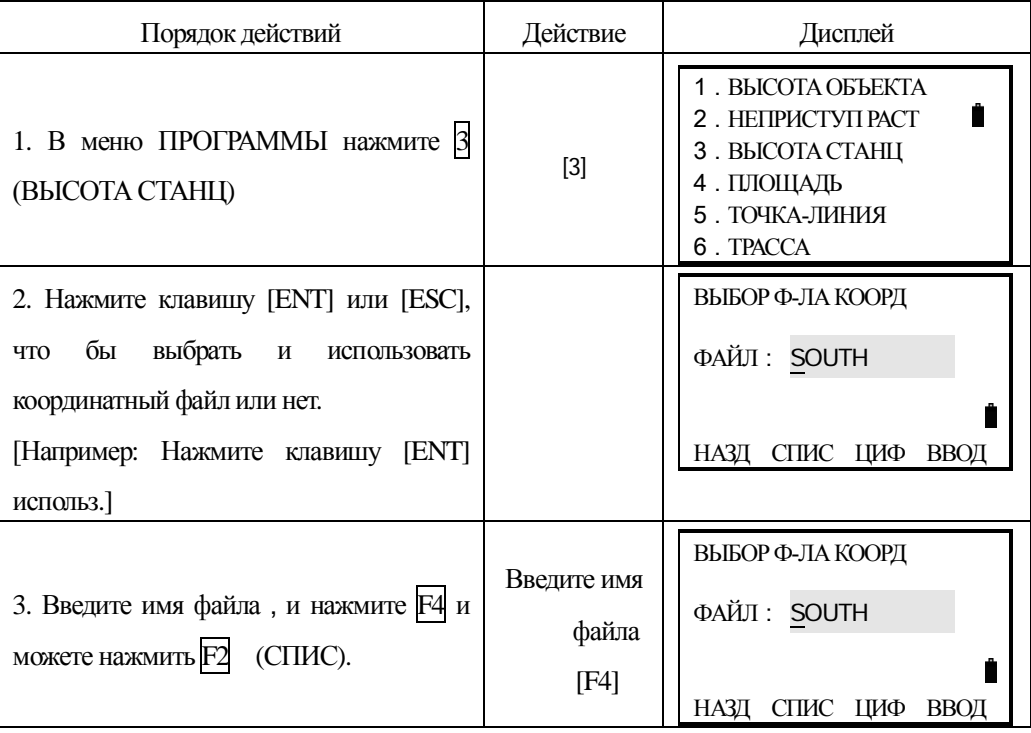

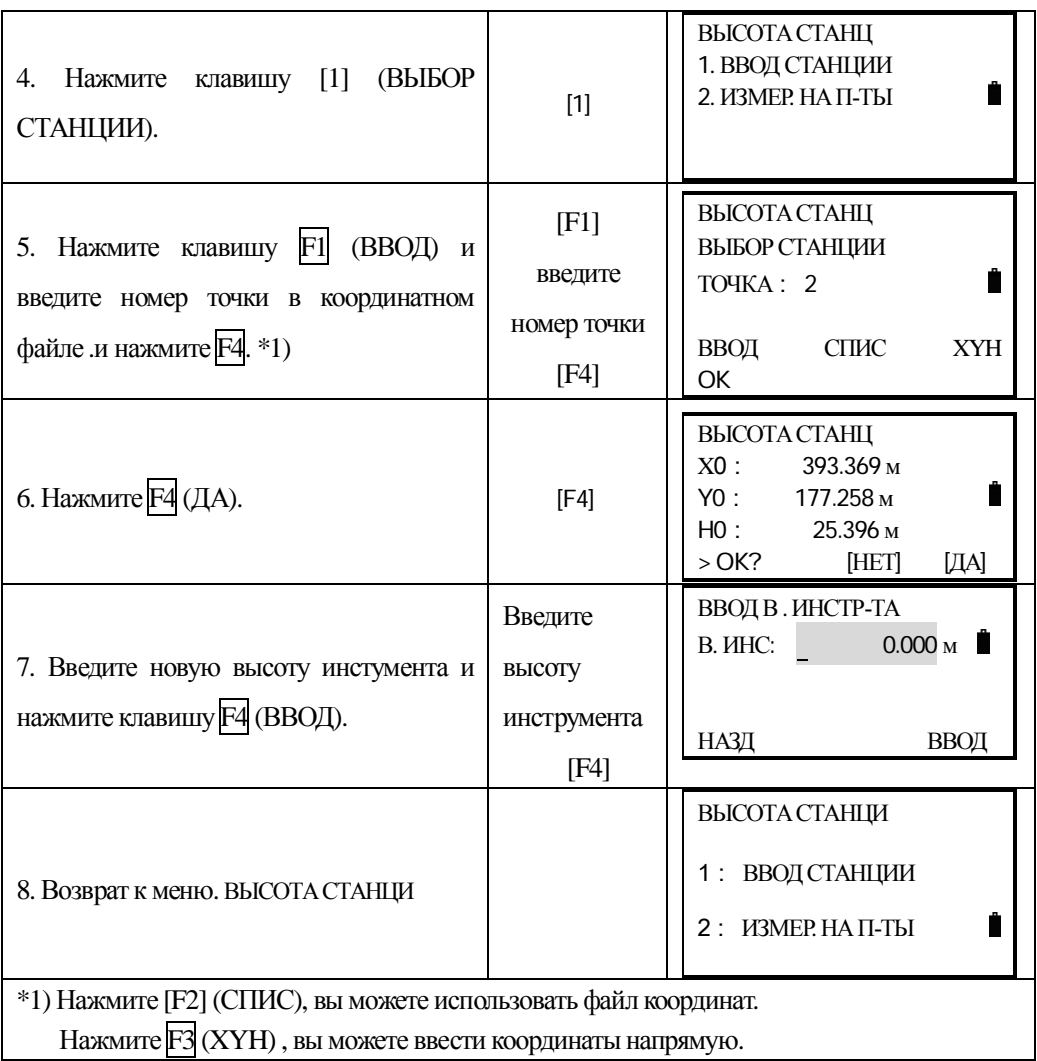

### **2) ȼɵɱɢɫɥɟɧɢɟɜɵɫɨɬɵ H ɬɨɱɤɢɫɬɨɹɧɢɹɩɨɞɚɧɧɵɦɢɡɦɟɪɟɧɢɣ.**

[Например]Не используя файл данных координат.

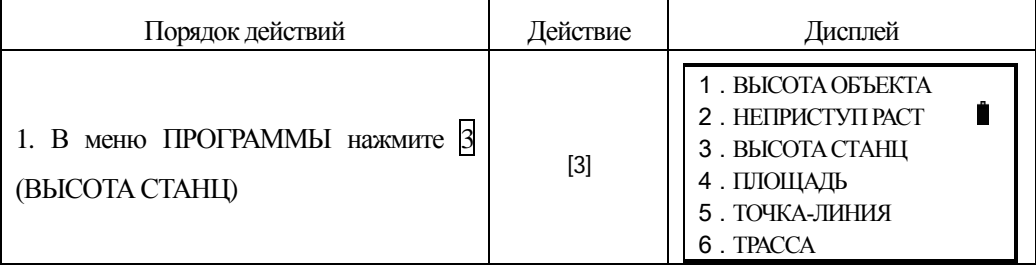

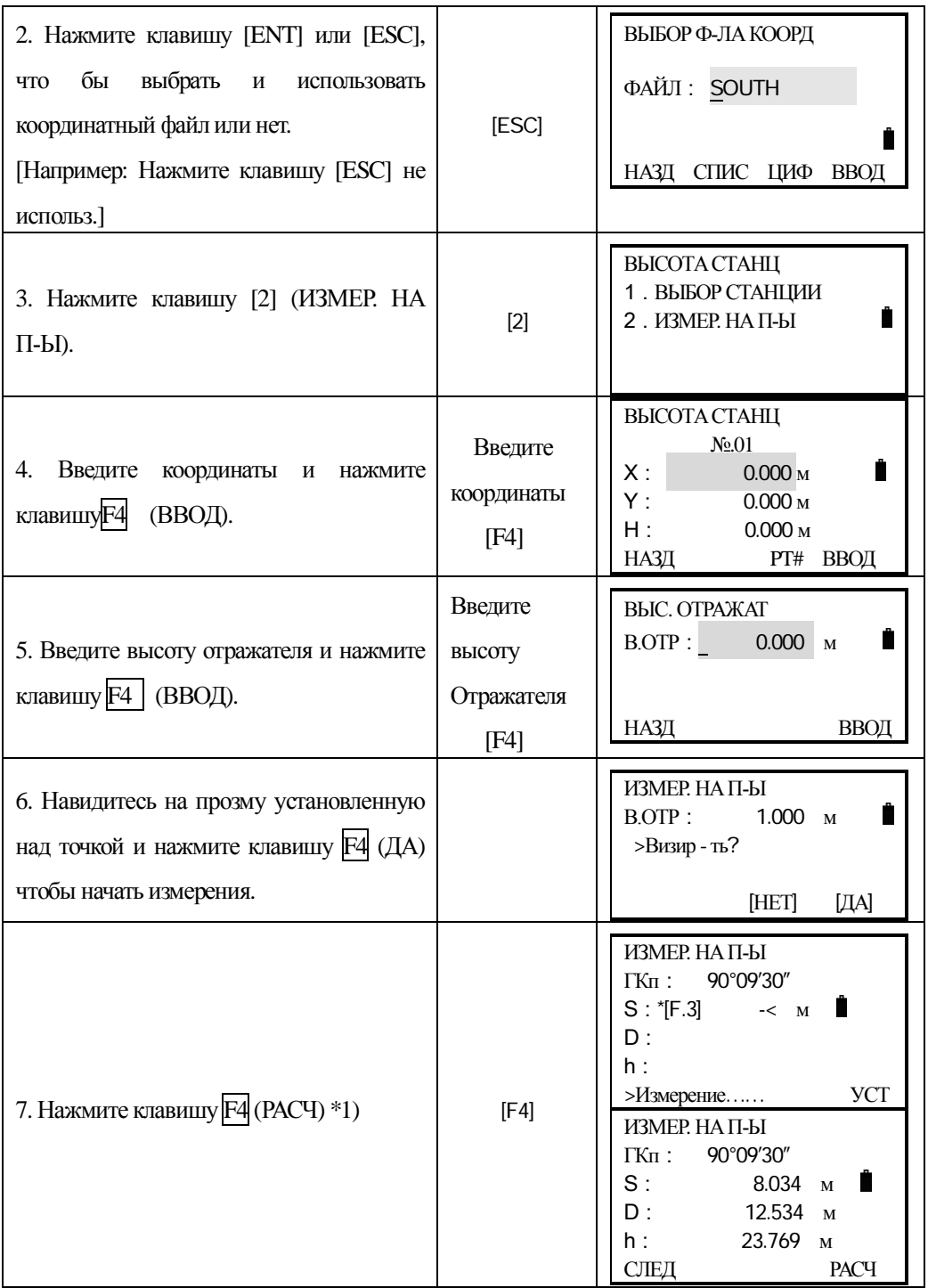

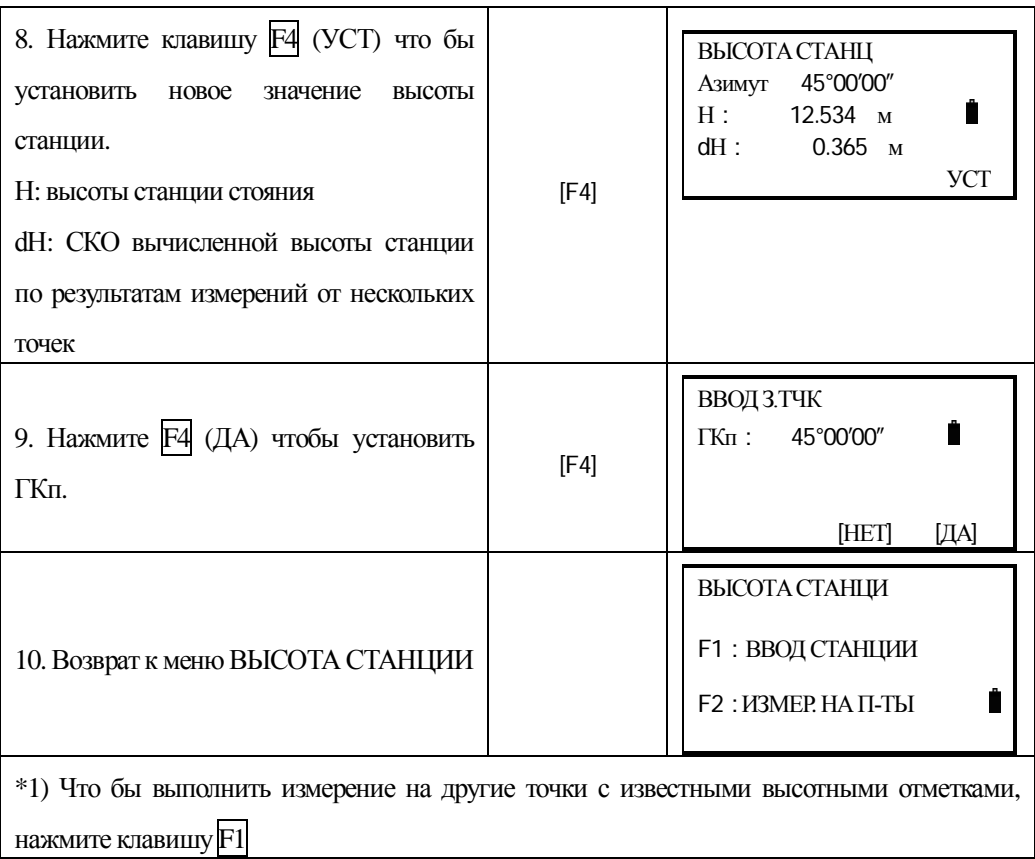

### **9.4 Вычисление площади**

В этом режиме можно вычислить площадь замкнутого пологона. Поддерживаются два метода вычисления площадей:

1) Вычисление площади по данным из файла координат

2) Вычисление площади по данным измерений

Внимание:

Площадь полигона не будет вычислена правильно, если есть пересекающиеся линии.

Совместное вычисление площади по данным координат и измерений невозможно.

Число точек – для вычислений не ограничено.

| Порядок действий                                                      | Действие      | Дисплей                                                                                    |            |
|-----------------------------------------------------------------------|---------------|--------------------------------------------------------------------------------------------|------------|
| 1. После нажтия клавиш MENU, нажмите 4<br>и войдите в меню ПРОГРАММЫ. | [MENU]<br>[4] | <b>MEHIO</b><br>1. СЪЁМКА<br>2. РАЗБИВКА<br>$3. \Pi AMATb$<br>4. ПРОГРАММЫ<br>5. УСТАНОВКИ | 1/2<br>C1↓ |

9.4.1 Вычисление площади по данным из файла координат

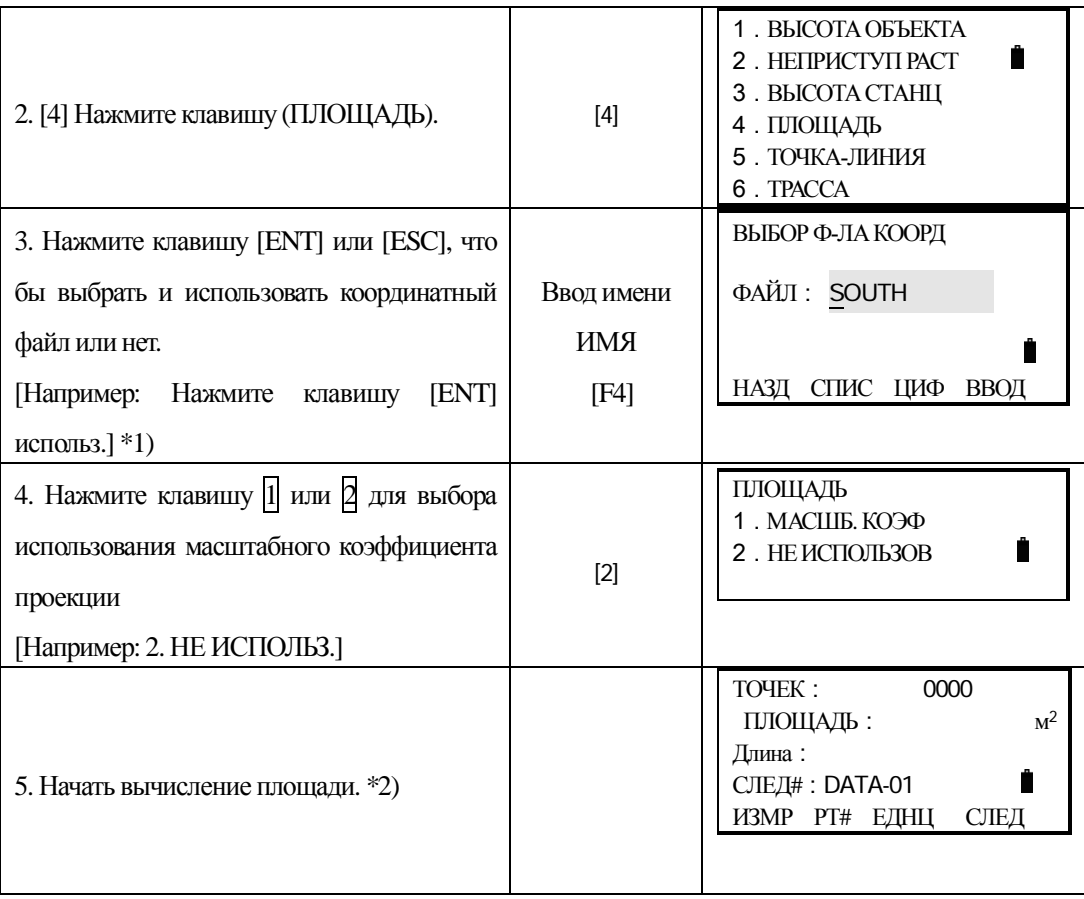

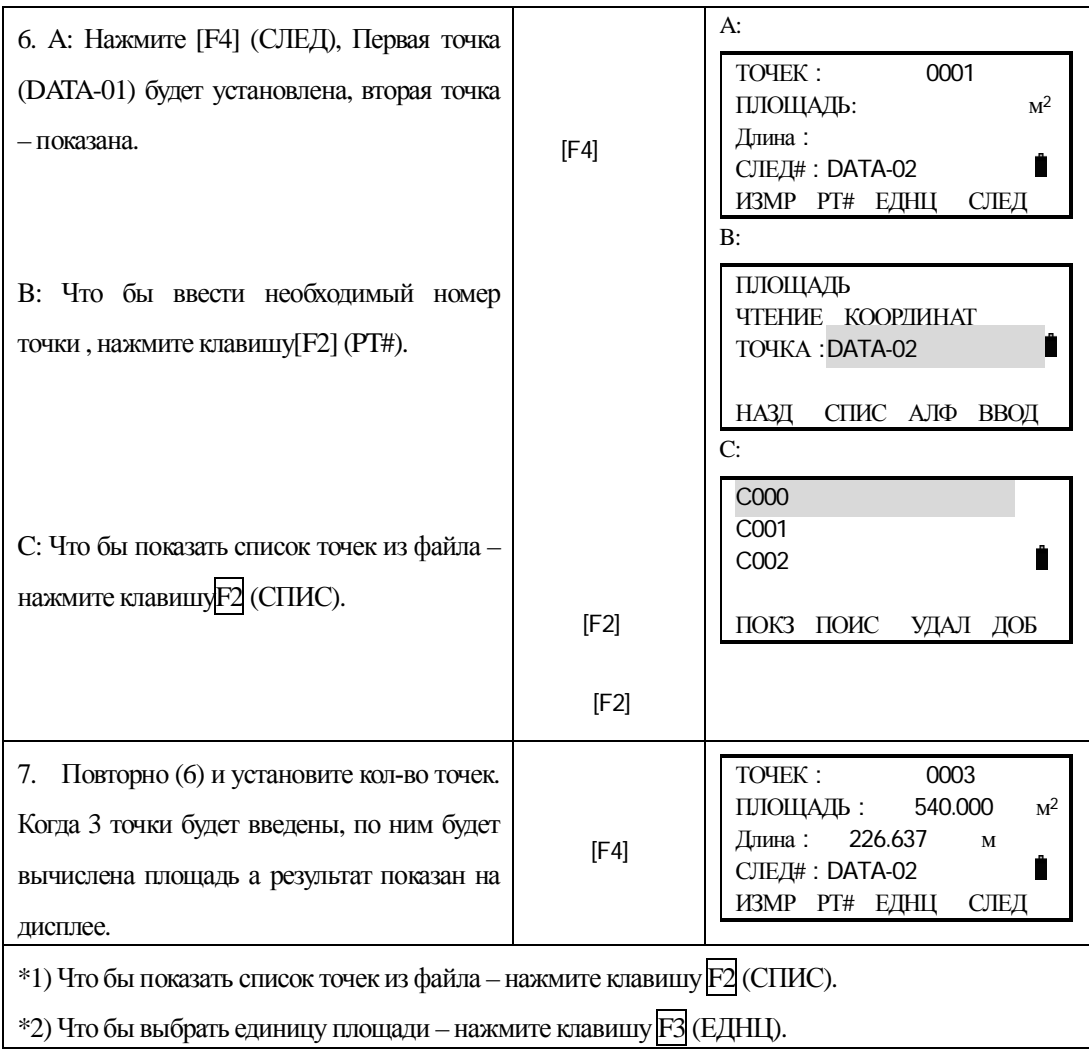

### 9.4.2 Вычисление площади по результатам измерений

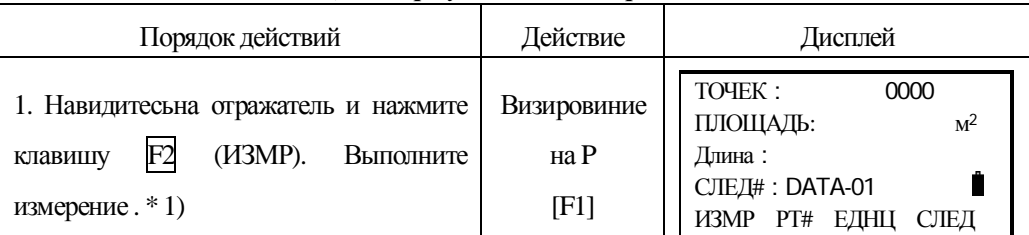

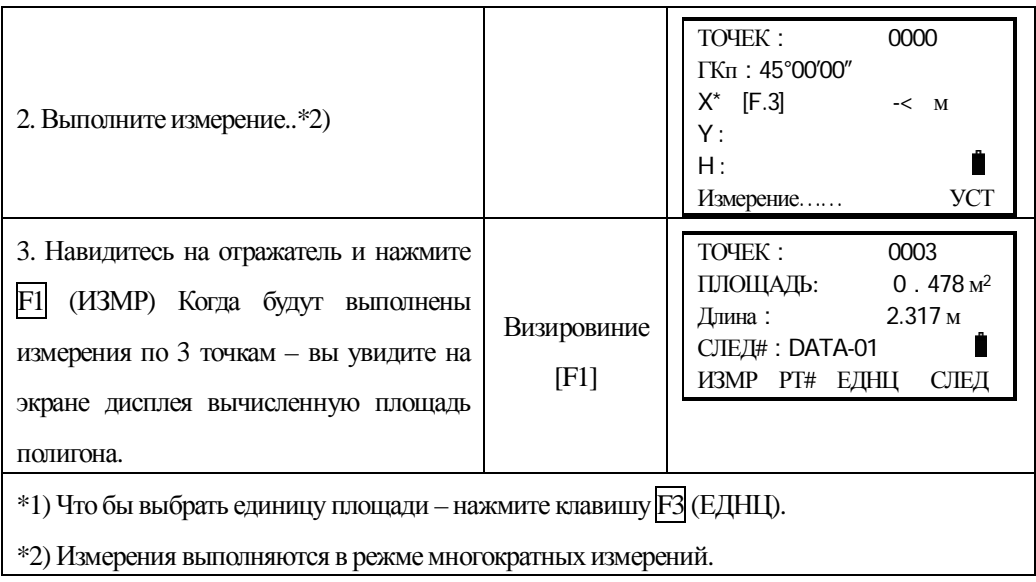

### 9.4.3 Смена единиц измерения площади

Вы можете изменить единищы измерения площади.

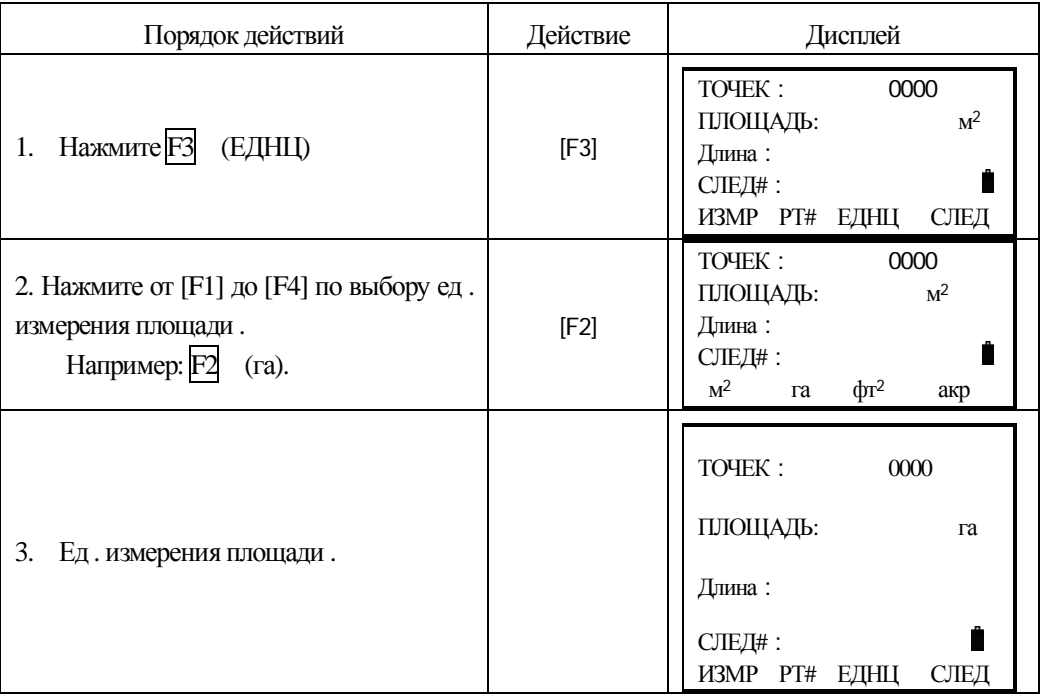

### 9.5 Измерения относительно базисной линии

Этот программа используется для определения координат станции в условной системе. За начало координат принимается точка  $A(0, 0, 0)$ , направление AB принимается как ось  $X(n)$ . Размещают 2 отражателя в точках А и В на одной линии и установливают инструмент на точке С с неизвестными координатами . После измерения на эти 2 призмы, координаты и дир. угол инструмента, будут вычислены и сохранены.

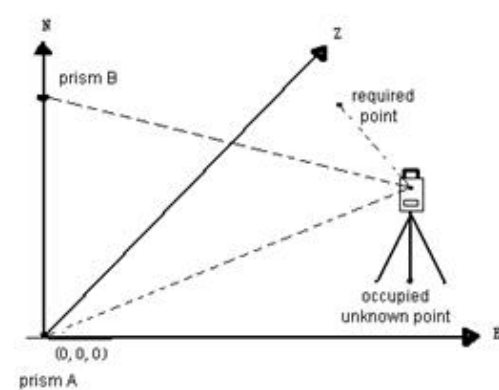

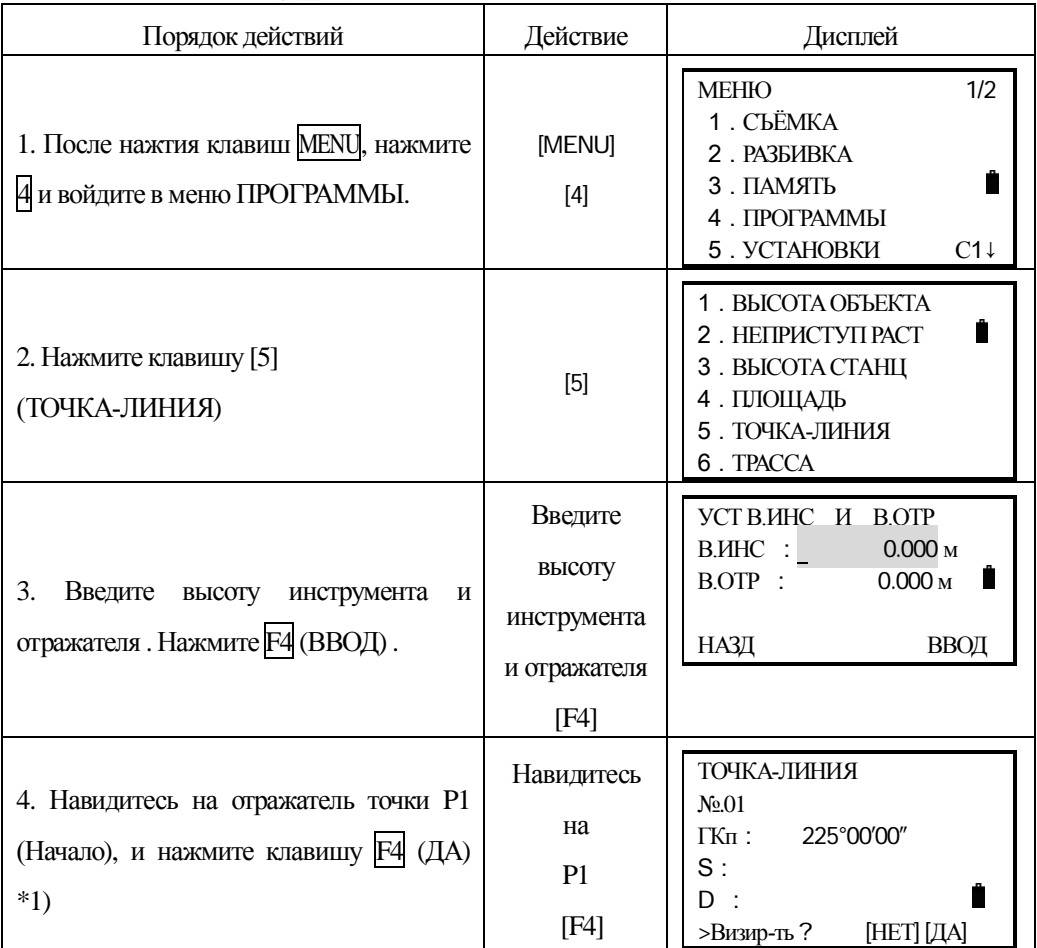

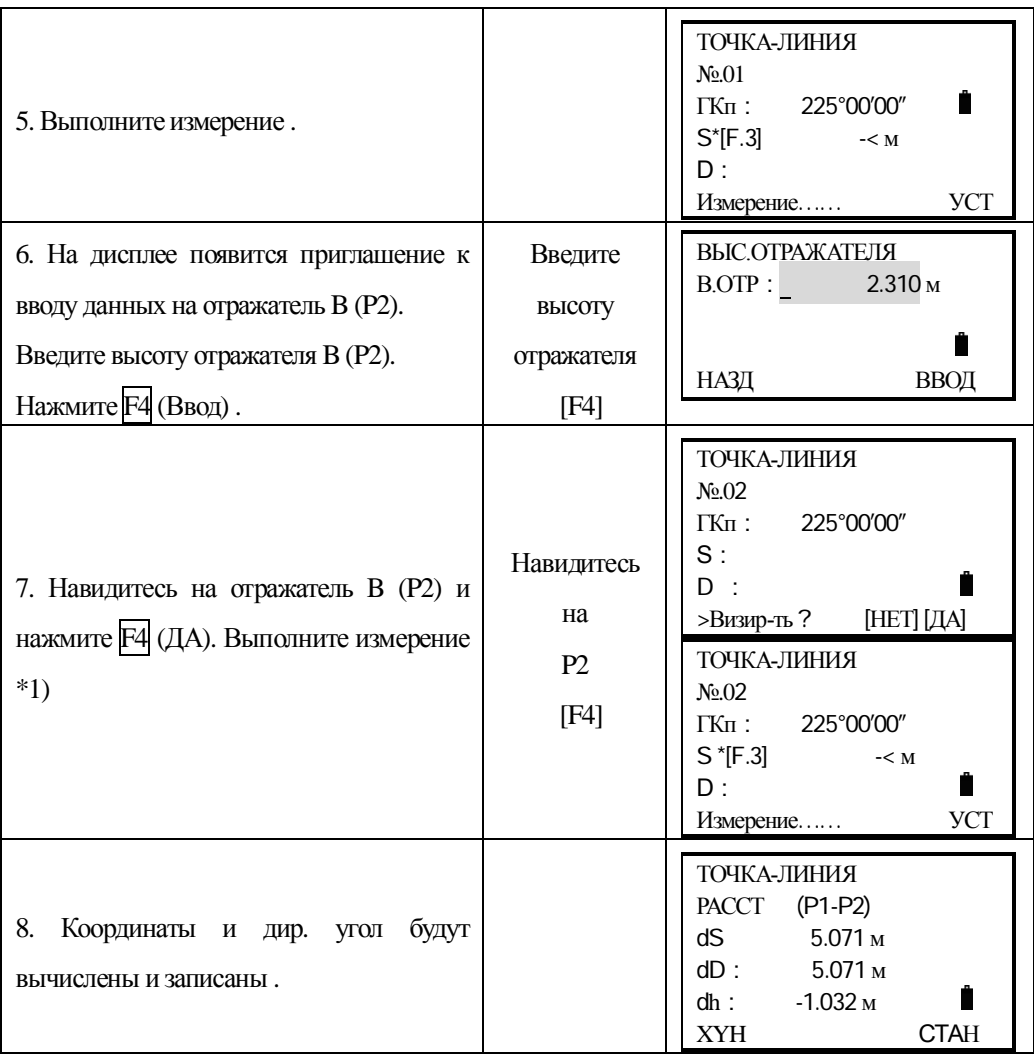

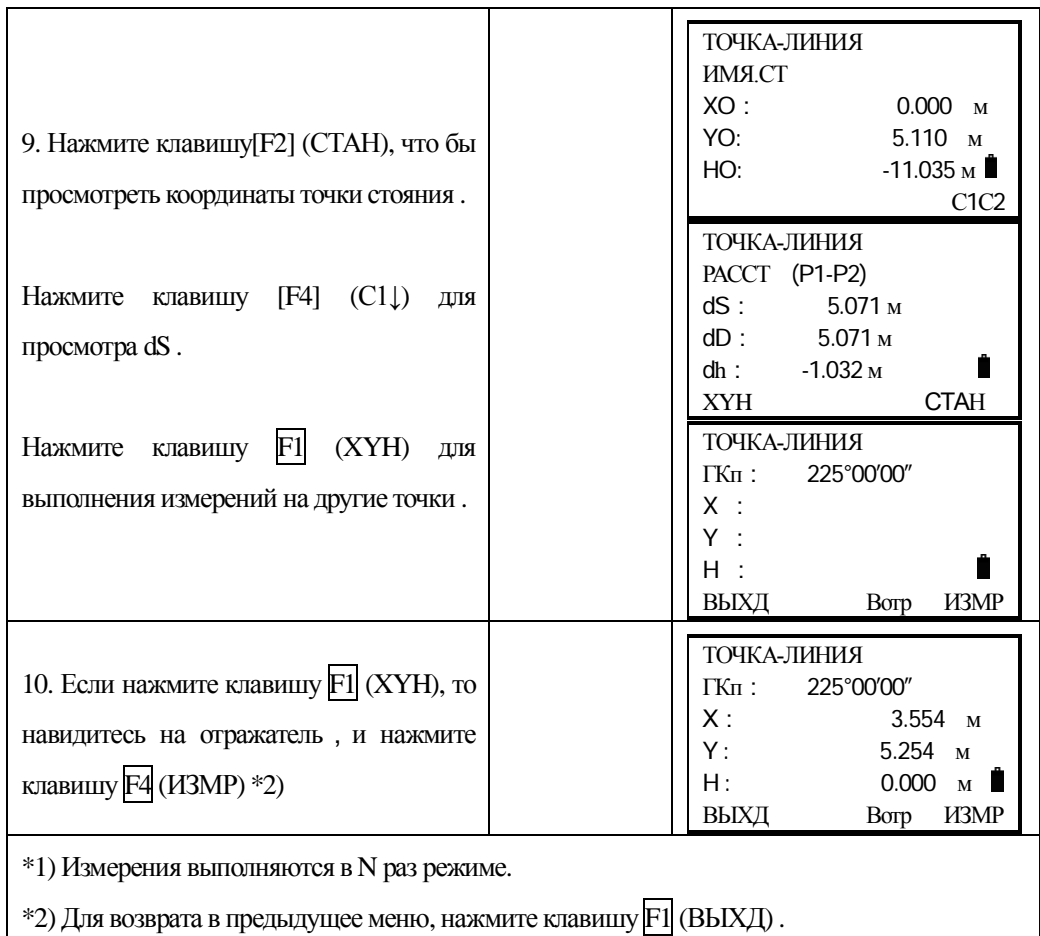

### **9.6 Tpacca**

### 9.6.1 Вводите параметров трассы

Меню трассы включает в себя функции определения трассы.

#### 9.6.1.1 Установка параметров трассы в плане (Мах:30)

Параметры трассы в плане включают в себя себя слудующие элементы . НАЧАЛЬНАЯ ТОЧКА, ПРЯМАЯ,, ПЕРЕХОДНАЯ КРИВАЯ, КРУГОВАЯ КРИВАЯ

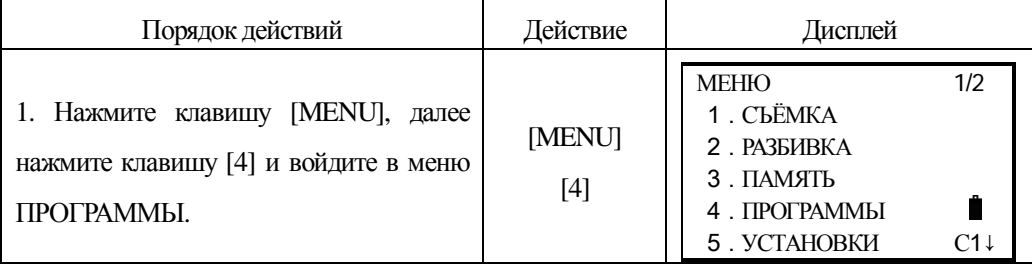

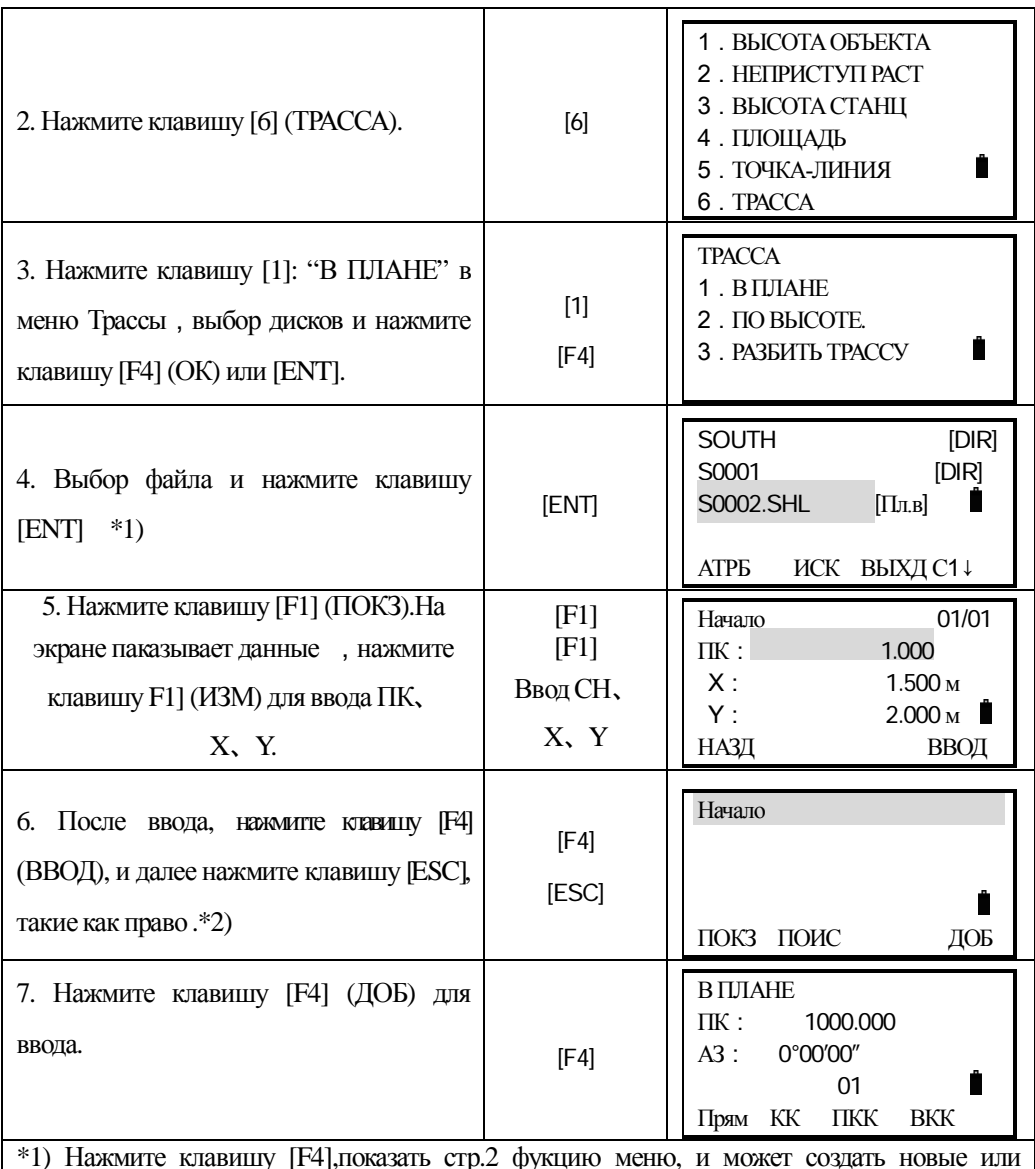

\*1) Нажмите клавишу [F4], показать стр.2 фукцию меню, и может создать новые или редактировать файлы.

\*2) Нажмите клавишу [F2], можно поискать данные.

Система обеспечивает определение прямой линии, круговой кривой, кривой, нач. точки..

На дисплее будут показаны: осевая линия трассы, текущий пикетаж, дир. угол направления (касательная линия от пикетажа) и функциональная клавиша (для создания новой трассы) Система снабжена 4-мя функциями: определение прямой линии, круговой кривой, точки. вершины круговой кривой (ВКК). Выбирая функциональную клавишу, вводится подробная информация для создания пикетажа и параметров разбивки. Нажав клавишу ENT, новый пикетаж и дир. угол будут вычислены автоматически и дисплей вернётся в меню разбивки. Теперь другой тип линии может быть определен. Нажмите ESC, чтобы выйти из текущего экрана. Чтобы изменять элемент, который введён ранее, Вы должен выбрать опцию редактирования; новый элемент может быть добавлен только в конце первоначального файла разбивки..

#### Прямая

Когда начальная отправная точка или другой стиль линии заданы, то можно определелить прямую. Прямая линия задаётся дир. углом и расстоянием, причём - значение расстояния не может быть отрицательным.

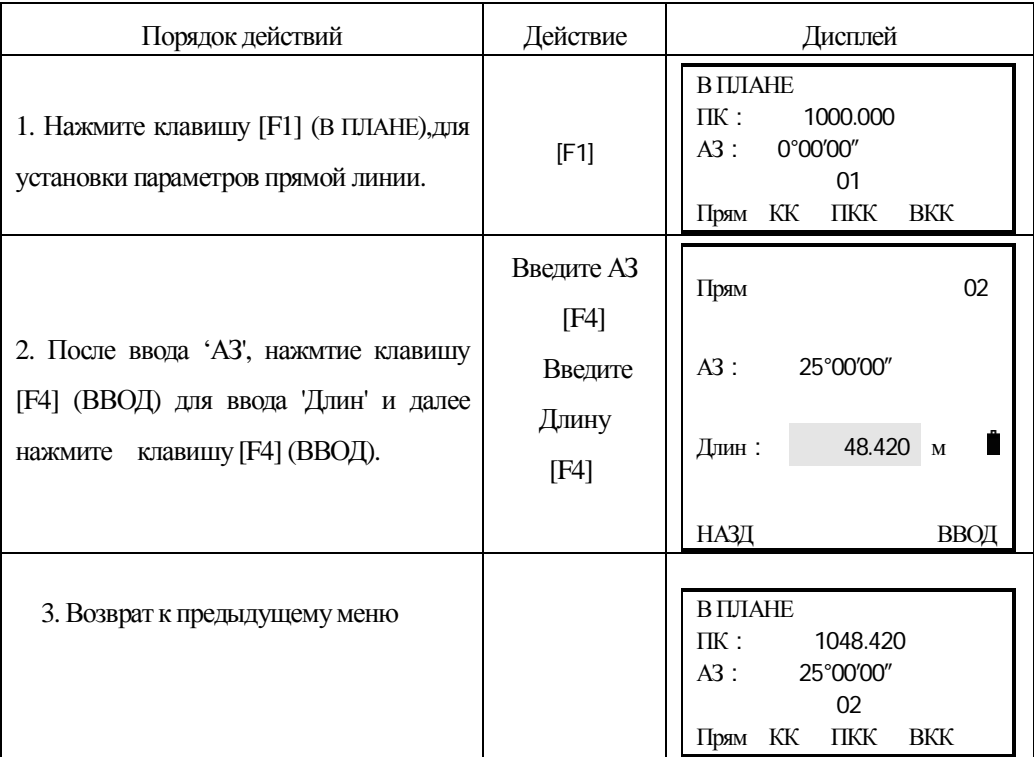

#### Круговая кривая

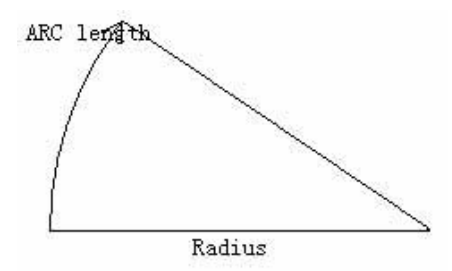

На экране ввода нажмите клавишу [F2] (КК), для задания параметров круговой кривой.. Круговая кривая может быть задана радиусом и длиной дуги. Правила значения радиуса: вдоль прямого направления кривой. Когда кривая поворачивает в право – значение радиуса

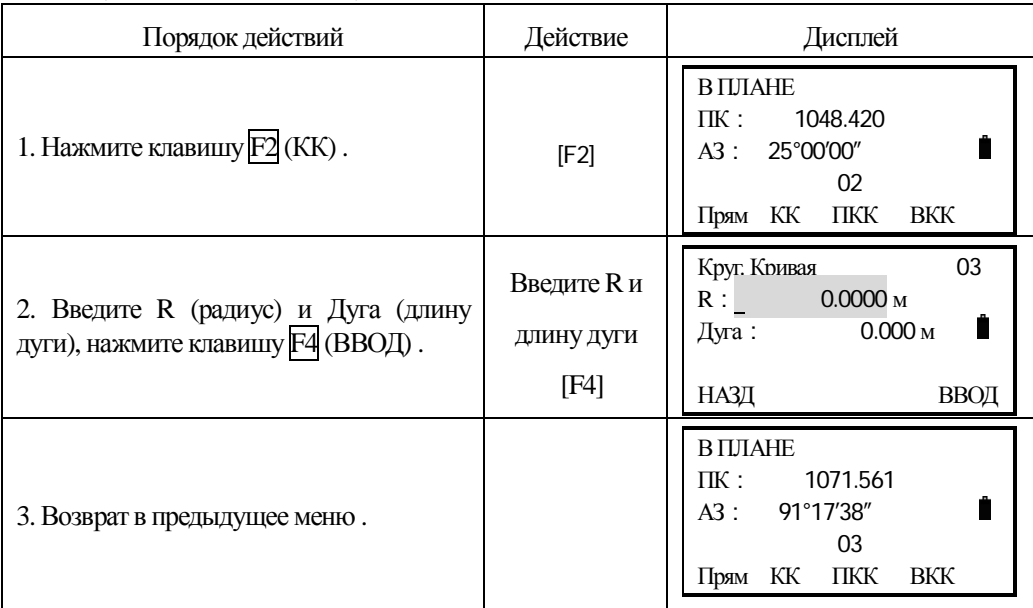

положительное. Когда кривая поворачивает в лево – значение радиуса отрицательное. Длина дуги не может быть минус.

#### Переходная круговая кривая

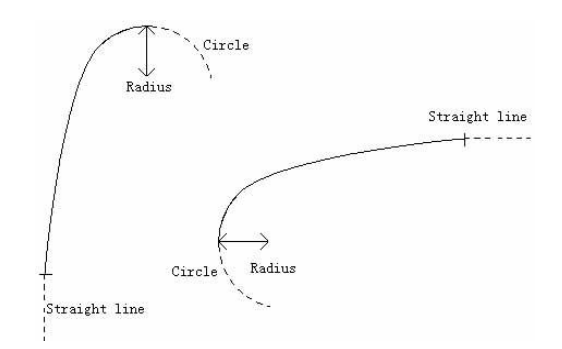

На экране ввода нажмите клавишу [F3] (ПКК), для задания параметров переходной круговой кривой.. Переходная кривая включает в себя: минимальный радиус и длину дуги. Правила значения радиуса: вдоль прямого направления кривой. Когда кривая поворачивает в право – значение радиуса положительное. Когда кривая поворачивает в лево – значение радиуса отрицательное. Длина дуги не может быть отрицательной.

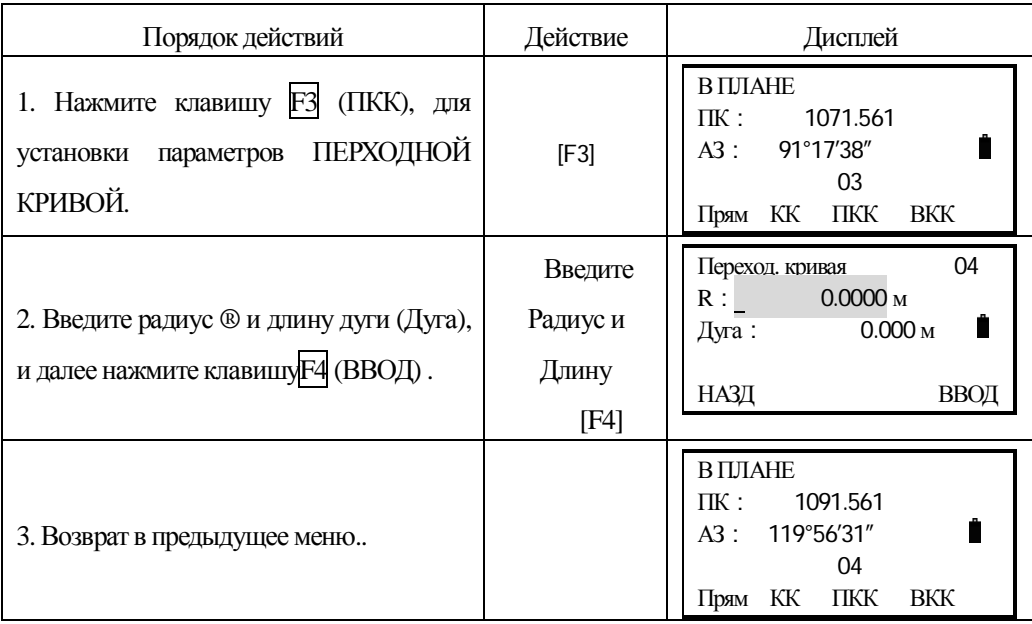

#### Вершина круговой кривой

На экране ввода нажмите клавишу [F4] (ВКК), для задания параметров вершины круговой кривой. Вершина круговой кривой включают в себя: координаты, радиус и параметры клотоиды А1 и А2. Радиусы А1 и А2 не могут быть отрицательными. Если радиус введён, то кривая будет вписана в указанный радиус. Если параметры клотоиды А1 и А2 введены, то клотоида будет вписана между паямой и кривой указанной длины.

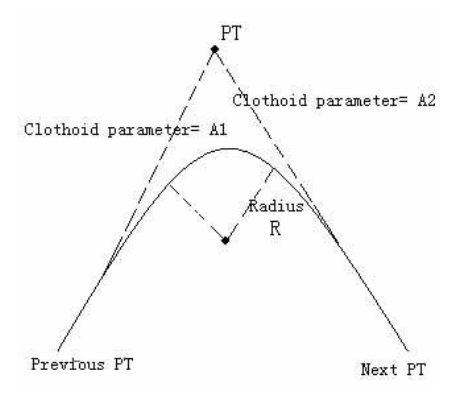

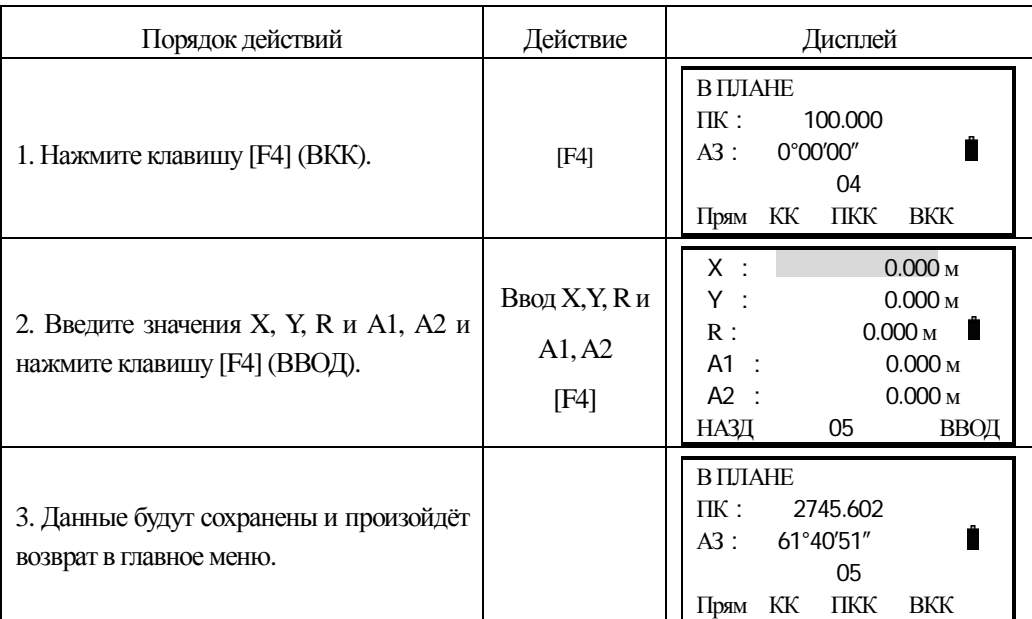

**[Примечание]:** Когда Вы хотите определить A1.A2 по данным длин клотоиды L1, L2, то используйте следующую формулу:

$$
A = \sqrt{\underline{L}_1 \text{Radiu}}
$$

$$
A_2 = \sqrt{\underline{L}_2 \text{Radiu}}
$$

Любые изменения в разбивке должны быть произведены через опцию редактирования элементов разбивки.

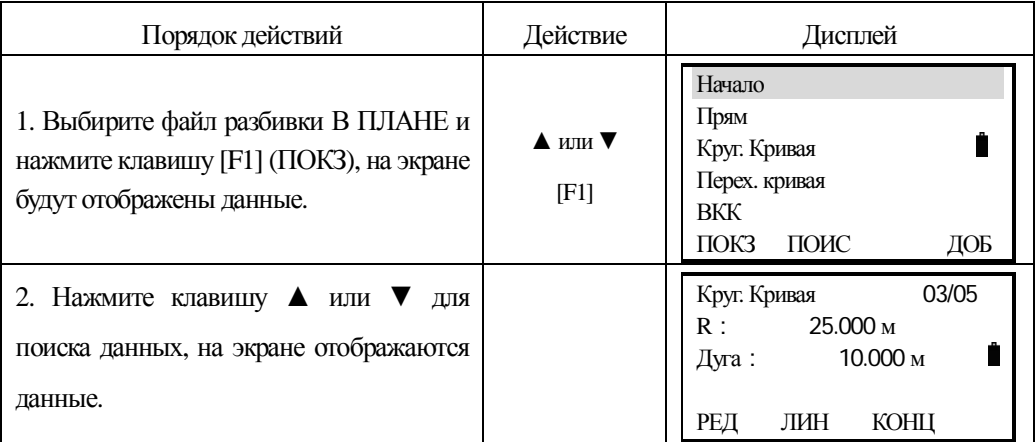

#### 9.6.1.2 Редактирование данных разбивки в плане

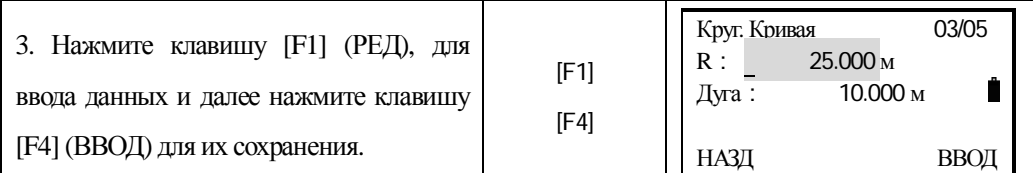

#### 9.6.1.3 Установка параметров трассы по высоте ( максимум 30 записей)

Вертикальная кривая состоит из рядя точек пересечения. Точка пересечения состоит из: пикетажа, превышенияи и длины кривой. В начальной и конечной точках пересечения длина кривой должна быть равна нулю.

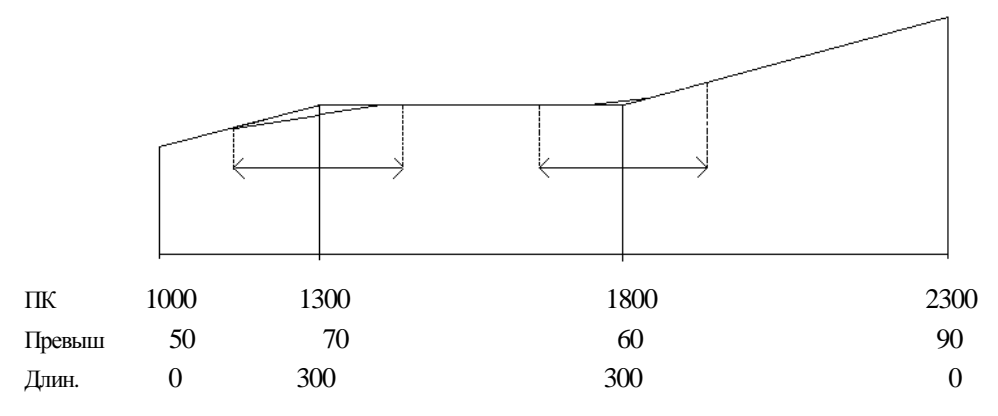

Точки пересечения могут быть введены в любом порядке. После завершения ввода данных точки, нажмите [ENT] чтобы сохранить данные, и перейти к следующей точке. Нажмите [ESC] что бы выйти без сохранения.

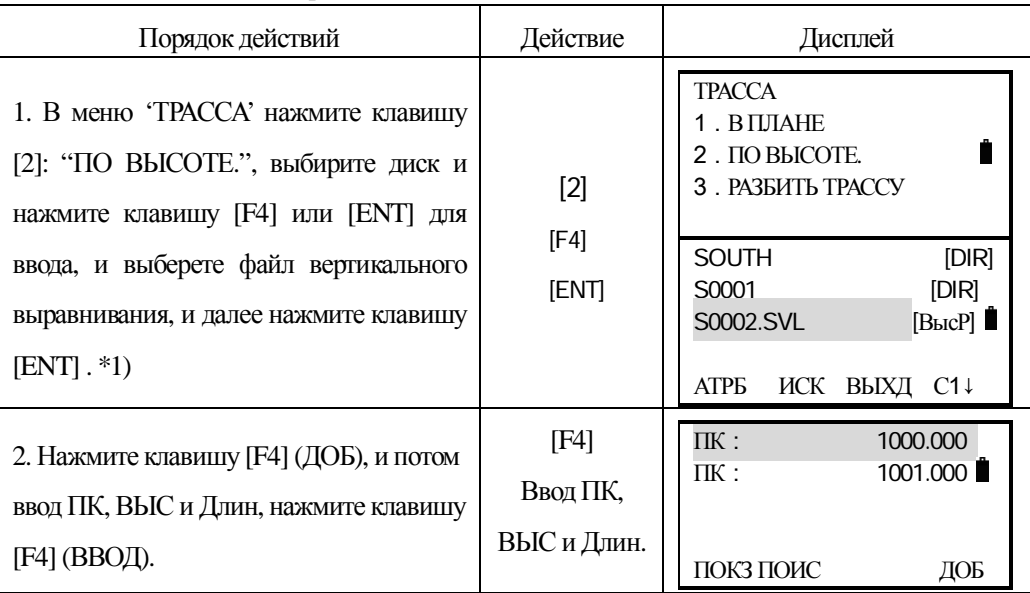

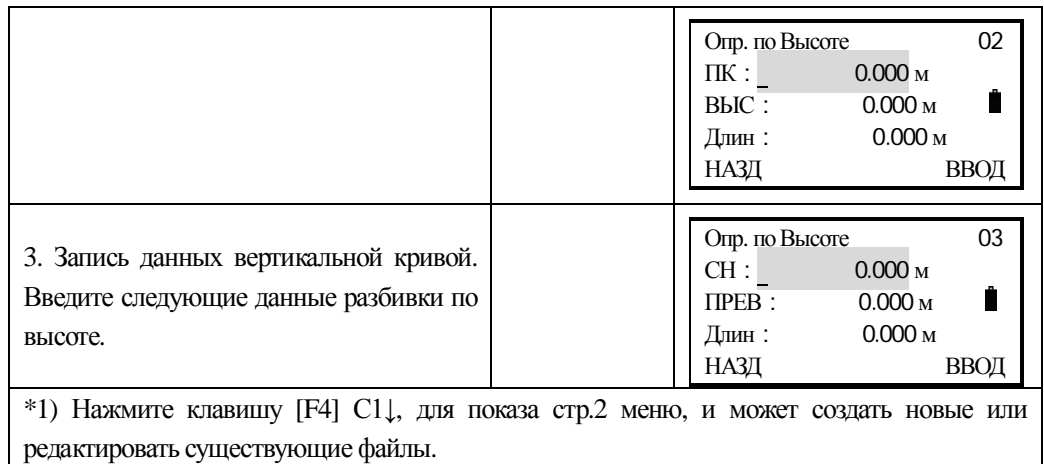

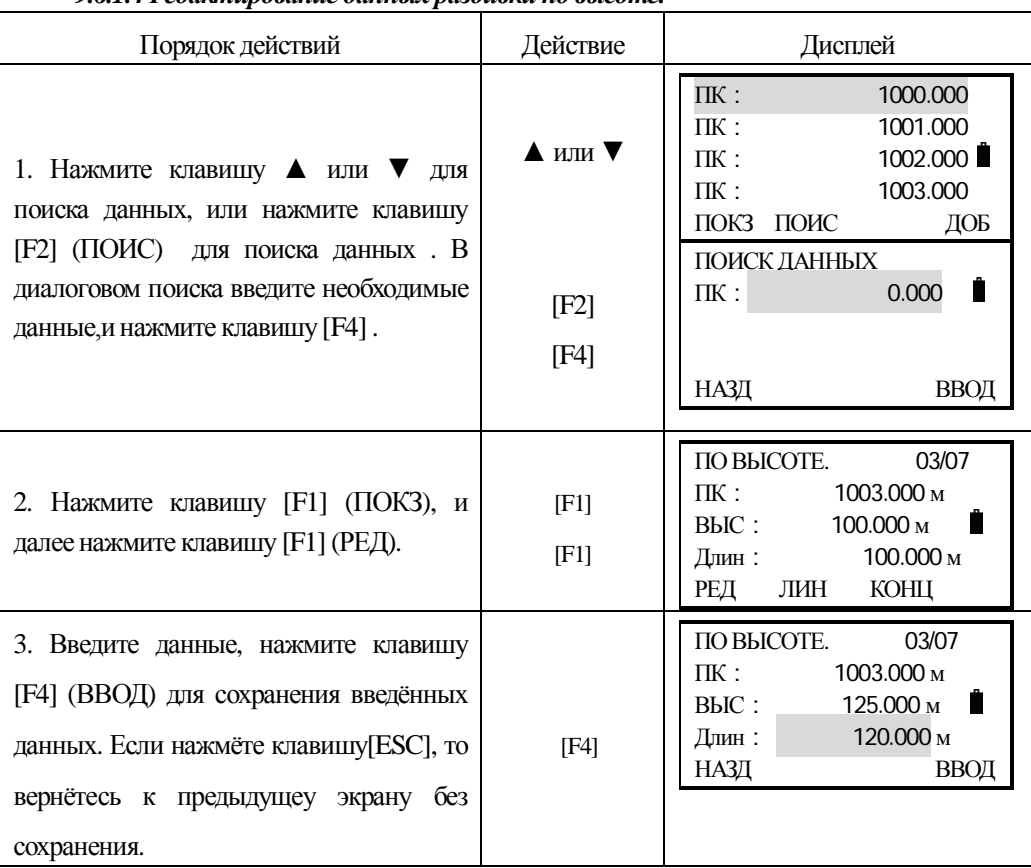

#### **9.6.1.4 Редактирование данных разбивки по высоте.**

#### 9.6.2 Разбивка трассы.

Используйте введённые Вами пикетаж и смещение для разбивка трассы. Для разбивки трассы, Вы должны определить тип линии и плановые элементы в меню "РАЗБИТЬ ТРАССУ". Вертикальные элементы не обязательны, они требуются для вычисления объёмов выемки и насыпи. Метод определения - тот же самый как разбивка трассы в плане.

Правила:

Левое смещение: горизонтальное расстояние от левой вехи точки до осевой линии.

Правое смещение: горизонтальное расстояние от правой вехи точки до осевой линии.

Превышение (разность отметок): левая (правая) разность отметок между левой (правой) отметкой точки и точки на осевой линии.

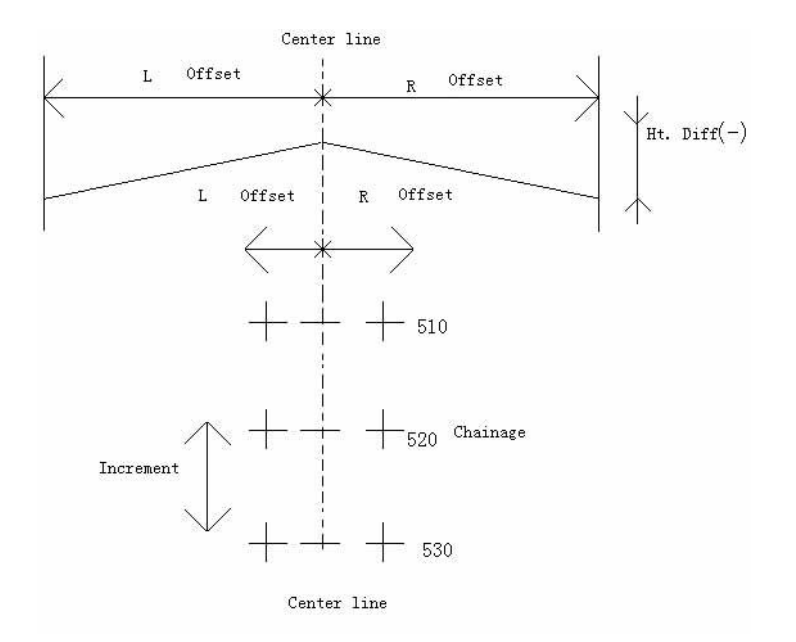

РИС - 9-1

### 9.6.2.1 Выбор файла.

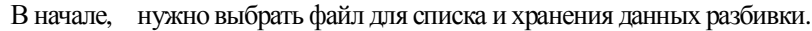

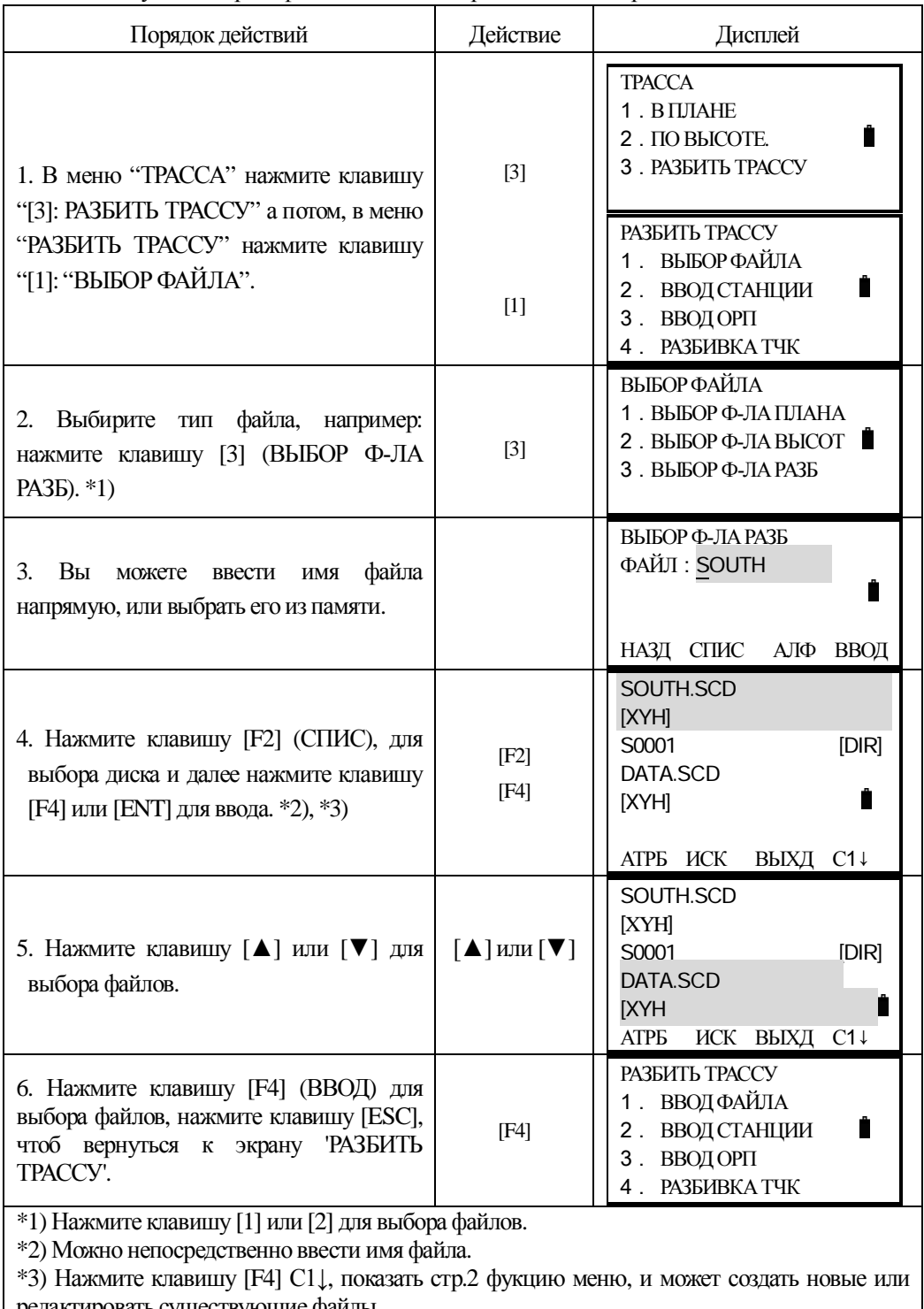

редактировать существующие файлы.

#### **9.6.2.2 Ввод координат станции ( точки стояния прибора)**

Станция может быть введена напрямую с клавиатуры, или из списка в памяти прибора. Ввод с клавиатуры находится в форме ПИКЕТ – СМЕЩЕНИЕ, а список в памяти прибора  $-$  в форме координат X-Y-H.

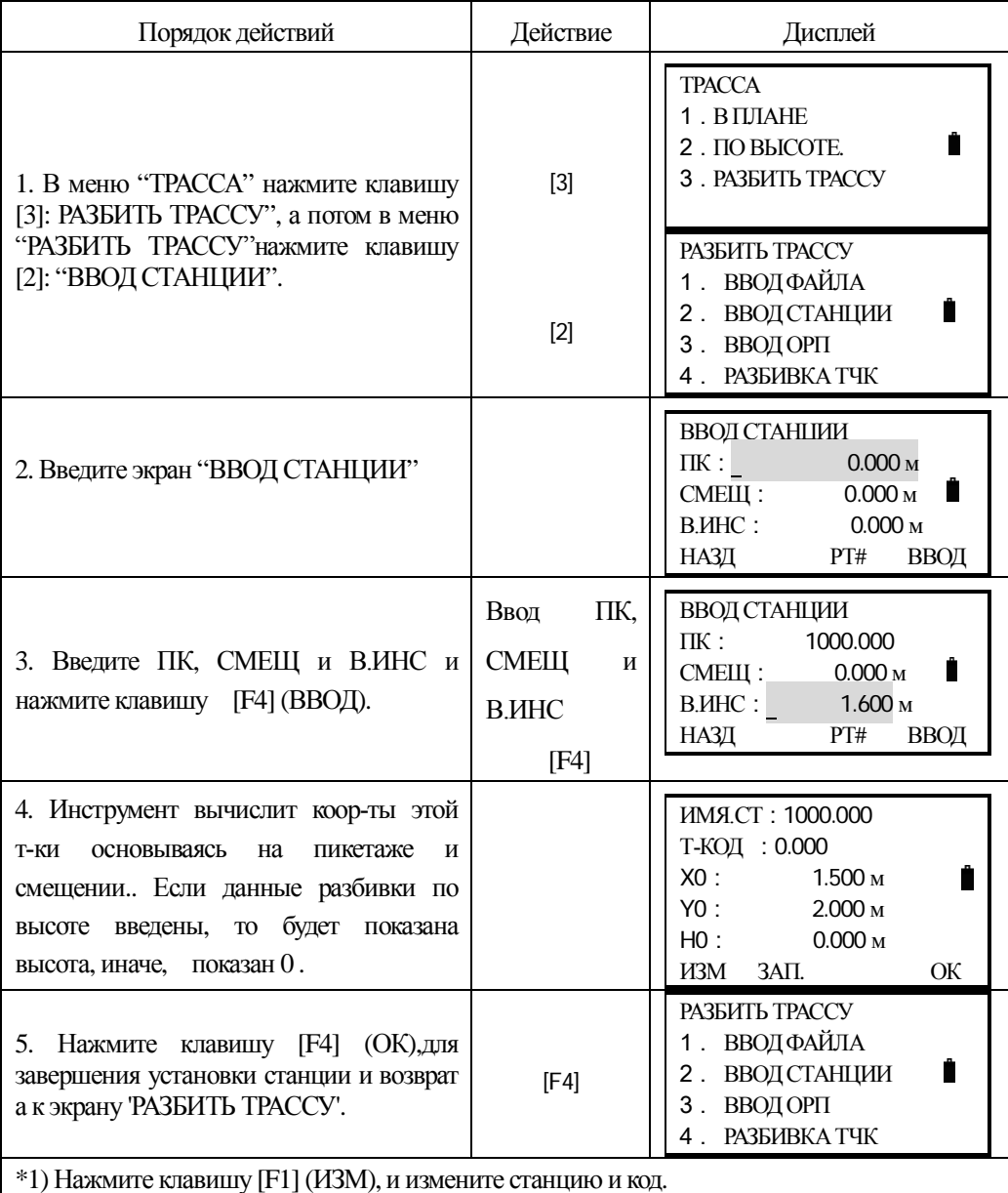

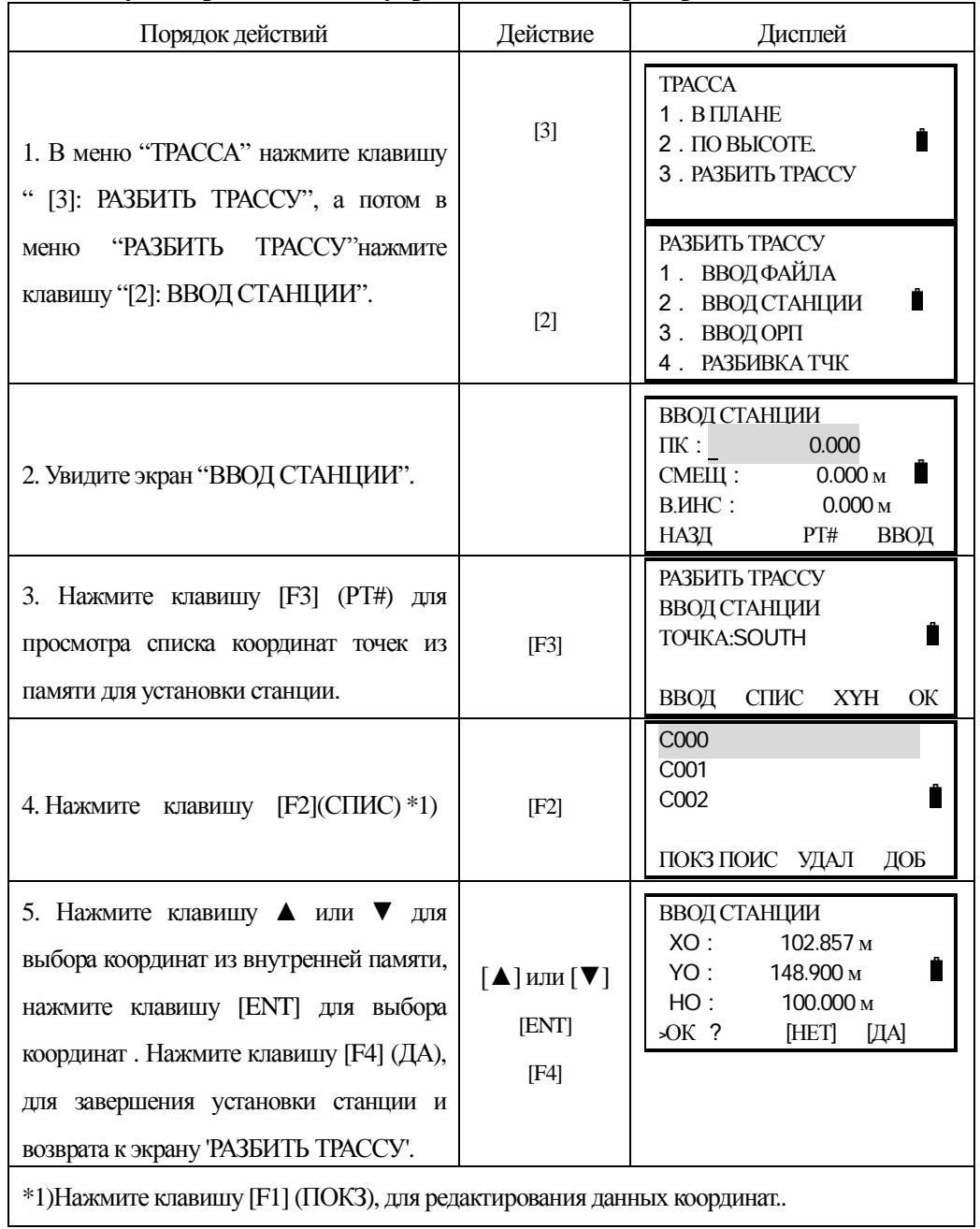

### Используя координаты из внутренней памяти прибора

### $9.6.2.3$  Ввод ориентирной (задней) точки

Для задания ориентирной (задней) точки есть два пути: ввод напрямую дир. угла на ОРП или вычисление его по заданным координатам задней точки.

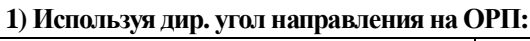

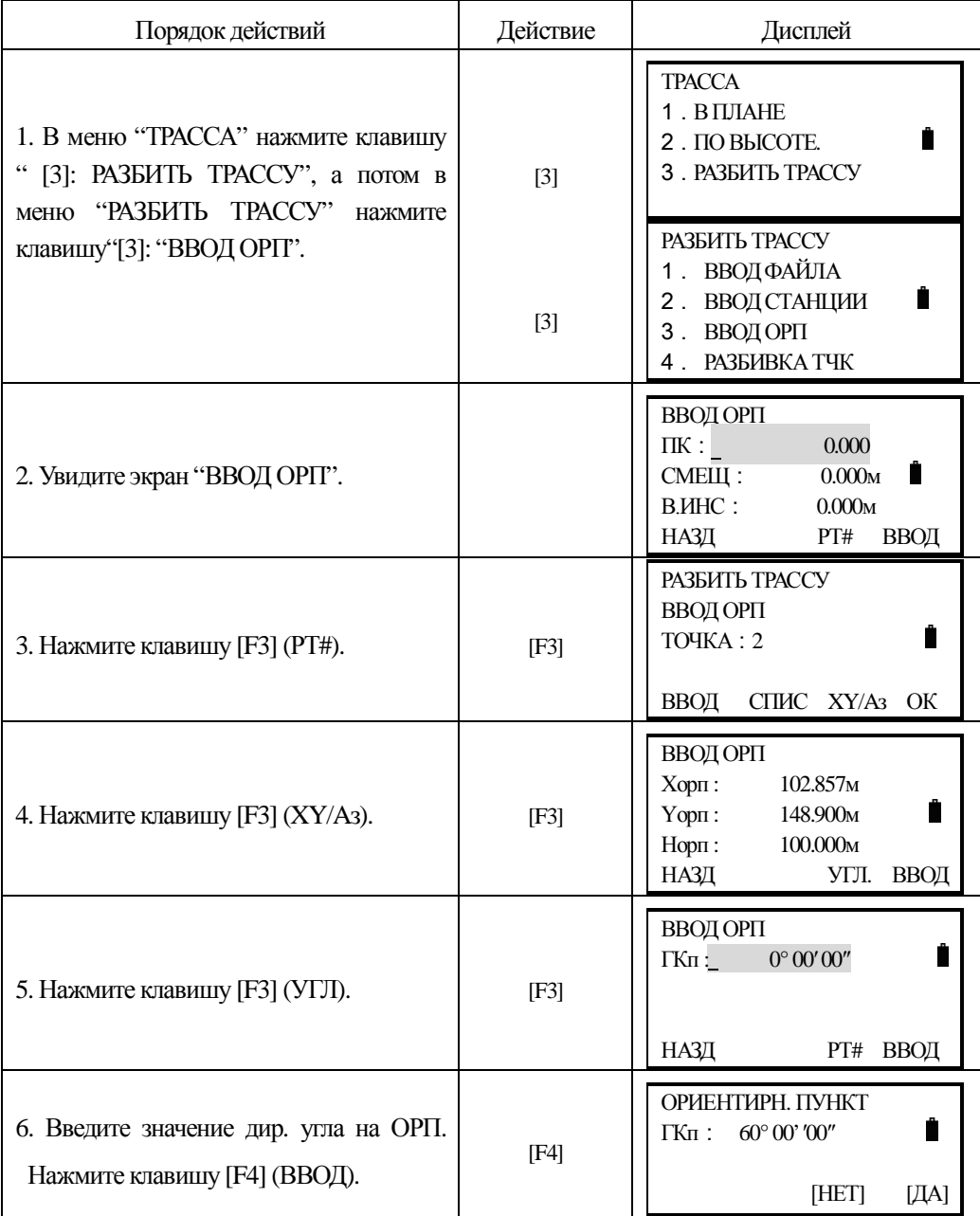

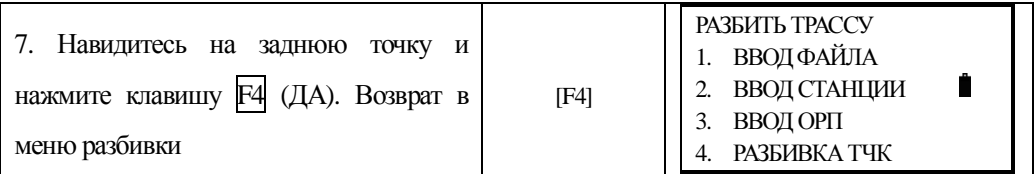

### 1) Используя файл с координатами ОРП.

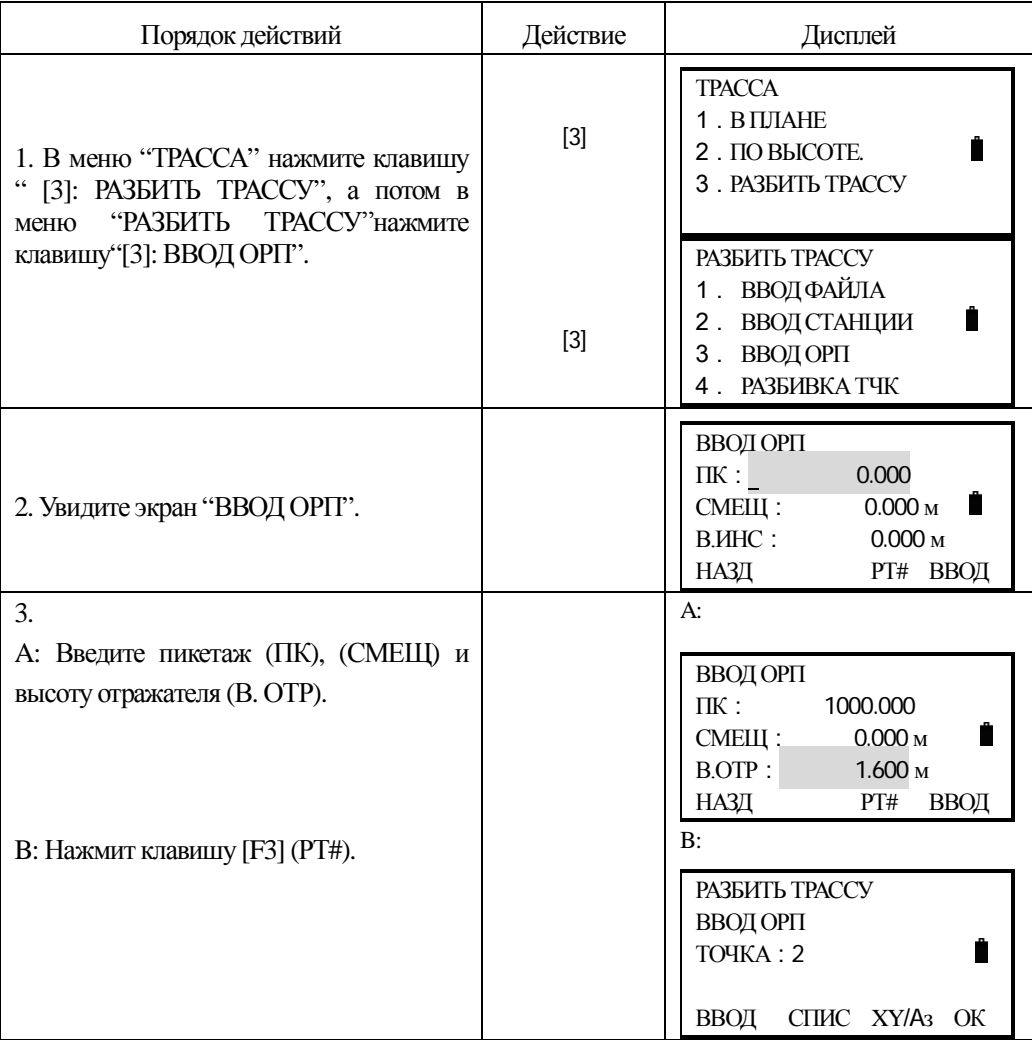

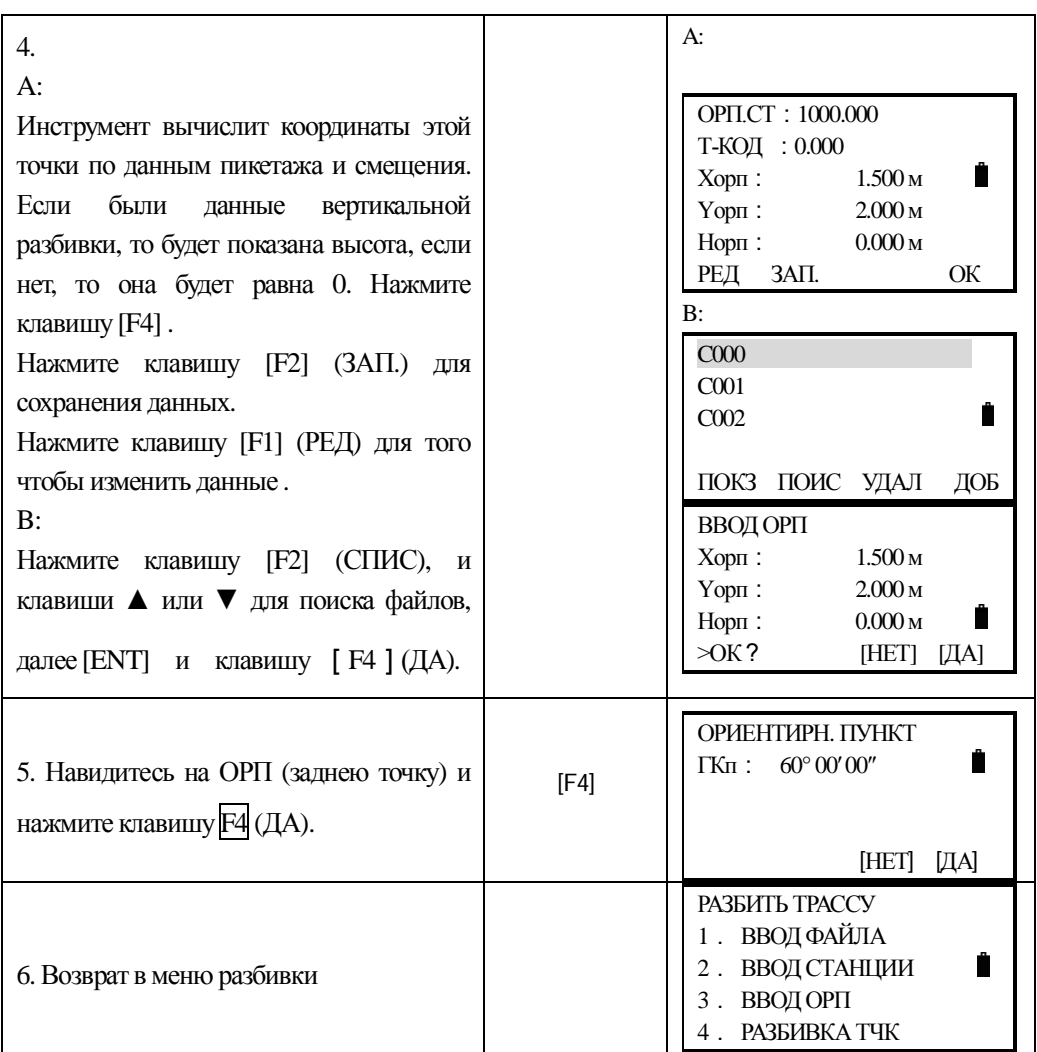

# **9.6.2.4 Выполнение разбивки**

После установки станции и ОРП, приступают к разбивке.

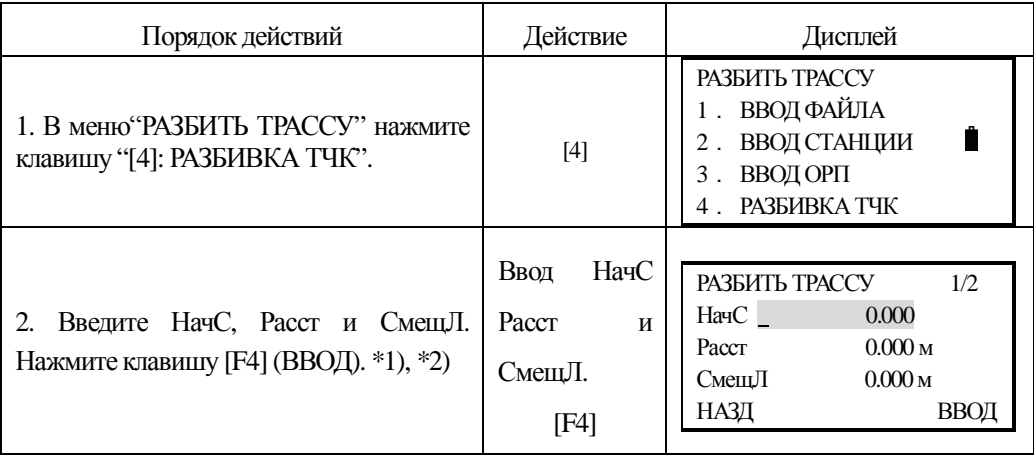

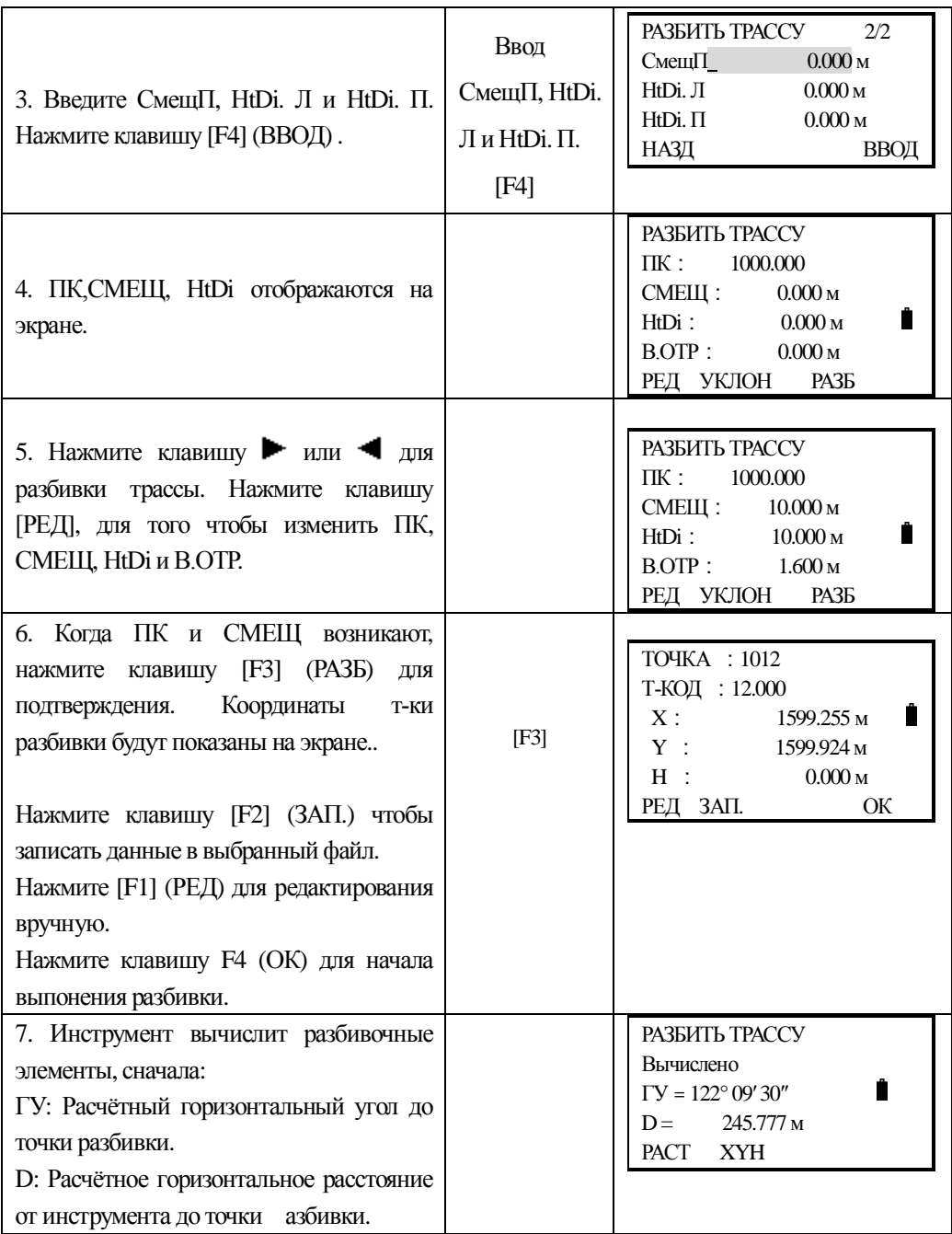

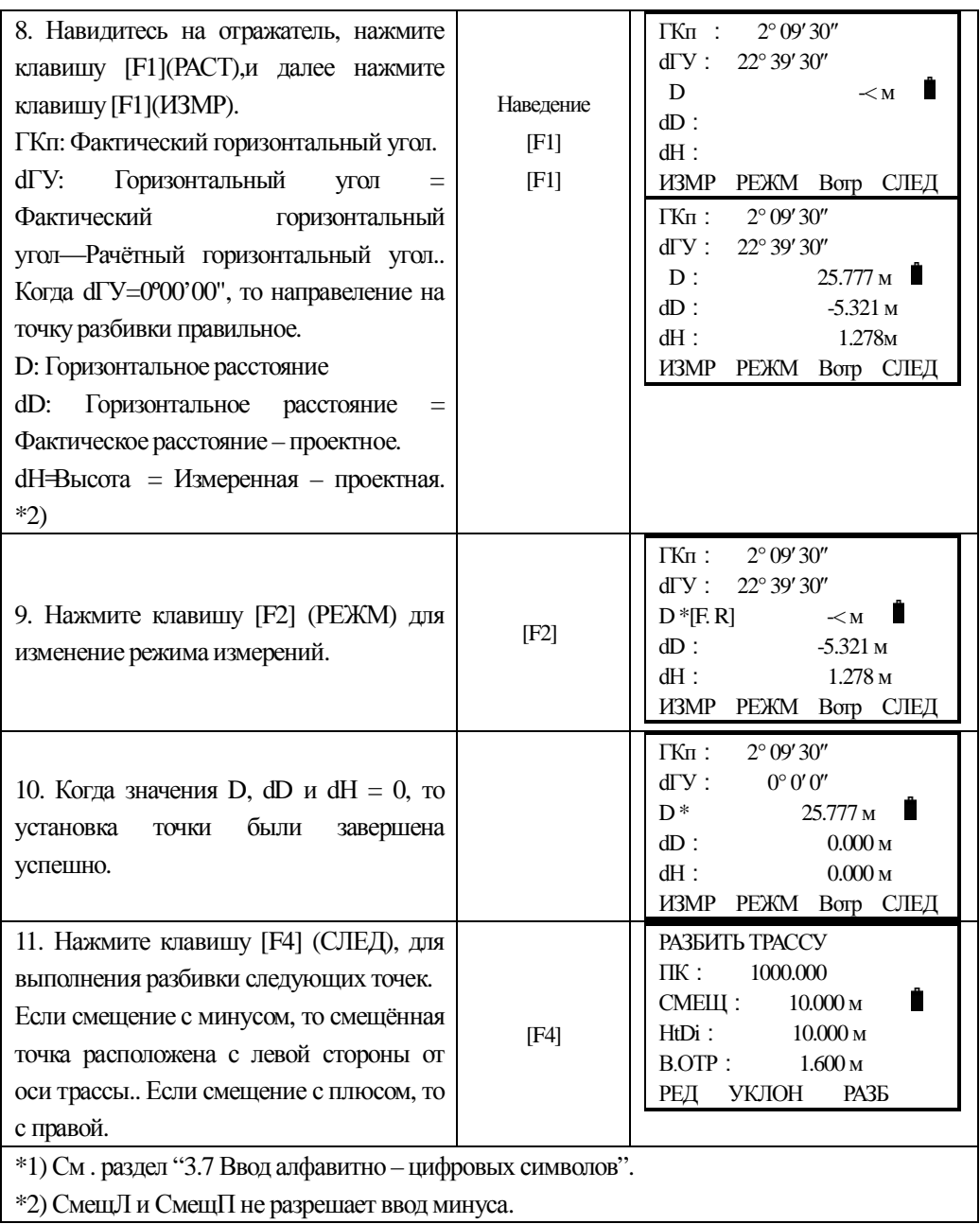

#### Объяснение основного экрана разбивки:

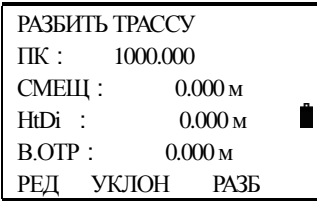

УКЛОН: Эта функция используется для разбивки уклона.

 $\blacktriangle$  - эта клавиша используется для уменьшения пикетажа ( $\mathcal{N}_2$  = пикетаж – декремент)

 $\blacktriangledown$  - эта клавиша используется для увеличения пикетажа ( $\aleph$  = пикетаж + лекремент)

 $\blacktriangle$  Смеш $\Pi$  – используется в выноске правой стороны разбивки. Нажмите её для того, чтобы отобразить смещение и превышение (разность отметок) правой стороны разбивки.

 $\blacktriangleright$  СмещЛ – используется в выноске левой стороны разбивки. Нажмите её для того, чтобы отобразить смещение и превышение (разность отметок) левой стороны разбивки.

Нажмите ESC, чтобы в любоей момент возвратиться к экрану установки пикетажа, смещения. и вводоа новой точки для следующей точки разбивки, на экрате РТ# нажмите ESC, для возврата к последнему экрану.

#### 9.6.2.5 Разбивка уклона

Разбивка уклона может быть выполнена как часть задачи трассирования. После определения положения трассы в плане и по высоте в меню разбивки трассы, можно выполнить разбивку уклона. Нажмите УКЛОН и разбивка уклона будет показана на лисплее.

#### **Главный экран разбивки**

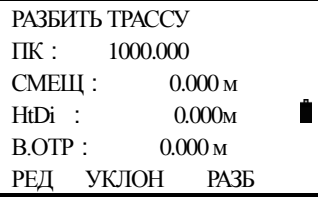

Нажмите клавишу [F2] (УКЛОН)

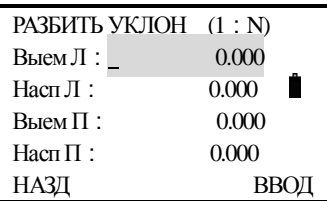

Левая и правая стороны могут быть введены для выемки и насыпи. Введите требуемые уклоны используя положительные числа для выемки и насыпи. Программное обеспечение выбирет подходящий уклон из таблицы зависимости от расположения - с лева или справа и выемка это или насыпь.

Выемка или насыпь определяется по предполагаемому горизонту и смещению на точке поворота. Если горизонт выше горизонта точки поворота, тогда используют выемку уклона, в противном случае – насыпь. Делается это следующим образом:

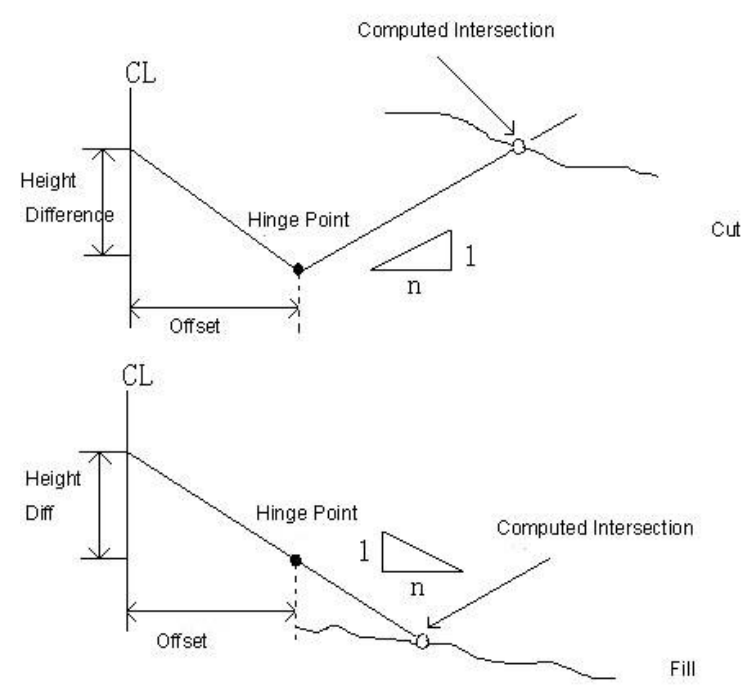

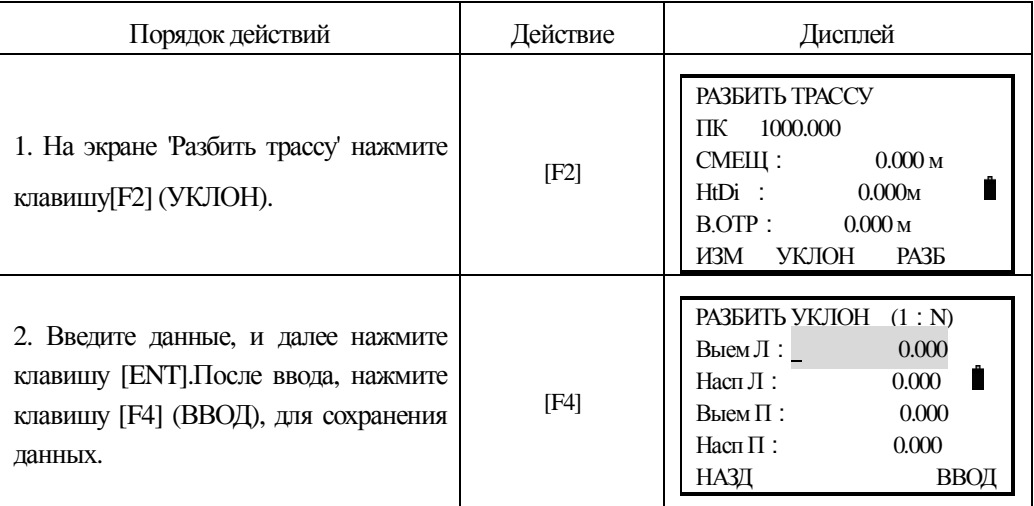

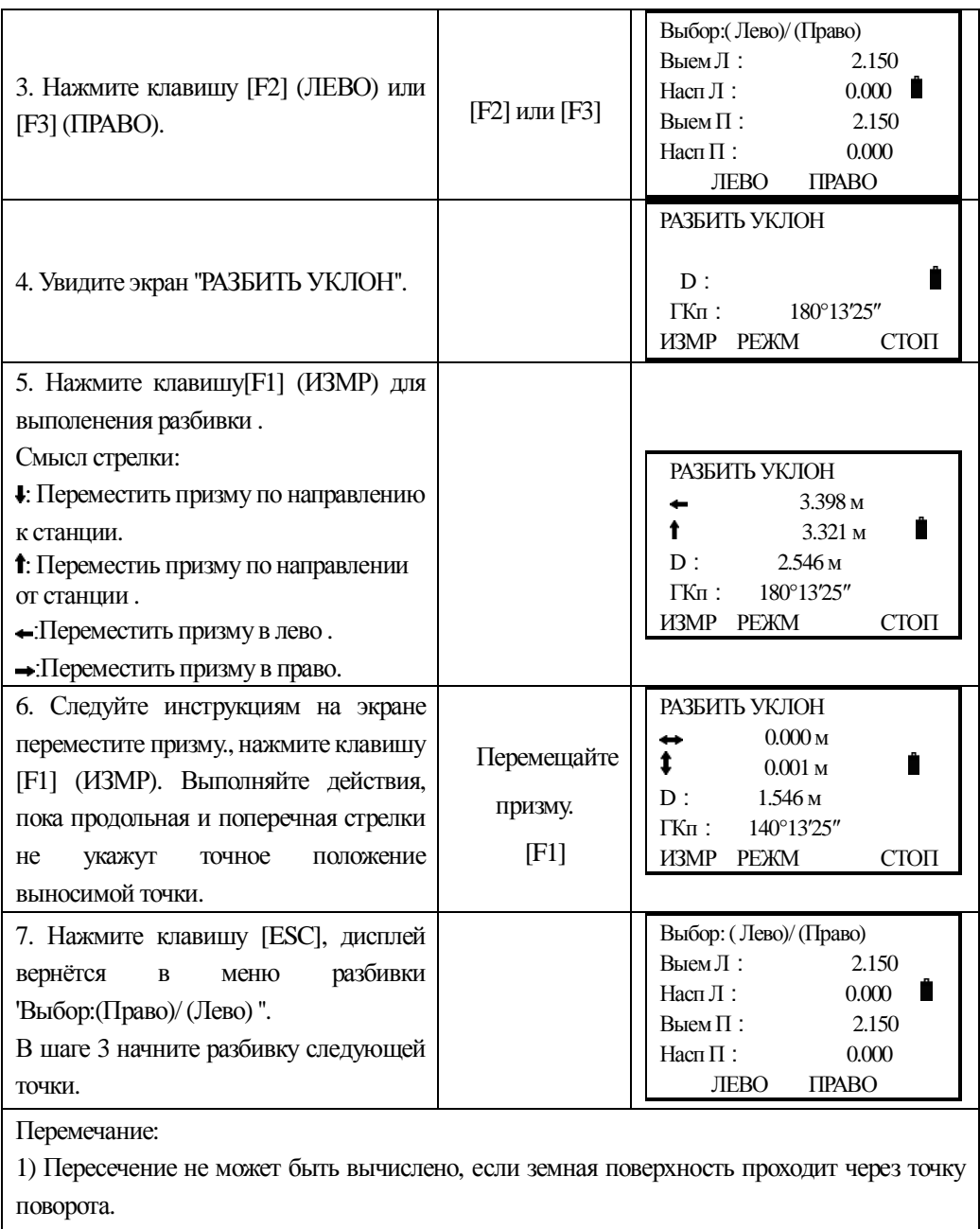

 $\mid$  2) Выемка не может быть показана на дисплее, т.к. её нет на вычисленной точке.

# **10. УСТАНОВКИ**

Вы можете установить единицы измерений в меню "УСТАНОВКИ", нажав клавишу [5] из этого меню.

Ê

- УСТАНОВКИ 1 . ЕД. ИЗМЕРЕНИЙ 2 . РЕЖ. ИЗМЕРЕНИЙ
	- З. ДРУГИЕ ПАРАМ.

# 1: ЕЛ. ИЗМЕРЕНИЙ

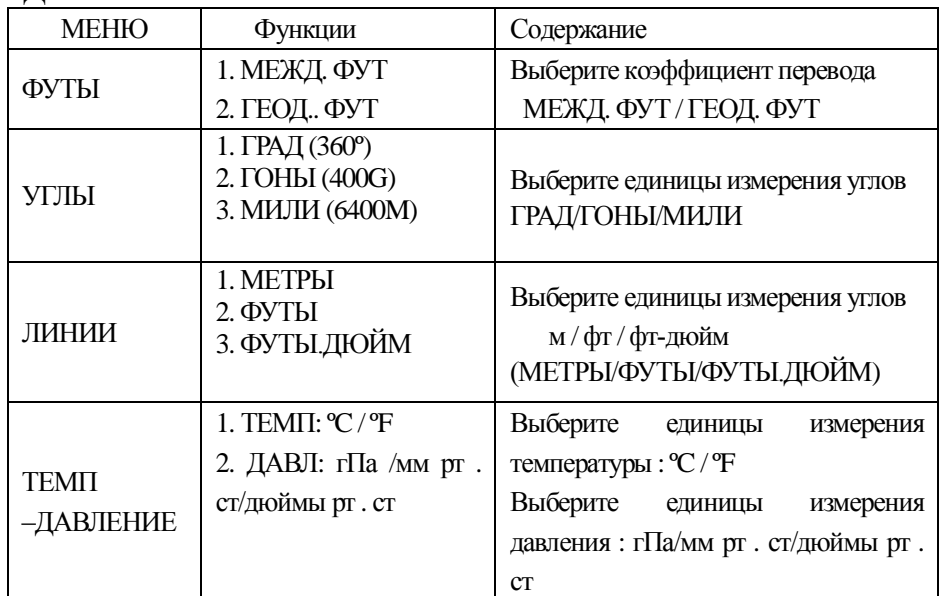

# 2: РЕЖИМЫ ИЗМЕРЕНИЙ

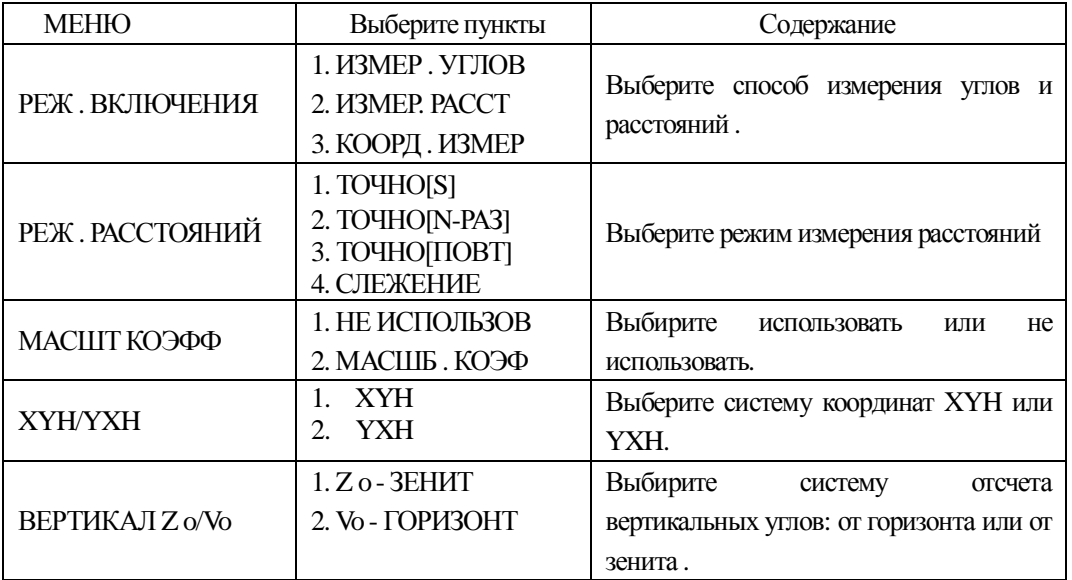

## $3:$  ДРУГИЕ ПАРАМЕТРЫ

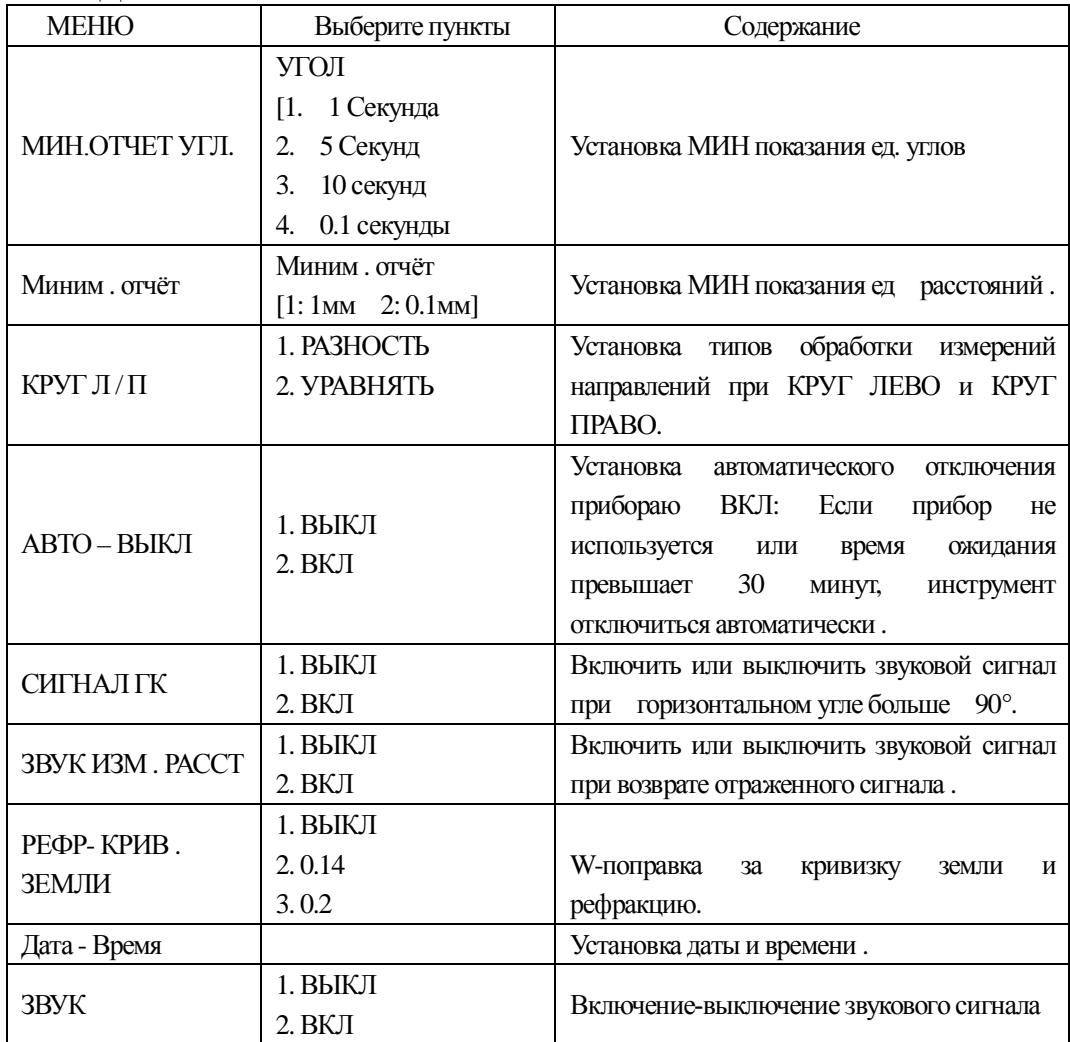

# **11. УПРАВЛЕНИЕ ПАМЯТЬЮ**

В этом разделе рассмотрены следующие элементы внутренней памяти:

1) УПР. ФАЙЛАМИ: Измененение имени файла/поиск

данных/удаление/создание/редактирование данных и файлов.

2) ПЕРЕДАЧА ДАН: Передача данных измерений, координат или библиотеки топоколов/ Установка параметров перелачи ланных

3) ИМПОРТ ФАЙЛОВ: Импорт файлов с SD-карты, локального диска или с другой SD-карты.

4) ЭКСПОРТ ФАЙЛОВ: Экспорт файлов на локальный диск, SD-карту или на другую SD-карту

5) ПАРАМ-РЫ ФОРМАТА: Инициализация параметров и установок (т.е. установка параметром измерений в состояние – по-умолчанию 9заводские установки). Это не влияет на файлы и данные).

Список меню управления памятью:

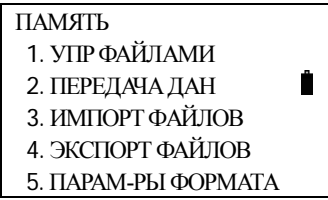

# **11.1 УПРАВЛЕНИЕ ФАЙЛАМИ**

Этот режим используется для проверки состояния памяти, форматирования памяти, изменения имени / поиска / удаления /создание /редактирование файлов.

11.1.1 Проверка состояния внутренней памяти и форматирования диска

| Порядок действий                                                    | Действие      | Дисплей                                                                                                    |
|---------------------------------------------------------------------|---------------|----------------------------------------------------------------------------------------------------|
| 1. Нажмите клавишу [MENU], а далее<br>нажмите клавишу [3] (ПАМЯТЬ). | [MENU]<br>[3] | ПАМЯТЬ<br>1. УПР ФАЙЛАМИ<br>2. ПЕРЕДАТЬ ФАЙЛЫ<br>3. ИМПОРТ ФАЙЛОВ<br>4. ЭКСПОРТ ФАЙЛОВ<br>5. ПАРАМ-РЫ ФОРМАТА |

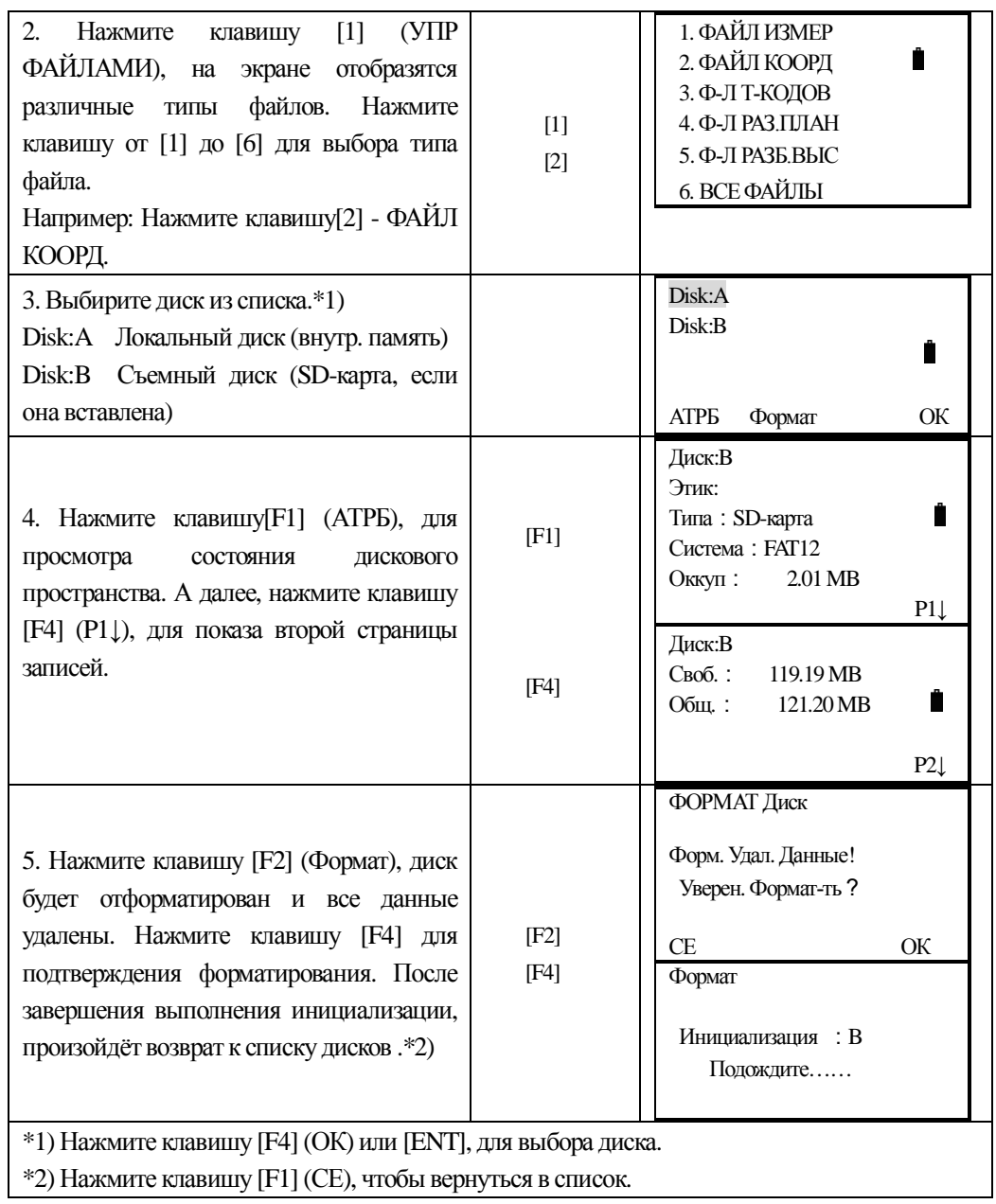

### 11.1.2 Создание нового файла

Создание нового файла в памяти.

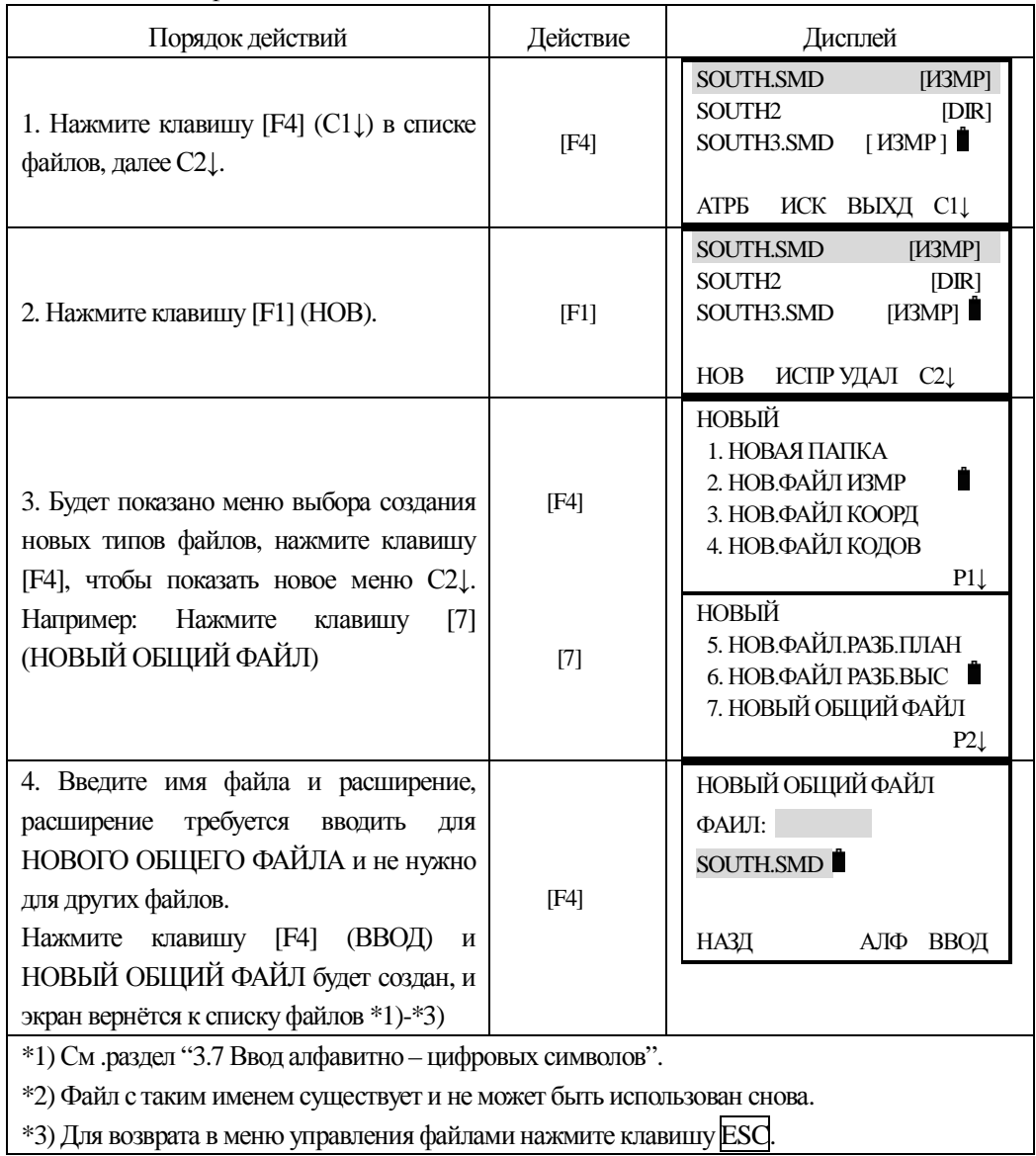

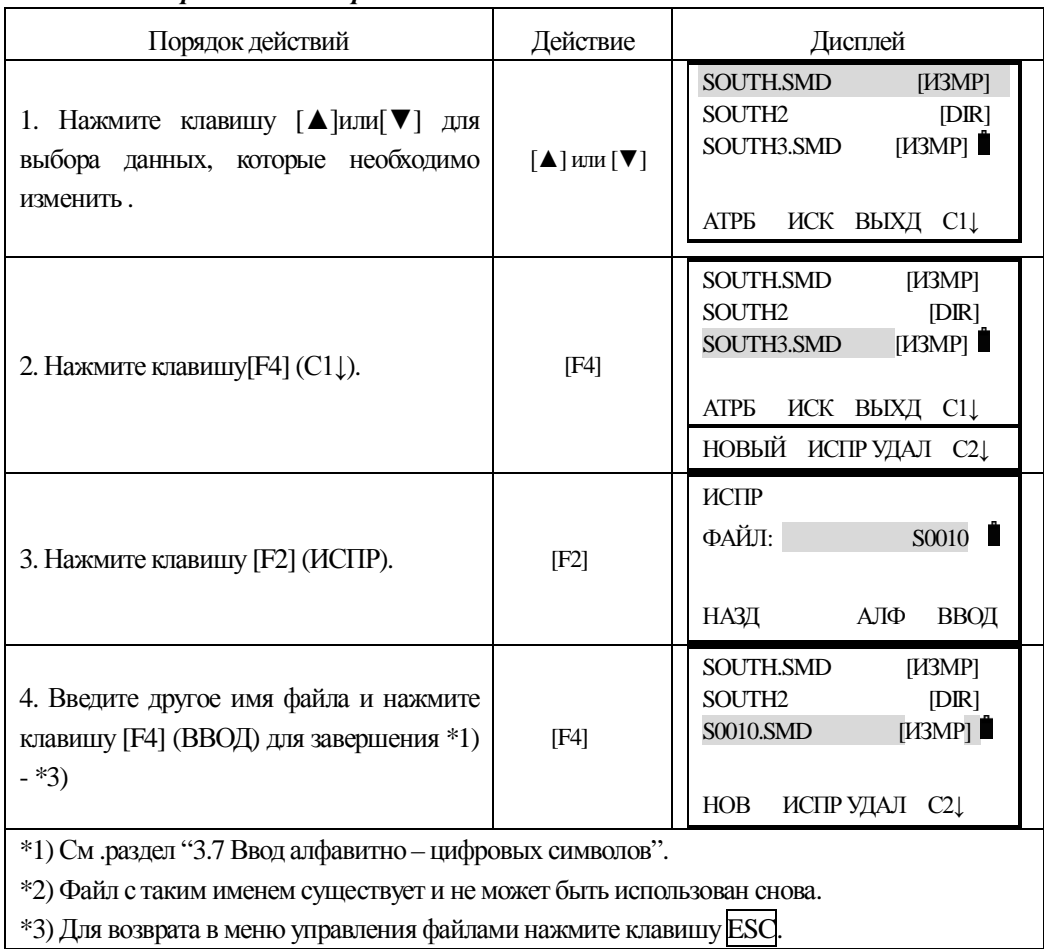

### $11.1.3$  Переименование файла

# *11.1.4 Удаление файла*

Удалить из внутренней памяти, можно один файл за раз.

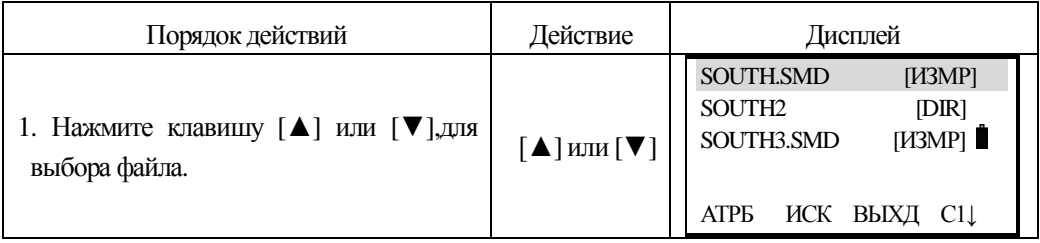

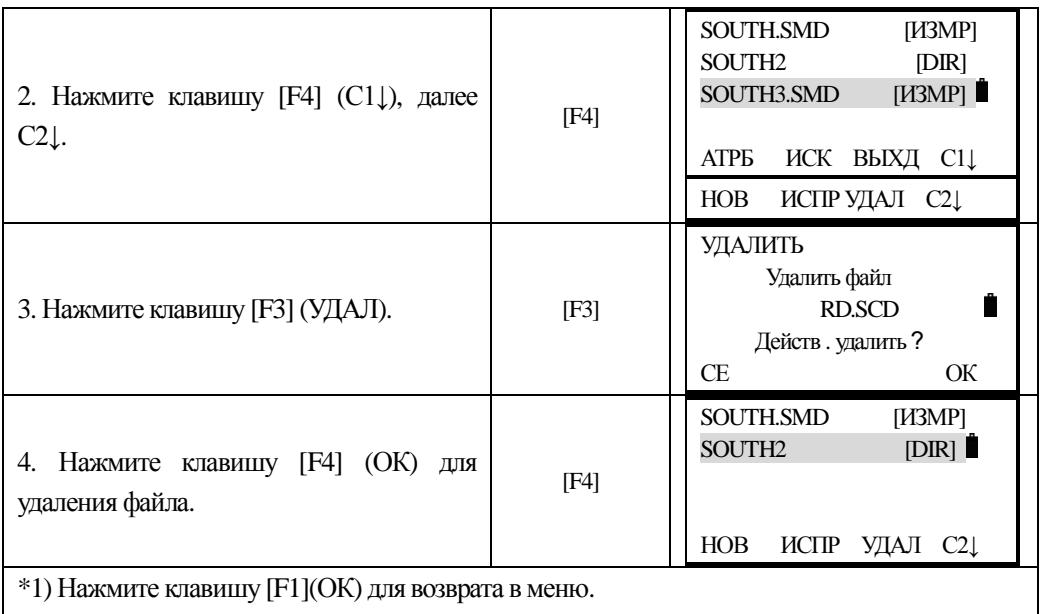

#### 11.1.5 Редактирование измеренных данных в режиме поиска

В этом режиме РТ#, топокод, выста инструмента и отражателя могут быть изменены, но измеренные данные не могут быть изменены.

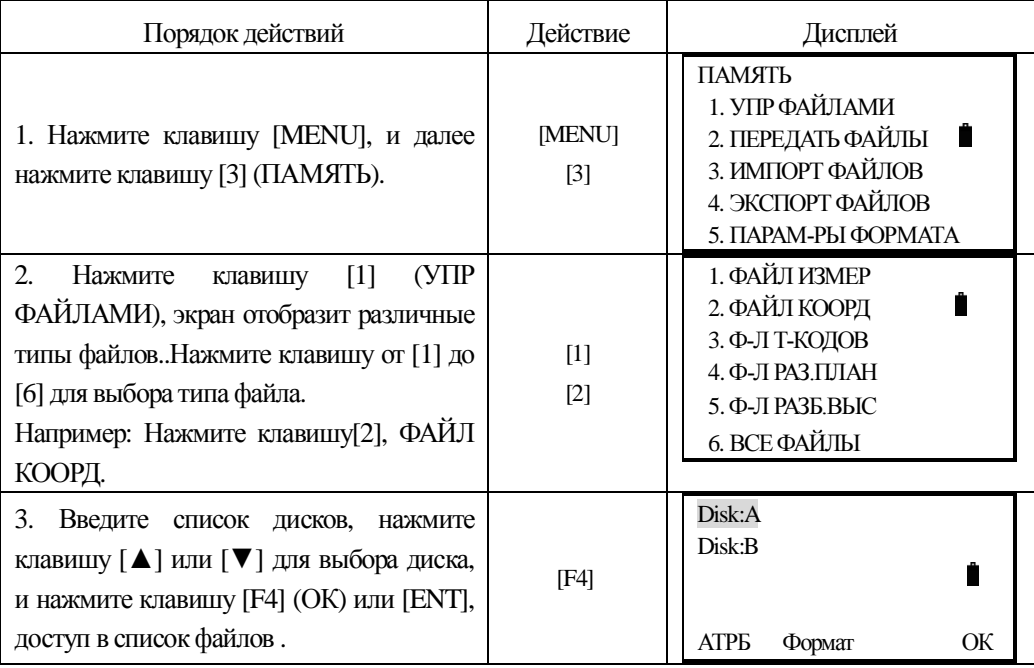
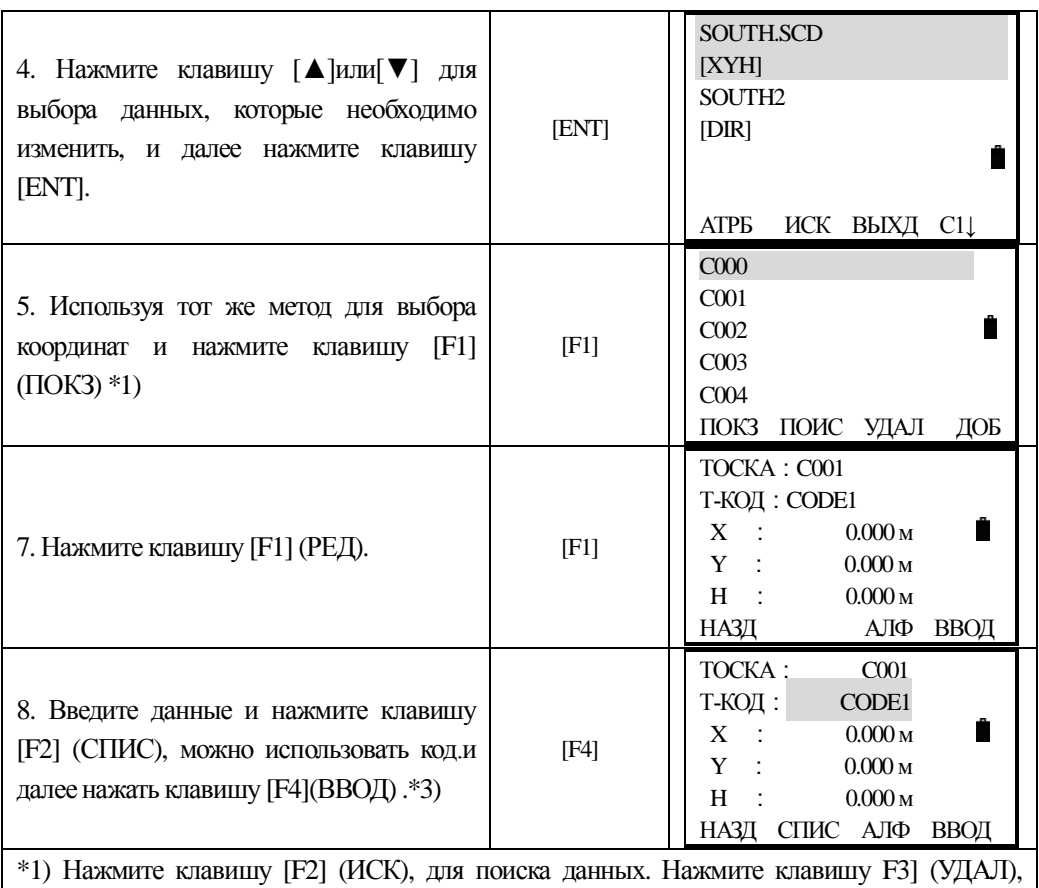

чтобы удалить выбранные координаты данных .Нажмите клавишу [F4] (ДОБ), чтобы создать новую координату.

 $*$ 2) Нажмите клавишу [ $\blacktriangle$ ] или [ $\blacktriangledown$ ] для просмотра следующей или предыду щей точки. Нажмите клавишу [•] или [•]для просмотра точек с увеличением или уменьшением на 10. \*3) См .раздел "3.7 Ввод алфавитно - цифровых символов".

## **11.2** Импорт файлов

В этом режиме, операция не может быть произведена с файлами на локальном диске.

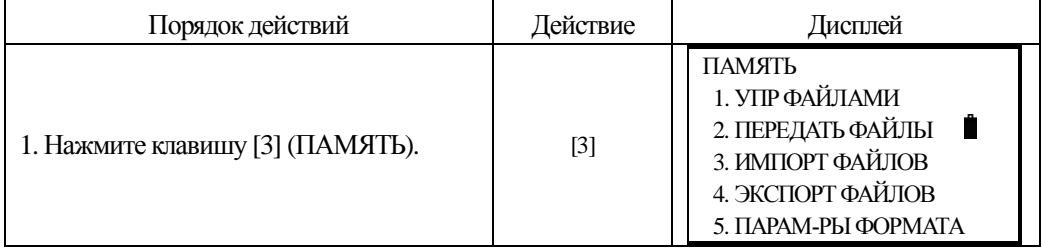

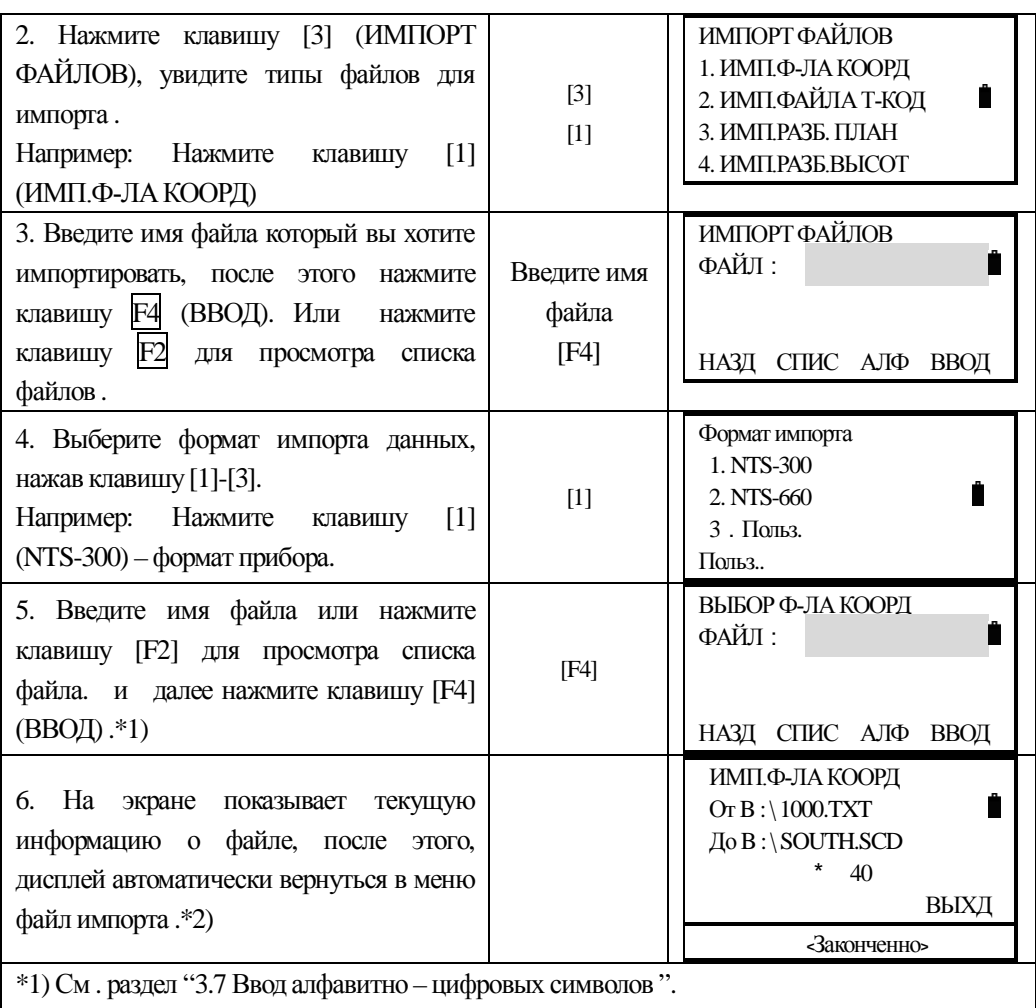

\*2) Нажмите клавишу [F4](ВЫХД),возвращается в меню 'Имп.ф-ла коорд' .( \* 45) : показано количество данных.

## 11.2.1 Определение пользователем формата импорта / экспорта данных

Данная установка может использоваться только при импорте-экспорте данных координат. Вы можете устанавливать порядок следования номера точки РТ#, координат и топокода при операциях импорта-экспорта. Эти 5 элементов не могут быть установлены повторяющимися.

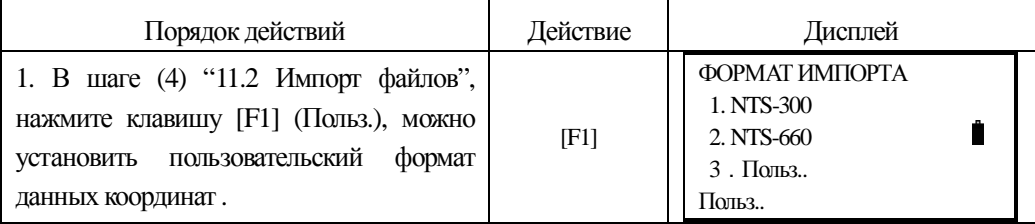

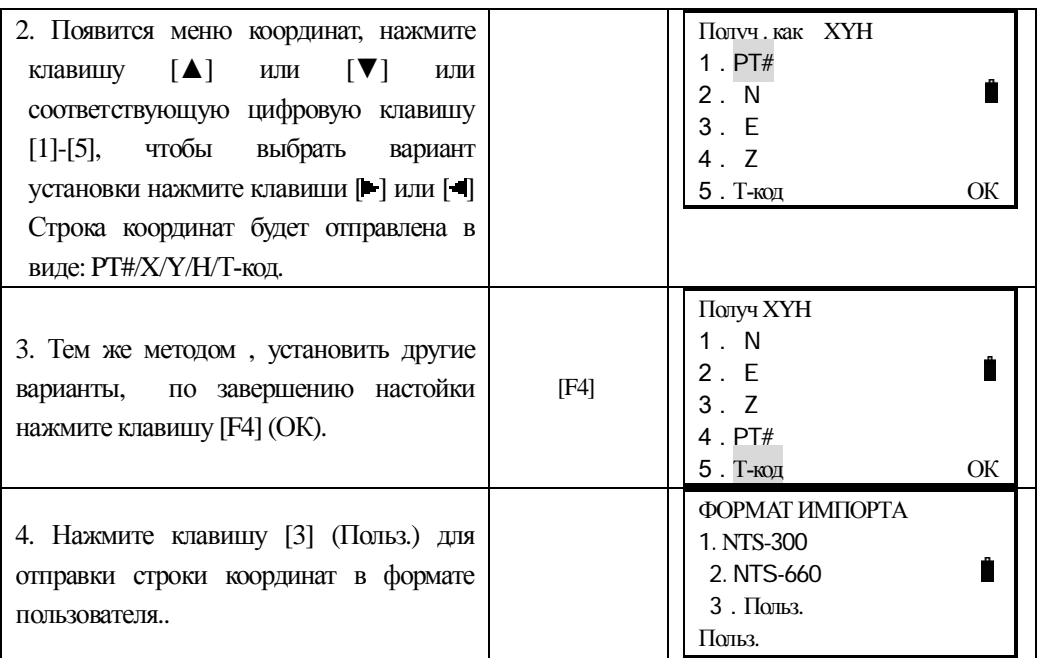

## **11.3** Экспорт файлов

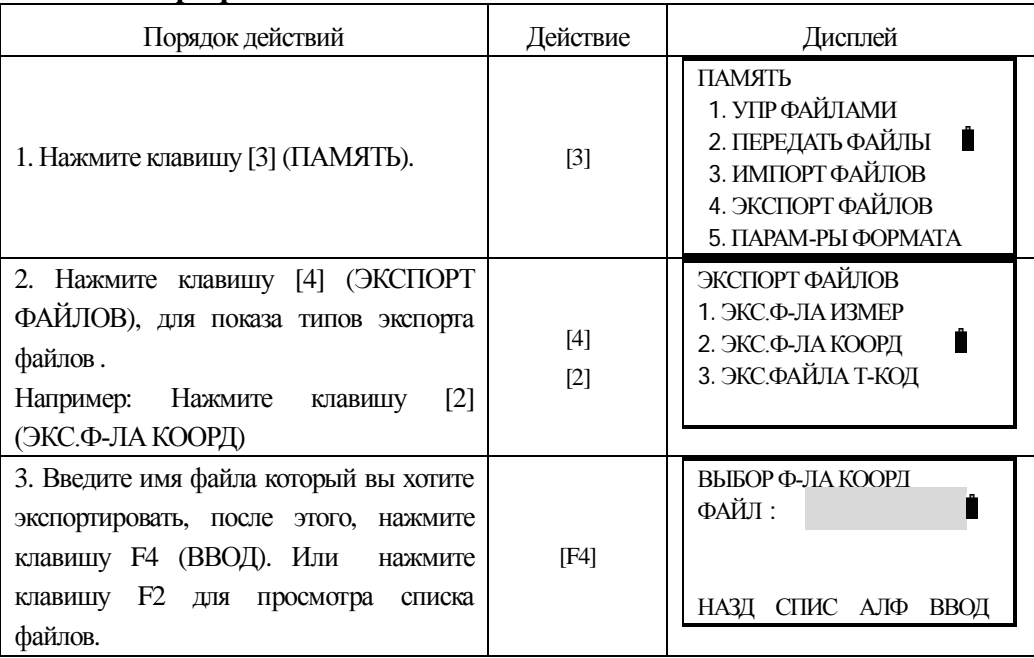

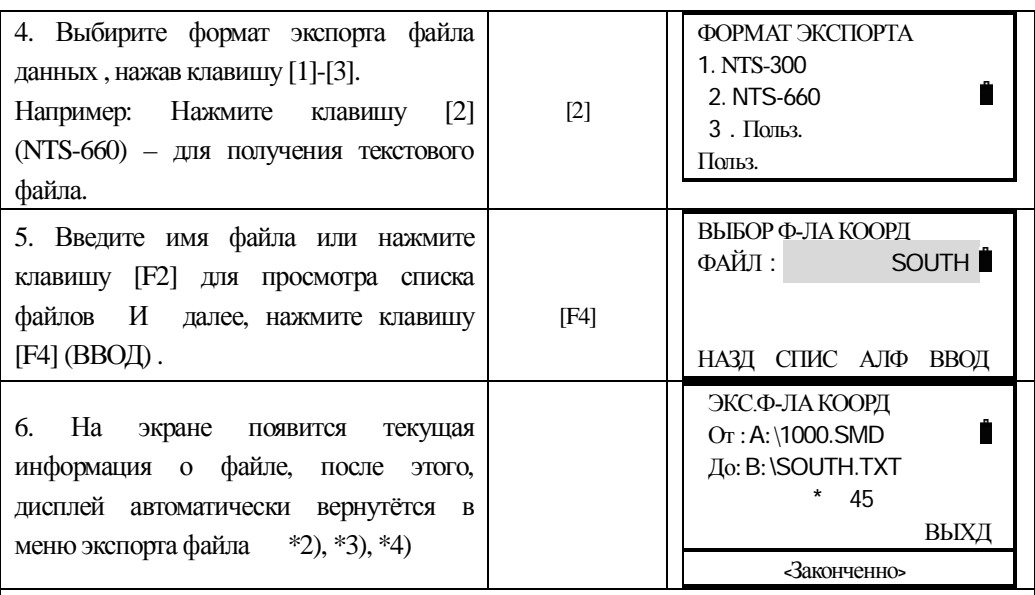

 $*1)$  Нажмите клавишу [F1] (Польз.), показа последовательности экспорта координат.

 $*2$ ) Нажмите клавишу [F4] (ВЫХД) для возврата в меню 'Эксп. Ф-ла корд''. (\* 45): показано количество переданных групп данных.

\*3) Все названия расширений экспортируемых файлов, будут автоматически преобразованы в формат TXT.

\*4) Все данные в SOUTH.TXT будут перезаписаны.

## **11.4 Передача данных**

Вы можете передавать данные сохраненные во внутренней памяти на компьютер. Так же вы можете загружать во внутреннюю память, из компьютера, данные координат и топо-кодов.

Подробности форматов описаны в приложении А

Тахеометры серии NTS-360R/L поддерживают передачу трёх видов форматов данных: NTS-300, NTS-660 (текстовый) и формат заданный пользователем.

Меню передачи данных:

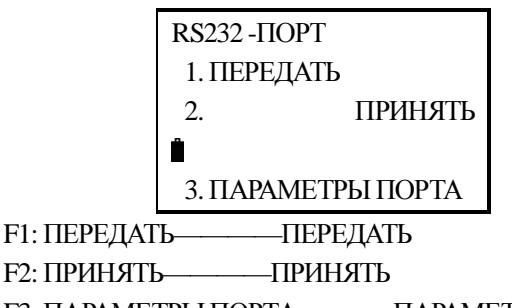

**F3: ПАРАМЕТРЫ ПОРТА——-------- ПАРАМЕТРЫ ПОРТА** 

Примечание: При передаче данных проверьте правильность соединения кабеля и

настройки для передачи данных как в компьютере, так и в тахеометре. Кроме того, при передачи данных в прибор, удостоверьтесь, что памяти прибора достаточно для принятия данных. В то же время, данные не могут быть легко утеряны.

#### *11.4.1 • Установка параметров для передачи данных*

Пример: порт передачи данных RS-232, скорость передачи (в бодах): 4800

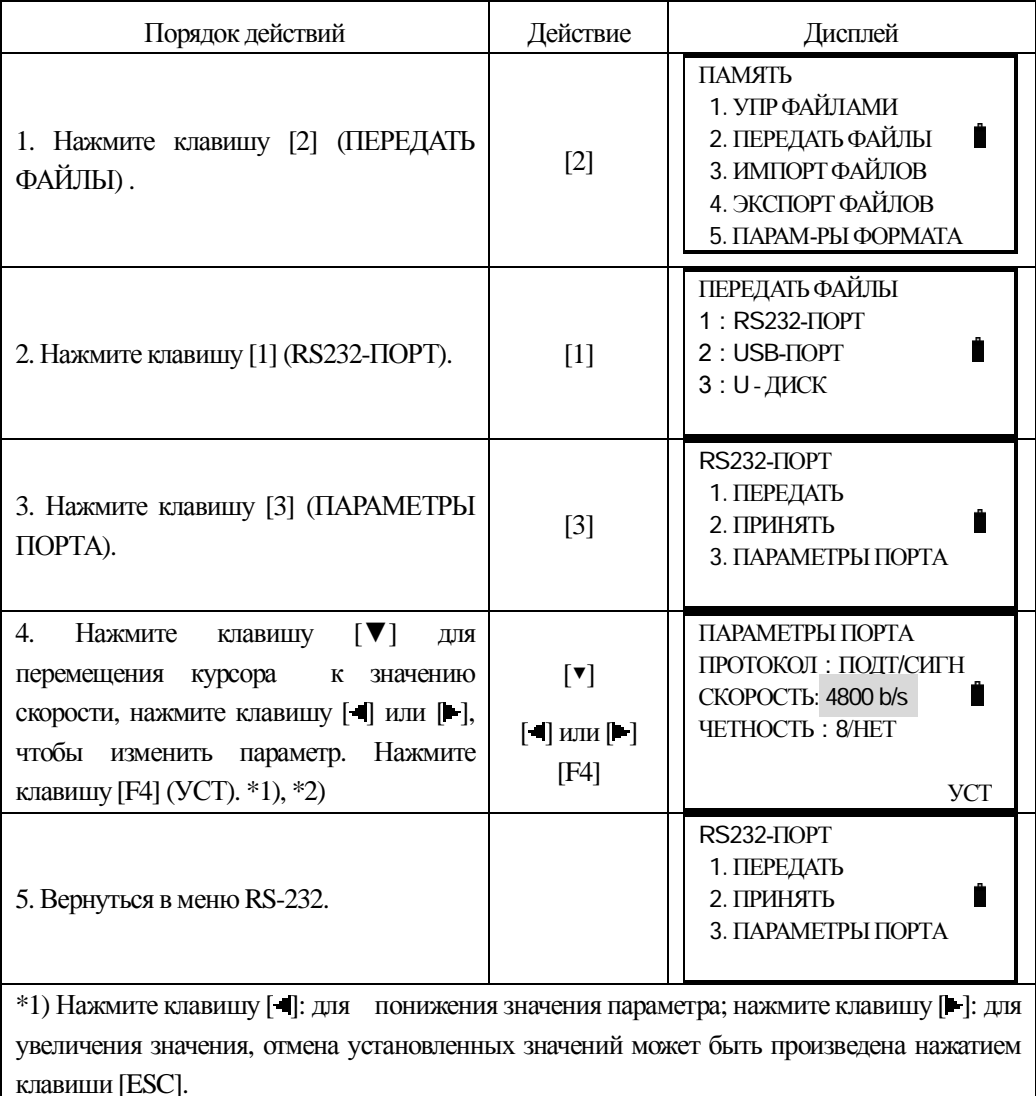

 $*$ 2) Нажмите клавишу [ $\P$ ] или [ $\blacktriangle$ ] для перемещения курсора вверх или вниз, далее нажмите клавишу [ ] или [ ] для установки значения параметра..

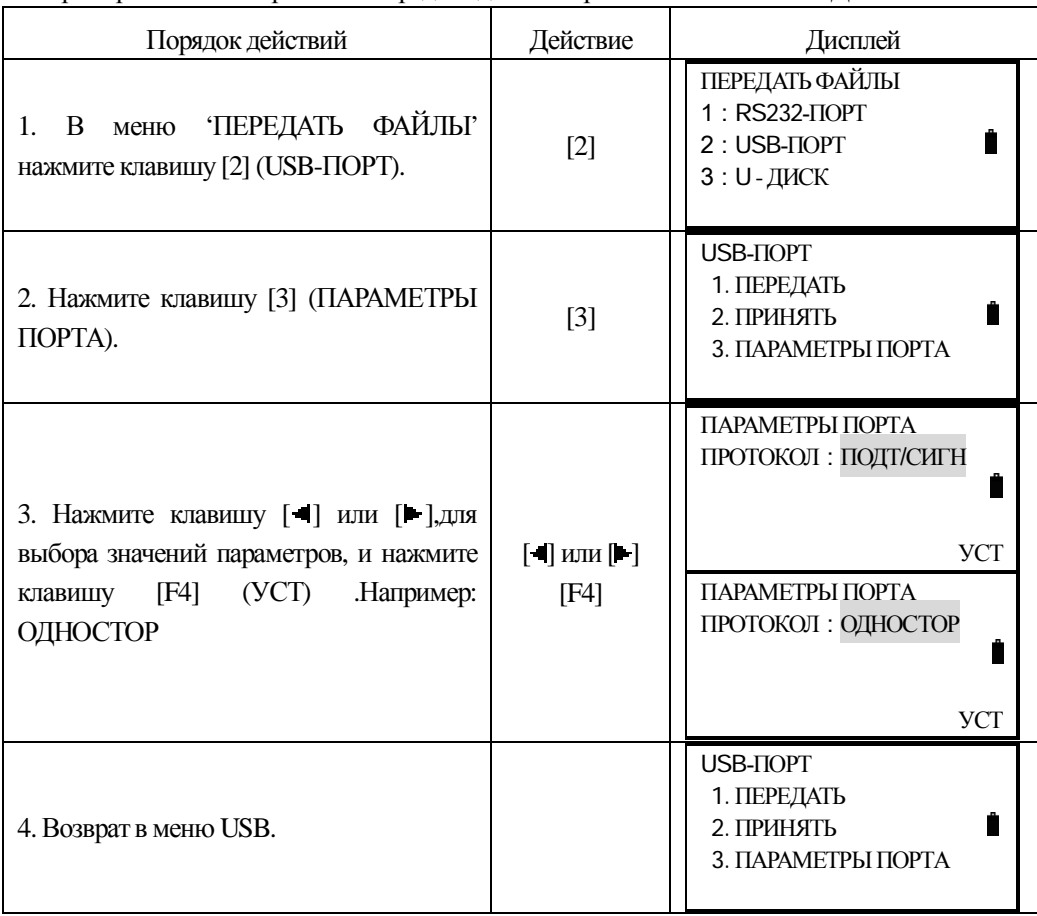

## Например: Установка протокола передачи данных в режиме USB-ПОРТ: ОДНОСТОР.

## 11.4.2 Передача данных на компьютер через RS232-порт

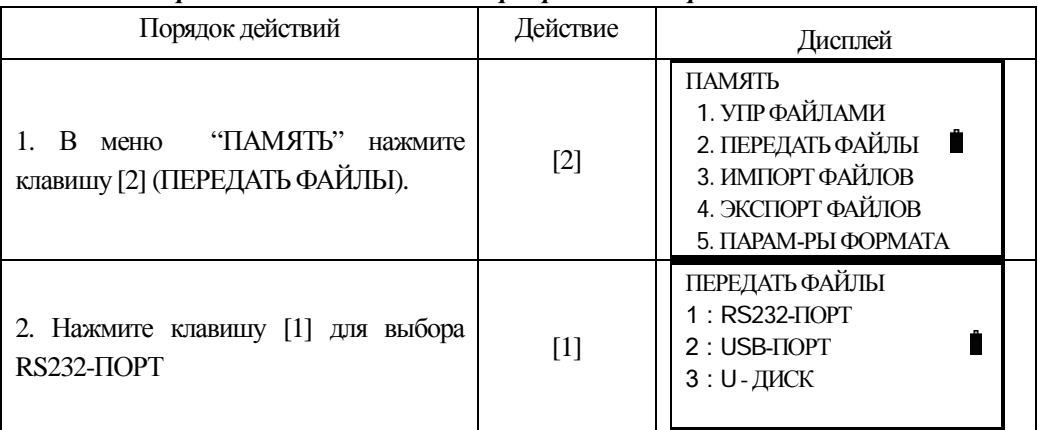

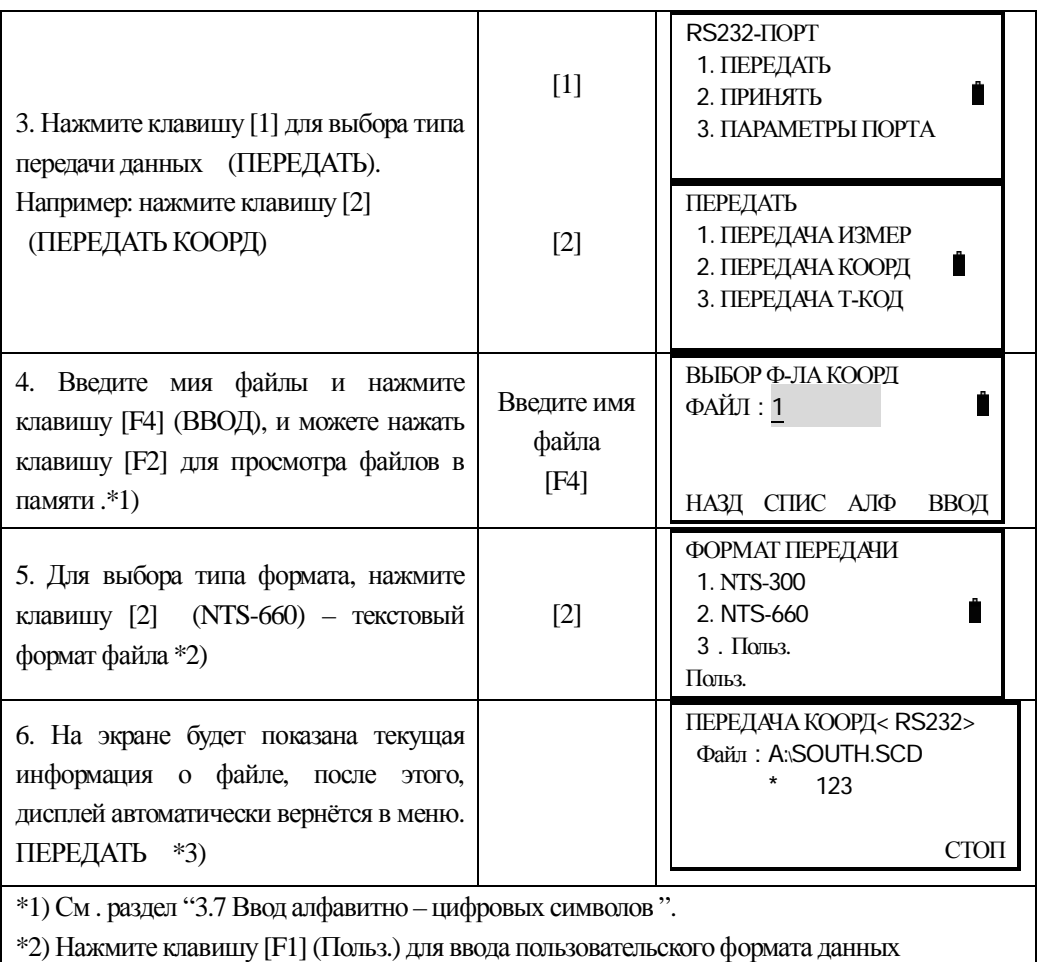

\*3) Для того, чтобы отменить процесс передачи данных, нажмите клавишу F4 (СТОП).

## *11.4.3 Прием данных через USB-порт*

Координаты и данных координат, библиотеки топокодов могут быть загружены из компьютера во внутреннею память прибора через USB-порт.. Необходимо сначала установить драйвера кабеля, и соединить прибор с компютером USB-кабелем, входящим в комплект прибора.

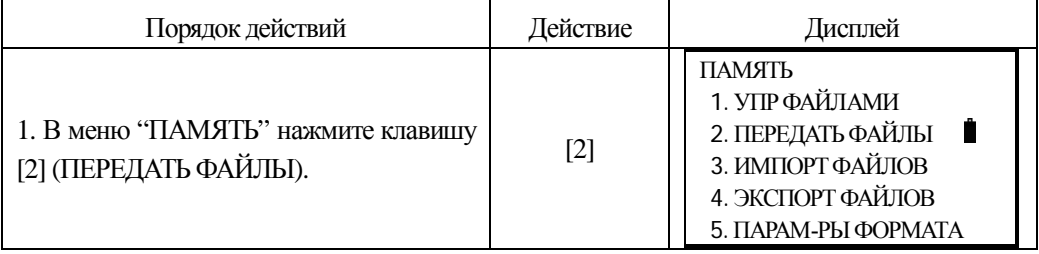

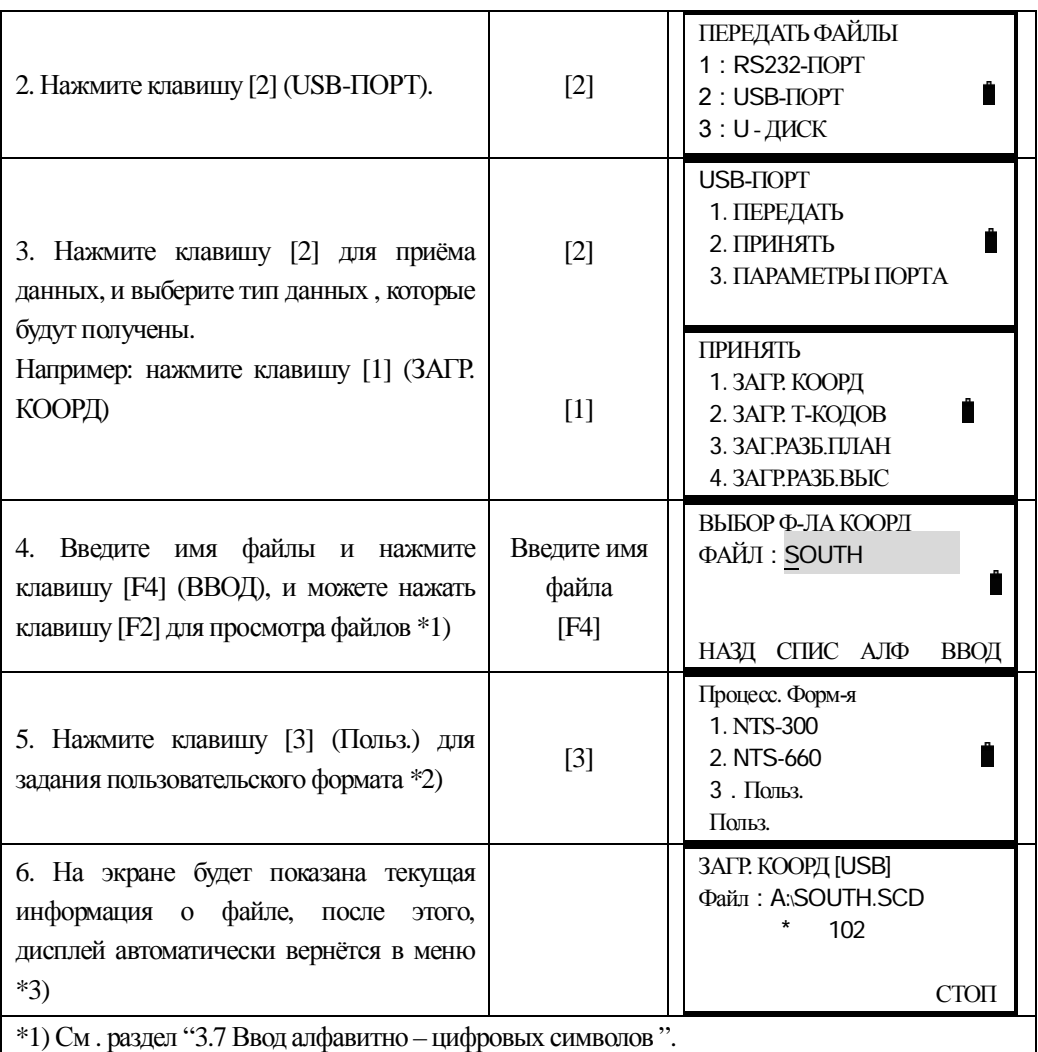

\*2) Нажмите клавишу [F1] (Польз.) для задания пользовательского формата

\*3) Для того, чтобы отменить процесс передачи данных, нажмите клавишу F4 (СТОП).

## Передача данных при помощи программы NTS-Transfer

Соедините компьютер и прибор при помощи г usb-кабеля..

- Установите драйвер usb-кабеля на Ваш компьютер. Перезагрузите компьютер.

- Запустите программу NTS-Transfer

- Задайте пареметры связи как показано ниже

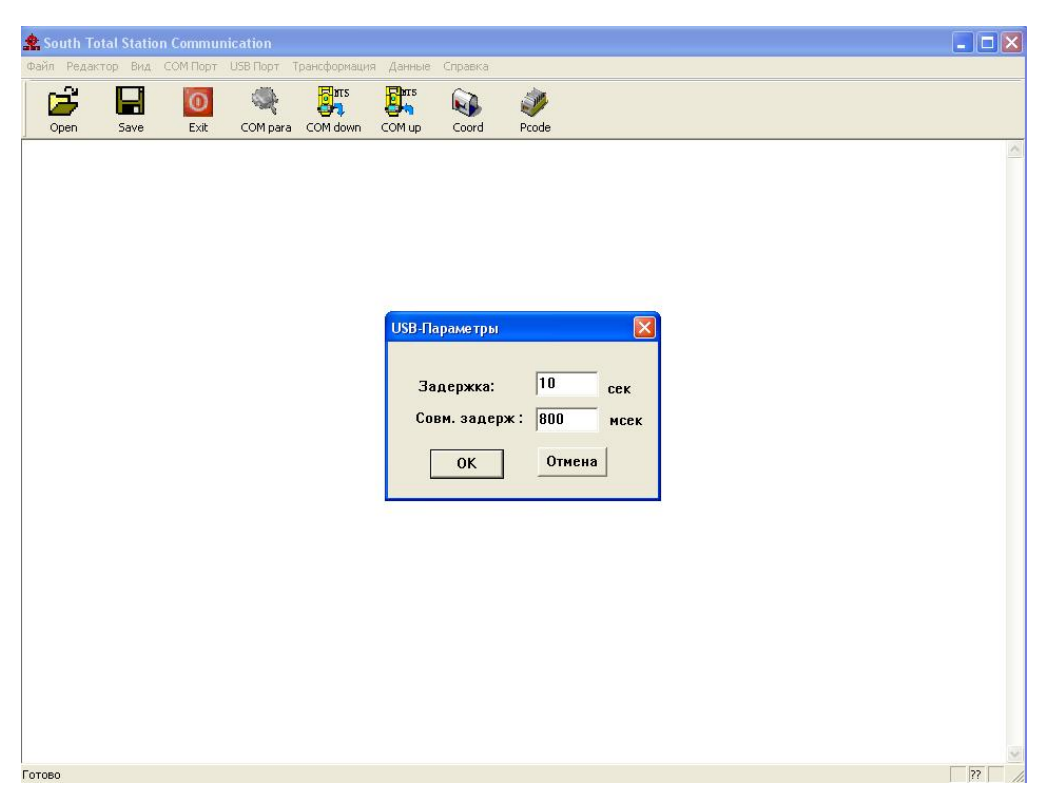

- Выберите в меню пункт USB-Порт -> Загрузка данных NTS-660 (тестовый формат)

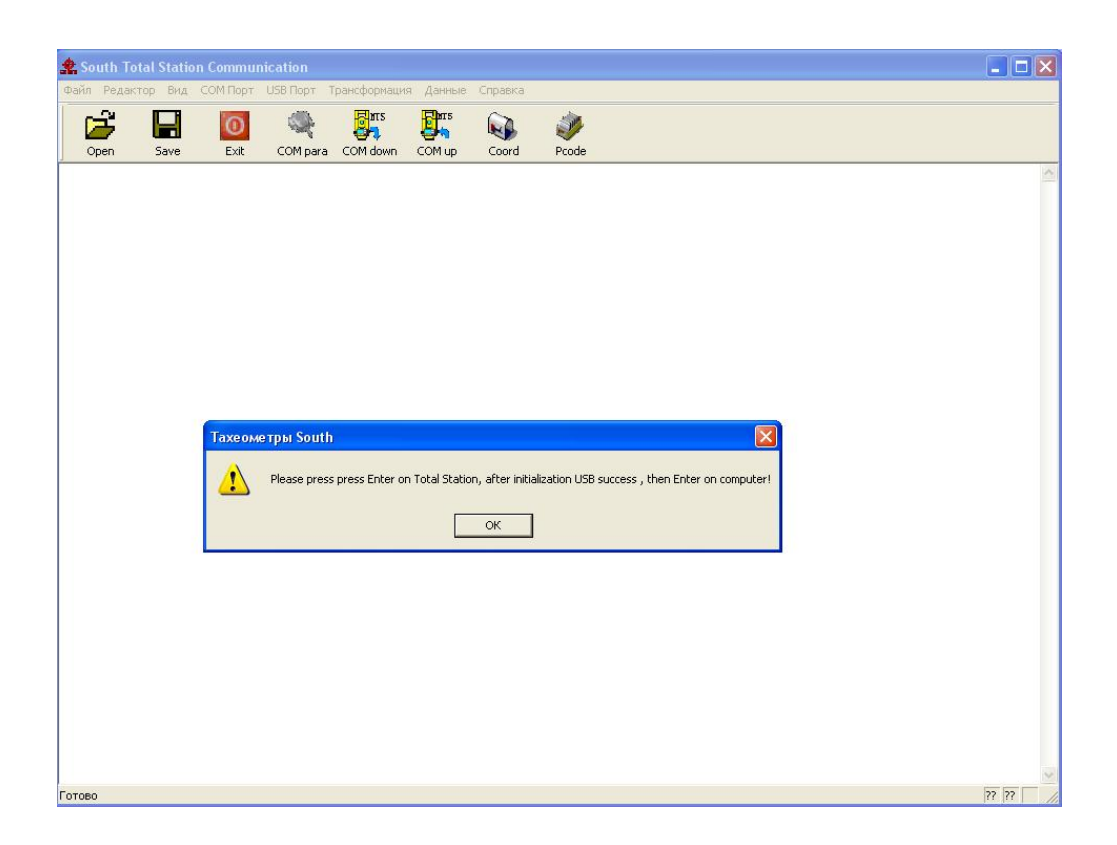

- Установите аналогичные параметры в прибое ПАМЯТЬ -> ПЕРЕДАТЬ ФАЙЛЫ -> F2: NTS-660 $\rightarrow$  ПАРАМЕТРЫ ПОРТА

- Выберите пункт меню F1: ПЕРЕДАТЬ

- Выберите тип передачи: F1: ДАН. ИЗМЕР или F2: ДАН. КООРД

- Выберите проект, данные которого Вы хотите передать

- Нажмите ОК на экране компьютера и [ДА] на приборе.

Начнётся передача данных

По окончании, Вы получите:

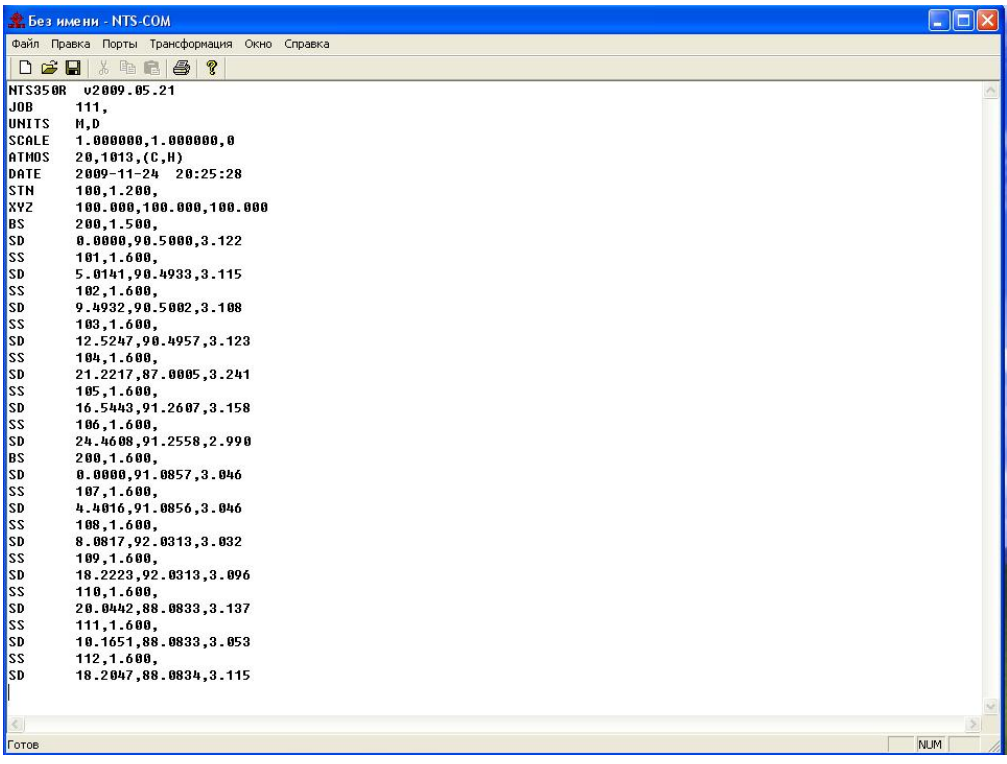

Сохраните данный файл на компьютере для дальнейшего использования.

Так же, при возможности, Вы можете использовать для передачи данных ПО других производителелей, например: MS Windows Hiper Terminal, Topcon Tools или CREDO-DAT версии 3,12 и выше..

## *11.4.4 U – ДИСК*

Вы можете выполнять операции на компьютере: передавать или редактировать данные.

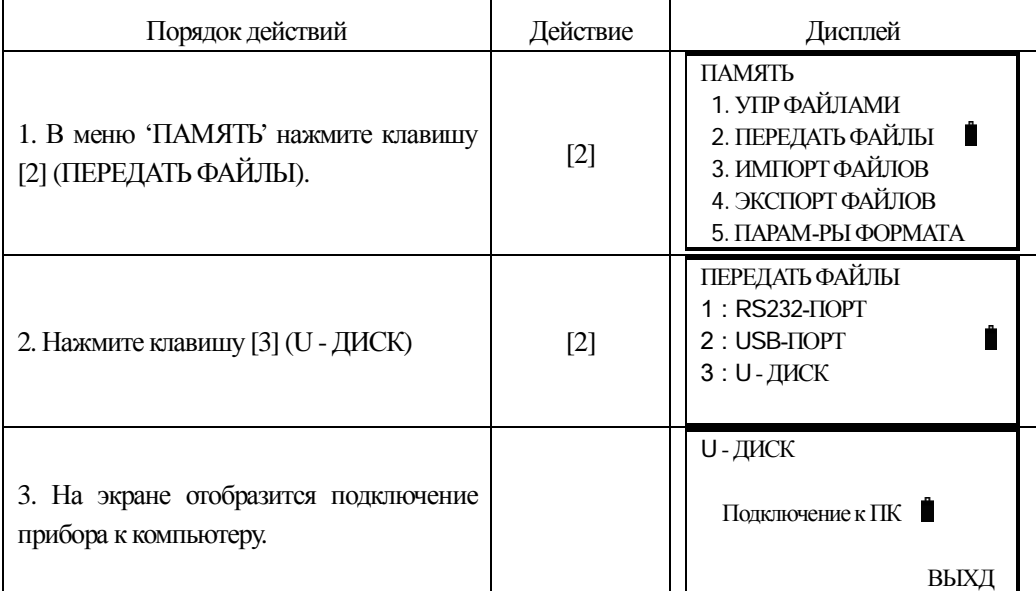

4. Откройте меню "Мой компьютер", как паказано ниже, включая в себя локальный диск J и съемный диск F.

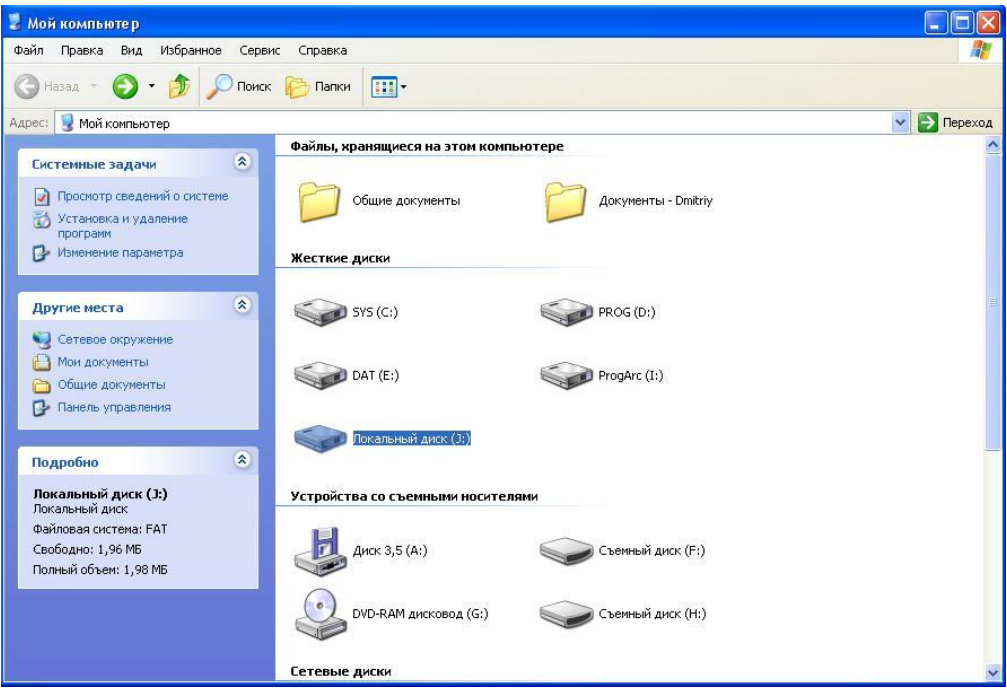

5. Двойным щелчком левой кнопкой мыши откройте локальный диск J, выбирите на нём файл данных для редактирования, а затем, щелкните на нём правой кнопкой мыши и во всплывающем меню выберите копировать.

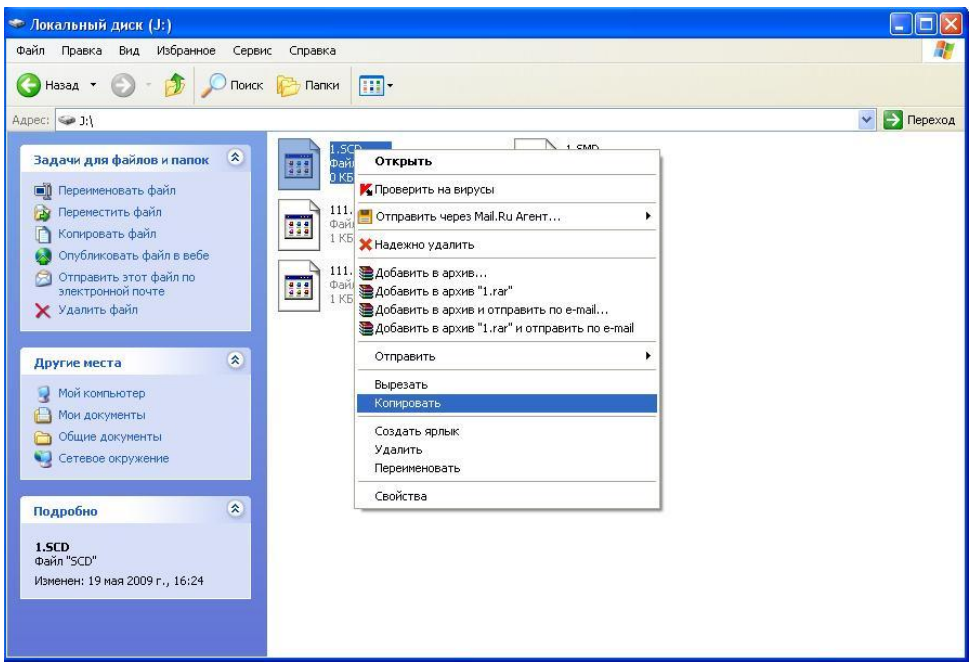

6. Дважды щелкните на значке съемного диска F (SD-карта должна быть вставлена в прибор), откройте диск, щелкните правой кнопкой мыши и в меню выберите "Вставить" для копирования файла. В меню можно также удалять файлы и изменять их названия .Для возврата в меню передачи нужно нажать клавишу [F4] (ВЫХД), и подключение к компьютеру будет прервано.

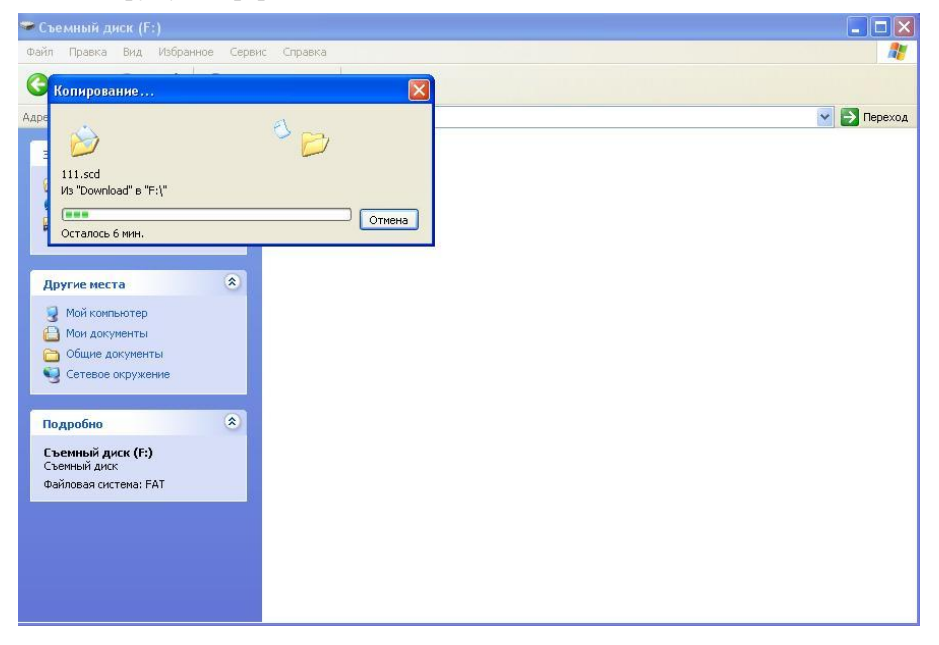

Таким же образом, можно копировать файлы на любой локальный диск копьютера.

## 12. ЮСТИРОВКА И ПОВЕРКА

Инструмент был отъюстирован и поверен в обязательном порядке на заводе-изготовителе, в соответствии со всеми техническими требованиями. Но при долгих перевозках прибора и разных климатических условиях, возникают существенные погрешности в работе прибора. Так что, перед использованием прибора, он должен обязательно быть поверен и отъюстирован в соответствии с этой главой.

## 12.1 Цилиндрический уровень

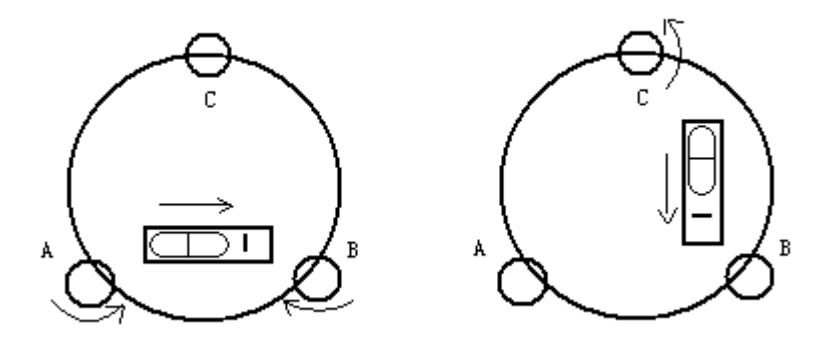

#### **• OCMOTD**

См. Раздел §3.2, "Установка и центрирование прибора".

#### **•Поверка**

1) Если пузырек цилиндрического уровня ушел из нульпункта, то половину величины его отклонения от нульпункта убирают подъёмными винтами, которые параллельны цилиндрическому уровню. Вторую величину отклонения пузырька цилиндрического уровня от нульпункта, убирают юстировочными винтами цилиндрического уровня.

2) Проверьте находится ли пузырек цилиндрического уровня в нульпункте поворачивая прибор на  $180^\circ$ .Если, это условие не выполняется, то повторите операцию (1).

3) Установите прибор на 90° и третьим подъёмным винтом приведите пузырек в нульпункт.

 $\cdot$  Повторяйте поверку до тех пор пока пузырек не будет находится в нульпункте во всех направлениях.

## 12.2 Круглый уровень

#### **•Осмотр**

Юстировка круглого уровня не требуется, если после юстировки цилиндрического уровня его пузырек находится в нуль пункте.

#### **•Поверка**

Если пузырек круглого уровня ушел из центра, то половину дуги отклонения пузырька круглого уровня возвращают, используя юстировочный винт круглого уровня. Сначала, ослабыте винт со стороны, куда должен быть приведен пузырек, затем закрепите винт с противоположной стороны, приведите пузырек в нульпункт. После того, как пузырек придёт в нульпункт - закрепите винты круглого уровня.

## **12.3 Поверка сетка нитей**

#### **• Ocmotp**

1) Наведитесь на объект А и зафиксируйте его положение закрепительным винтом зрительной трубы и закрепительным винтом алидады.

2) Перемещайте объект А вдоль вертикальной нитки сетки нитей наводящим винтом зрительной трубы (точка А).

3) Никакой юстировки не требуется, если объект А перемещается вдоль вертикальной сетки нитей...

Как показано на рисунке, взаимные отклонения сетки нитей от центрального положения должны быть исправленны.

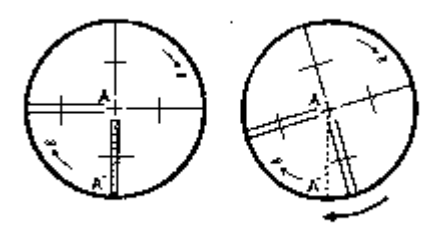

#### **•Поверка**

1) Если объект А не перемещается вдоль вертикальной линии сетки нитей, то сначала открывают крышку объектива, чтобы отрегулировать 4 винта сетки нитей.

2) Ослабьте все 4 юстировочных винта, затем вращайте сетку нитей до тех пор, пока она не совпалет с точкой А.

3) Закрепите винты сетки нитей, после этого повторите осмотр, чтобы убедиться в правильности установки сетки нитей.

4) Закройте крышку объектива.

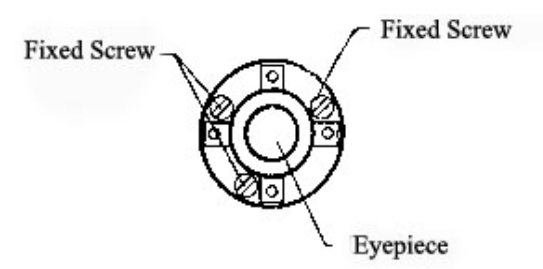

## 12.4 Коллимационная погрешность (2c)

## **• Ocmorp**

1) Установите объект А на большой дистанции на такой же высоте ,что и инструмент, приведите прибор в рабочее состояние

2) Навидитесь на точку А при левом круге и возьмите отсчет, горизонтальный угол например: L=10°13'10"

3) Ослабьте горизонтальные и вертикальные закрепительные винты и переведите трубу через зенит . Наведитесь на объект А и измерьте горизонтальный угол.

например: R= 190°13'40"

4) 2C=L-R+180° = -30" $\geq$ +20", юстировка требуется.

## **•Поверка** А:

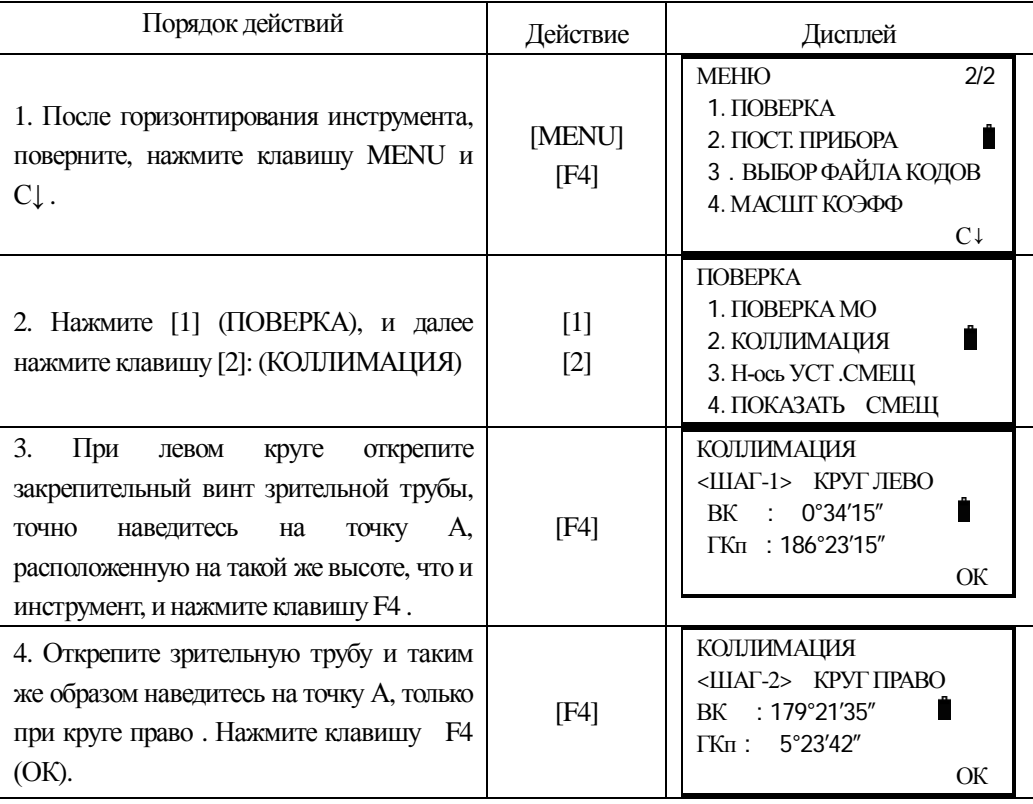

5. После этого установка завершена, и инструмент вернётся в меню ПОВЕРКИ автоматически..

**TIOBEPKA** 1. ΠΟΒΕΡΚΑ ΜΟ 2. КОЛЛИМАЦИЯ 3. Н-ось УСТ .СМЕШ 4. ПОКАЗАТЬ СМЕЩ

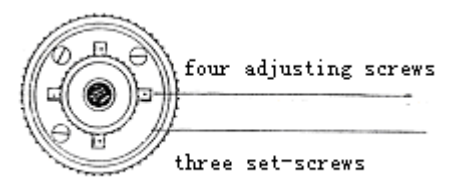

В: Оптическая поверка (производится только квалифицированным персоналом или инженером сервисного центра)

1) Наводящим винтом зрительной трубы установите исправленный отчёт горизонтального угла. R+C=190°13′40″ - 15″ = 190°13′25″

2) Удалите крышку между окуляром и фокусируюцим винтом.. Юстировку выполните двумя юстировочными винтами, ослабляя один и затягивая другой. Установите сетку нитей точно на объект А.

3) Повторяйте юстировку до тех пор пока  $|2C|$ <20".

4) Закройте крышку сетки нитей.

Примечание: После поверки необходимо проверить соосность оптической и фотоэлектрической осей..

## 12.5 Проверка работоспособности компенсатора

#### $\cdot$  **O**cmoter

1) Установите и привидите прибор в рабочее положение, направте зрительную трубу параллельно линии, соединяющей центр прибора с одним из закрепительных винтов. Закрепите закрепительный винт алидады.

2) После включения прибора обнулите вертикальный индекс. Закрепите закрепительный винт зрительной трубы, после этого на дисплее должно высветиться значение вертикального угла.

3) Открепите закрепительный винт зрительной трубы и медлено вращая прибор в любом направлении, поверните его на величину не более 10 мм, в результате этого появится сообщение об ошибке "b". Вертикальная ось в этом случае отклоняется более чем на 3', что превышает диапазон компенсации.

Верните вышеупомянутый винт в начальное положение, на дисплее снова отобразится значение вертикального угла, это означает, что функция компенсация вертикального угла paботает.

## • **Юстировка**

Если функция компенсации не работает, то прибор необходимо отправить в сервисный центр.

## 12.6 Юстировка угла - i и места нуля

Осмотрите прибор после выполнения проверки и юстировки, описанных в разделах §12.3 и §12.5 .

#### $\cdot$  **O**cmorp

1) Включите прибор после горизонтирования. Наведитесь на точку А при круге лево и измерьте вертикальный угол при круге лево L.

2) Переведите трубу через зенит. Наведитесь на точку А, и измерьте значение вертикального угла при круге право R.

3) Если значение вертикального угла в зените равно 0°, то  $i = (L+R-360^{\circ})/2$ . Если значение вертикального угла отсчитанного от гориозонта равно  $0^\circ$ , то

 $i = (L+R-360^{\circ})/2$   $\mu$ JI $\mu$  (L+R-540°)/2.

4) Если угол  $|i| \geq 10$ ", то необходимо выполнить поверку место нуля ещё раз.

## **• Юстировка:**

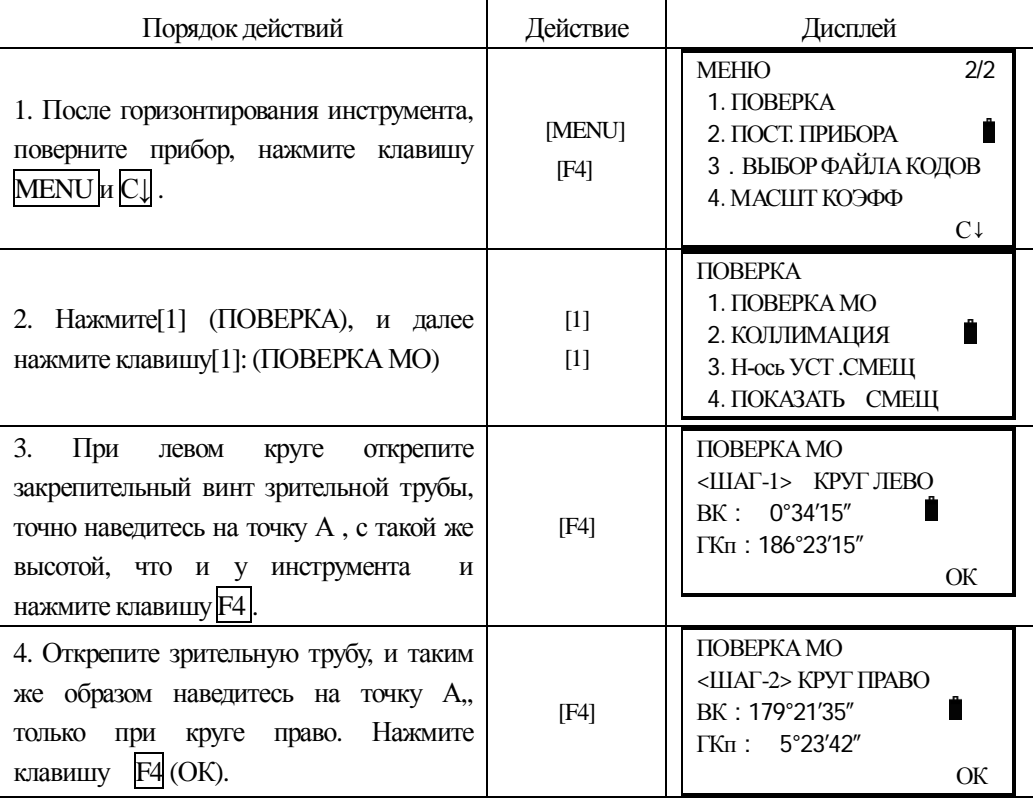

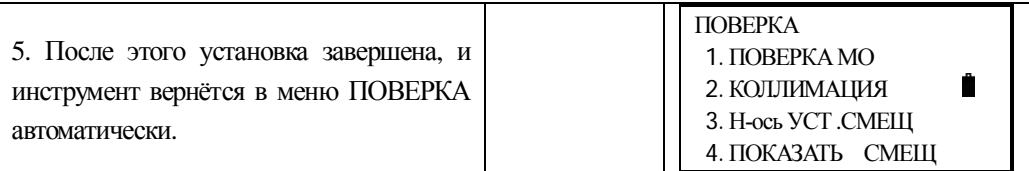

Примечание: 1) Повторите операцию для измерения угла - i. Если значение угла -i неудовлетворяет техническим требованиям, то необходимо проверить правильность выполнения вышеперечисленных шагов юстировки. Тогда установите снова, пользуясь указаниями

2) Если значение угла - i все равно не удовлетворяет техническим требованиям, даже после повторной юстировки, прибор должен быть доставлен в сервисный центр для ремонта.

• Вертикальные углы, показанные при проверке места нуля, показаны только для расчетов.

#### 12.7 Ошибка наклона горизонтальной оси вращения зрительной трубы

Чтобы избежать влияния наклона горизонтальной оси вращения зрительной трубы, пользователь должен выполнить поверку коллимационной ошибки, перед выполнением этой поверки. Нет необходимости наводиться на призму или цель, чтобы выяснить ошибку наклона гор. оси вращения зр. трубы.. Поскольку, эта ошибка зависит только от угла визирования, то пользователь может выполнить эту поверку в любое время. Выберите легко распознаваемую точку, находящуюся достаточно далеко от прибора и расположенную выше или ниже высоты инструмента и точно навелитесь на неё лважлы..

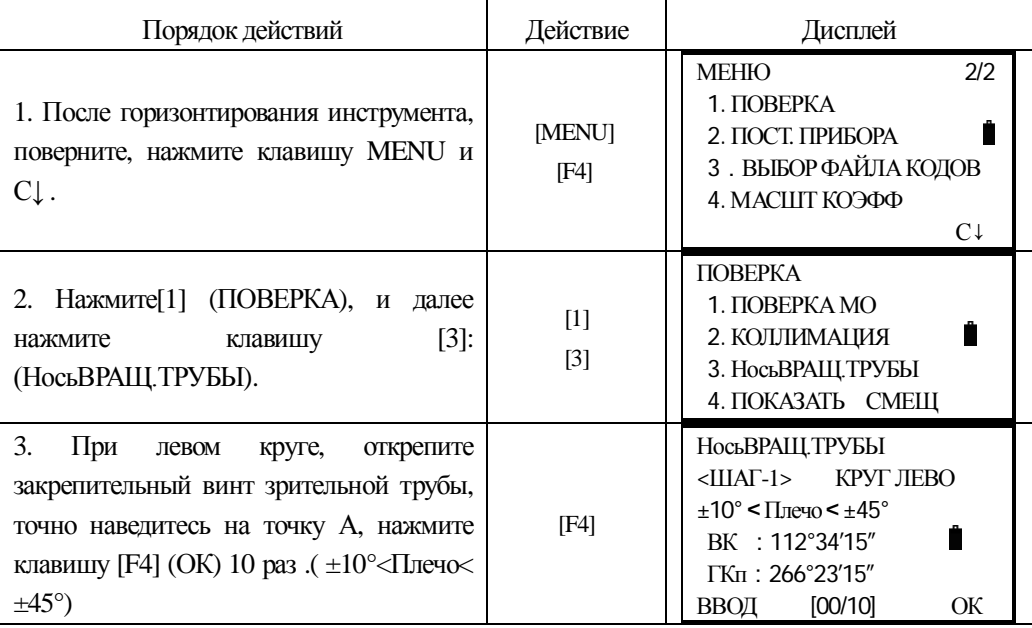

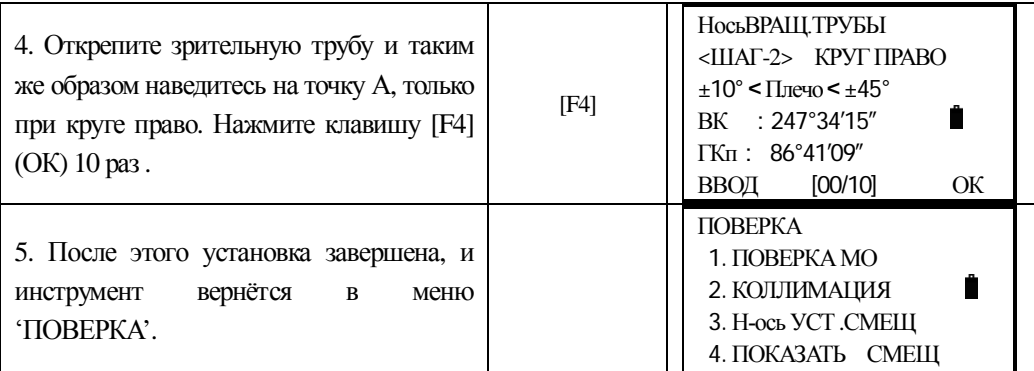

## 12.8 Оптический центрир

#### **• Ocmotp**

1) Установите инструмент на штативе, и разместите под ним лист бумаги с двумя перпендикулярными линиями.

2) Сфокусируйте оптический центрир и передвигайте лист бумаги до тех пор, пока точка пересечения двух линий на листе не попадет в поле зрения оптического центрира.

3) Сделайте так, чтобы визирующая марка совпадала с точкой пересечения линий на листе.

4) Вращайте инструмент вокруг своей оси и каждые 90° проверяйте, совпадают ли визирная марка и точка пересечения взаимоперпендикулярных линий.

5) Если марка и точка пересечения взаимоперпендикулярных линий совпадают всё время, то юстировку можно не выполнять.

В противном случае, юстировку необходимо выполнить согласно нижеперечисленным рекомендациям:

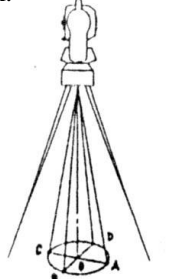

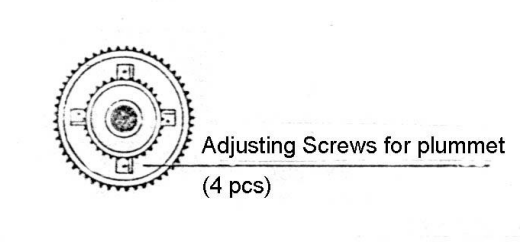

#### **•Юстировка**

1) Удалите защитную крышку между оптическим окуляром и винтом фокусировки.

2) Закрепите лист бумаги под штативом . Вращайте инструмент и каждые 90°проицируйте точки на бумагу. Точки А, В, С, D.

3) Проведите линии АС и BD и обозначите точку их пересечения как О.

4) Юстировочными винтами оптического центрира приведите марку точно в точку пересечения двух прямых, т.е. точку О.

5) Повторите поверку 4, чтобы убедится, что поверак выполнена правильно.

6) Закрепите защитную крышку на место.

## **12.9 Постоянная прибора (K)**

Постоянная прибора выражается коэффициентом К=0. Его величина меняется очень редко, рекомендуется проверять его значение 1-2 раза в год. Поверка постоянной прибора должна быть выполнена на базисе в соответствии с нижеследующими указаниями :

#### **• Ocmotp:**

1) Установите и привелите прибор в рабочее положение в точке А. При помощи вертикальной нити сетки нитей, на расстоянии 50 м вынесите точки В и С в створе базиса, отражатель должен быть точно установлен.

2) После установки значений температуры и давления, измерьте с высокой точностью расстояния AB и AC.

3) Установите прибор в точку В, точно отцентрировав его, и измерьте с высокой точностью горизонтальное расстояние ВС.

4) Используя полученные данные измерений можно вычислить постоянную прибора по формуле:

 $K = AC - (AB + BC)$ 

К должен быть близок к нулю 0, если  $| K | > 5$  мм, то прибор необходимо поверить на базисе и отъюстировать соответствии с техническими требованиями.

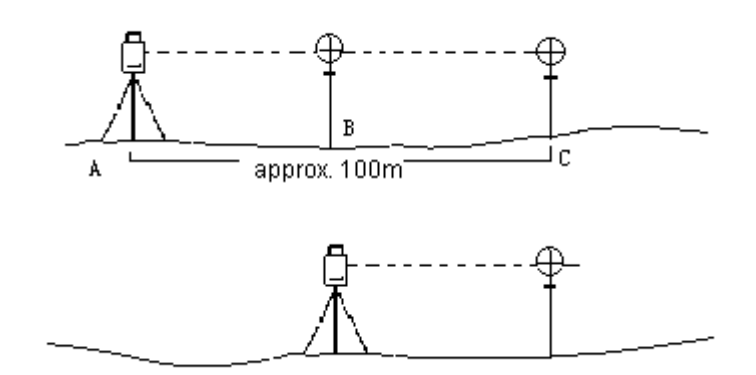

#### **•Юстировка:**

Если в результате точных измерений подтвердилось, что постоянная прибора К отличается от нуля, то исполнитель должен установить поправку дальномера согласно К .(Включить прибор удерживая клавишу F1)

• Точки А, В, С рекомендуется выносить вдоль базисной стороны используя вертикальную нить сетки нитей, на точках прибор должен быть точно отцентрирован.

• Центр отражателя в точке В должен совпадать с центром прибора, это влияет на величину ошибки, так, что на точке В рекомендуется использовать штативы и трегер - этЈ позволяет существенно уменьшить ошибку определения постоянной дальномера.

#### 12.10 Поверка параллельности линии визирования и оси излучателя

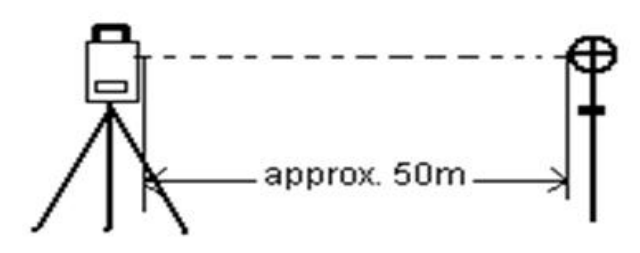

#### **•Осмотр**

1) Установите отражатель в 50 м . от инструмента .

2) Навилитесь по центру отражателя, используя перекрестье сетки нитей,

3) Включите питание прибора и перейдите в режим измерения расстояний. Нажмите [ИЗМ]и выполните измерение.

Вращая микрометренные винты горизонтального и вертикального кругов, смещаем световой пучок вверх или вниз отражателя и берем отсчеты, биссектриса этого угла будет являться осью светового пучка дальномера.

4) Сравните полученное значение с ранее измеренным значением, если расхождения большие, то прибор необходимо ремонтировать в специализированном сервисном центре. •Юстировка:

Если существует большая разница между перекрестьем сетки нитей и центром оси излучателя, то прибор необходимо сдать в сервисноый центр.

#### **13 12.11 Измерение расстояния безотражателя**

Красный лазерный луч, используемый для измерения без отражателя, размещается соосно с линией визирования зрительной трубы, и испускается из порта объектива. Если прибор хорошо оты остарован, красный луч совпадет с осью визирования. Из-за влияния внешних факторов типа ударов или больших колебаний температуры ось лазера может сместиться относительно визирной  $\alpha$ ...

• Направление луча должно быть проверено перед выполнением точных измерений расстояний, потому что чрезмерное отклонение лазерного луча от линии визирования может приводить к неточным измерениям расстояния.

#### Внимание:

Смотреть прямо на лазерный луч опасно!

#### Предупреждение:

Не смотрите на лазерный луч и не направляйте его на кого либо другого. Результат измерений может быть даже при попадании луча на тело.

#### **- Осмотр:**

В комплект прибора входит набор отражательных пластин. Установите одну из них перед прибором, на расстоянии между 5 и 20 метрами. Переведите зрительную трубу прибора в положение II. Включит красный лазерный луч, активизируя функцию лазерного целеуказателя. Совместите

перекрестье сетки нитей с перекрестьем на отражательной пластине, и затем посмотрите на положение лазерной точки на этой пластине.. В сущности, красную точку не может быть видно через зр. трубу, поэтому смотрите на неё со стороны.. Если точка (пятно лазера) освещает перекрестье, то достижимая точность была достигнута; если пятно лазера находится вне пределов пересечения, то положение луча должно быть откорректировано.

• Если точка (пятно) лазера слишком яркое, то используйте белую сторону отражательной пластины

## 12.12 Полъёмные винты

Если один из подъёмных винтов разболтан, то его необходимо затянуть при помощи **ЮСТИРОВОЧНЫХ ВИНТОВ ЭТОГО ПОДЪЁМНОГО ВИНТА.** 

#### **12.13 Компоненты отражателя**

1 Трегер и адаптер для отражателя

Цилиндрический уровень и оптический центрир на адаптере и трегере должны быть поверены в соответствии с указаниями раздела §12.1и §12.7.

2 Перпендикулярность вехи

 $\Pi$ рикрепите к вешке отвес.

-С помощью ножек вешки приведите ее в положение, параллельное нити отвеса.

- Проверьте положение пузырыка круглого уровня на вешке.

а) Если пузырек уровня находится в нуль-пункте, то никаких юстировок не требуется.

b) Если пузырек не находится в нулытункте, приведите его в нулытункт, вращая торце-ВЫМ КЛЮЧОМ ЮСТИРОВОЧНЫЕ ВИНТЫ.

- По завершении юстировки все юстировочные винты должны быть примерно одинаково затянуты и НЕ ОЛИН ИЗ НИХ НЕ ЛОГЖЕН ИМЕТЬ СВОбОЛНЫХ ХОЛ.

# **13. ТЕХНИЧЕСКИЕ ХАРАКТЕРИСТИКИ**

<u> 1989 - Johann Stoff, deutscher Stoffen und der Stoffen und der Stoffen und der Stoffen und der Stoffen und der</u>

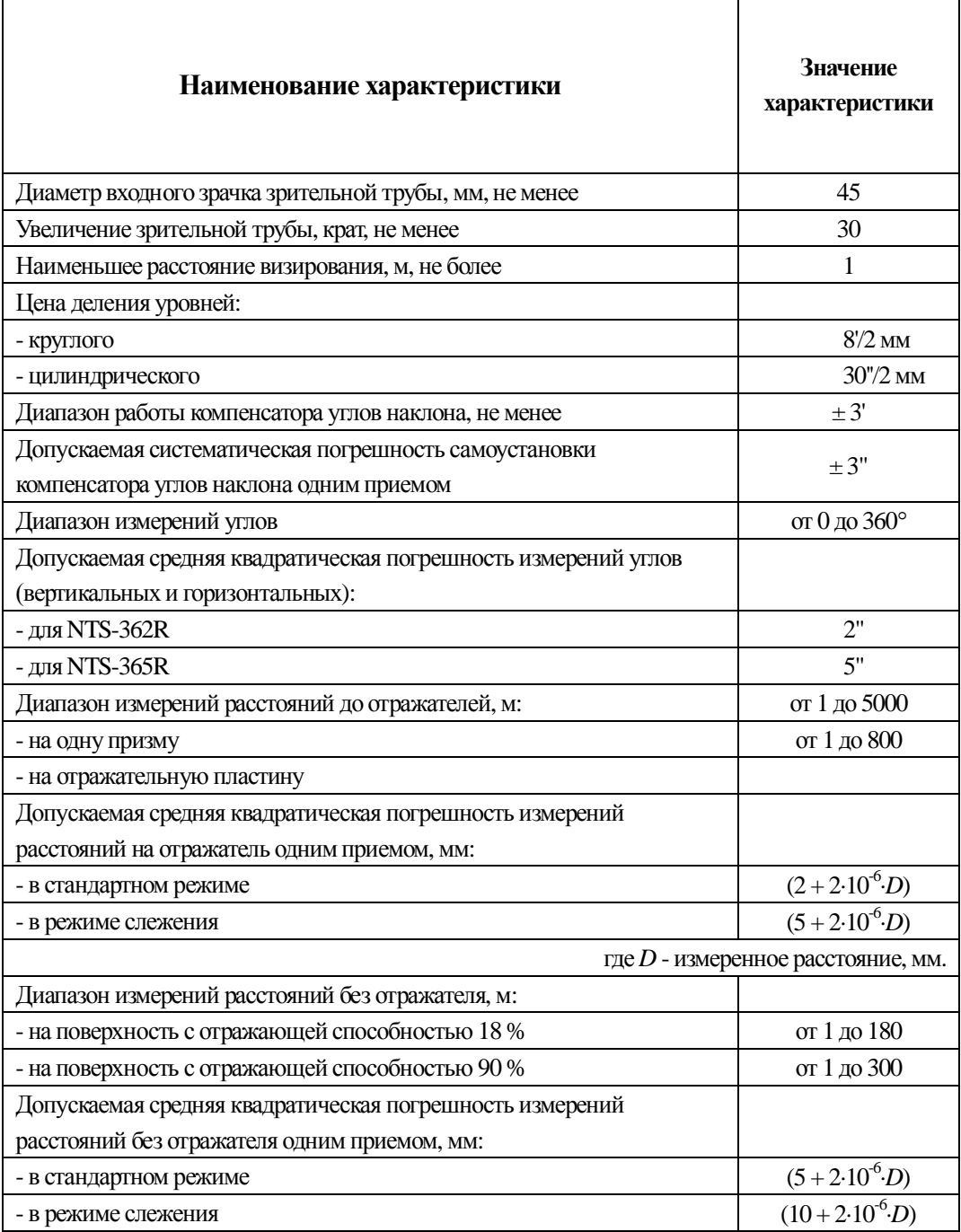

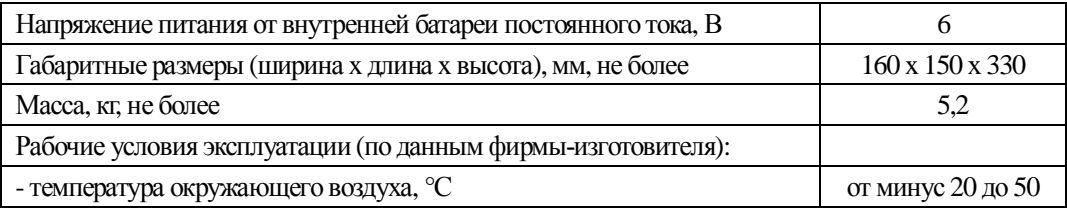

# **14. КОМПЛЕКТНОСТЬ**

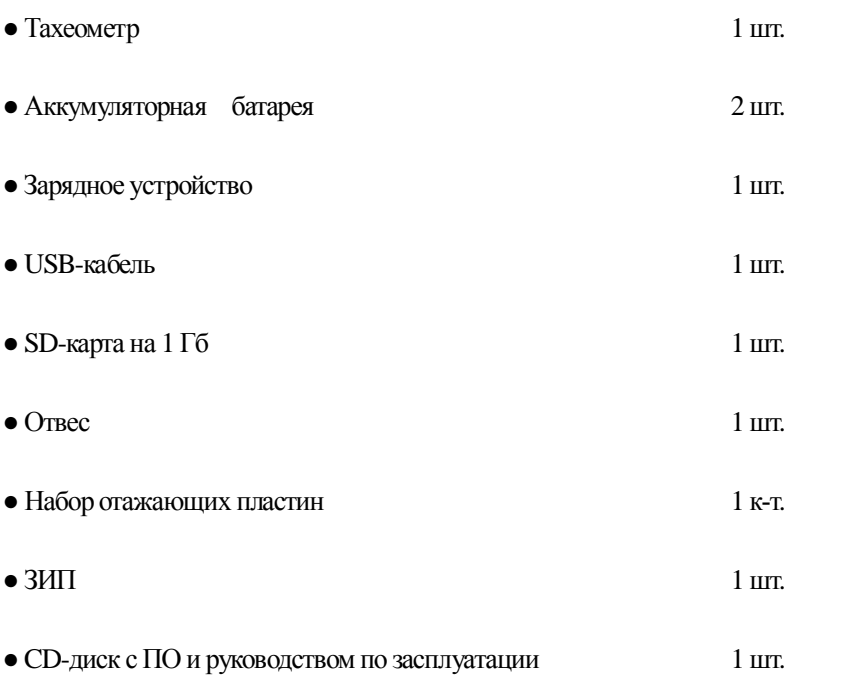

# ᇻ**ɉɊɂɅɈɀȿɇɂȿ A**ᇼ

## 1. Формат данных

## **NTS-660 Формат:**

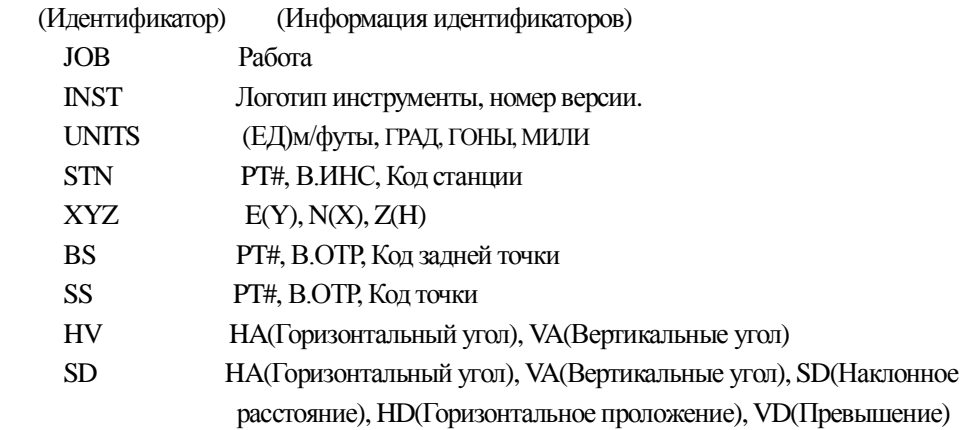

## **NTS-300 формат:**

[Примеры]

1) Данные станции.

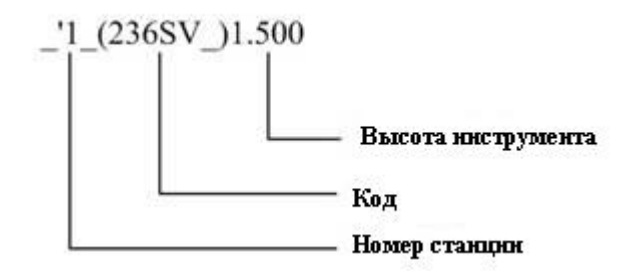

2) Угловые измерения

\_+9\_ <3283639+3310927-0258d014\_\*56\_,5.869

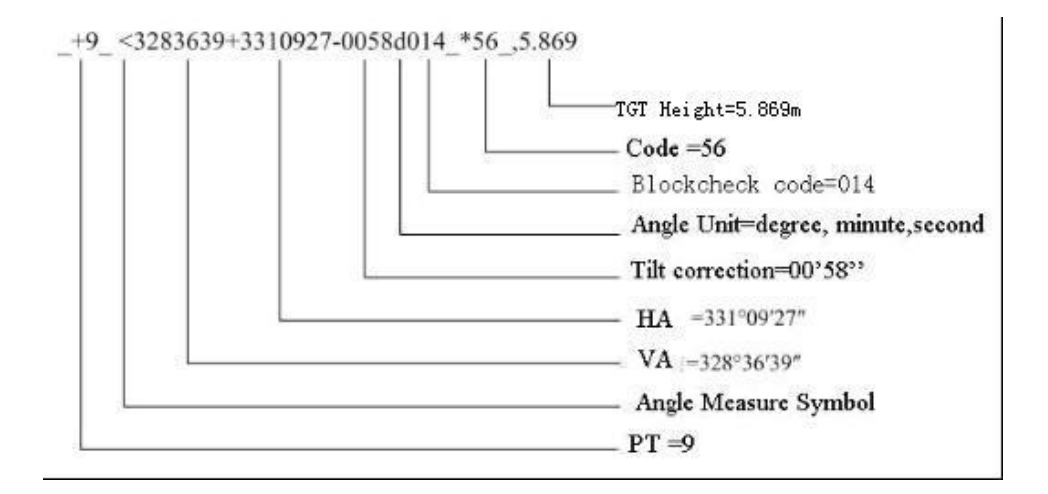

3) Данные измерения расстоянией

Измерение D:

#### \_+10\_ R+00000032m3380049+3310926d+00000080t00+00+00000\_\*56\_,5.869

+10\_R+00000032m3380049+3310926d+00000080r00+00+00000\_\*56\_,5.869

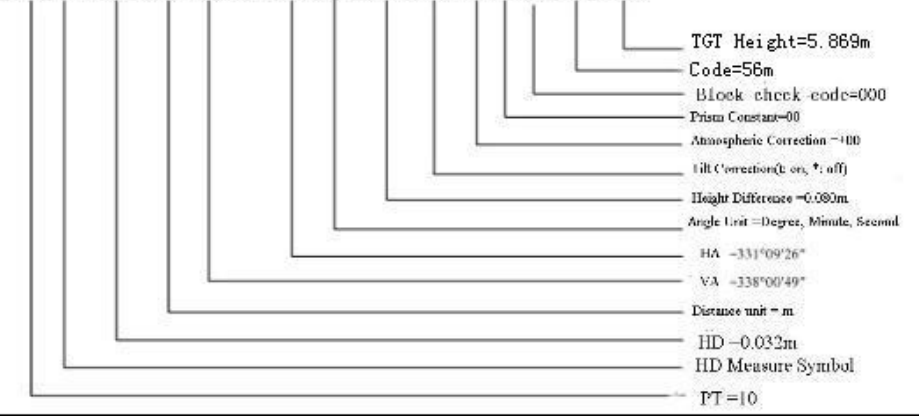

SD Measure

Измерение S:

\_+12\_ ?+00000087m3380055+3310925d+00000033t00+00+00063\_\*56\_,5.869

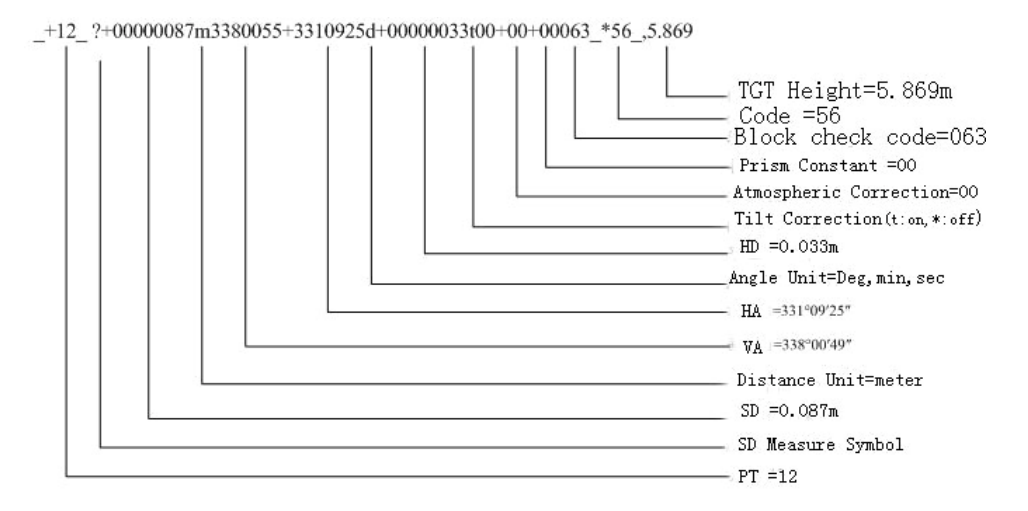

#### 4) Данные измерения координат

#### \_+11\_ U+00003078509+00003743538+00005331546m+3310925d086\_\*56\_,5.869

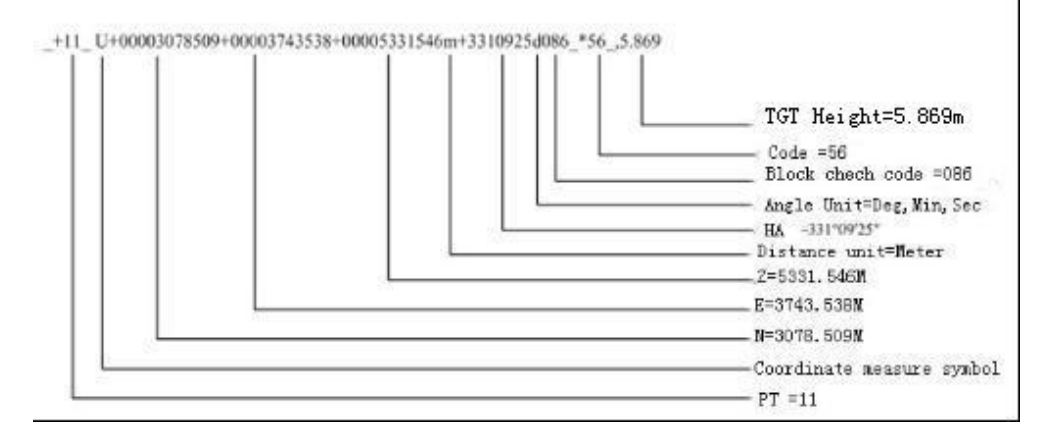

## 2) Формат данных координат

Данные координат передаются на компьютер в следующих форматах:

## **NTS-660 <b>bopmat**:

```
РТ#, Y, X, H, T-код
 1, 1000.000,1000.000,1000.000, STN 
 2, 990.000,1010.000,100.000, STN 
 101,994.890,1000.964,100.113, STN 
 102,993.936,1007.799,100.800, STN 
 103 ,998.515,1009.639,100.426, STN 
 104,1002.068,1002.568,100.342, STN 
 1001,1004.729,997.649,100.1153, PT 
 1002,1003.702,990.838,100.799, PT 
 1003,7911.990,990.358,100.403, PT 
 1004,997.311,998.236,100.354, PT
```
## **NTS-300 формат**

```
_{+1} _{-} x+01111107396_ y+00000005457_ z+00000003612_+2
x+01111107397_ y+00000005457_ z+00000003612_+3 _ x+01111107395_ 
y+00000005457_ z+00000003612_+4 _ x+00000108916_ y+00000101580_
z+00000100118_
```
## 3) Формат кодирования точек

Регистрационный номер, КОД Например

1, TREE 2, FENCE 3, CL 4, EP 5, GUTTER 6, PATH 7, DRAIN 8, BM 9, MH 10, GUS 11, WATER 12, LP 13, LIGHTS 14, ROCK

## **4) ФОРМАТ ТРАССЫ В ПЛАНЕ**

Трасса в плане передаётся из компьютера в прибор, через изначально определённый линейный элемент. Он должен включать в себя начальный пикетаж и координаты точки. Линейные элементы состоят из точки, прямой, круговой кривой и переходной кривой. Формат:

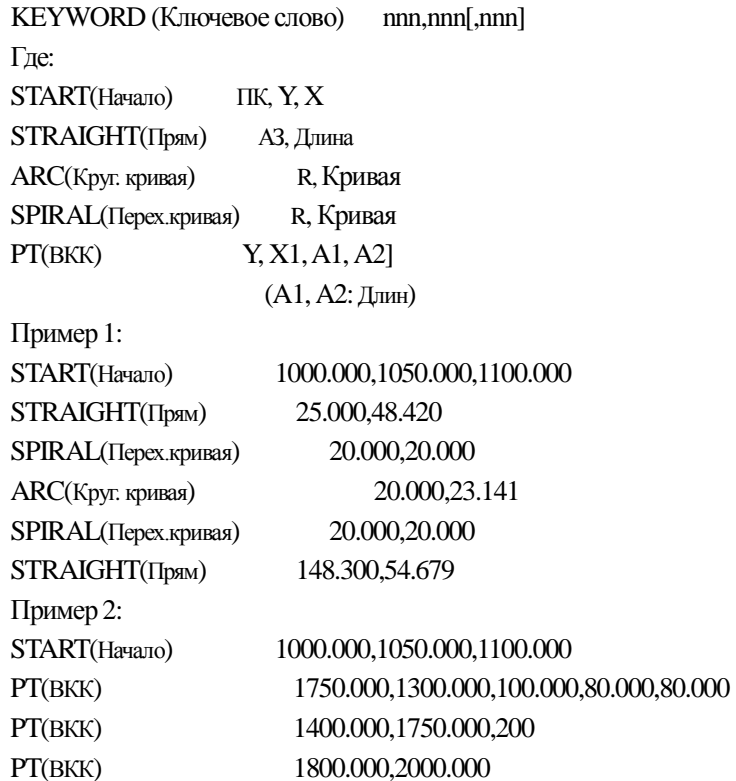

## 5) ФОРМАТ ТРАССЫ ПО ВЫСОТЕ

Данные трассы по высоте, из компьютера, вводятся через обычную точку и пикетаж, эти данные включают в себя высоту, длину кривой, так же, длина кривой на начально и конечном пунктах должна быть равна нулю.

Строка формата данных:

ПК, ВЫС, Длин

Например:

1000.000,50.000,0.000 1300.000,70.000,300.000 1800.000,70.000,300.000 2300.000,90.000,0.000

## ᇻ**ɉɊɂɅɈɀȿɇɂȿ B**ᇼ **Ɋɚɡɛɢɜɤɚɬɪɚɫɫɵ**

Программа разбивки трассы, может выполнить вынос в натуру трассу по элементам включающим прямую, круговую кривую, и переходную кривую.

## Примечание:

1) Данные разбивки могут быть загружены из компьютера, или введены в ручную

2) Управление данными трассы происходит по пикетажу

#### $1)$  Элементы трассы:

Существуют следующие методы ввода элементов разбивки:

- С помощью компьютера
- Ручной ввод

Далее, представлены вводимые элементы разбивки:

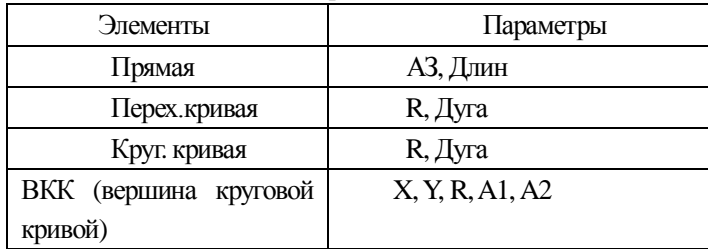

Примечание: При загрузке данных из компьютера или при выборе опции ввода РТ# пункта, Вы не должны вычислять Параметр.

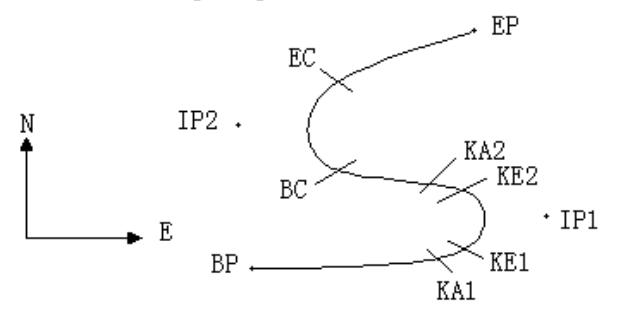

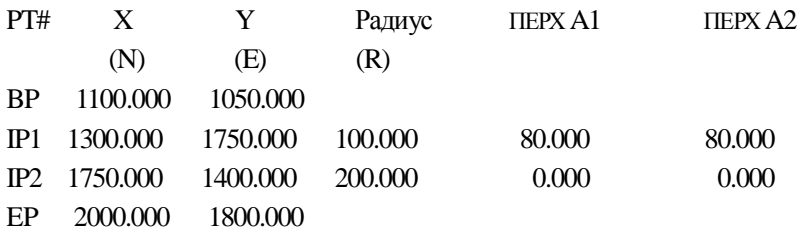

Пример:

Ввод следующих данных происходит путём выбора пункта в меню ПРОГРАММЫ:

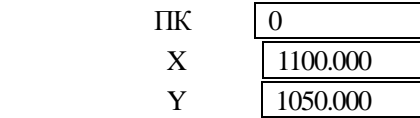

Нажмите клавишу [ENT], и далее нажмите клавишу [F4](BKK), и вводите данные в

соответствии со следующим порядком

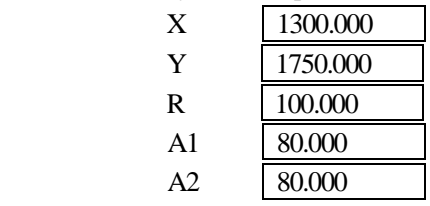

Ввод данных в соответствии со следующим порядком

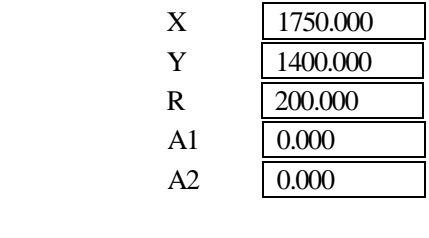

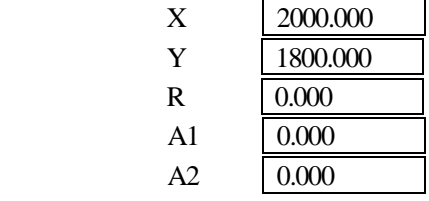

Передача данных на компьютер, формат выглядит следующим образом:

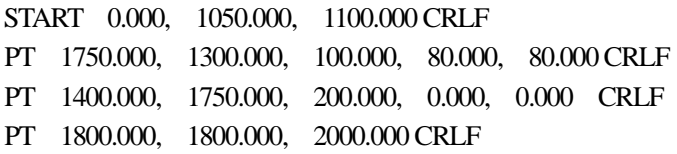

## 2) Вычисление трассы

(1) Вычисление длины переходной кривой (ПКК)

$$
L_{12} = \frac{A_{12}^2}{R}
$$
  $L_{12}$ : Дпина кривой  

$$
A_{12}
$$
: Параметр

*R* :Радиус

$$
L = \frac{A_1^2}{R} = \frac{80^2}{100} = 64 \text{ m}
$$
 
$$
L_2 = \frac{A_2^2}{R} = \frac{80^2}{100} = 64 \text{ m}
$$

(2) Расчет угла отклонения:

$$
\tau = \frac{L^2}{2A^2}
$$

$$
\tau_1 = \frac{64^2}{2 \cdot 80^2} = 0.32 \text{ rad}
$$
  $\Rightarrow$  deg  $\Rightarrow$   $0.32 \frac{180}{\pi} = 18^{\circ}20'06''$ 

 $\therefore \quad \tau_1 = -\tau_2$ 

(3) Расчет координат переходной кривой.

$$
N = A \cdot \sqrt{2\tau} \ (1 - \frac{\tau^2}{10} + \frac{\tau^4}{216} - \frac{\tau^6}{9360})...)
$$
  
\n
$$
E = A \cdot \sqrt{2\tau} \ (\frac{\tau}{3} - \frac{\tau^3}{42} + \frac{\tau^5}{1320} - \frac{\tau^7}{7560})...)
$$
  
\n
$$
N = 80 \cdot \sqrt{2 \cdot 0.32} \ (1 - \frac{(0.32)^2}{10} + \frac{(0.32)^4}{216} - \frac{(0.32)^6}{9360})...)
$$
  
\n
$$
= 64(1 - \frac{0.01024}{10} + \frac{0.01048576}{216} - \frac{0.00107341824}{9360})
$$
  
\n
$$
= 64(1 - 0.01024 + 0.00004855 - 0.00000011)
$$
  
\n
$$
= 64 * 0.98981
$$
  
\n
$$
= 63.348
$$

То же самое:

$$
E = 80 \cdot \sqrt{2 \cdot 0.32} \left( \frac{0.32}{3} - \frac{(0.32)^3}{42} + \frac{(0.32)^5}{1320} - \frac{(0.32)^7}{7560} \dots \right)
$$

$$
= 64(0.10666667 - 0.00078019 + 0.0000025 - 0)
$$

$$
= 6.777
$$

Этот пример симметричной переходной кривой .N1=N2, E1=E2

(4) Расчет значения смещения **△R** 

$$
\Delta R = E - R(1 - \cos \tau)
$$
  
 
$$
\Delta R = 6.777 - 100(1 - \cos 18^\circ 20'06'')
$$

 $= 1.700$ 

Симметричная переходная кривая  $\Delta R_1 = \Delta R_2$ 

(5) Расчет координаты переходной кривой

$$
N_m = N - R\sin\tau = 63.348 - 100\sin 18^{\circ}20'06'' = 31.891
$$

Симметричная переходная кривая  $N_m = N_m$ 

(6) Расчет длины касательной

$$
D_1 = R \tan(\frac{LA}{2}) + \Delta R_2 \cos ec(LA) - \Delta R_1 \cot(LA) + N_m
$$
  
\n
$$
LA = + 111^{\circ}55'47'', \quad \cos ec = \frac{1}{\sin} \quad, \quad \cot = \frac{1}{\tan}
$$
  
\n
$$
D_1 = 100 * \tan(111^{\circ}55'47''/2) + 1.7(1/\sin 111^{\circ}55'47'')
$$
  
\n
$$
-1.7(1/\tan 111^{\circ}55'47'') + 31.891
$$
  
\n
$$
= 148.06015 + 1.8326 + 0.6844 + 31.891
$$
  
\n
$$
= 182.468
$$

(7) Расчет координаты КА1

$$
N_{\text{kal}} = N_{\text{IP1}} - D_1 \cdot \cos \alpha_1
$$

$$
E_{\text{KAI}} = E_{\text{IP1}} - D_1 \cdot \sin \alpha_1
$$

Азимут от ВР до IP1  $\Rightarrow \alpha_1 = 74^{\circ}03'16.6''$ 

$$
N_{\text{KAI}} = 1300 - 182.468 \text{ * } \cos 74^{\circ}03'16.6'' = 1249.872 \text{ m}
$$

$$
E_{\text{KAI}} = 1750 - 182.468 \times \sin 74^{\circ}03'16.6'' = 1574.553 \text{ m}
$$

(8) Расчет длины дуги

$$
L = R(LA - \tau_1 + \tau_2)
$$
  
= R(111°55'47" - 2 \* 18°20'06")  
= 100(75°15'35"  $\frac{\pi}{180}$ )  
= 131.353 m

(9) Расчет координаты КА2

$$
\boldsymbol{N}_{\scriptscriptstyle KA2} \! = \! \boldsymbol{N}_{\scriptscriptstyle IP1} \! - \! \boldsymbol{D}_2 \!\cdot\! \cos\boldsymbol{\alpha}_2
$$

$$
E_{\kappa A2}=E_{IPI}-D_2\cdot\sin\alpha_2
$$

Азимут от IP1 до IP2  $\Rightarrow \alpha$ , = 322°07′30.1″

$$
N_{\text{\tiny KA2}} = 1300 - (-182.468) * \cos 322^{\circ}07'30.1'' = 1444.032 \text{ m}
$$

$$
E_{\text{K42}} = 1750 - (-182.468) * \sin 322^{\circ}07'30.1'' = 1637.976 \text{ m}
$$

## (10) Расчет координатами ВС, ЕС с ARC (IP1, IP2, EP) Ⱦɥɢɧɚɞɭɝɢ*CL R IA*

$$
IA = 95^{\circ}52'11''
$$

Поэтому

$$
CL=200*95°52'11" * \frac{\pi}{180} = 334.648 \text{ m}
$$

Касательная длина

$$
TL = R \cdot \tan(\frac{IA}{2}) = 200 * \tan(95^{\circ}52'11''/2) = 221.615 \text{ m}
$$

Расчет координат для каждой точки:

$$
N_{BC} = N_{IP2} - TL \cdot \cos \alpha_2
$$
  
\n
$$
E_{BC} = E_{IP2} - TL \cdot \sin \alpha_2
$$
  
\n
$$
N_{EC} = N_{IP2} - TL \cdot \cos \alpha_3
$$
  
\n
$$
E_{EC} = E_{IP2} - TL \cdot \sin \alpha_3
$$
Здесь:

$$
\alpha_2 \text{ (A311} \text{M}) \text{ or IP1 qo IP2)} = 322^{\circ}07'30.1''
$$
\n
$$
\alpha_3 \text{ (A311} \text{M}) \text{ or IP2 qo EP)} = 57^{\circ}59'40.6''
$$
\n
$$
N_{BC} = 1750 - 221.615 \times \cos 322^{\circ}07'30.1'' = 1575.068 \text{ m}
$$
\n
$$
E_{BC} = 1400 - 221.615 \times \sin 322^{\circ}07'30.1'' = 1536.058 \text{ m}
$$
\n
$$
N_{EC} = 1750 - (-221.615) \times \cos 57^{\circ}59'40.6'' = 1867.456 \text{ m}
$$
\n
$$
E_{EC} = 1400 - (-221.615) \times \sin 57^{\circ}59'40.6'' = 1587.929 \text{ m}
$$

Резульнаты отображаются в виде:

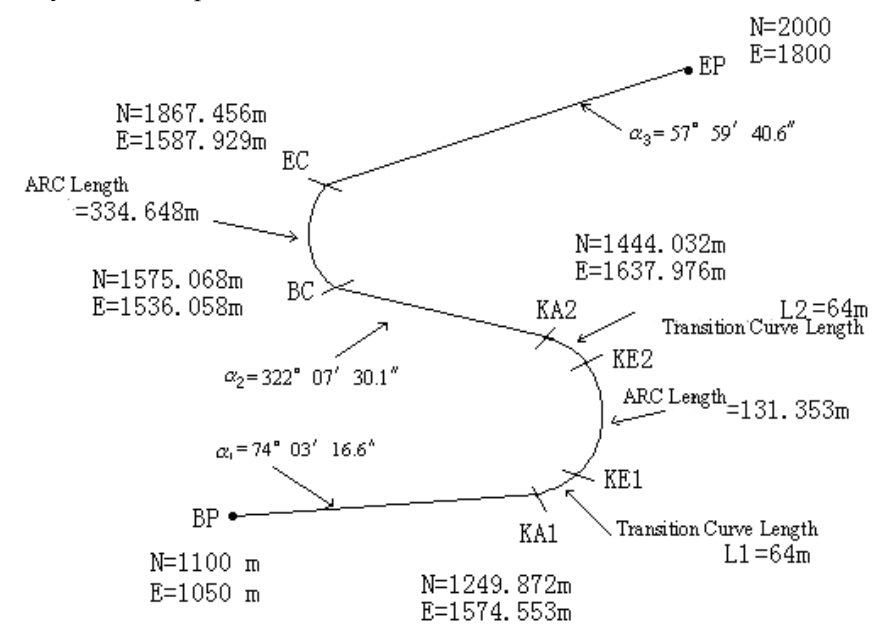

Расчет координат и расстояния в соответствии со следующими формулами:

1) Рассчёт длины прямой линии

Прямая

$$
BP-KA1 = \sqrt{(1249.872 - 1100.000)^2 + (1574.553 - 1050)^2} = 545.543 \text{ m}
$$

Прямая

$$
KA2 \cdot BC = \sqrt{(1575.068 - 1444.032)^2 + (1536.058 - 1637.976)^2} = 166.005 \text{ m}
$$

Прямая

$$
EC\text{EP} = \sqrt{(2000 - 1867.456)^2 + (1800 - 1587.929)^2} = 250.084 \text{ m}
$$

Координаты начальной точки точки (BP)

N 1100.000 m

E 1050.000 m

Прямая линия между ВР и КА1.

Азимут 74°03'16.6"

Paccтояние 545.543 m Переходная кривая между КА1 и КЕ1 Радиус -100 m Длина 64 m Дуга между KE1 и KE2 Радиус -100 m Длина 131.354 m Переходная кривая между КЕ2 и КА2 Радиус -100 m Длина 64 m Прямая линия между КА2 и ВС Азимут 322°07'30.1" Расстояние 166.004 m Дуга между ВС и ЕС. Радиус 200 Длина 334.648 m Прямая линия между Ес и ЕР

Азимут 57°59'40.6"

Paccтояние 250.084 m

# **[ПРИЛОЖЕНИЕ С]**

## 1) Формат выходных данных NTS

(1) Формат данных при режиме измерений расстояний с точностью до 1мм.

1) Наклоное расстояние (S)

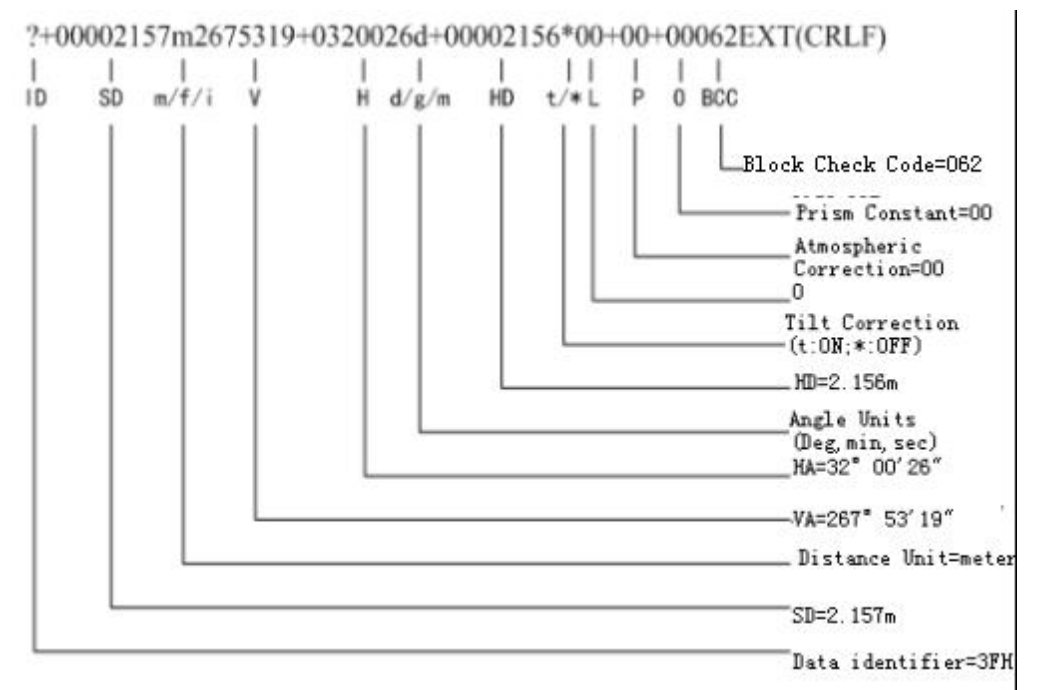

#### 2) Горизонтальное проложение / Превышение (D/h)

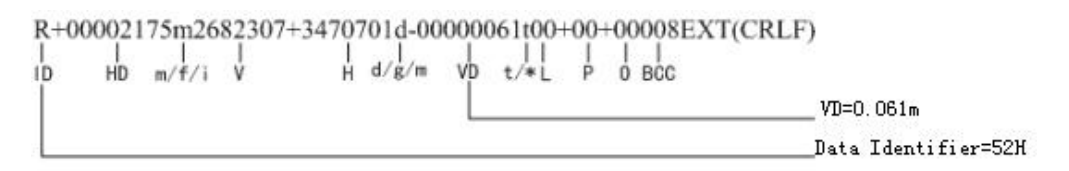

## 3)  $Y_{\text{TOT}}(H/V)$

$$
\begin{array}{c}\n<2682303+3470701-0038d093EXT(CRLF)\\
\mid & \mid & \mid & \mid & \mid \\
\mid & \mid & \mid & \mid & \mid \\
\downarrow & & \text{H}\quad \text{TLT d/g/m BCC} \\
\downarrow & & \text{Data Identification=00' 38''} \\
\downarrow & & \text{Data Identity} \\
\end{array}
$$

#### 4) Координата(N/E/Z)

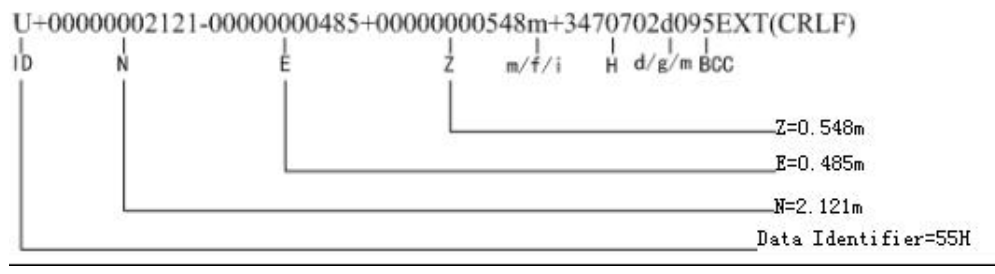

(2) Формат данных при режиме измерений расстояний с точностью до 0,1мм. 1) Наклоное расстояние (S)

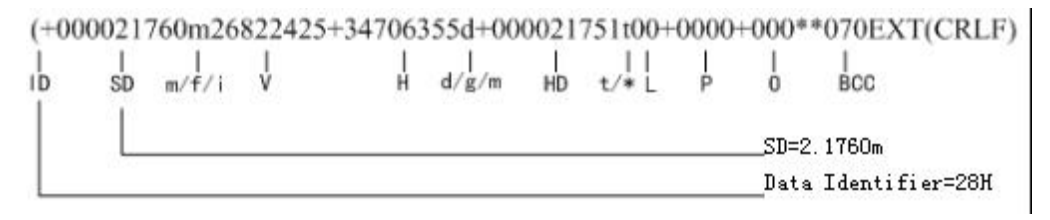

2) Горизонтальное проложение / Превышение (D/h)

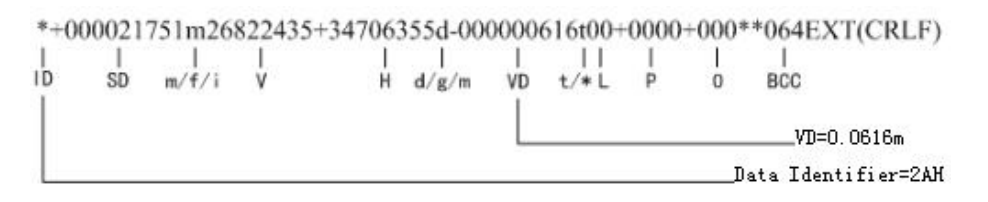

3)  $Y_{TQJ}$  (H ( $\Gamma$ y) / V(By))

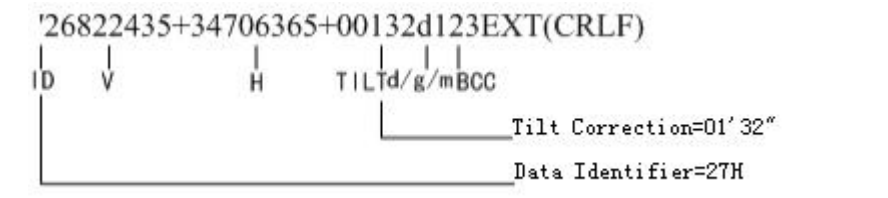

4) Координаты  $(N(x)/E(y)/Z(H))$ 

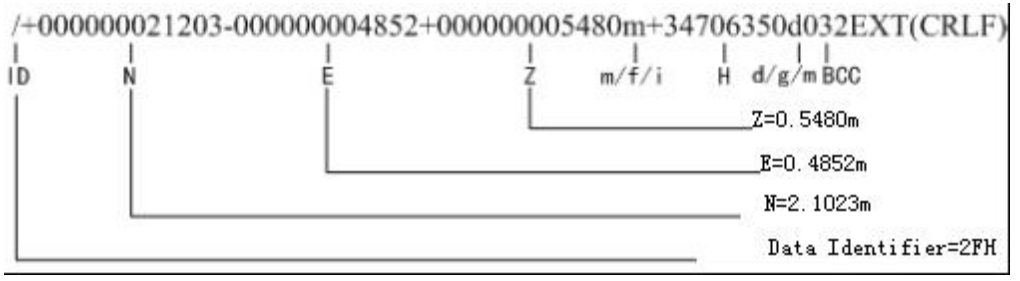

2) Пошаговые инструкции и формат Первая категория: Начало измерений, и передача на компьютер. C 067 ETX CRLF ASCII: 43H 30H 36H 37H 03H 0DH 0AH Вторая категория: Ответ приняты ли данные? ACK 006 ETX CRLF.........приняты ASCII: 06H 30H 30H 36H 03H 0DH 0AH NAK 021 ETX CRLF........не приняты ASCII: 14H 30H 32H 31H 03H 0DH 0AH Третья категория: Изменение режима измерений Инструкция Режим Z10 091 ETX CRLF Н/V Угловые измерения ASCII: 5AH 31H 30H 30H 39H 31H 03H 0DH 0AH Z12 089 ETX CRLF НК Правый угол ASCII: 5AH 31H 32H 30H 39H 31H 03H 0DH 0AH Z13 088 ETX CRLF HL Левый угол ASCII: 5AH 31H 33H 30H 39H 31H 03H 0DH 0AH Z32 091 ETX CRLF SD Не точное измерение ASCII: 5AH 33H 32H 30H 39H 31H 03H 0DH 0AH Z34 093 ETX CRLF SD Точное измерение ASCII: 5AH 33H 34H 30H 39H 33H 03H 0DH 0AH Z35 092 ETX CRLF SD Повторное точное измерение ASCII: 5AH 33H 35H 30H 39H 32H 03H 0DH 0AH Z42 092 ETX CRLF HD Не точное измерение ASCII: 5AH 34H 32H 30H 39H 32H 03H 0DH 0AH Z44 090 ETX CRLF HD Точное измерение ASCII: 5AH 34H 34H 30H 39H 30H 03H 0DH 0AH Z45 091 ETX CRLF HD Повторное точное измерение ASCII: 5AH 34H 35H 30H 39H 31H 03H 0DH 0AH Z62 094 ETX CRLF NEZ Не точное измерение ASCII: 5AH 36H 32H 30H 39H 34H 03H 0DH 0AH Z64 088 ETX CRLF NEZ Точное измерение ASCII: 5AH 36H 34H 30H 38H 38H 03H 0DH 0AH Z65 089 ETX CRLF NEZ Повторное точное измерение ASCII: 5AH 36H 35H 30H 38H 39H 03H 0DH 0AH

#### 3) Режим соединения тахеометра SOUTH и компьютера в реальном времени.

Это процесс передачи сигнала между тахеометром и компьютером.

## (1) Процесс передачи и приема данных измерений в режиме одиночных измерений и повторяемых измерений.

1) ПК посылает указание Класса 1 на тахеометр (Команда "C")

2) Прибор проверяет ВВС команды "С", если полученные указания верны, прибор пошлет ответный сигнал "АСК" на компьютер через 0.05с. В противном случае, прибор не пошлет ответного сигнала на компьютер.

3) Если ответного сигнала "АСК" от прибора не поступит через 0.05с., компьютер должен послать команду "С" снова.

4) Шаг 3) может быть повторен максимум 10 раз, если же данные действия будут произведены более 10 раз, соединение будет нарушено и и на дисплее появится сообщение об ошибке.

5) Когда прибор получает команду "С", он начинает процесс измерения, затем по его завершении посылает данные об измерениях.

6) Когда компьютер получает корректные данные об измерениях и проверяет ВВС, он должен послать команду "АСК" в прибор через 0.3с. Соединение закончится, когда прибор примет команду "АСК".

7) Если возникает ошибка с принятыми данными, компьютер не может послать команду "АСК". Тогда прибор снова посылает эти же данные.

8) Шаг 7) может быть повторен максимум 10 раз, в случае, если это происходит большее количество раз, соединение будет прервано и на дисплее появится сообщение об ошибке.

Taxeomerp TIK

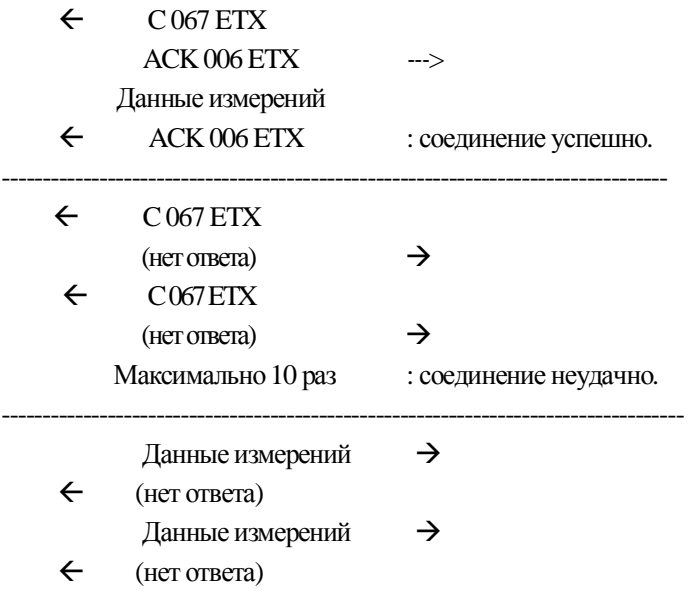

Максимально 10 раз :соединение неудачно.

#### (2) Процесс Коммуникации при Переменном Режиме Измерений

1) Компьютер посылает указание Класса 5 на прибор.

|

2) Прибор проверяет ВВС команды "С", если полученные установки верны, прибор посылает ответный сигнал "АСК" на компьютер через 0.05с. В противном случае прибор не отправит ответный сигнал на компьютер.

3) Если компьютер не получит ответного сигнала "АСК" от прибора через 0.05с.,

компьютер должен послать эти же данные снова.

4) Шаг 3) может быть повторен не более 10 раз, иначе к компьютер прервет подключение и на лисплее появится сообщение об ошибке.

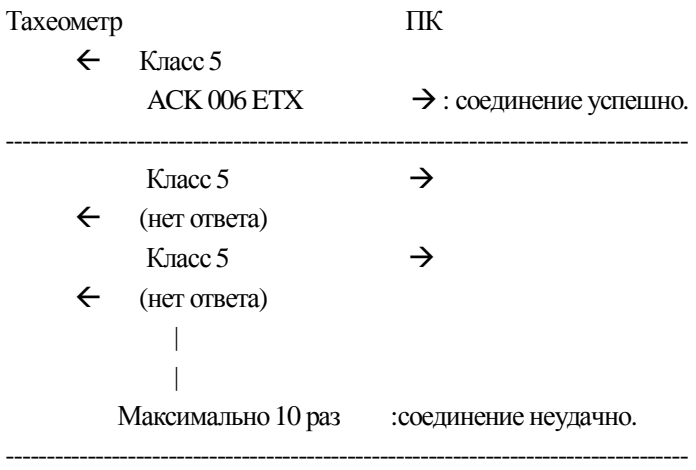

## **[ПРИЛОЖЕНИЕ D] МЕТОДИКА ПОВЕРКИ**

Настоящая методика поверки распространяется на тахеометры электронные STONEX STS и устанавливает методику их первичной и периодической поверки.

Межноверочный интервал периодической поверки - 1 год.

#### 1. Операции поверки

При проведении поверки должны выполняться операции, указанные в таблице 1.

**Таблина** 1

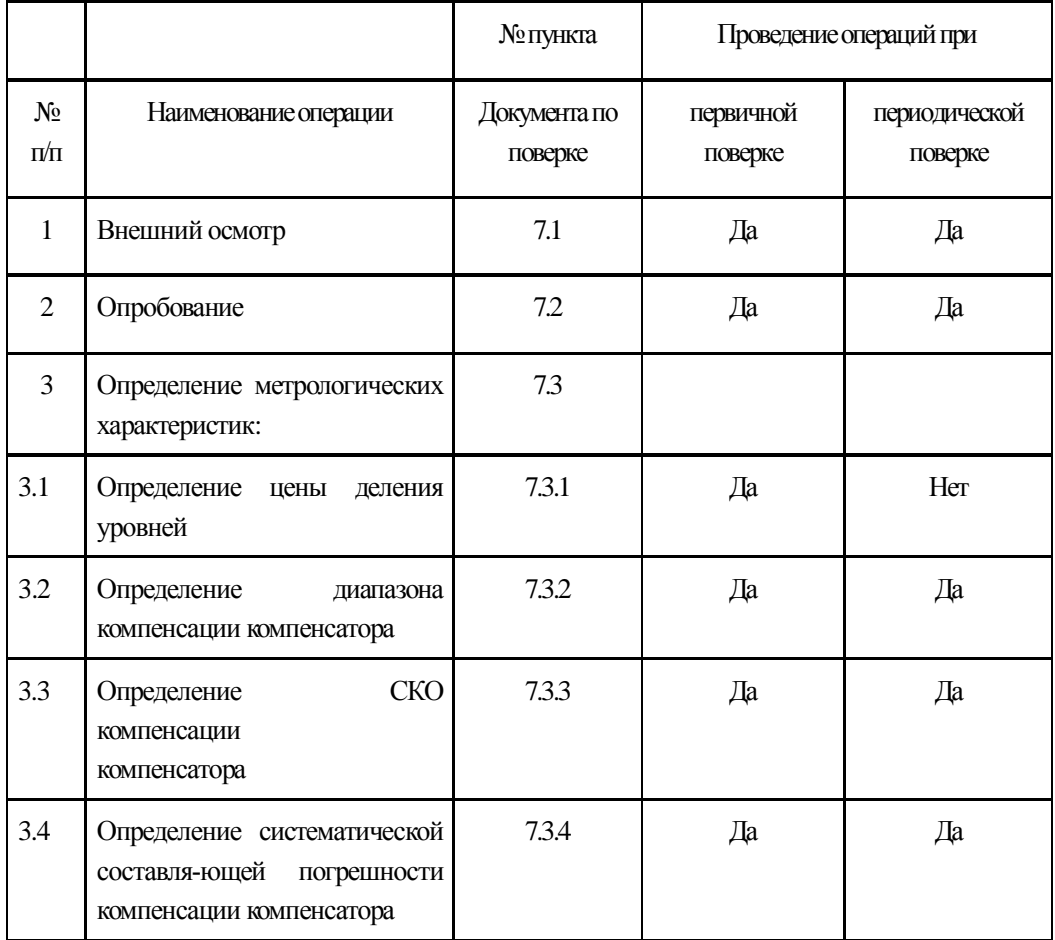

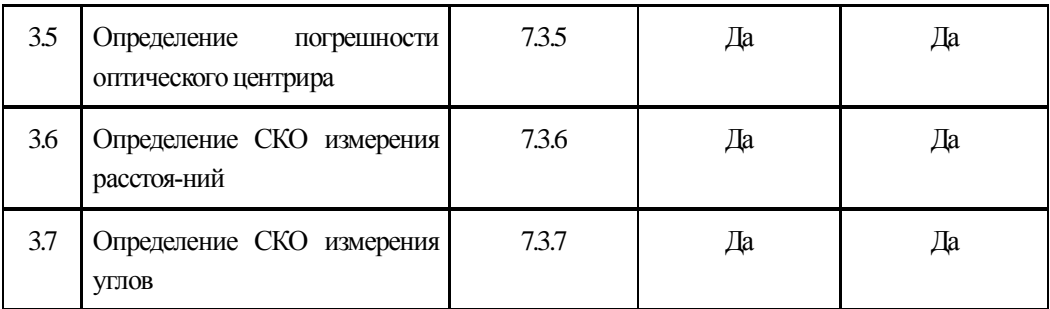

## 2. Средства поверки

При проведении поверки должны применяться эталоны и всломогательные средства поверки, приведенные в таблице 2.

Таблица 2

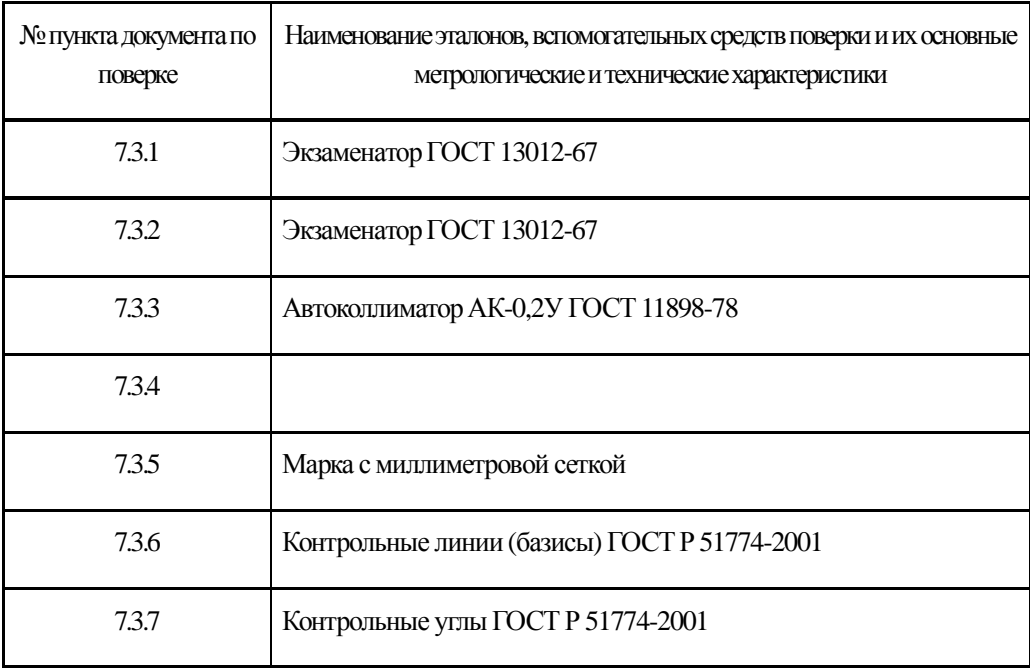

Допускается применять другие средства поверки, обеспечивающие определение метрологических характеристик с точностью, удовлетворяющей требованиям настоящей методики поверки.

#### 3. **Требования к квалификации поверителей**

К проведению поверки тахеометров допускаются лица, изучившие эксплуатационные документы на них, имеющие достаточные знания и опыт работы с ними и аттестованные в качестве поверителя органом Государственной метрологической службы.

#### 4. Требования безопасности

При проведении поверки тахеометров, меры безопасности должны соответствовать требованиям по технике безопасности согласно эксплуатационной документации на тахеометры и поверочное оборудование, правилам по технике безопасности, действующим на месте проведения поверки и правилам по технике безопасности при производстве топографо-геодезических работ.

#### 5. **Условия поверки**

5.1 При проведении поверки должны соблюдаться в лаборатории следующие нормальные условия измерений:

- x ɬɟɦɩɟɪɚɬɭɪɚɨɤɪɭɠɚɸɳɟɣɫɪɟɞɵ ,°ɋ .............................................. (20r10)
- x ɨɬɧɨɫɢɬɟɥɶɧɚɹɜɥɚɠɧɨɫɬɶɜɨɡɞɭɯɚ,% ............................................ ɧɟɛɨɥɟɟ 80
- x ɚɬɦɨɫɮɟɪɧɨɟɞɚɜɥɟɧɢɟ, ɤɉɚ (ɦɦɪɬɫɬ.) ......................................84,0..106,7 (630..800)
- изменение температуры окружающей среды во время поверки, °С/ч.... не более 2

Полевые измерения должны проводиться при отсутствии осадков, порывов ветра и колебаний изображения в зрительной трубе. Тахеометр должен быть защищен от прямых солнечных лучей.

5.2 Тахеометр и средства поверки должны быть установлены на специальных основаниях (фундаментах), не подвергающихся механическим (вибрация, деформация, сдвиги) и температурным возлействиям.

#### **6.** Подготовка к поверке

Перед проведением поверки должны быть выполнены следующие подготовительные работы:

- Проверить наличие действующих свидетельств о поверке на средства поверки;
- Тахеометр и средства поверки привести в рабочее состояние в соответствии с их эксплуатационной документацией;
- Тахеометр и средства поверки должны быть выдержаны на рабочих местах не менее 1ч.

#### 7. **Проведение поверки**

#### **7.1. Внешний осмотр**

При внешнем осмотре должно быть установлено соответствие тахеометра следующим требованиям:

- отсутствие коррозии, механических повреждений и других дефектов, влияющих на его эксплуатационные и метрологические характеристики;
- наличие маркировки и комплектности согласно требованиям эксплуатационной документации;
- ОГПИЧЕСКИЕ СИСТЕМЫ ДОЛЖНЫ ИМЕТЬ ЧИСТОЕ И РАВНОМЕРНО ОСВЕЩЕННОЕ ПОЛЕ ЗРЕНИЯ.

#### **7.2 Опробование**

При опробовании должно быть установлено соответствие тахеометра следующим требованиям:

- отсутствие качки и смещений неподвижно соединенных деталей и элементов;
- плавность и равномерность движения подвижных частей;
- правильность взаимодействия с комплектом принадлежностей;
- работоспособность всех функциональных узлов и режимов;
- Правильность установки уровней;
- Правильность установки сетки нитей зрительной трубы.

#### 7.3 Определение метрологических характеристик

#### **7.3.1 Определение цены деления уровней**

Цена деления уровней (круглого и цилиндрического) определяется на экзаменаторе. Она равна углу наклона вертикальной оси тахеометра, задаваемого экзаменатором, при котором пузырек уровня смещается на 2мм. Цена деления уровней должна составлять: круглого - (10+1,5)/2мм и цилиндрического - (30±4,5)"/2мм.

#### 7.3.2 Определение диапазона компенсации компенсатора

Диапазон компенсации компенсатора определяется на экзаменаторе и вычисляется как разность углов наклона экзаменатора от горизонтального положения, при которых компенсатор перестает работать. Диапазон компенсации компенсатора должен быть не менее $\pm 3'$ .

#### **7.3.3 Определение СКО компенсации компенсатора**

СКО компенсации компенсатора определяется с помощью автоколлиматора. Следует выполнить серию наведений сетки нитей тахеометра на марку автоколлиматора после последовательных наклонов тахеометра подъемными винтами трегера вперед, назад, вправо и влево, фиксируя показания вертикального и горизонтального кругов тахеометра. СКО компенсации компенсатора в вертикальной и горизонтальной плоскости вычисляется по формуле:

гле:

- СКО компенсации компенсатора в вертикальной (горизонтальной) плоскости;

- ОТКЛОНЕНИЕ ОТСЧЕТОВ ТАХЕОМЕТРА ПО ГОРИЗОНТАЛЬНОМУ (ВЕРГИКАЛЬНОМУ) КРУГУ ОТ ИХ

среднего арифметического значения;

- ЧИСЛО ПРИЕМОВ.

За окончательный результат следует принять наибольшее значение. СКО компенсации компенсатора не должно превышать 1".

#### 7.3.4 Определение систематической составляющей погрешности компенсации компенсатора

Систематическая погрешность компенсатора во всем его диапазоне определяется с помощью автоколлиматора и вычисляется по выражению:

ГД**е**:

- систематическая погрешность компенсатора, ["];

- отсчет по вертикальному кругу тахеометра при наведении на марку автоколлиматора до начала наклона, ["];

- отсчет по вертикальному кругу тахеометра после его наклона на угол 4' и наведении на марку автоколлиматора, ["];

Следует выполнить определение систематической погрешности компенсатора во всем его диапазоне при наклоне оси тахеометра вперед, назад, вправо и влево от среднего положения и наибольшее значение принять за окончательный результат. Систематическая погрешность компенсатора должна соответствовать требованиям раздела технические характеристики настоящего руководства по эксплуатации.

#### **7.3.5 Определение погрешности оптического центрира**

Погрешность отпического центрира определяется с помощью марки с миллиметровой сеткой VCTАНОВЛЕННОЙ ПОД ЦЕНТРИРОМ НА РАССТОЯНИИ 1.5М И ВЫЧИСЛЯЕТСЯ КАК ПОЛУРАЗНОСТЬ ДВУХ ОТСЧЕТОВ полученных по марке (проекция сетки нитей оптического центрира на марку) взятых при установке алилалы тахеометра через 180°. Погрешность оглического центрира не лолжна превышать ±0,5 мм.

#### **7.3.6 Определение СКО измерения расстояний**

Допускаемое СКО измерения расстояний определяется путем многократного, не менее 10 раз, измерения не менее 3 контрольных (эталонных) линий, действительные длины которых равномерно расположены в диапазоне измерения расстояния тахеометра. СКО измерения каждой линии вычисляется по формуле:

где:

- СКО измерения ј-й линии;

- эталонное действительное) значение ј-й линии;

- измеренное значение **j-й линии i-м приемом**;

- ЧИСЛО ПРИЕМОВ ИЗМЕРЕНИЙ НЙ ЛИНИИ.

СКО измерения расстояний не должно превышать (2+2x10<sup>-6</sup>xD) мм в отражательном режиме и (5+3x10<sup>6</sup>xD) мм в безогражательном режиме, где D – измеряемое расстояние, мм.

#### 7.3.7 Определение СКО измерений углов

СКО измерения углов определяется на коллиматорном (автоколлиматорном) стенде путем многократного измерения горизонтального угла  $(90\pm 30)^\circ$  и вертикального угла (более  $\pm 20^\circ$ ) не менее шестью приемами. СКО измерения горизонтального и вертикального углов вычисляется по формуле:

где:

- СКО измерения горизонтального (вертикального) угла;

- отклонение результатов измерений горизонтального (вертикального) угла

от их среднего арифметического значения;

- ЧИСЛО ПОИЕМОВ.

СКО измерения углов должно соответствовать требованиям раздела технические характеристики настоящего руководства по эксплуатации.

#### 8. Оформление результатов поверки

8.1. Результаты поверки оформляются протоколом, составленным в виде сводной таблицы результатов поверки по каждому пункту раздела 7 настоящей методики поверки с указанием ЧИСЛОВЫХ ЗНАЧЕНИЙ РЕЗУЛЬТАТОВ ИЗМЕРЕНИЙ И ИХ ОЦЕНКИ ПО СРАВНЕНИЮ С ДОПУСКАЕМЫМИ ЗНАЧЕНИЯМИ.

8.2. При положительных результатах поверки, тахеометр признается годным к применению и на него выдается свидетельство о поверке установленной формы с указанием фактических результатов определения метрологических характеристик.

8.3. При отрицательных результатах поверки, тахеометр признается непригодным к применению и на него выдается извещение о непригодности установленной формы с указанием основных причин.